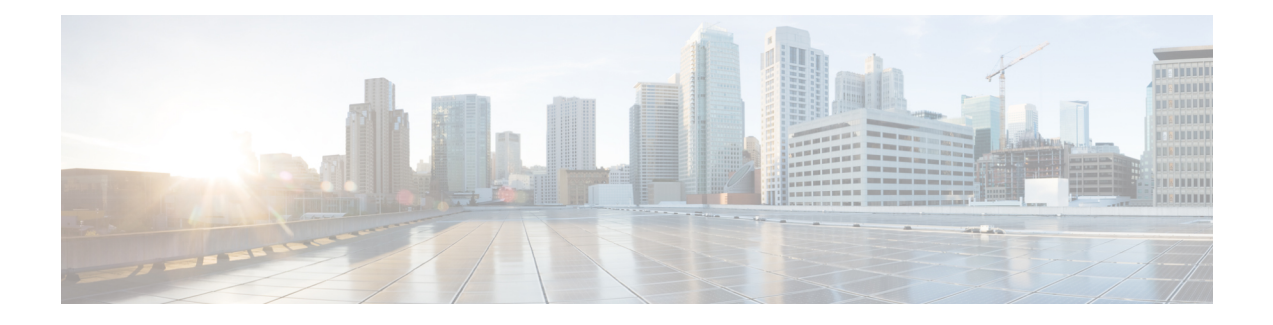

## **Routing Policy Language Commands**

This module describes the Cisco IOS XR software routing policy language (RPL) commands used to create, modify, monitor, and maintain routing policies.

For detailed information about RPL concepts, configuration tasks, and examples, see the *Implementing Routing Policy on* Cisco IOS XR *Software* module in the *Cisco IOS XR Routing Configuration Guide for the Cisco XR 12000 Series Router* .

- abort [\(RPL\),](#page-5-0) page 6
- add, [page](#page-7-0) 8
- [apply,](#page-9-0) page 10
- [as-path](#page-11-0) in, page 12
- as-path [is-local,](#page-13-0) page 14
- [as-path](#page-15-0) length, page 16
- as-path [neighbor-is,](#page-17-0) page 18
- as-path [originates-from,](#page-20-0) page 21
- as-path [passes-through,](#page-23-0) page 24
- [as-path-set,](#page-26-0) page 27
- as-path [unique-length,](#page-28-0) page 29
- [community](#page-30-0) is-empty, page 31
- community [matches-any,](#page-31-0) page 32
- community [matches-every,](#page-34-0) page 35
- [community-set,](#page-37-0) page 38
- delete [community,](#page-40-0) page 41
- delete [extcommunity](#page-42-0) rt, page 43
- [destination](#page-44-0) in, page 45
- [done,](#page-46-0) page 47
- [drop,](#page-48-0) page 49
- edit, [page](#page-50-0) 51
- [end-global,](#page-53-0) page 54
- [end-policy,](#page-54-0) page 55
- [end-set,](#page-56-0) page 57
- [extcommunity](#page-58-0) rt is-empty, page 59
- [extcommunity](#page-60-0) rt matches-any, page 61
- extcommunity rt [matches-every,](#page-62-0) page 63
- extcommunity rt [matches-within,](#page-64-0) page 65
- [extcommunity-set](#page-66-0) cost, page 67
- [extcommunity-set](#page-68-0) rt, page 69
- [extcommunity-set](#page-70-0) soo, page 71
- [extcommunity](#page-72-0) soo is-empty, page 73
- [extcommunity](#page-74-0) soo matches-any, page 75
- extcommunity soo [matches-every,](#page-76-0) page 77
- if, [page](#page-78-0) 79
- [local-preference,](#page-85-0) page 86
- [med,](#page-87-0) page 88
- [next-hop](#page-89-0) in, page 90
- orf [prefix](#page-91-0) in, page 92
- [origin](#page-93-0) is, page 94
- [pass,](#page-95-0) page 96
- [path-type](#page-97-0) is, page 98
- [policy-global,](#page-99-0) page 100
- [prefix-set,](#page-101-0) page 102
- [prepend](#page-103-0) as-path, page 104
- [protocol,](#page-105-0) page 106
- rd in, [page](#page-107-0) 108
- [rd-set,](#page-109-0) page 110
- replace [as-path,](#page-111-0) page 112
- [rib-has-route,](#page-113-0) page 114
- [route-has-label,](#page-115-0) page 116
- [route-policy](#page-116-0) (RPL), page 117
- [route-type](#page-118-0) is, page 119
- rpl [editor,](#page-120-0) page 121
- rpl [maximum,](#page-122-0) page 123
- set [community,](#page-124-0) page 125
- set [core-tree,](#page-126-0) page 127
- set [dampening,](#page-128-0) page 129
- set [eigrp-metric,](#page-130-0) page 131
- set [extcommunity](#page-132-0) cost, page 133
- set [extcommunity](#page-134-0) rt, page 135
- set [ip-precedence,](#page-136-0) page 137
- set [isis-metric,](#page-138-0) page 139
- set [label,](#page-139-0) page 140
- set [label-mode,](#page-140-0) page 141
- set [level,](#page-142-0) page 143
- set [local-preference,](#page-144-0) page 145
- set [med,](#page-146-0) page 147
- set [metric-type](#page-148-0) (IS-IS), page 149
- set [metric-type](#page-150-0) (OSPF), page 151
- set [next-hop,](#page-152-0) page 153
- set [origin,](#page-154-0) page 155
- set [ospf-metric,](#page-156-0) page 157
- set [qos-group](#page-157-0) (RPL), page 158
- set [rib-metric,](#page-159-0) page 160
- set [rip-metric,](#page-160-0) page 161
- set [rip-tag,](#page-162-0) page 163
- set [rpf-topology,](#page-163-0) page 164
- set rtset [route-limit](#page-165-0), page 166
- set [spf-priority,](#page-167-0) page 168
- set tag, [page](#page-169-0) 170
- set [traffic-index,](#page-171-0) page 172
- set [vpn-distinguisher,](#page-173-0) page 174
- set [weight,](#page-175-0) page 176
- [show](#page-177-0) rpl, page 178
- show rpl active [as-path-set,](#page-179-0) page 180
- show rpl active [community-set,](#page-182-0) page 183
- show rpl active [extcommunity-set,](#page-185-0) page 186
- show rpl active [prefix-set,](#page-188-0) page 189
- show rpl active [rd-set,](#page-191-0) page 192
- show rpl active [route-policy,](#page-193-0) page 194
- show rpl [as-path-set,](#page-196-0) page 197
- show rpl as-path-set [attachpoints,](#page-198-0) page 199
- show rpl as-path-set [references,](#page-201-0) page 202
- show rpl [community-set,](#page-204-0) page 205
- show rpl [community-set](#page-206-0) attachpoints, page 207
- show rpl [community-set](#page-209-0) references, page 210
- show rpl [extcommunity-set,](#page-212-0) page 213
- show rpl inactive [as-path-set,](#page-216-0) page 217
- show rpl inactive [community-set,](#page-219-0) page 220
- show rpl inactive [extcommunity-set,](#page-222-0) page 223
- show rpl inactive [prefix-set,](#page-225-0) page 226
- show rpl [inactive](#page-228-0) rd-set, page 229
- show rpl inactive [route-policy,](#page-230-0) page 231
- show rpl [maximum,](#page-233-0) page 234
- show rpl [policy-global](#page-235-0) references, page 236
- show rpl [prefix-set,](#page-237-0) page 238
- show rpl prefix-set [attachpoints,](#page-239-0) page 240
- show rpl prefix-set [references,](#page-242-0) page 243
- show rpl [rd-set,](#page-245-0) page 246
- show rpl rd-set [attachpoints,](#page-247-0) page 248
- show rpl rd-set [references,](#page-249-0) page 250
- show rpl [route-policy,](#page-252-0) page 253
- show rpl route-policy [attachpoints,](#page-255-0) page 256
- show rpl [route-policy](#page-258-0) inline, page 259
- show rpl [route-policy](#page-260-0) references, page 261
- show rpl [route-policy](#page-263-0) uses, page 264
- show rpl unused [as-path-set,](#page-266-0) page 267
- show rpl unused [community-set,](#page-269-0) page 270
- show rpl unused [extcommunity-set,](#page-272-0) page 273
- show rpl unused [prefix-set,](#page-274-0) page 275
- show rpl [unused](#page-277-0) rd-set, page 278
- show rpl unused [route-policy,](#page-279-0) page 280
- [source](#page-282-0) in, page 283
- [suppress-route,](#page-284-0) page 285
- tag, [page](#page-286-0) 287
- [unsuppress-route,](#page-288-0) page 289
- [vpn-distinguisher](#page-290-0) is, page 291

# <span id="page-5-0"></span>**abort (RPL)**

To discard a route policy or set definition and return to global configuration mode, use the **abort** command in the appropriate configuration mode.

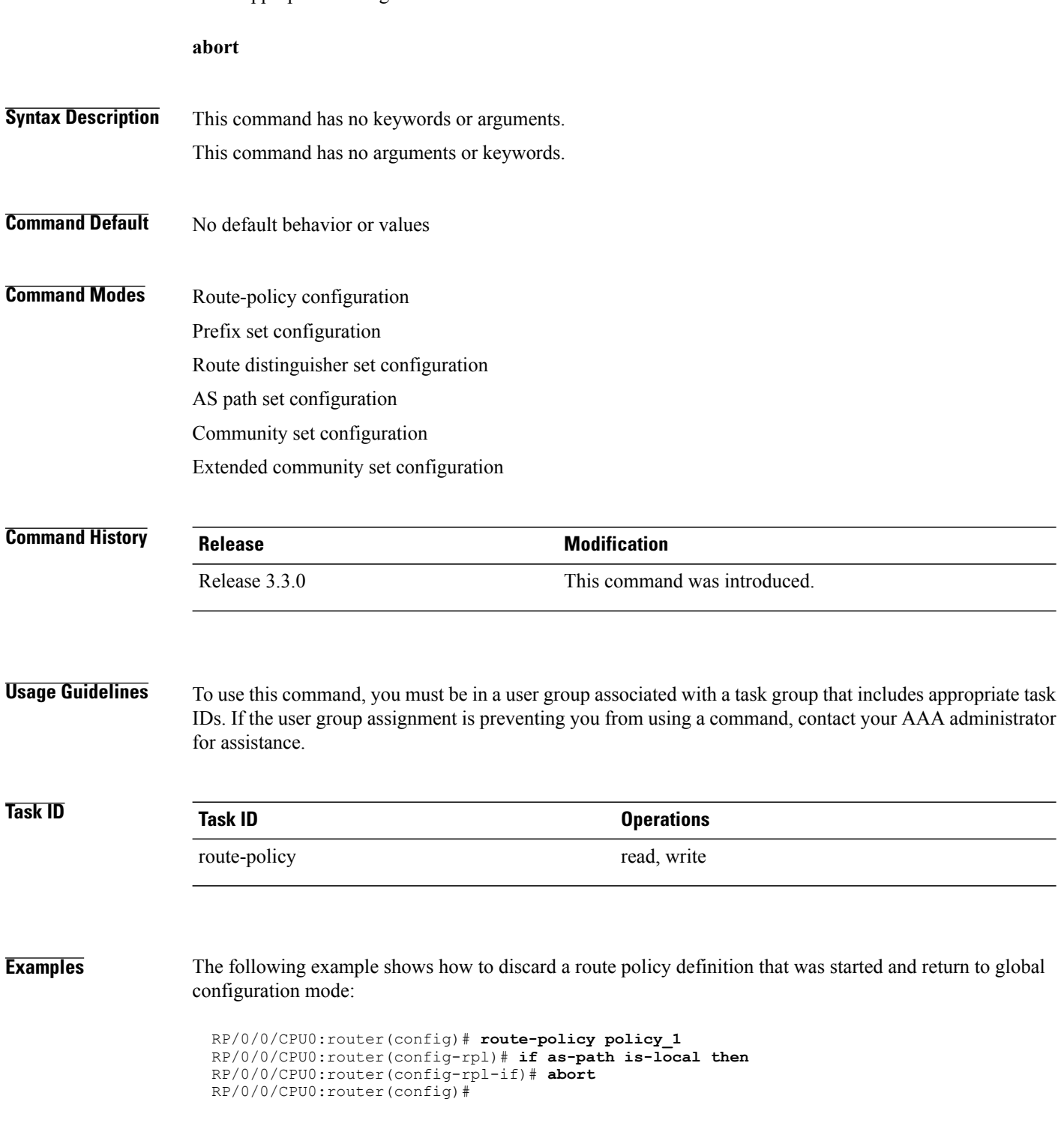

The following example shows how to discard a prefix set definition that was started and return to global configuration mode:

```
RP/0/0/CPU0:router(config)# prefix-set legal-ipv4-prefix-examples
RP/0/0/CPU0:router(config-pfx)# 10.0.1.1,
RP/0/0/CPU0:router(config-pfx)# 10.0.2.0/24,
RP/0/0/CPU0:router(config-pfx)# abort
RP/0/0/CPU0:router(config)#
```
### <span id="page-7-0"></span>**add**

**add**

To add a value to an Routing Information Protocol (RIP) or Enhanced Interior Gateway Protocol (EIGRP) existing metric, use the **add** command in route-policy configuration mode.

**add** {**eigrp-metric** *bandwidth delay reliability loading max-transmission*| **rip-metric** {*number*| *parameter*}}

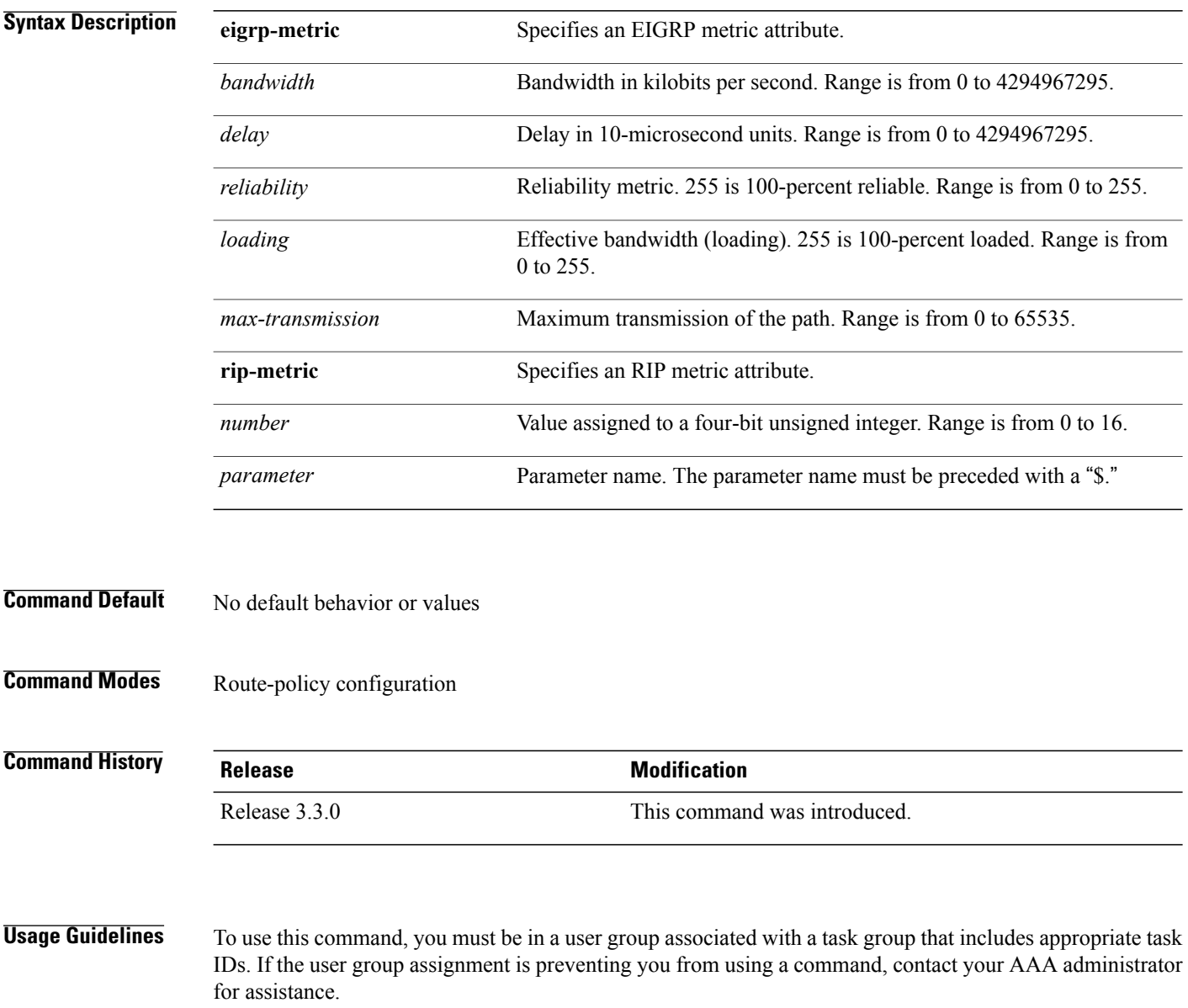

If the add value is greater than the maximum allowed value, the metric is added. If the resulting metric exceeds the maximum for the routing protocol, then the route is dropped (by the client routing protocol).

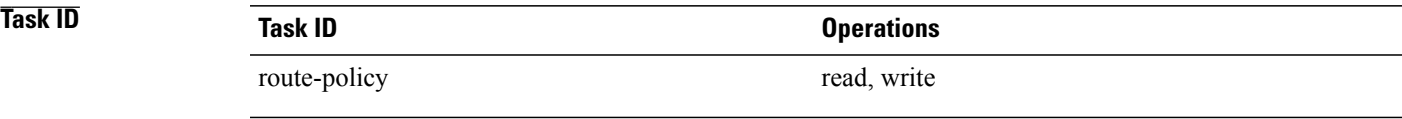

**Examples** The following example shows how to offset the RIP metric value:

```
RP/0/0/CPU0:router(config)# route-policy policy_1
RP/0/0/CPU0:router(config-rpl)# add rip-metric 4
RP/0/0/CPU0:router(config-rpl)# end-policy
```
The following example shows how to set the EIGRP metric value:

```
RP/0/0/CPU0:router(config)# route-policy policy_1
RP/0/0/CPU0:router(config-rpl)# add eigrp-metric 50000 24000 230 14000
RP/0/0/CPU0:router(config-rpl)# end-policy
```
## <span id="page-9-0"></span>**apply**

To execute a parameterized or unparameterized policy from within another policy, use the **apply** command in route-policy configuration mode.

**apply** *policy\_name* [*argument1, argument2, . . . , argumentN*]

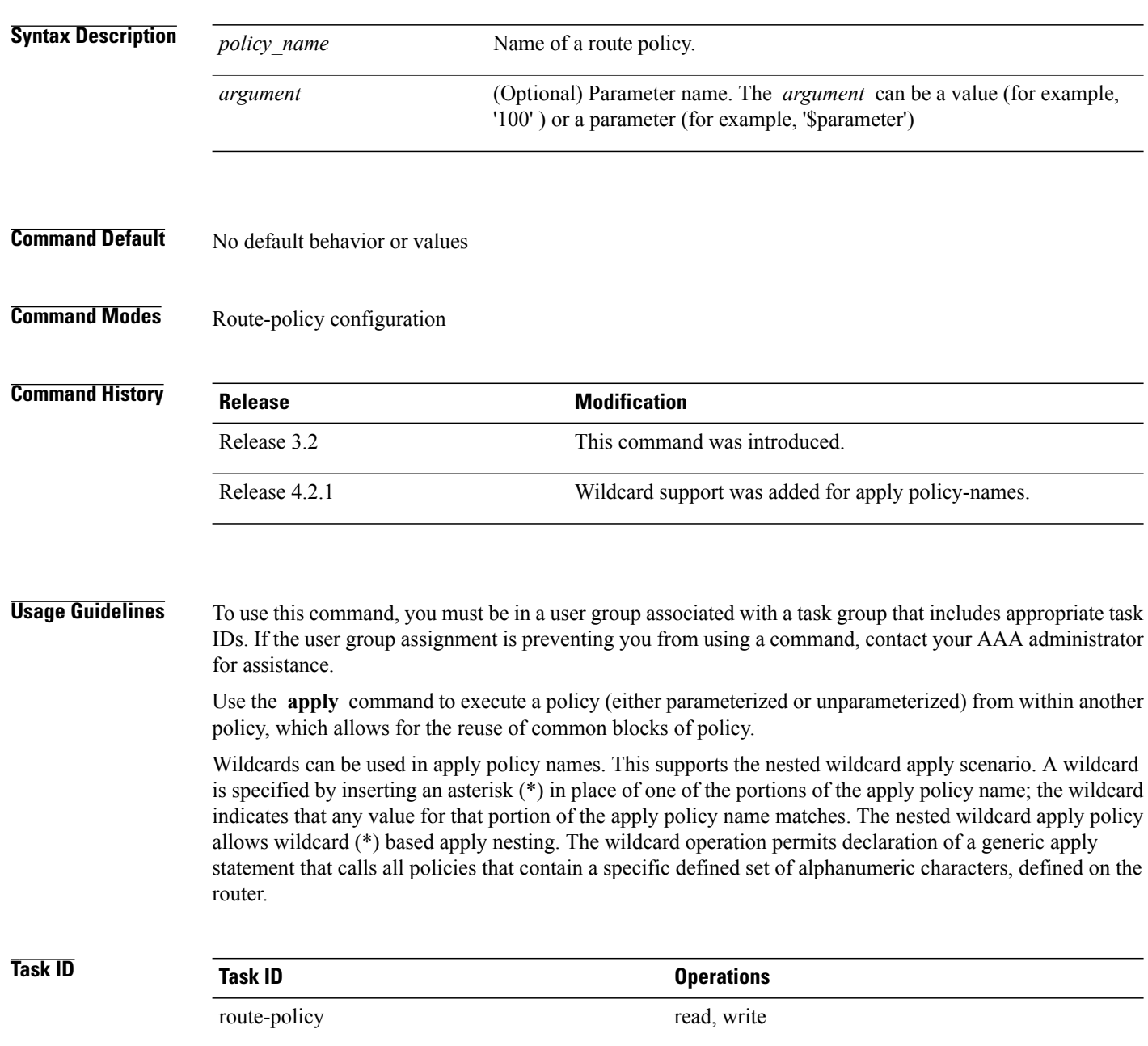

**Examples** In the following example, the policy CustomerIn applies the route-policy SetLocalPref to conditionally set the local preference on a route. The parameters 20, 30, 40, and 50 are passed to the parameterized policy SetLocalPref, where the local preference is set to:

- 20, if the community 217:20 is present in the route
- 30, if the community 217:30 is present in the route
- 40, if the community 217:40 is present in the route
- 50, if the community 217:50 is present in the route

```
RP/0/0/CPU0:router(config)# route-policy SetLocalPref ($lp0, $lp1, $lp2, $lp3, $lp4)
RP/0/0/CPU0:router(config-rpl)# if community matches-any ($lp0:$lp1)then
RP/0/0/CPU0:router(config-rpl-elseif)# set local-preference $lp1
RP/0/0/CPU0:router(config-rpl-elseif)# elseif community matches-any ($lp0:$lp2) then
RP/0/0/CPU0:router(config-rpl-elseif)# set local-preference $lp2
RP/0/0/CPU0:router(config-rpl-elseif)# elseif community matches-any ($lp0:$lp3) then
RP/0/0/CPU0:router(config-rpl-elseif)# set local-preference $lp3
RP/0/0/CPU0:router(config-rpl-elseif)# elseif community matches-any ($lp0:$lp4) then
RP/0/0/CPU0:router(config-rpl-elseif)# set local-preference $lp4
RP/0/0/CPU0:router(config-rpl-elseif)# endif
RP/0/0/CPU0:router(config-rpl)# end-policy
```
RP/0/0/CPU0:router(config)# **route-policy CustomerIn(\$cust)** RP/0/0/CPU0:router(config-rpl)# **apply SetLocalPref (\$cust, 20, 30, 40, 50)** RP/0/0/CPU0:router(config-rpl)# **end-policy**

```
RP/0/0/CPU0:router(config)# route-policy Cust_217
RP/0/0/CPU0:router(config-rpl)# apply CustomerIn(217)
RP/0/0/CPU0:router(config-rpl)# end-policy
```
### <span id="page-11-0"></span>**as-path in**

To match the ASpath of a route to an ASpath set, use the **as-pathin** command in route-policy configuration mode.

**as-path in** {*as-path-set-name*| *inline-as-path-set*| *parameter*}

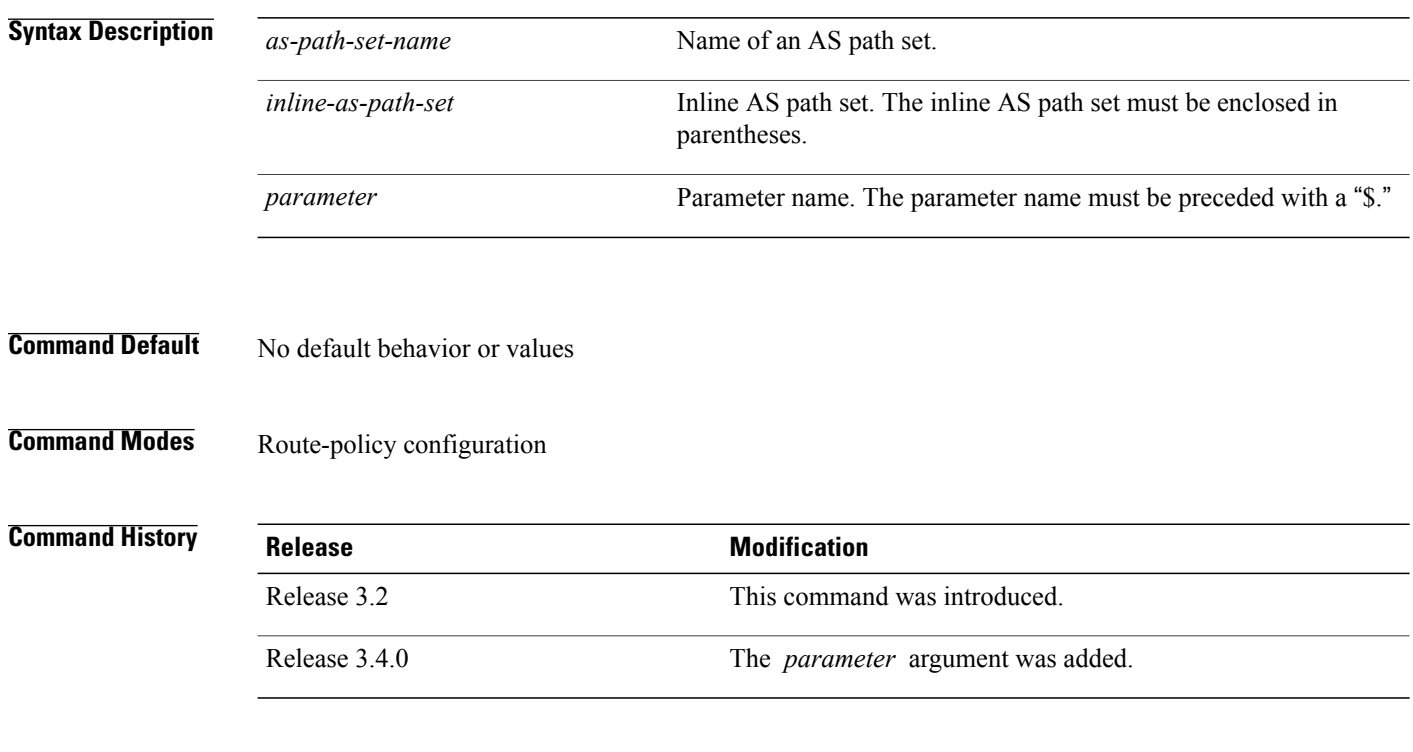

**Usage Guidelines** To use this command, you must be in a user group associated with a task group that includes appropriate task IDs. If the user group assignment is preventing you from using a command, contact your AAA administrator for assistance.

> Use the **as-path in** command as a conditional expression within an **if** statement to match the AS path of a route to an AS path set. The AS path is a sequence of autonomous system numbers traversed by a route.

**Note** For a list of all conditional expressions available within an **if** statement, see the **if** command.

The **as-path in** command evaluates to true if at least one of the regular expressions defined in the associated AS path set matches the AS path attribute of the route.

In the case where the AS path set is defined but contains no elements in it, the **as-path in** conditional expression command returns false.

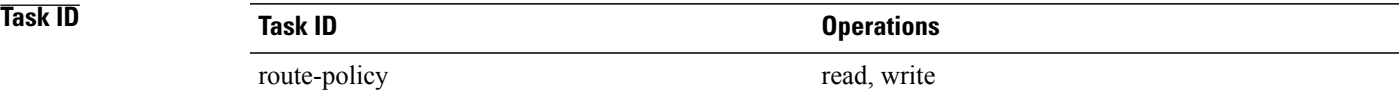

**Examples** For example, assume we have an AS path set named my-as-set defined as follows:

```
RP/0/0/CPU0:router(config)# as-path-set my-as-set
RP/0/0/CPU0:router(config-as)# ios-regex '_12$',
RP/0/0/CPU0:router(config-as)# ios-regex '_13$'
RP/0/0/CPU0:router(config-as)# end-set
```
and the following policy excerpt using an *as-path-set-name* argument:

```
RP/0/0/CPU0:router(config-rpl)# if as-path in my-as-set then
RP/0/0/CPU0:router(config-rpl-if)# set local-preference 100
RP/0/0/CPU0:router(config-rpl-if)# endif
RP/0/0/CPU0:router(config-rpl)#
```
The AS path in condition evaluates to true if one or more of the regular expression matches in the set my-as-set match the AS path associated with the route. In the case of a defined but empty AS path set, this operator returns false.

The preceding policy excerpt is equivalent to the following version, which uses an *inline-as-path* set variable:

```
RP/0/0/CPU0:router(config-rpl)# if as-path in (ios-regex '_12$,ios-regex '_13$') then
RP/0/0/CPU0:router(config-rpl-if)# set local-preference 100
RP/0/0/CPU0:router(config-rpl-if)# endif
RP/0/0/CPU0:router(config-rpl)#
```
### <span id="page-13-0"></span>**as-path is-local**

To determine if this router or another router within this autonomous system or confederation originated a Border Gateway Protocol (BGP) route, use the **as-path is-local** command in route-policy configuration mode.

**as-path is-local**

- **Syntax Description** This command has no arguments or keywords.
- **Command Default** No default behavior or values
- **Command Modes** Route-policy configuration

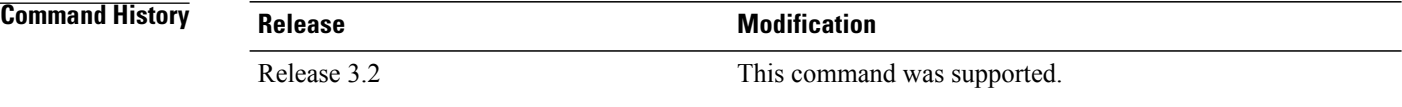

**Usage Guidelines** To use this command, you must be in a user group associated with a task group that includes appropriate task IDs. If the user group assignment is preventing you from using a command, contact your AAA administrator for assistance.

> Use the **as-path is-local** command as a conditional expression within an **if** statement to determine if this router (or another router within this autonomous system or confederation) originated the route.

**Note** For a list of all conditional expressions available within an **if** statement, see the **if** command.

Routes that are locally originated within the autonomous system or confederation carry an empty AS path. For the Border Gateway Protocol (BGP) specification, when a route is advertised across the autonomous system boundary or a confederation boundary, the local autonomous system number or confederation ID is appended to the autonomous system path. The AS path of a locally originated aggregate is also empty unless it has been modified by policy.

The **is-local** operator evaluates to true for autonomous system paths that are empty. An empty AS path is how an AS path that is local to our autonomous system is represented in BGP.

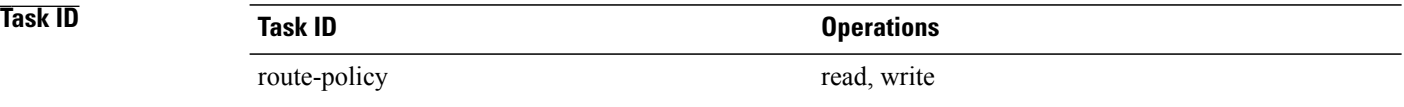

### **Examples** In the following example, if the AS path is local, then the local preference is set to 100:

RP/0/0/CPU0:router(config-rpl)# **if as-path is-local then** RP/0/0/CPU0:router(config-rpl-if)# **set local-preference 100** RP/0/0/CPU0:router(config-rpl-if)# **endif** RP/0/0/CPU0:router(config-rpl)#

### <span id="page-15-0"></span>**as-path length**

To compare the number of ASN in the AS path of a Border Gateway Protocol (BGP) route, use the **as-path length** command in route-policy configuration mode.

**as-path length** {**eq| is| ge| le**} {*number*| *parameter*}

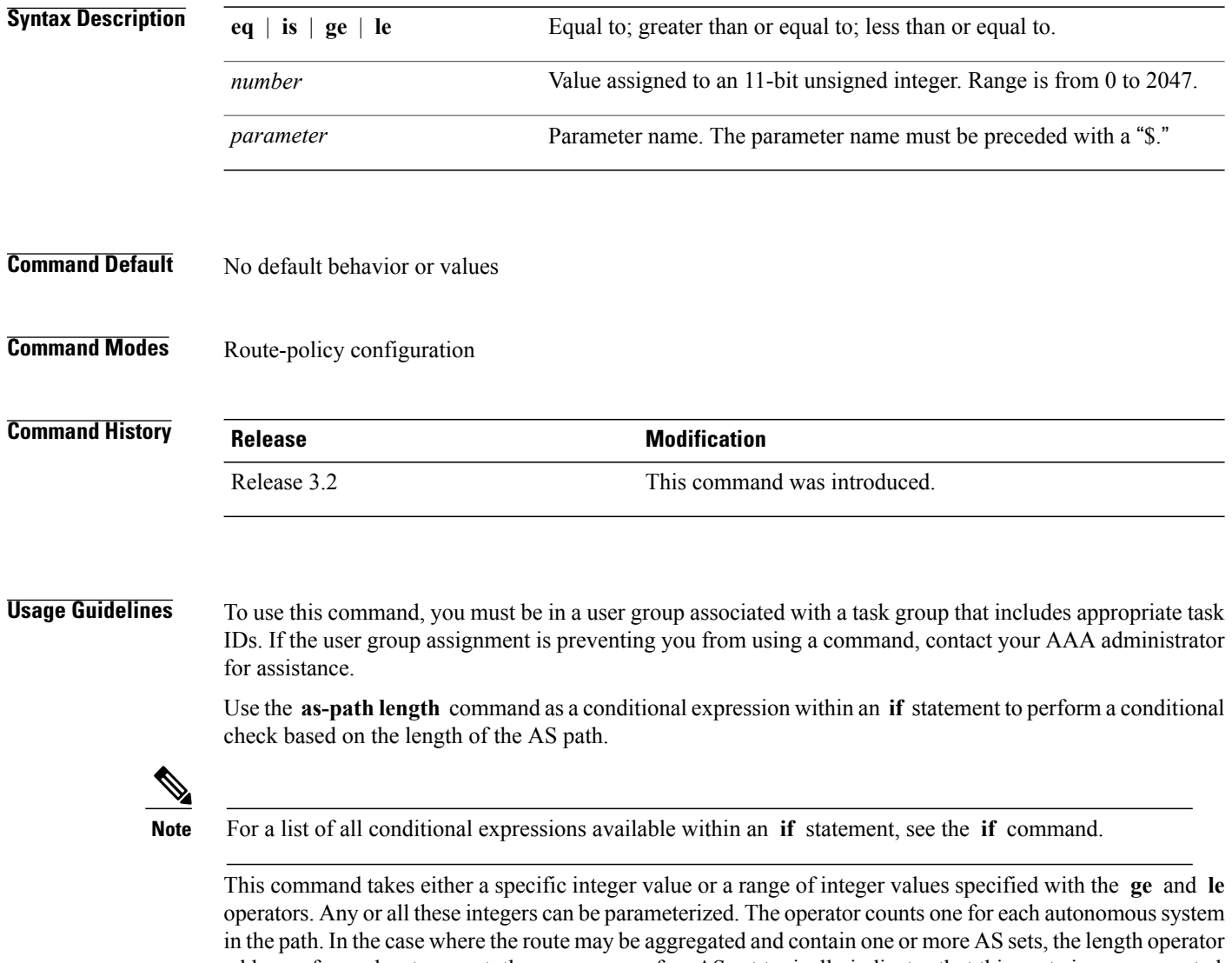

adds one for each set present, the occurrence of an AS set typically indicates that this route is an aggregated route, and the aggregated route had a component route that contained one of the autonomous systems in the set. Likewise, in the case of confederations, a count of one is added for each confederation in the path or each confederation set in the path. A null AS path has a length of zero.

### **Task ID Task ID Operations**

route-policy read, write

**Examples** In the following example, if the AS path length equals 10, then the local preference is set to 100:

```
RP/0/0/CPU0:router(config-rpl)# if as-path length eq 10 then
RP/0/0/CPU0:router(config-rpl-if)# set local-preference 100
RP/0/0/CPU0:router(config-rpl-if)# endif
RP/0/0/CPU0:router(config-rpl)#
```
### **Related Commands**

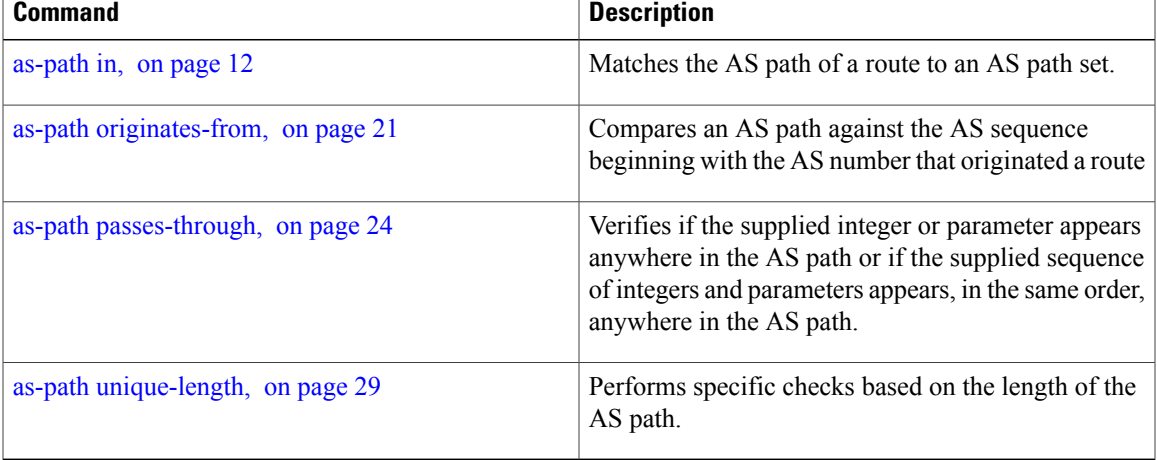

### <span id="page-17-0"></span>**as-path neighbor-is**

To test autonomous system numbers at the head of the AS path against a sequence of one or more values or parameters, use the **as-path neighbor-is** command in route-policy configuration mode.

**as-path neighbor-is** *as-number-list* [**exact**]

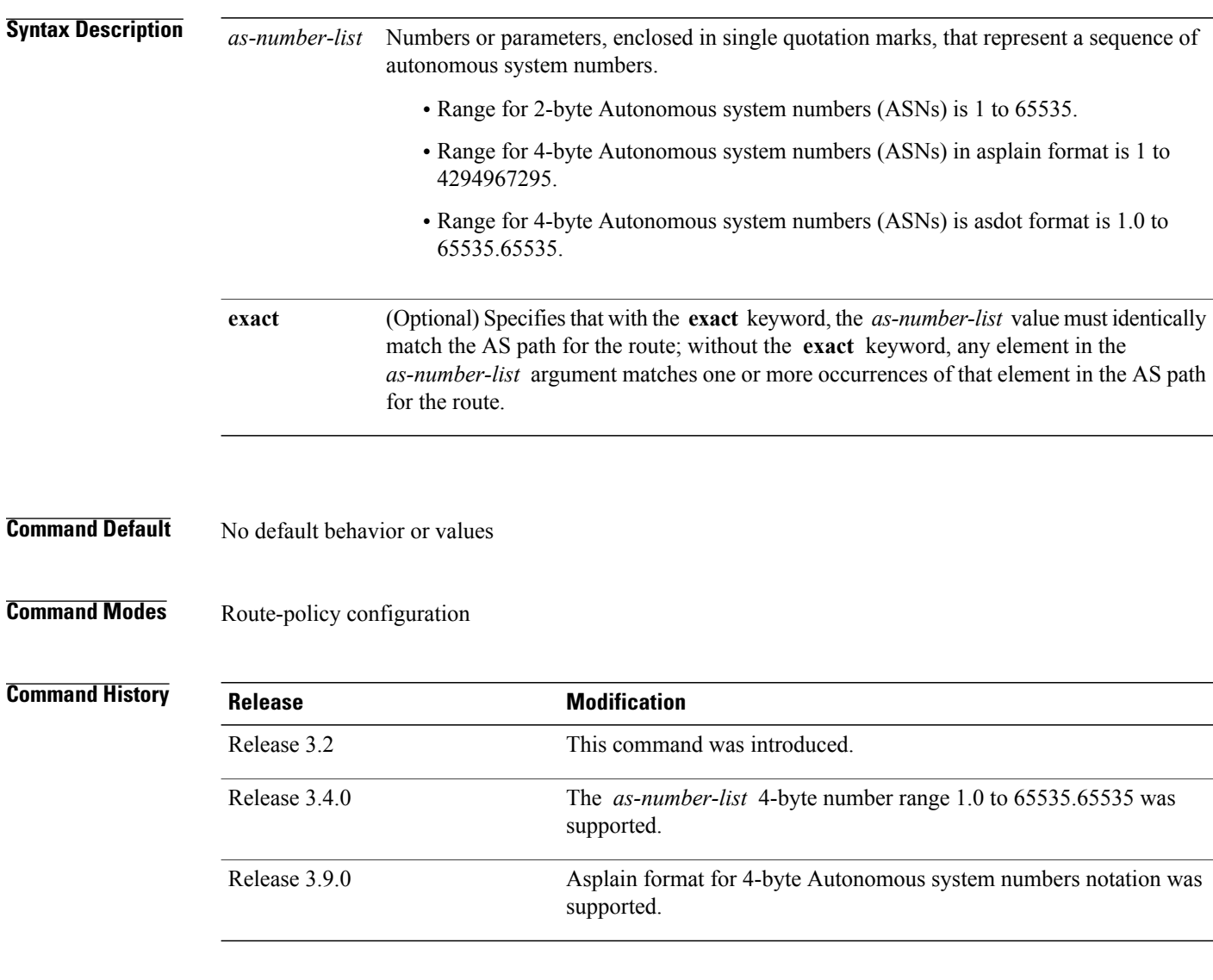

**Usage Guidelines** To use this command, you must be in a user group associated with a task group that includes appropriate task IDs. If the user group assignment is preventing you from using a command, contact your AAA administrator for assistance.

> Use the **as-path neighbor-is** command as a conditional expression within an **if** statement to test the autonomous system number or numbers at the head of the AS path against a sequence of one or more integral

values or parameters. In other words, to test to learn if the sequence of autonomous system numbers matches the path beginning with the neighboring autonomous system from which this route was heard. **Note** For a list of all conditional expressions available within an **if** statement, see the **if** command. This command has an equivalent regular expression (ios-regex). For example, AS path neighbor-is '**1**' would be '**^1\_**'. **Task ID Task ID Operations** route-policy read, write **Examples** The following are incomplete configuration examples: RP/0/0/CPU0:router(config-rpl)# **if as-path neighbor-is '10' then** RP/0/0/CPU0:router(config-rpl-if)# **if as-path neighbor-is '\$asnum' then** RP/0/0/CPU0:router(config-rpl-if)# **if as-path neighbor-is '10 20' then** These statements evaluate to true when the first autonomous system numbers on the AS path match, in the same order, the supplied parameters or integer values in the **neighbor-is** statement. If the neighboring autonomous system location happens to be an AS-set, the operator evaluates to true if the corresponding argument to the **neighbor-is** operator is an element of the AS-set. Without the **exact** keyword, repeated autonomous system numbers in the AS path are ignored. For example, RP/0/0/CPU0:router(config-rpl)# **if as-path neighbor-is '10 20' then** matches an AS path beginning 10 10 10 20 ... and an AS path beginning: 10 20 .... With the **exact** keyword, repetitions are not ignored, therefore RP/0/0/CPU0:router(config-rpl)# **if as-path neighbor-is '10 20' exact then** matches the second of these AS paths but not the first. **Related Commands Command Description** [as-path](#page-11-0) in, on page 12 Matches the AS path of a route to an AS path set. Compares the number of ASN in the AS path of a [as-path](#page-15-0) length, on page 16

route.

 $\mathbf{I}$ 

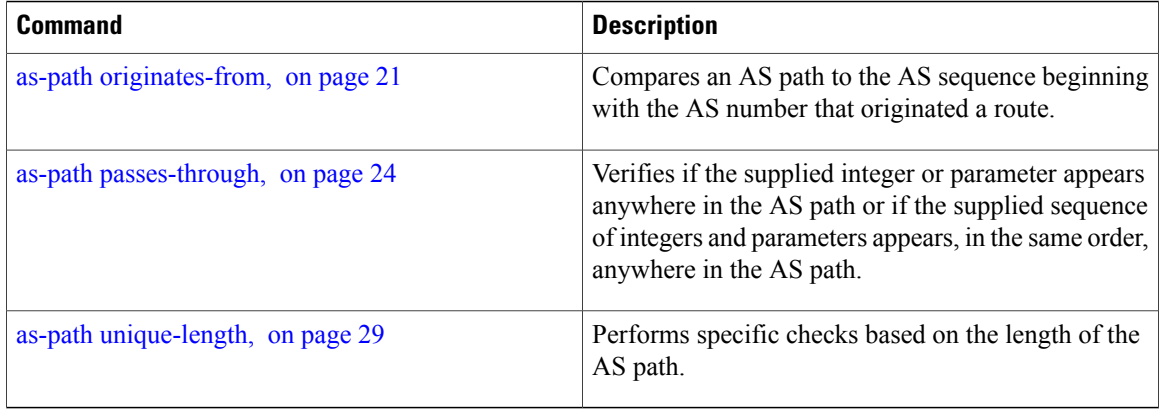

## <span id="page-20-0"></span>**as-path originates-from**

To compare an AS path against the AS sequence beginning with the AS number that originated a route, use the **as-path originates-from** command in route-policy configuration mode.

**as-path originates-from** *as-number-list* [**exact**]

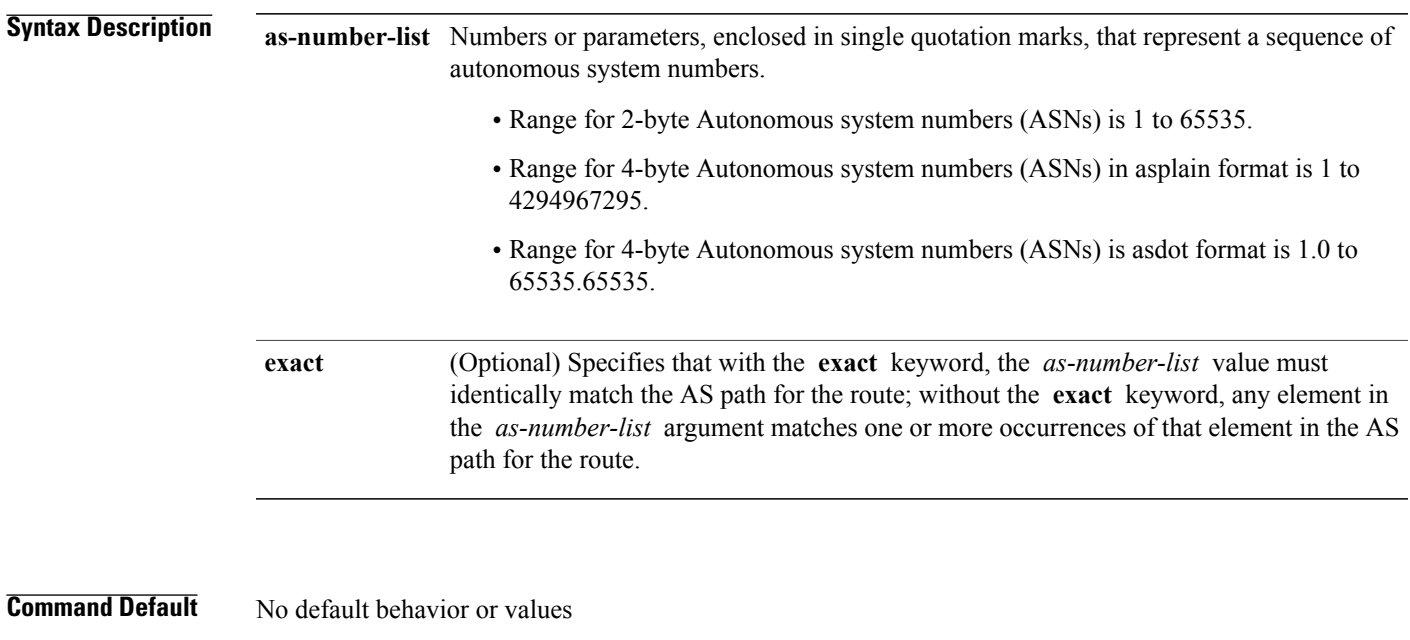

### **Command Modes** Route-policy configuration

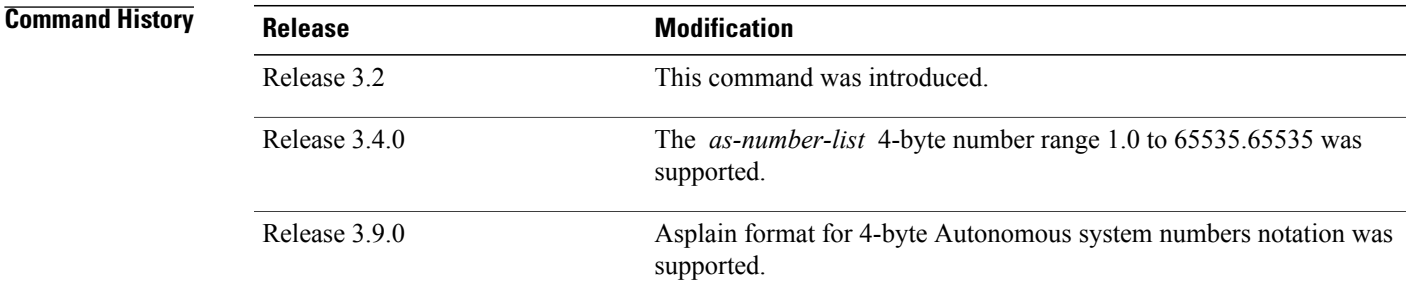

**Usage Guidelines** To use this command, you must be in a user group associated with a task group that includes appropriate task IDs. If the user group assignment is preventing you from using a command, contact your AAA administrator for assistance.

> Use the **as-path originates-from** command as a conditional expression within an **if** statement to compare an AS path to the autonomous system sequence.

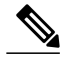

**Note** For a list of all conditional expressions available within an **if** statement, see the **if** command.

The **originates-from** operator is similar to the **neighbor-is** operator, except that it looks at the autonomous system number at the opposite end of the AS path. In other words, it is comparing to the autonomous system that originated the route. It can take numbers or parameters, enclosed in single quotation marks, that represent a sequence of autonomous system numbers. When more than one number is specified in the list, the sequence of autonomous system numbers listed must appear as a subsequence in the AS path, with the last number corresponding to the autonomous system that originated the route.

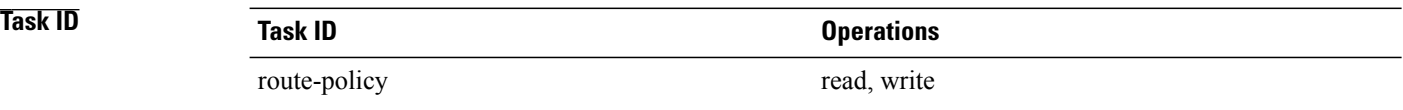

**Examples** The following are incomplete configuration examples:

RP/0/0/CPU0:router(config-rpl)# **if as-path originates-from '10 11' then** RP/0/0/CPU0:router(config-rpl-if)# **if as-path originates-from '\$asnum 11' then**

The first line of the preceding example evaluates to true if autonomous system 11 originated the route and then advertised it to autonomous system 10, from which the route was eventually propagated to us. In the case where the route has been aggregated, and the location of the originating autonomous system contains an AS-set, the **originates-from** operator evaluates to true if the argument to the **originates-from** operator is contained in the AS-set.

Without the **exact** keyword, repeated autonomous system numbers in the AS path are ignored. For example,

RP/0/0/CPU0:router(config-rpl)# **if as-path originates-from '10 11' then**

matches an autonomous system path ending

...10 10 10 11

and an autonomous system path ending

...10 11

With the **exact** keyword, repetitions are not ignored, therefore

RP/0/0/CPU0:router(config-rpl)# **if as-path originates-from '10 11' exact then**

matches the second of these autonomous system paths but not the first.

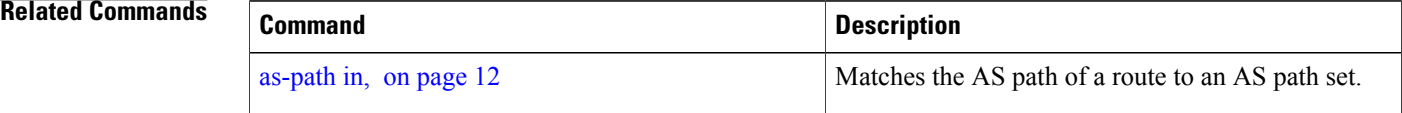

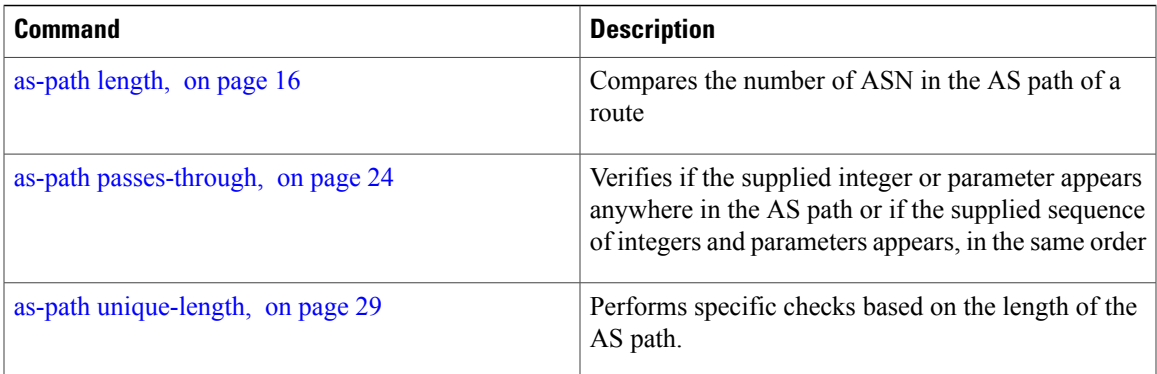

## <span id="page-23-0"></span>**as-path passes-through**

To verify if the supplied integer or parameter appears anywhere in the AS path or if the supplied sequence of integers and parameters appears, in the same order, anywhere in the AS path, use the **as-path passes-through** command in route-policy configuration mode.

**as-path passes-through** *as-number-list* [**exact**]

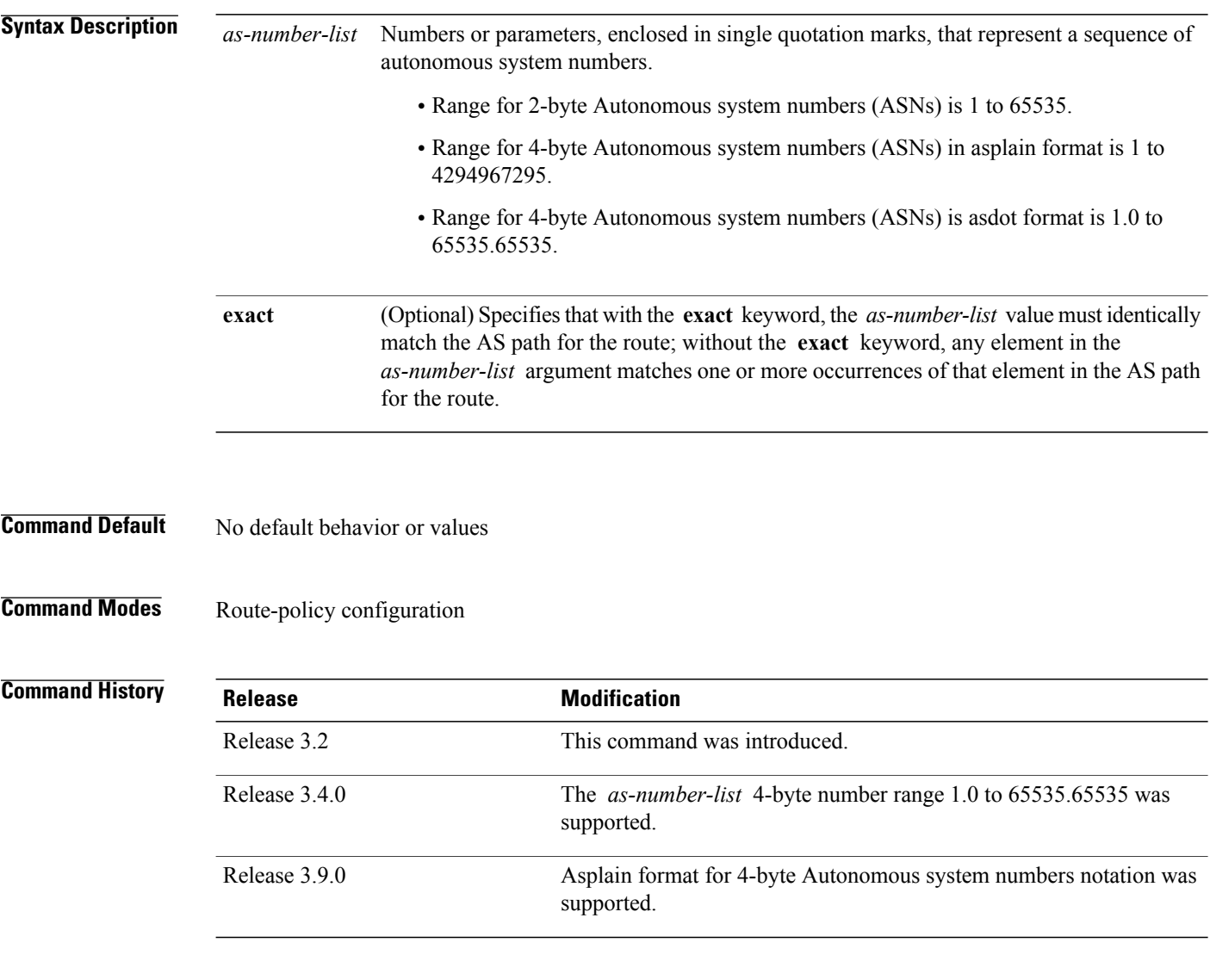

**Usage Guidelines** To use this command, you must be in a user group associated with a task group that includes appropriate task IDs. If the user group assignment is preventing you from using a command, contact your AAA administrator for assistance.

Use the **as-path passes-through** command as a conditional expression within an **if** statement to verify if the specified integer or parameter appears anywhere in the AS path or if the sequence of integers and parameters appears.

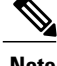

**Note** For a list of all conditional expressions available within an **if** statement, see the **if** command.

The **passes-through** operator takes a sequence of integers or parameters, enclosed in single quotation marks, as an argument. It can also take a single integer or parameter as an argument. It evaluatesto true if the supplied integer or parameter appears anywhere in the AS path, or if the supplied sequence of integers and parameters appears, in the same order, anywhere in the AS path. This includes the **originates-from** or **neighbor-is** location in the AS path.

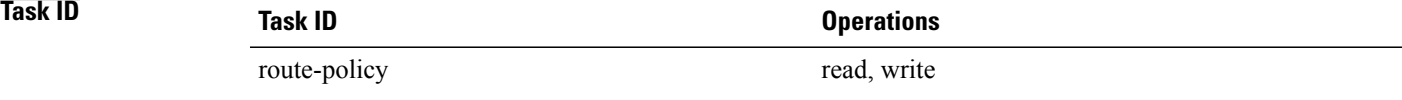

**Examples** The following are incomplete configuration examples:

```
RP/0/0/CPU0:router(config-rpl)# if as-path passes-through '10' then
RP/0/0/CPU0:router(config-rpl-if)# if as-path passes-through '$asnum' then
RP/0/0/CPU0:router(config-rpl-if)# if as-path passes-through '10 11' then
RP/0/0/CPU0:router(config-rpl-if)# if as-path passes-through '10 $asnum 12' then
```
Without the **exact** keyword, repeated autonomous system numbers in the AS path are ignored. For example:

RP/0/0/CPU0:router(config-rpl)# **if as-path passes-through '9 10 11' then**

matches an AS path containing

...9 10 10 10 11 ....

and an AS path containing:

...9 10 11...

With the **exact** keyword, repetitions are not ignored. Therefore:

RP/0/0/CPU0:router(config-rpl)# **if as-path passes-through '9 10 11' exact then**

matches the second of these AS paths but not the first.

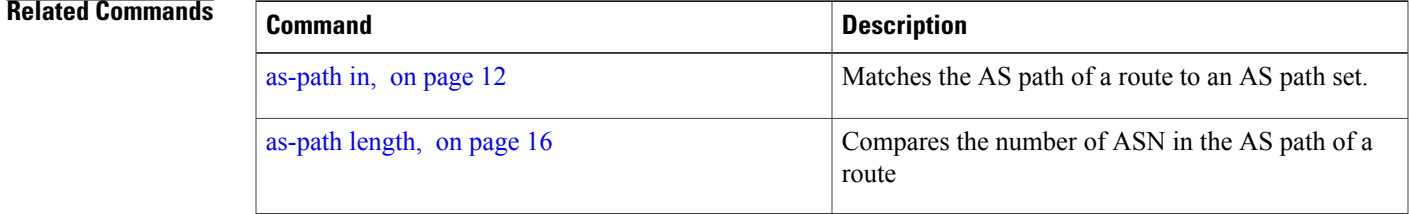

 $\mathbf l$ 

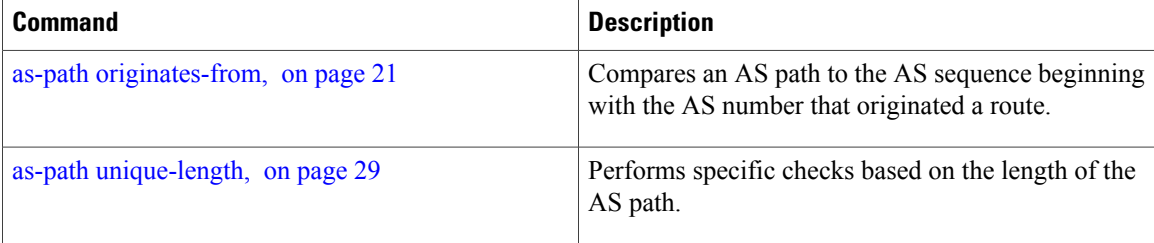

## <span id="page-26-0"></span>**as-path-set**

To create a named AS path set, use the **as-path-set** command in global configuration mode. To remove the named AS path set, use the **no** form of this command.

**as-path-set** *name*

**no as-path-set** *name*

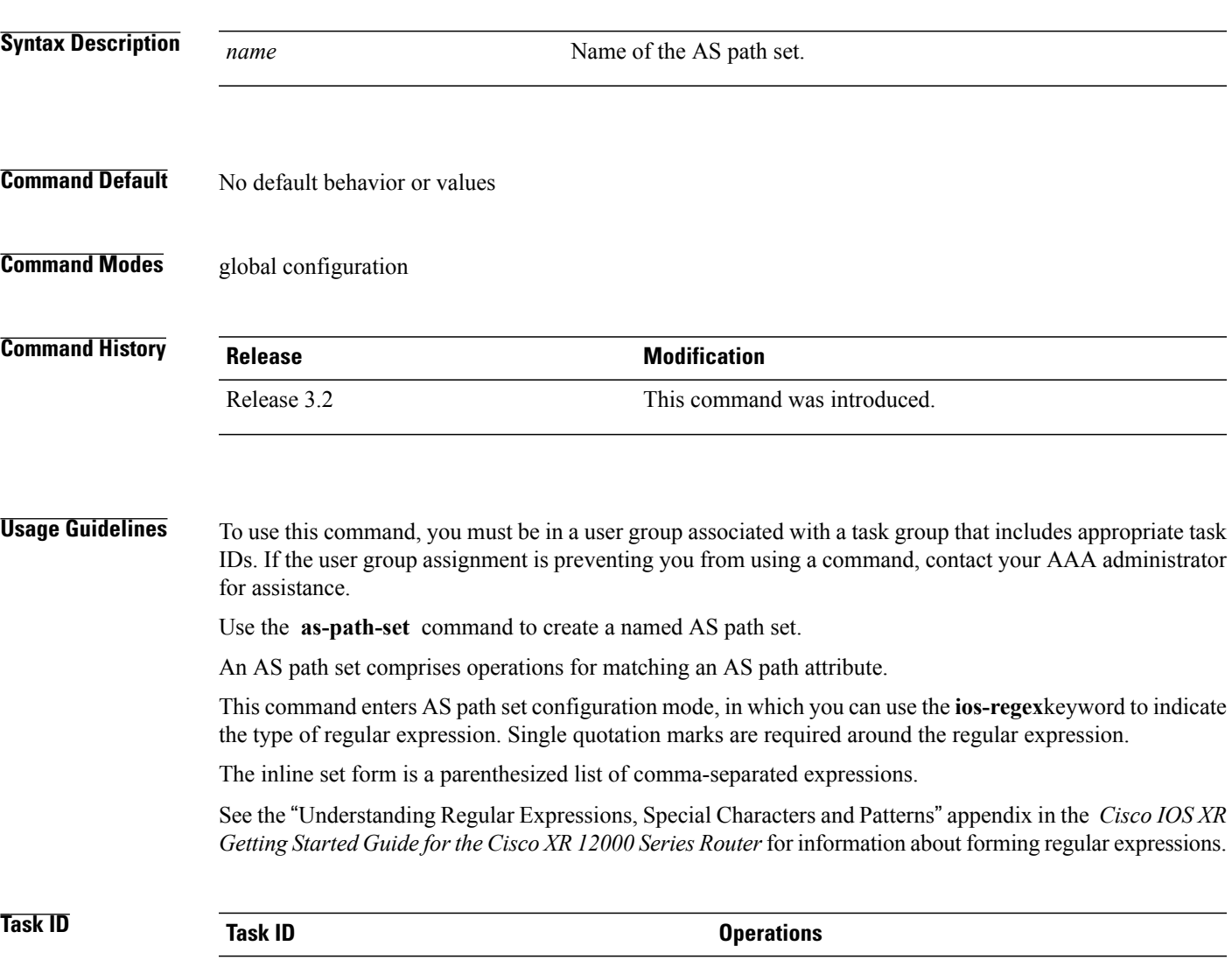

route-policy read, write

**Examples** The following is a sample definition of an AS path set named aset1:

```
RP/0/0/CPU0:router(config)# as-path-set aset1
RP/0/0/CPU0:router(config-as)# ios-regex '_42$',
RP/0/0/CPU0:router(config-as)# ios-regex '_127$'
RP/0/0/CPU0:router(config-as)# end-set
```
This AS path set is composed of two elements. When used in a matching operation, this AS path set matches any route whose AS path ends with either the autonomous system number 42 or 127.

The following is a sample of an inline set:

```
RP/0/0/CPU0:router(config-rpl)# if as-path in (ios-regex '_42$', ios-regex$ '_127$')
RP/0/0/CPU0:router(config-rpl-if)# pass
RP/0/0/CPU0:router(config-rpl-if)# endif
RP/0/0/CPU0:router(config-rpl)#
```
# <span id="page-28-0"></span>**as-path unique-length**

To perform specific checks based on the length of the AS path (match against the number of unique ASNs in the AS path), use the **as-path unique-length** command in route-policy configuration mode.

**as-path unique-length** {**eq| is| ge| le**} {*number*| *parameter*}

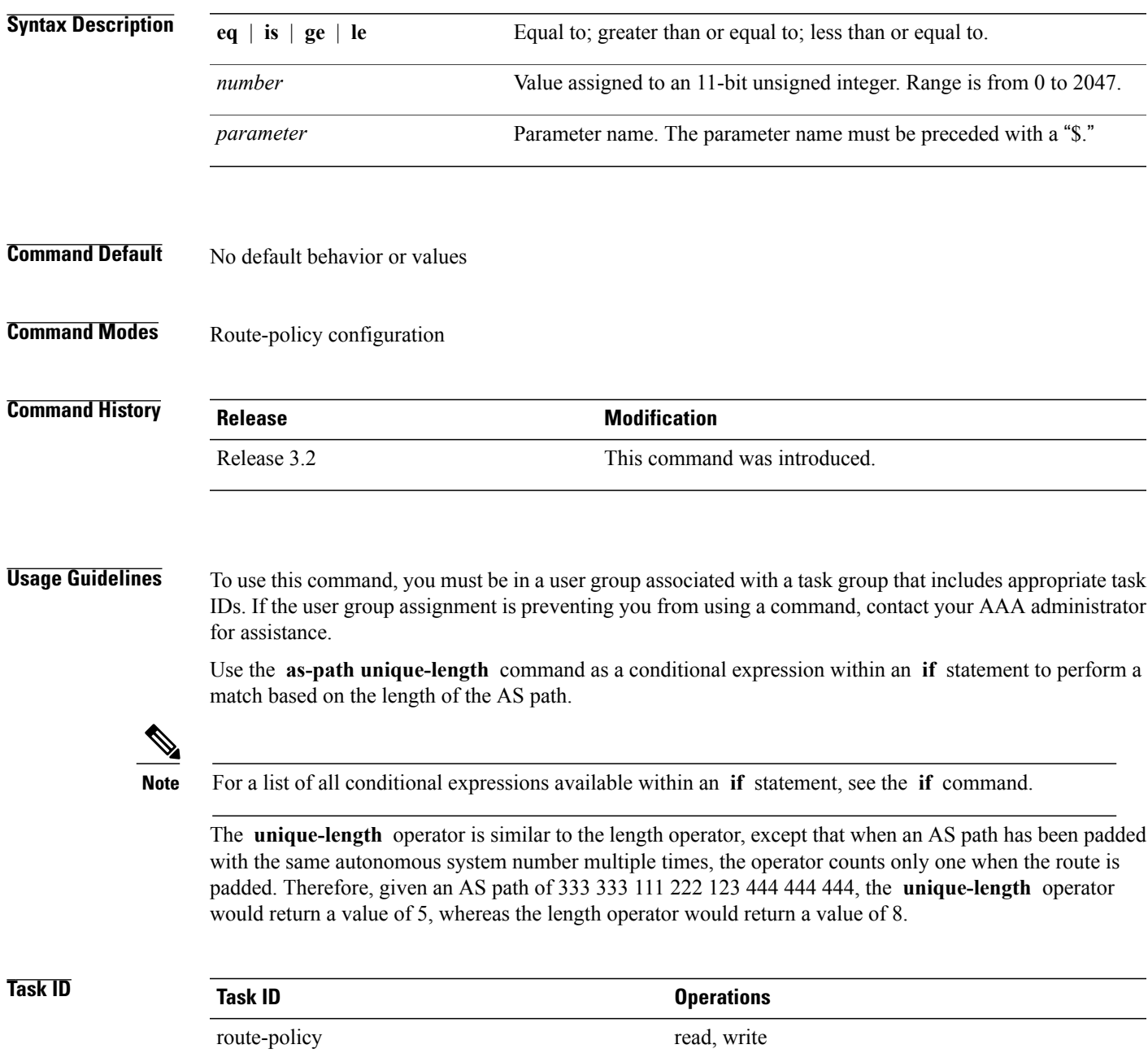

**Examples** The following example shows show to perform checks based on the AS path length. If the AS path matches the specified values, the local preference is set to 100:

> RP/0/0/CPU0:router(config-rpl)# **if as-path unique-length eq 10 then** RP/0/0/CPU0:router(config-rpl-if)# **if as-path unique-length ge 10 then** RP/0/0/CPU0:router(config-rpl-if)# **if as-path unique-length le 10 then** RP/0/0/CPU0:router(config-rpl)# **if as-path unique-length eq \$integerparam then** RP/0/0/CPU0:router(config-rpl-if)# **if as-path unique-length ge \$geparam then** RP/0/0/CPU0:router(config-rpl-if)# **if as-path unique-length le \$leparam then** RP/0/0/CPU0:router(config-rpl)# **set local-preference 100**

RP/0/0/CPU0:router(config-rpl)# **endif**

### **Related Commands**

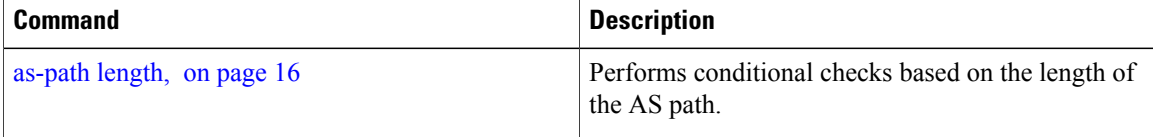

### <span id="page-30-0"></span>**community is-empty**

To check if a route has no community attributes associated with it, use the **community is-empty** command in route-policy configuration mode.

### **community is-empty**

- **Syntax Description** This command has no arguments or keywords.
- **Command Default** No default behavior or values
- **Command Modes** Route-policy configuration

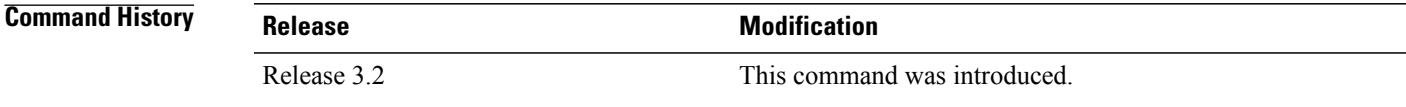

**Usage Guidelines** To use this command, you must be in a user group associated with a task group that includes appropriate task IDs. If the user group assignment is preventing you from using a command, contact your AAA administrator for assistance.

> Use the **community is-empty** command as a conditional expression within an **if** statement to check if a route has community attributes associated with it.

**Note** For a list of all conditional expressions available within an **if** statement, see the **if** command.

This command takes no arguments and evaluatesto true only if the route has no community attributes associated with it.

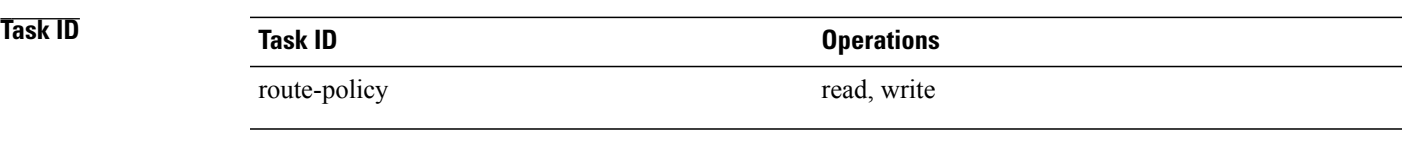

**Examples** In the following example, if the route has no community attributes associated with it, then the local preference is set to 100:

> RP/0/0/CPU0:router(config-rpl)# **if community is-empty then** RP/0/0/CPU0:router(config-rpl-if)# **set local-preference 100** RP/0/0/CPU0:router(config-rpl-if)# **endif**

## <span id="page-31-0"></span>**community matches-any**

To match any elements of a community set, use the **community matches-any** command in route-policy configuration mode.

**community matches-any** {*community-set-name*| *inline-community-set*| *parameter*}

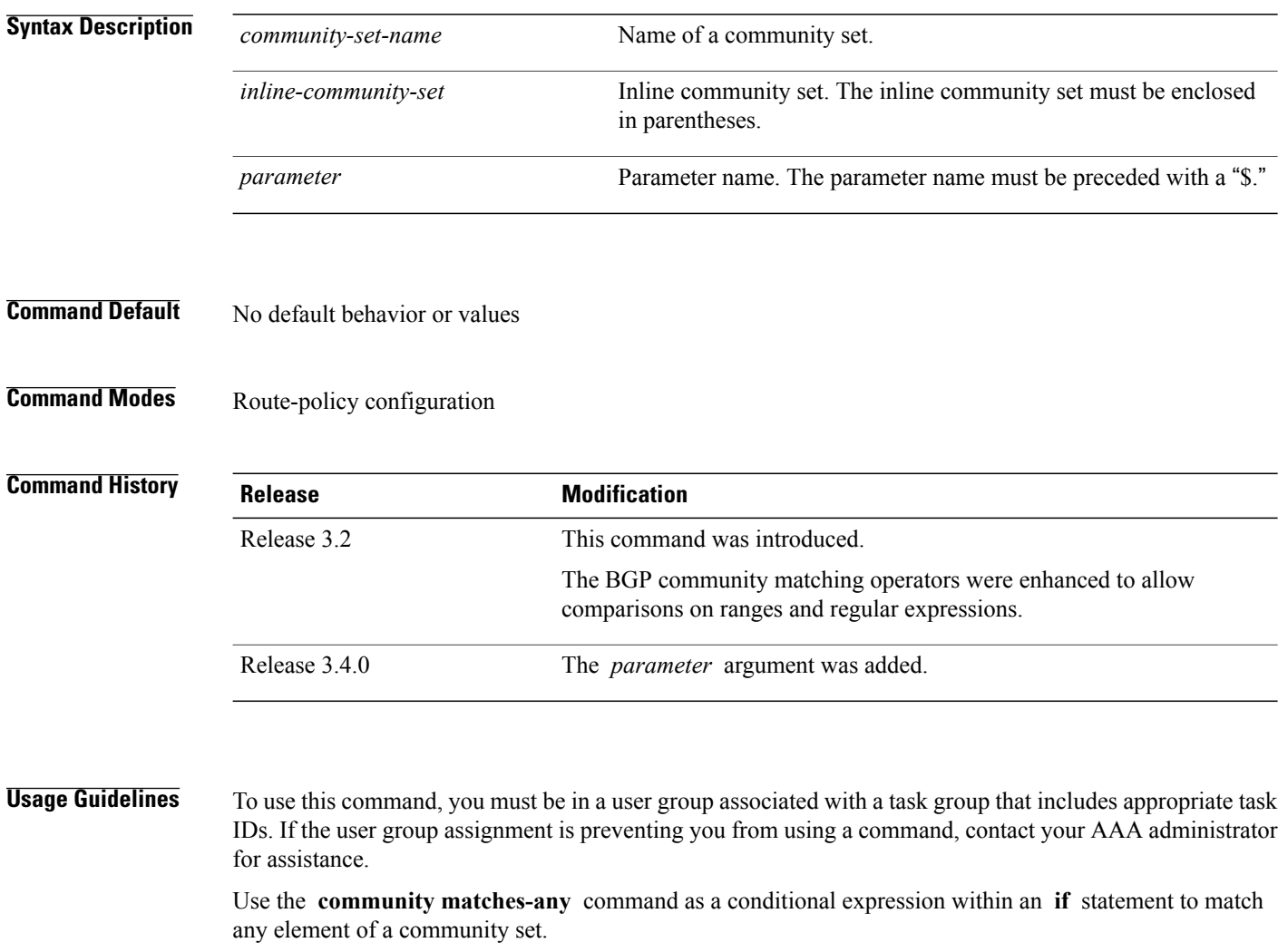

**Note** For a list of all conditional expressions available within an **if** statement, see the **if** command.

A simple condition using the **matches-any** operator evaluates as true if at least one community element of the community attribute for the route matches an element in the community set operand. If no community in the route matches any of the specifications in the named or inline set, then the condition evaluates to false. Likewise, when there is no community at all in the route, the condition evaluates to false.

Matching of a community in the route to a specification in a named or an inline set is intuitive. If the community specification in a set is the familiar colon-separated decimal 16-bit numbers specification, or one of the well-known communities, the community matches the specification if the specification denotes the same 32-bit number as that in the route. If the community specification uses a wildcard, then the community in the route matches if it is one of the many communities denoted by the wildcard specification. In inline sets, community specifications may be parameterized, in which case the relevant matching is done when the value of the parameter has been supplied.

Communities may also be matched using range and regular expression operators. Range specifications are entered as follows: [ *low-value* .. *high-value* ]. Either or both colon-separated halves of a community value may contain a range. The following are valid range specifications:

10:[100..1000] [10..100]:80 [10..100]:[100..2000]

In addition, the **private-as** keyword may be used to specify the range from 64512 to 65534. Regular expressions are specified as the **ios-regex** keyword followed by a valid regular expression string.

Community values from the route are matched one at a time to the match specifications. Therefore, regex match specifications are expected to represent one individual community value and not a sequence of community values.

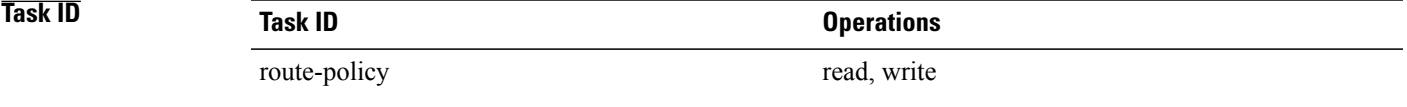

**Examples** In the following example, a named community set called my-community-set and a route policy called community-matches-any-example are created. The policy sets the local-preference to 100 for any route that has one or more of the communities in the my-community-set community set. If the route does not have any of these communities, the policy checks whether it has any communities whose first half is in the range from 10 to 25 and whose second half is the value 35, in which case it sets the local-preference to 200. Otherwise, it checks for a community value in the range of 30:100 to 30:500, in which case it sets the local-preference to 300.

```
RP/0/0/CPU0:router(config)# community-set my-community-set
RP/0/0/CPU0:router(config-comm)# 10:20,
RP/0/0/CPU0:router(config-comm)# 10:30,
RP/0/0/CPU0:router(config-comm)# 10:40
RP/0/0/CPU0:router(config-comm)# end-set
RP/0/0/CPU0:router(config)# route-policy community-matches-any-example
RP/0/0/CPU0:router(config-rpl)# if community matches-any my-community-set then
RP/0/0/CPU0:router(config-rpl-if)# set local-preference 100
RP/0/0/CPU0:router(config-rpl-if)# elseif community matches-any ([10..25]:35) then
RP/0/0/CPU0:router(config-rpl-elseif)# set local-preference 200
RP/0/0/CPU0:router(config-rpl-elseif)# elseif community matches-any (30:[100..500]) then
RP/0/0/CPU0:router(config-rpl-elseif)# set local-preference 300
RP/0/0/CPU0:router(config-rpl-elseif)# endif
RP/0/0/CPU0:router(config-rpl)# end-policy
```
 $\mathbf l$ 

### **Related Commands**

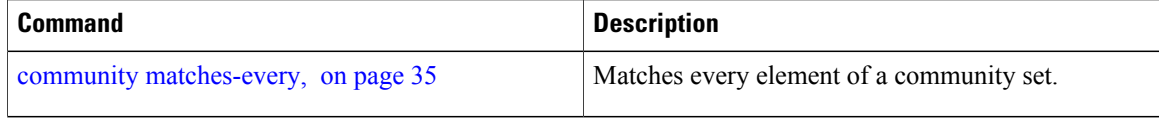

## <span id="page-34-0"></span>**community matches-every**

To match every element of a community set, use the **community matches-every** command in route-policy configuration mode.

**community matches-every** {*community-set-name*| *inline-community-set*| *parameter*}

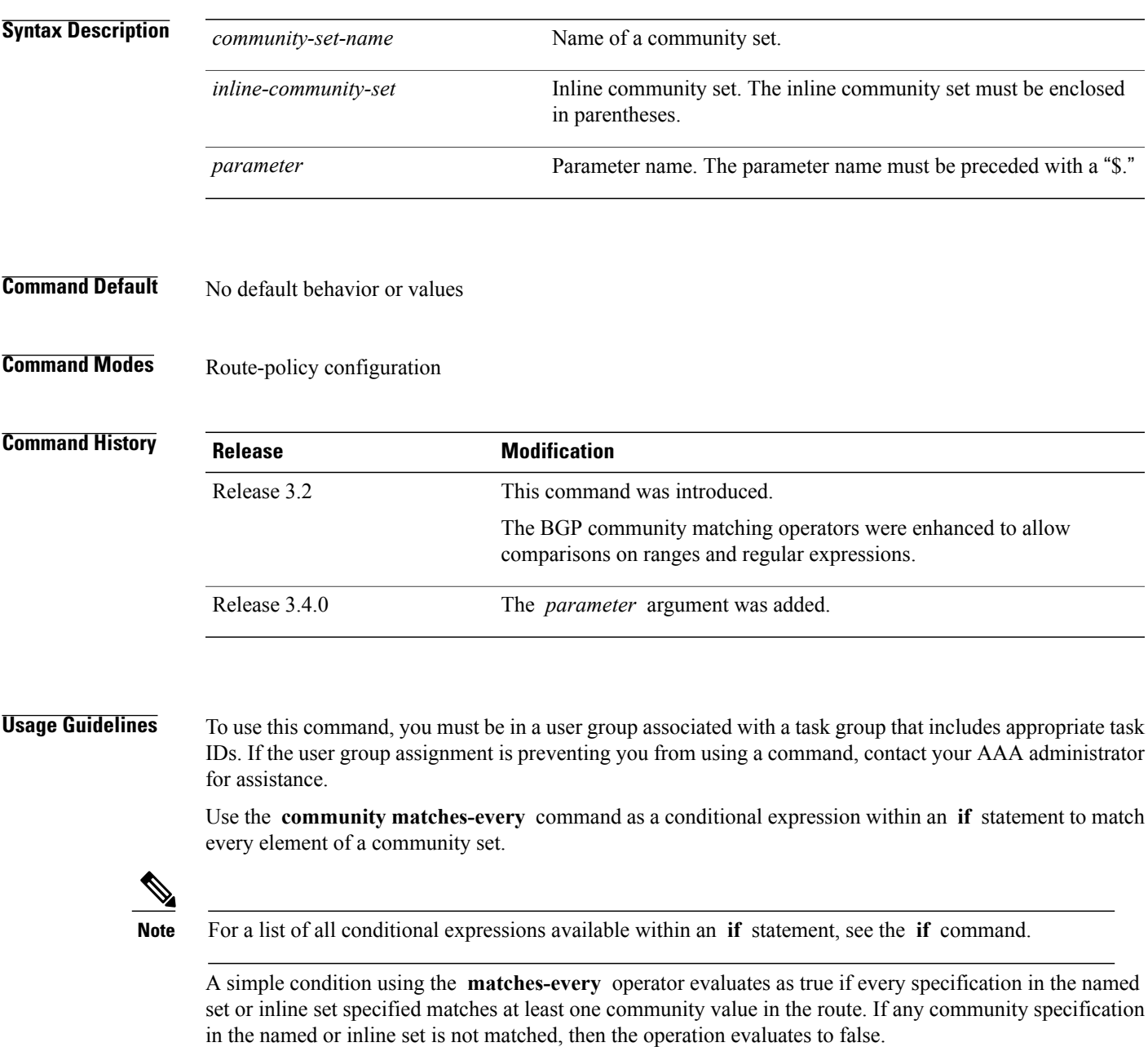

Matching of a community in the route to a specification in a named or an inline set is intuitive. If the community-specification in a set is the familiar colon-separated decimal 16-bit numbers specification, or one of the well-known communities, the community matches the specification if the specification denotes the same 32-bit number as that in the route. If the community specification uses a wildcard, then the community in the route matches if it is one of the many communities denoted by the wildcard specification. In inline sets, community specifications may be parameterized, in which case the relevant matching is done when the value of the parameter has been supplied.

Communities may also be matched using range and regular expression operators. Range specifications are entered as follows: [ *low-value* .. *high-value* ]. Either or both colon-separated halves of a community value may contain a range. The following are valid range specifications:

```
10:[100..1000]
[10..100]:80
[10..100]:[100..2000]
```
Therefore, a **matches-every** operation with two community range specifications means that a community must be present in the route that corresponds to each range. For example, in the following statement:

if community matches-every (10:[100..200],20:[100..200]) then

the statement evaluates as true if one or more communities in the route lie in the range 10:[100.200] and one or more communities in the route lie in the range 20:[100..200].

In addition, the **private-as** keyword may be used to specify the range from 64512 to 65534.

Regular expressions are specified as the **ios-regex** keyword followed by a valid single-quoted regular expression string. Community values from the route are matched one at a time against the match specifications. Therefore, regex match specifications are expected to represent one individual community value and not a sequence of community values.

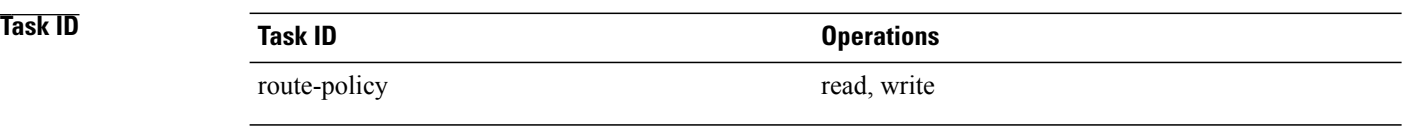

**Examples** In the following example, the route policy named community-matches-every-example sets the local-preference value to 100 for all routes that have all three communities in the my-community-set community set. Routes that do not have all three communities but have a community that matches the first regular expression match have the local-preference value set to 200. Finally, any remaining routes that match the last regular expression have the local-preference values set to 300.

```
RP/0/0/CPU0:router(config)# community-set my-community-set
 RP/0/0/CPU0:router(config-comm)# 10:20,
 RP/0/0/CPU0:router(config-comm)# 10:30,
 RP/0/0/CPU0:router(config-comm)# 10:40
 RP/0/0/CPU0:router(config-comm)# end-set
 RP/0/0/CPU0:router(config)# route-policy community-matches-every-example
 RP/0/0/CPU0:router(config-rpl)# if community matches-every my-community-set then
 RP/0/0/CPU0:router(config-rpl-if)# set local-preference 100
 RP/0/0/CPU0:router(config-rp-elseif)# elseif community matches-every (ios-regex
'_10:[0-9]0_') then
 RP/0/0/CPU0:router(config-rpl-elseif)# set local-preference 200
 RP/0/0/CPU0:router(config-rpl-elseif)# elseif community matches-every
(ios-regex'_20:[0-9]0_') then
 RP/0/0/CPU0:router(config-rpl-elseif)# set local-preference 300
```
RP/0/0/CPU0:router(config-rpl-elseif)# **endif** RP/0/0/CPU0:router(config-rpl)# **end-policy**

### **Related Commands**

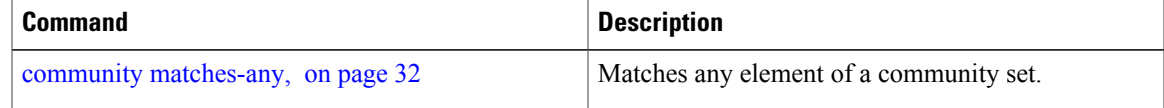

## **community-set**

To define a community set, use the **community-set** command in global configuration mode. To remove the community set, use the **no** form of this command.

**community-set** *name*

**no community-set** *name*

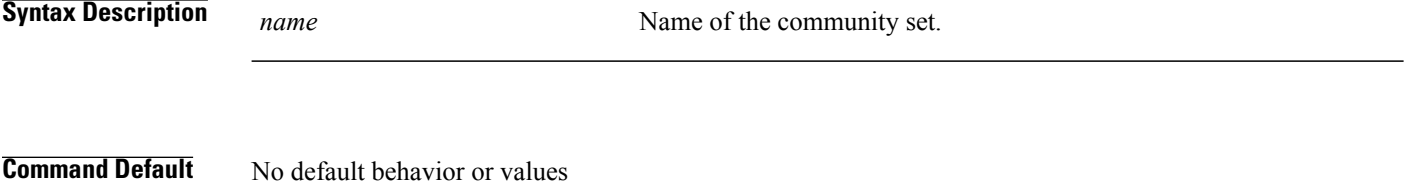

**Command Modes** global configuration

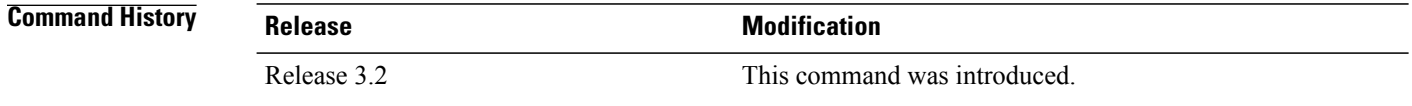

**Usage Guidelines** To use this command, you must be in a user group associated with a task group that includes appropriate task IDs. If the user group assignment is preventing you from using a command, contact your AAA administrator for assistance.

> Regular expressions and ranges can be specified to match the communities. An attempt to use a community set that contains a range or regular expression to set a community value is rejected when an attempt to attach such a policy is made.

> A community set holds community values for matching against the Border Gateway Protocol (BGP) community attribute. A community is a 32-bit quantity. For notational convenience, each community value must be split in half and expressed as two unsigned decimal integers in the range from 0 to 65535, separated by a colon.

The inline form of a community set also supports parameterization. Each 16-bit portion of the community may be parameterized.

The routing policy language (RPL) provides symbolic names for the standard well-known community values: **accept-own** is 0xFFFF0001, **internet** is 0:0, **no-export** is 65535:65281, **no-advertise** is 65535:65282, and **local-as** is 65535:65283.

RPL also provides a facility for using wildcards in community specifications. A wildcard is specified by inserting an asterisk (\*) in place of one of the 16-bit portions of the community specification, which indicates that any value for that portion of the community matches.

Every community set must contain at least one community value. An empty community set is invalid and the policy configuration system rejects it.

Community sets can be entered in these formats:

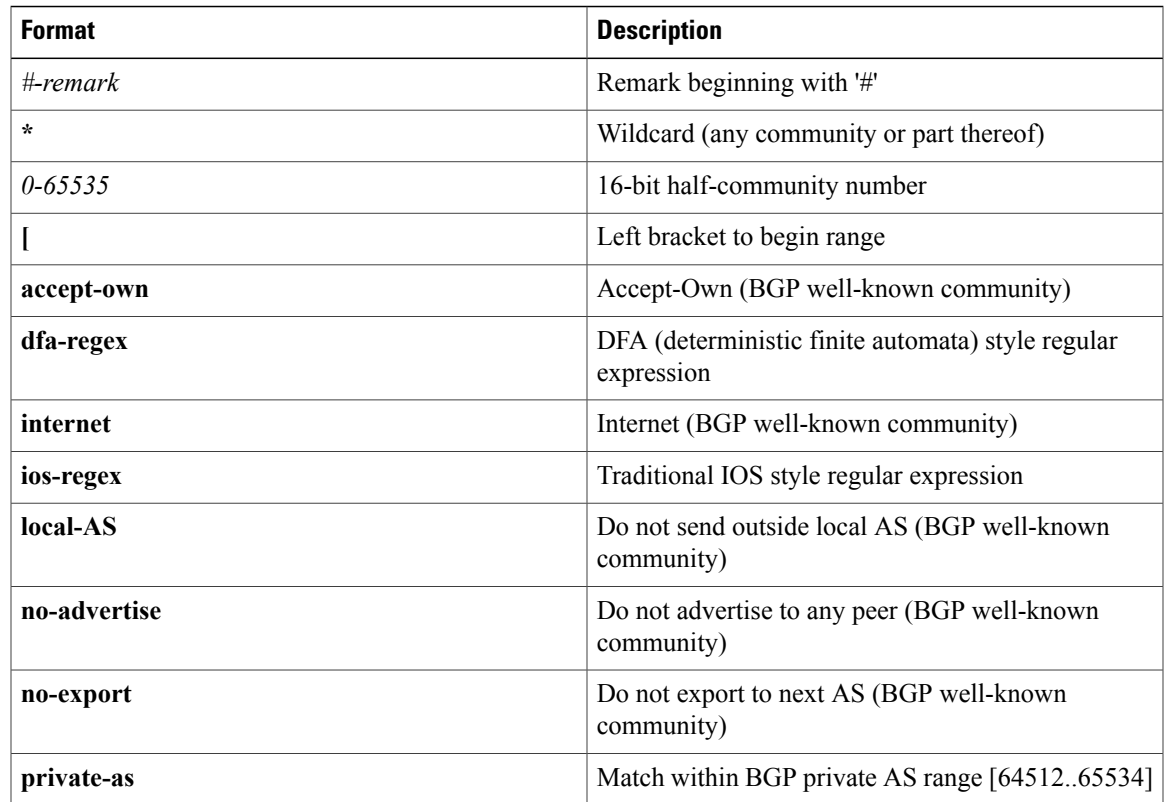

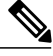

The dfa-regex and ios-regex syntax for community set is *"['][^':&<> ]\*:[^':&<> ]\*[']"*. This means that regex starts with a single-quote (") followed by a string of any character (that does not include single-quote, colon, ampersand, less-than, greater-than, or space) followed by a colon, and a string of any characters (that does not include single-quote, colon, ampersand, less-than, greater-than, or space) followed by single-quote. **Note**

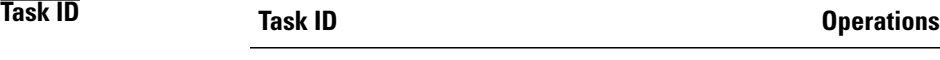

route-policy read, write

**Examples** In the following example, a community set named cset accept own is created:

```
RP/0/0/CPU0:router#configure
RP/0/0/CPU0:router(config)#community-set cset_accept_own
RP/0/0/CPU0:router(config-comm)#accept-own
RP/0/0/CPU0:router(config-comm)#end-set
```
In the following example, a community set named cset1 is created:

```
RP/0/0/CPU0:router(config)# community-set cset1
```
RP/0/0/CPU0:router(config-comm)# **12:34,** RP/0/0/CPU0:router(config-comm)# **12:56,** RP/0/0/CPU0:router(config-comm)# **12:78,** RP/0/0/CPU0:router(config-comm)# **internet** RP/0/0/CPU0:router(config-comm)# **end-set**

In the following example, a community set named cset2 is created:

RP/0/0/CPU0:router(config)# **community-set cset2** RP/0/0/CPU0:router(config-comm)# **123:456,** RP/0/0/CPU0:router(config-comm)# **no-advertise,** RP/0/0/CPU0:router(config-comm)# **end-set**

In the following example, a community set named cset3 is created. This policy uses wildcards and matches all communities where the autonomous system part of the community is 123.

```
RP/0/0/CPU0:router(config)# community-set cset3
RP/0/0/CPU0:router(config-comm)# 123:*
RP/0/0/CPU0:router(config-comm)# end-set
```
## **delete community**

To delete community attributes associated with a Border Gateway Protocol (BGP) route, use the **delete community** command in route-policy configuration mode.

**delete community** {**all**| **in** {*community-set-name*| *inline-community-set*| *parameter*}| **not in** {*community-set-name*| *inline-community-set*| *parameter*}}

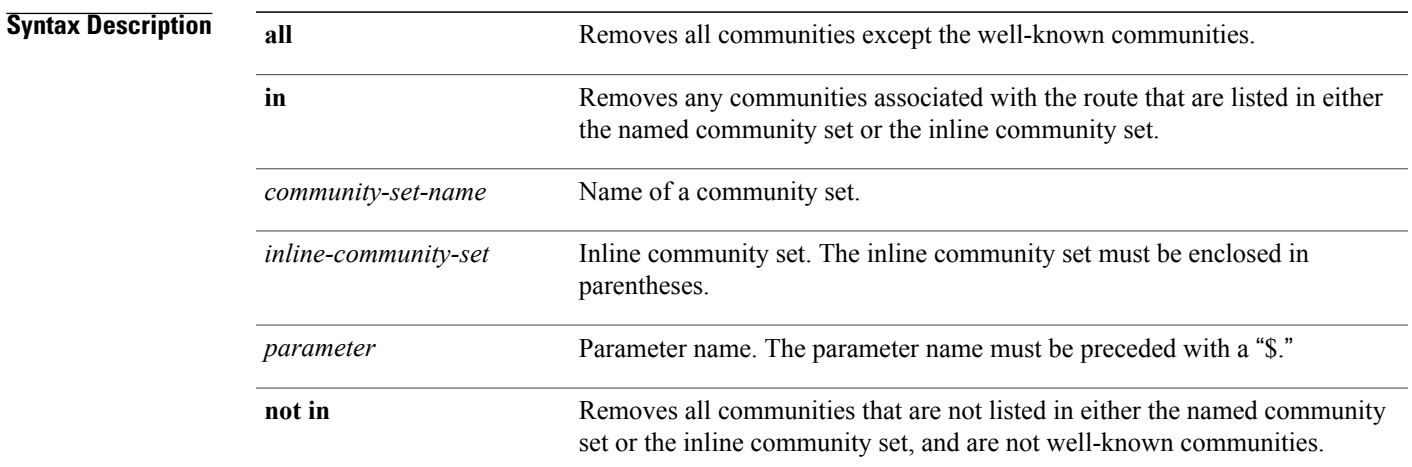

### **Command Default** No default behavior or values

### **Command Modes** Route-policy configuration

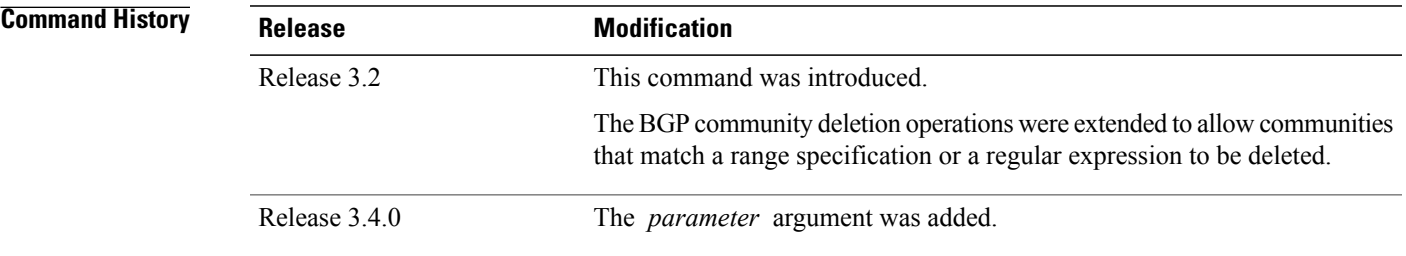

**Usage Guidelines** To use this command, you must be in a user group associated with a task group that includes appropriate task IDs. If the user group assignment is preventing you from using a command, contact your AAA administrator for assistance.

Use the **delete community** command to delete community attributes associated with a BGP route.

**Note**

The **delete community** command can be used as an action statement within an **if** statement. For a list of all action statements available within an **if** statement, see the **if** command.

Communities are 32-bit values carried in Border Gateway Protocol (BGP) routes. Each route may have zero or more communities in an unordered list.

You can remove a well-known community (internet, no-export, no-advertise, or local-as) from a route, but this removal must be done explicitly. This command should be used with a degree of caution. In general, few circumstances exist in which you would need to remove a well-known community.

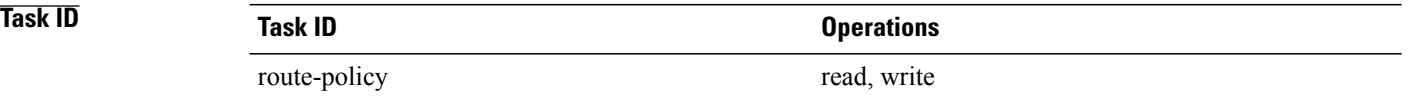

**Examples** The following example shows how to delete any communities associated with the routes that are listed in either the named community set or inline community set, respectively.

> RP/0/0/CPU0:router(config-rpl)# **delete community in my\_community\_set** RP/0/0/CPU0:router(config-rpl)# **delete community in (10:[0..50],20:[60..80])**

The following example shows how to remove all communities including well-known communities.

RP/0/0/CPU0:router(config-rpl)# **delete community in (internet, no-export, no-advertise, local- as, \*:\*)**

The following example shows how to remove all communities except for the well-known communities.

RP/0/0/CPU0:router(config-rpl)# **delete community all**

The following example shows how to delete the well-known community value internet from a route:

RP/0/0/CPU0:router(config-rpl)# **delete community in (internet)**

## **delete extcommunity rt**

To delete route target (RT) extended community attributes associated with a Border Gateway Protocol (route), use the **delete extcommunity rt** command in route-policy configuration mode.

**delete extcommunity rt** {**all**| **in** {*extcommunity-set-name*| *inline-extcommunity-set*| *parameter*}| **not in** {*extcommunity-set-name*| *inline-extcommunity-set*| *parameter*}}

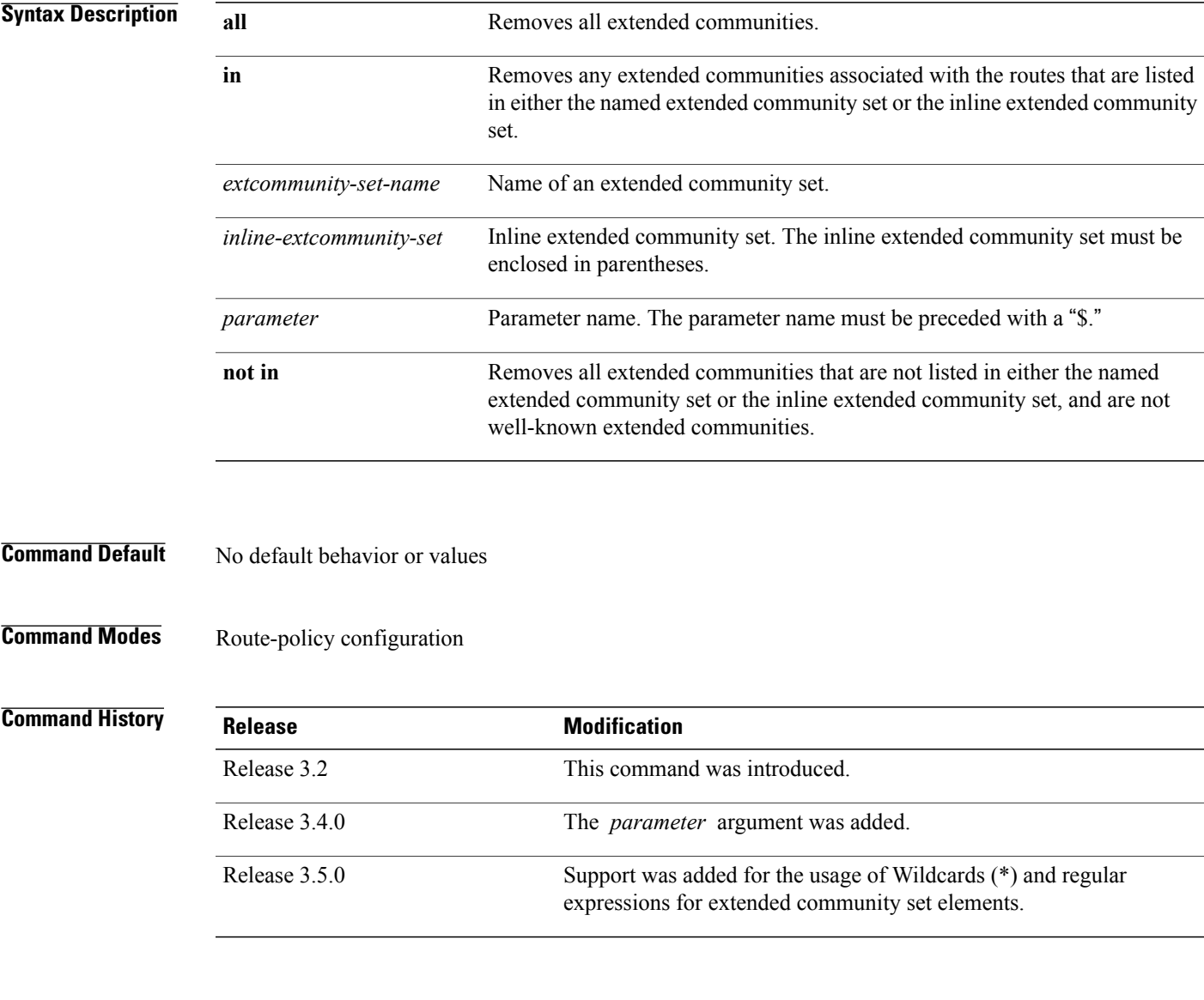

### **Usage Guidelines** To use this command, you must be in a user group associated with a task group that includes appropriate task IDs. If the user group assignment is preventing you from using a command, contact your AAA administrator for assistance.

Use the **delete extcommunity rt** command to delete extended community values from a BGP route target extended community list in a route.

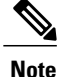

The **delete extcommunity rt** command can be used as an action statement within an **if** statement. For a list of all action statements available within an **if** statement, see the **if** command.

Extended communities are similar to regular Border Gateway Protocol (BGP) communities but contain more data and have a richer structure for encoding information in them.

Extended communities can be in the following forms: SoO:AS:tag, SoO:IP:tag, RT:AS:tag, or RT:IP:tag.

Wildcards (\*) and regular expressions are allowed for extended community set elements.

The forms of this command that take a named extended community set or an inline extended community set value as arguments are equivalent. They delete any extended communities that are listed in either the named set or the inline set, respectively.

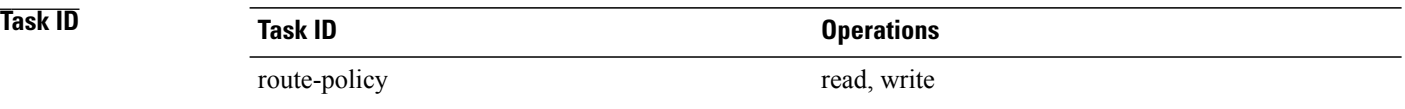

**Examples** In the following example, all extended communities are deleted:

RP/0/0/CPU0:router(config-rpl)# **delete extcommunity rt all**

In this example, any extended communities that are listed in my-extcommunity-set are deleted:

RP/0/0/CPU0:router(config-rpl)# **delete extcommunity rt in my-extcommunity-set**

In this example, extended communities associated with the route listed in the named inline extended community sets are deleted:

RP/0/0/CPU0:router(config-rpl)# **delete extcommunity rt in (67:29, 67:55)**

# **destination in**

To match a destination entry in a named prefix set or inline prefix set, use the **destination in** command in route-policy configuration mode.

**destination in** {*prefix-set-name*| *inline-prefix-set*| *parameter*}

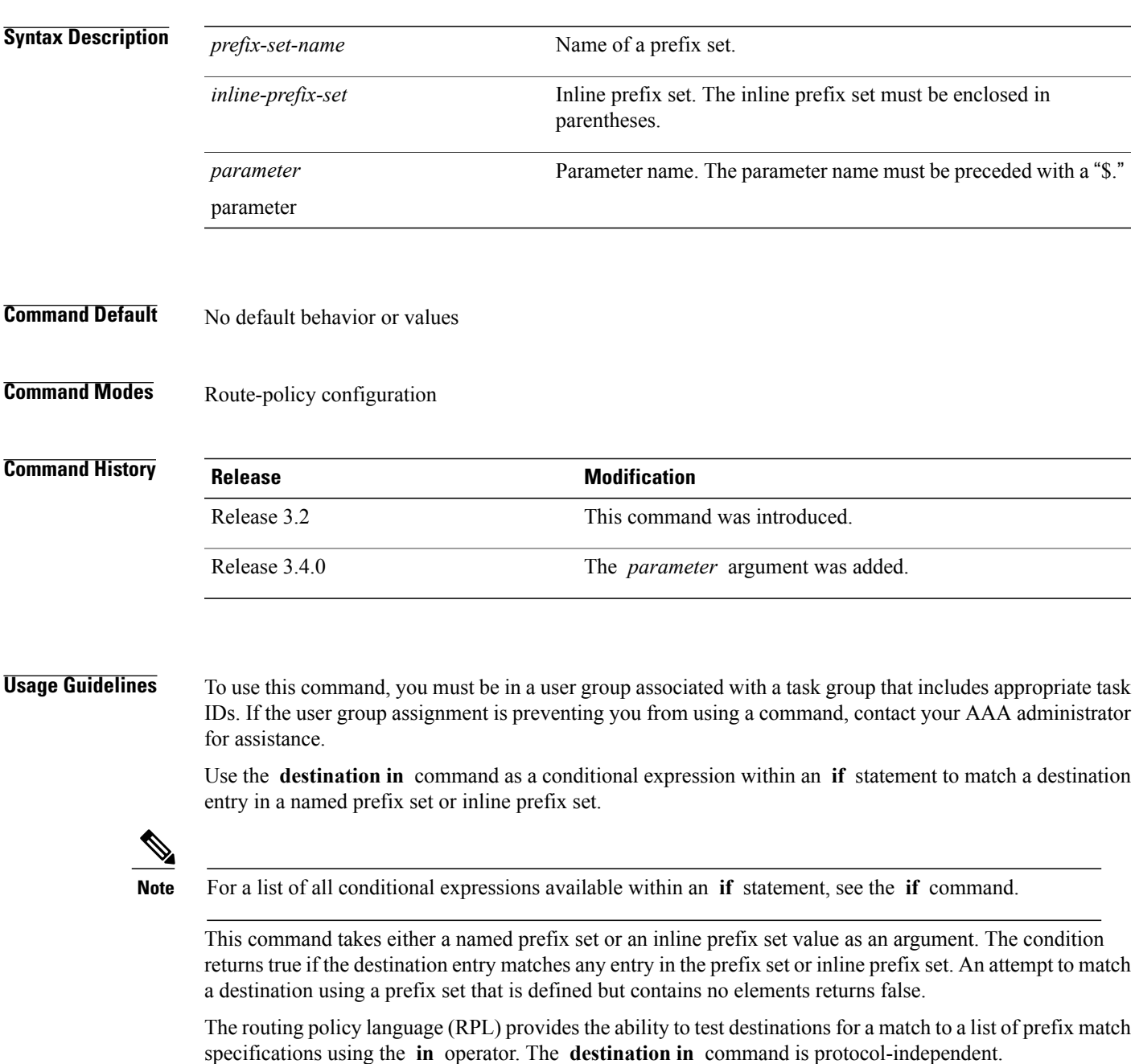

In Border Gateway Protocol (BGP), the destination of a route is also known as its network-layer reachability information (NLRI). It comprises a prefix value and a mask length.

RPL supports both 32-bit IPv4 prefixes, specified in dotted-decimal format, and 128-bit IPv6 prefixes, specified in colon-separated hexadecimal format.

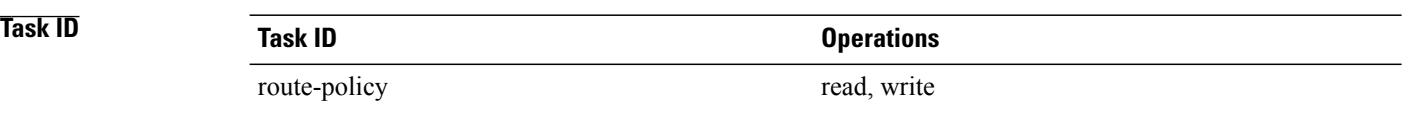

**Examples** In the following example, a prefix set named my-prefix-set is defined and a route policy named use-destination-in is created. Within the use-destination-in route policy, the **destination in** command is used within an **if** statement to learn if the destination is in the prefix-set named my-prefix-set. If it is, then local preference is set to 100. If it is not in my-prefix-set but does match the next prefix specifications, then local preference is set to 200.

```
RP/0/0/CPU0:router(config)# prefix-set my-prefix-set
RP/0/0/CPU0:router(config-pfx)# 10.0.0.1/32,
RP/0/0/CPU0:router(config-pfx)# fe80::203:0:0:0/64,
RP/0/0/CPU0:router(config-pfx)# 10.0.0.2/24 le 32
RP/0/0/CPU0:router(config-pfx)# end-set
RP/0/0/CPU0:router(config)# route-policy use-destination-in
RP/0/0/CPU0:router(config-rpl)# if destination in my-prefix-set then
RP/0/0/CPU0:router(config-rpl-if)# set local-preference 100
RP/0/0/CPU0:router(config-rpl-if)# elseif destination in (10.0.0.1/32, 10.0.0.2/24 le 32)
then
RP/0/0/CPU0:router(config-rpl-elseif)# set local-preference 200
RP/0/0/CPU0:router(config-rpl-elseif)# endif
RP/0/0/CPU0:router(config-rpl)# end-policy
```
In the following example, a prefix set named ipv6-prefix-set is defined and a route policy named ipv6-destination-in is created. Within the ipv6-destination-in route policy, the **destination in** command is used within an **if** statement to learn if the destination is in the prefix-set named ipv6-prefix-set. If it is, then the next-hop is set to 2001:abcd:fedc::1. If it is not in ipv6-prefix-set but does match the next prefix specifications, then the next-hop is set to 1111:2222:3333:4444:5555:6666:7777:8888.

```
RP/0/0/CPU0:router(config)# prefix-set ipv6-prefix-set
RP/0/0/CPU0:router(config-pfx)# 2001:0:0:1::/64,
RP/0/0/CPU0:router(config-pfx)# 2001:0:0:2::/64,
RP/0/0/CPU0:router(config-pfx)# 2001:0:0:3::/64,
RP/0/0/CPU0:router(config-pfx)# 2001:0:0:4::/64
RP/0/0/CPU0:router(config-pfx)# end-set
RP/0/0/CPU0:router(config)# route-policy ipv6-destination-in
RP/0/0/CPU0:router(config-rpl)# if destination in ipv6-prefix-set then
RP/0/0/CPU0:router(config-rpl-if)# set next-hop 2001:abcd:fedc::1
RP/0/0/CPU0:router(config-rpl-if)# elseif destination in (2001::1, 2002:1:2:3::/64) then
RP/0/0/CPU0:router(config-rpl-elseif)# set next-hop 1111:2222:3333:4444:5555:6666:7777:8888
```

```
RP/0/0/CPU0:router(config-rpl-elseif)# endif
RP/0/0/CPU0:router(config-rpl)# end-policy
```
# **done**

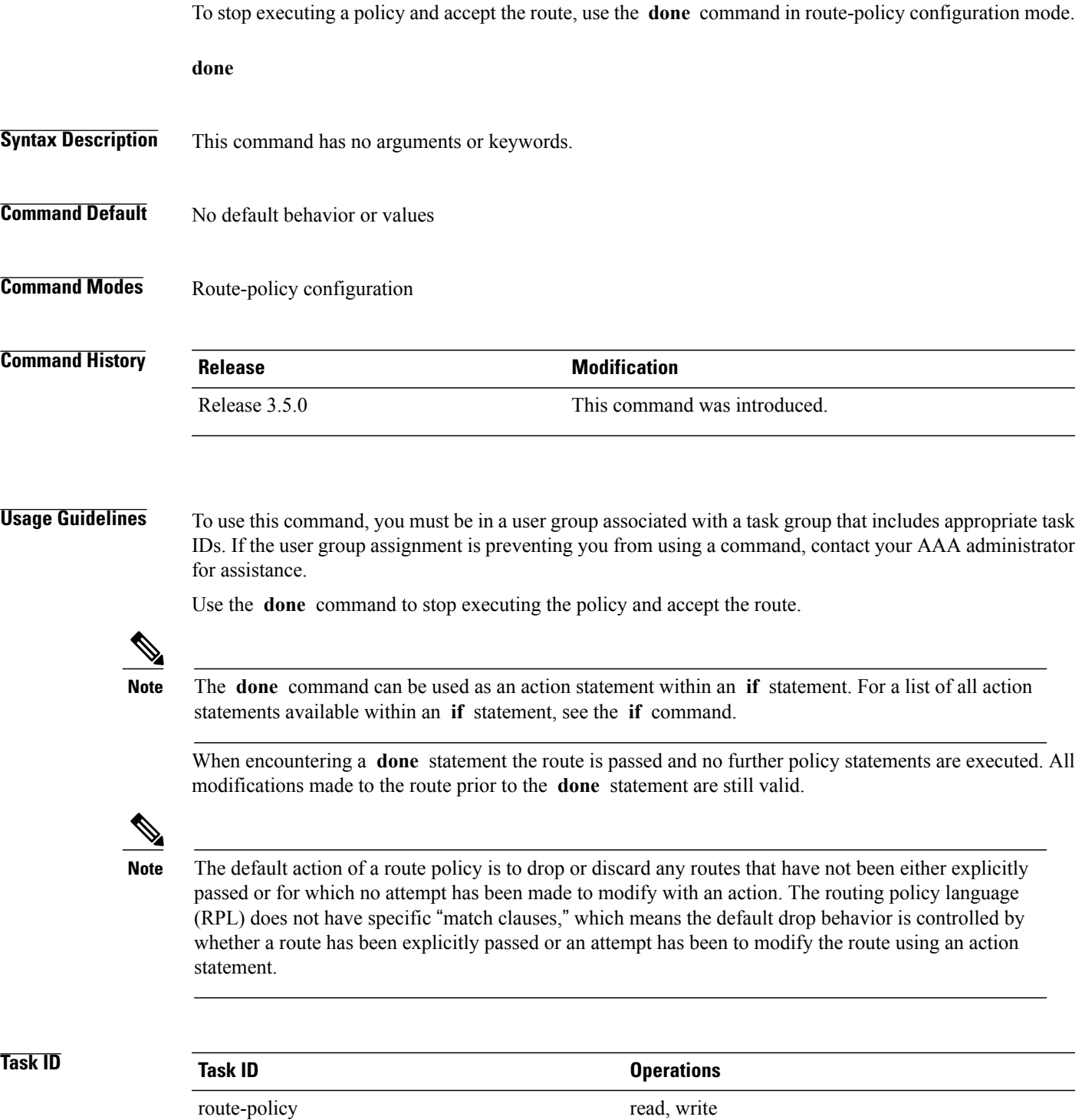

**Examples** In the following example, if the destination match succeeds for 29.0.0.0/8 le 32, the execution continues past set community 102:12 and onto the next statement. If the destination match succeeds for 39.0.0.0/8 le 32 execution, then the policy execution stops when in encounters the *done* statement.

> RP/0/0/CPU0:router(config)# **route-policy done\_st\_example** RP/0/0/CPU0:router(config-rpl)# i**f destination in (29.0.0.0/8 le 32) then** RP/0/0/CPU0:router(config-rpl-if)# **set community 102:12** RP/0/0/CPU0:router(config-rpl-if)# **endif** RP/0/0/CPU0:router(config-rpl)# **if destination in (39.0.0.0/8 le 32) then** RP/0/0/CPU0:router(config-rpl-if)# **set community 102:39** RP/0/0/CPU0:router(config-rpl-if)# **done** RP/0/0/CPU0:router(config-rpl-if)# **endif** RP/0/0/CPU0:router(config-rpl)# **if destination in (49.0.0.0/8 le 32) then** RP/0/0/CPU0:router(config-rpl-if)# **set community 102:49** RP/0/0/CPU0:router(config-rpl-if)# **endif** RP/0/0/CPU0:router(config-rpl)# **if destination in (59.0.0.0/8 le 32) then** RP/0/0/CPU0:router(config-rpl-if)# **set community 102:59** RP/0/0/CPU0:router(config-rpl-if)# **endif** RP/0/0/CPU0:router(config-rpl)# **end-policy**

# **drop**

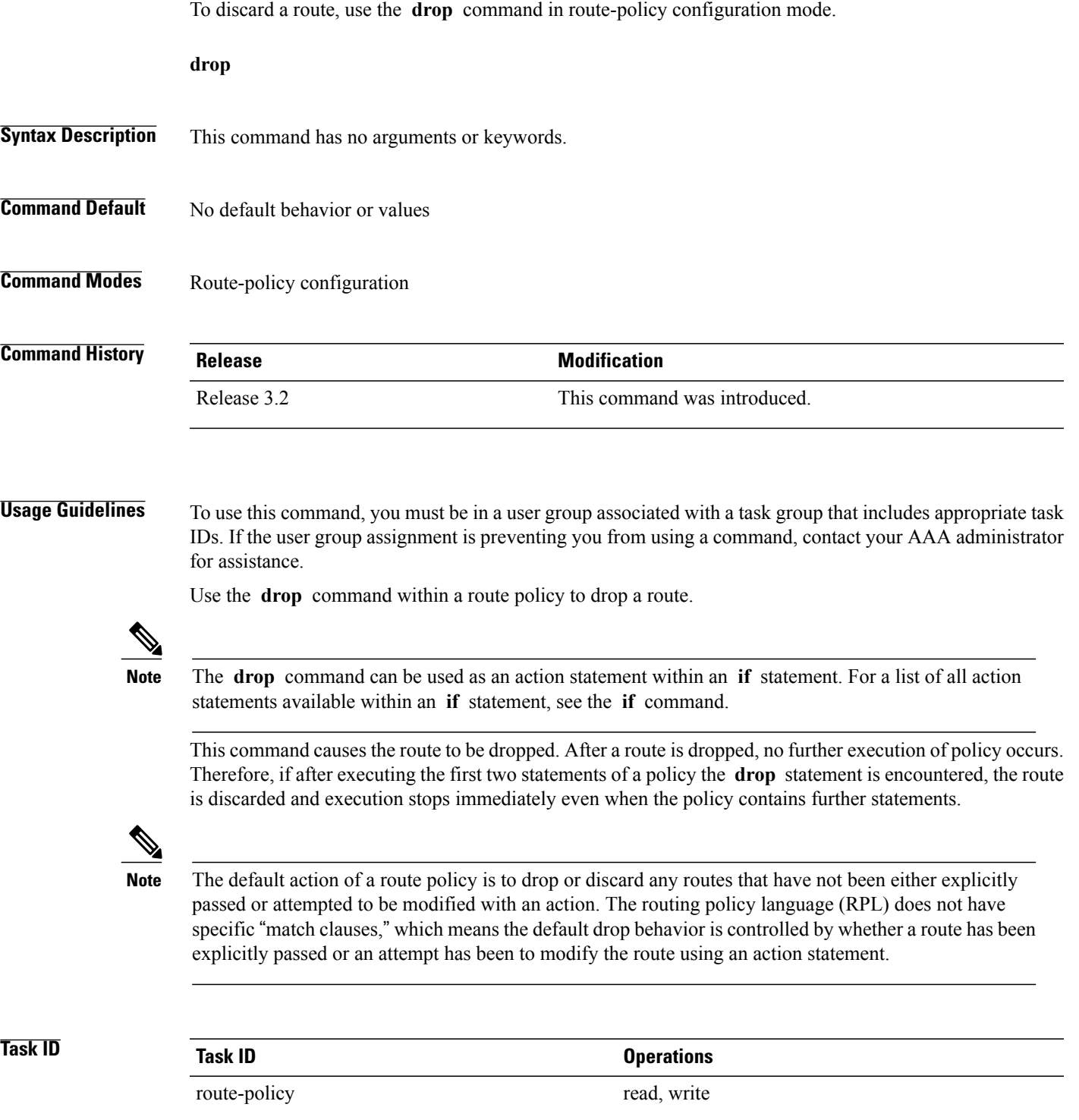

**drop**

**Examples** In the following example, any route with a destination address contained within the prefix set pset1 is dropped:

```
RP/0/0/CPU0:router(config-rpl)# if destination in pset1 then
RP/0/0/CPU0:router(config-rpl-if)# drop
RP/0/0/CPU0:router(config-rpl-if)# endif
RP/0/0/CPU0:router(config-rpl)#
```
# **edit**

To edit the contents of a route policy, a prefix set, an AS path set, a community set, or an extended community set, use the **edit** command in EXEC configuration mode.

**edit** {**route-policy| prefix-set| as-path-set| community-set**| **extcommunity-set** {**rt| soo**}**| policy-global| rd-set**} *name* [**nano| emacs| vim**| **inline** {**add| prepend| remove**} *set-element*]

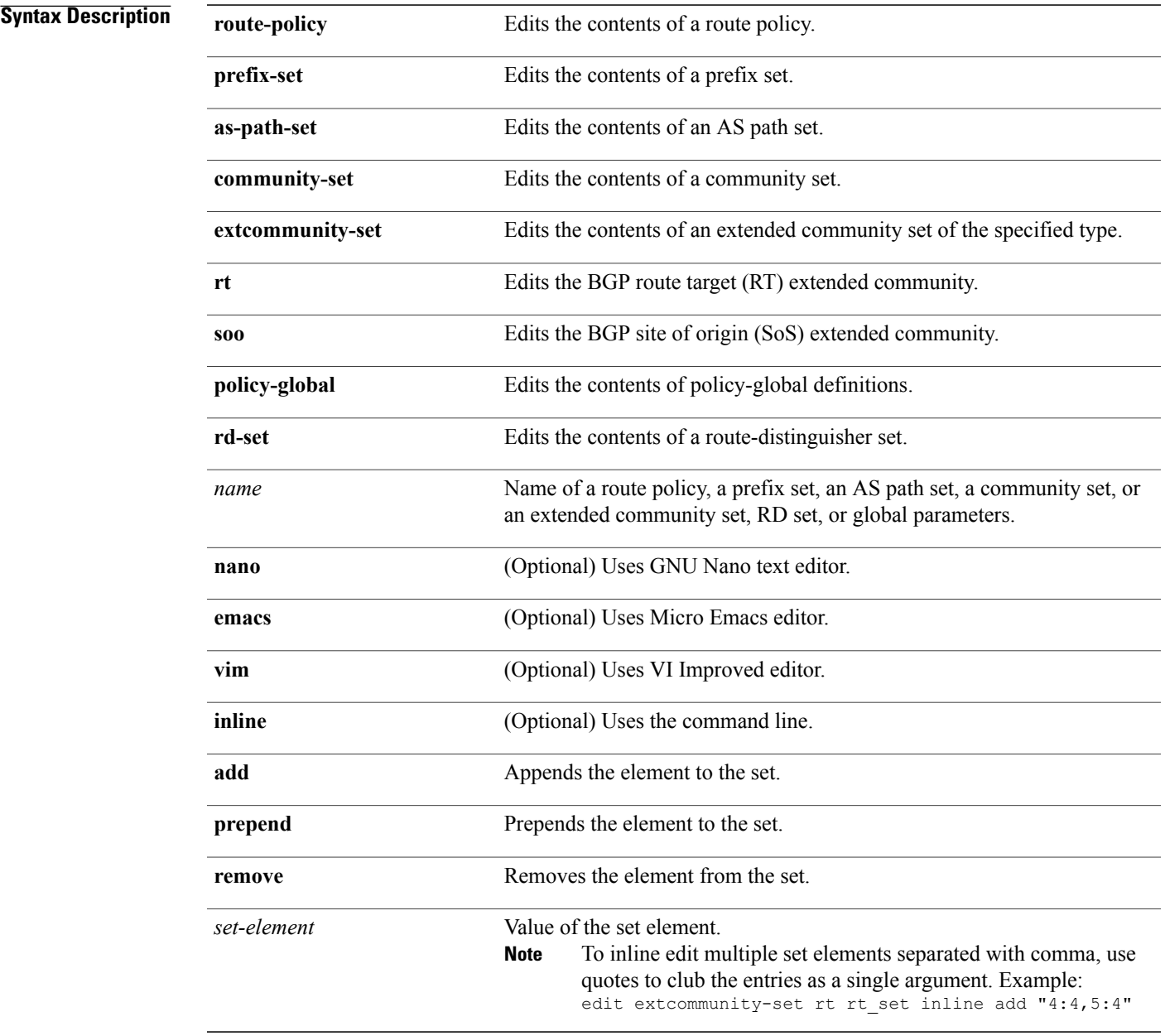

### **Command Default** Default editor is GNU nano text editor

### **Command Modes** EXEC configuration

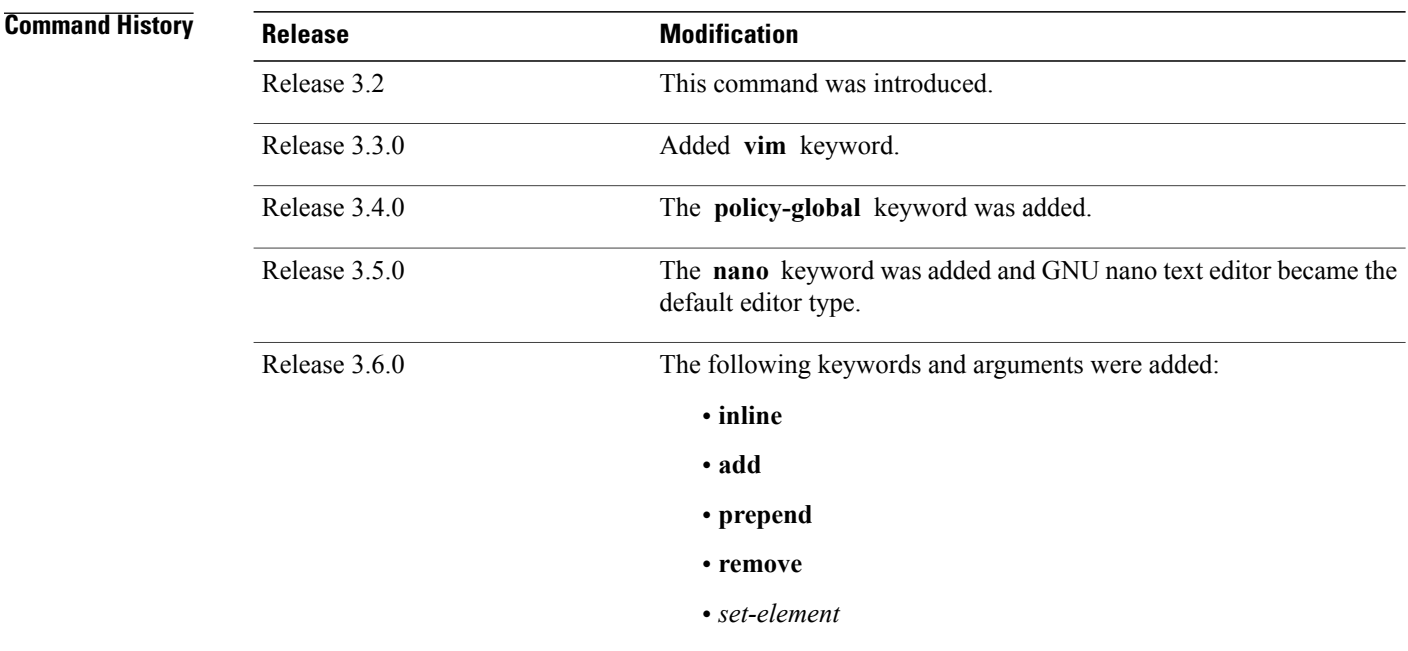

**Usage Guidelines** To use this command, you must be in a user group associated with a task group that includes appropriate task IDs. If the user group assignment is preventing you from using a command, contact your AAA administrator for assistance.

> Use the **edit** command to edit the contents of a route policy, a prefix set, an AS path set, a community set, an extended community set, a global policy, or a route destination set.

After editing with Nano, save the edit buffer and exit the editor using the Ctrl-X keystroke.

After editing with Emacs, save the editor buffer by using the Ctrl-X and Ctrl-S keystrokes. To save and exit the editor, use the Ctrl-X and Ctrl-C keystrokes.

After editing with VIM, to write to a current file and exit use the :wq or :x or ZZ keystrokes. To quit and confirm, use the :q keystrokes. To quit and discard changes, use the :q! keystrokes.

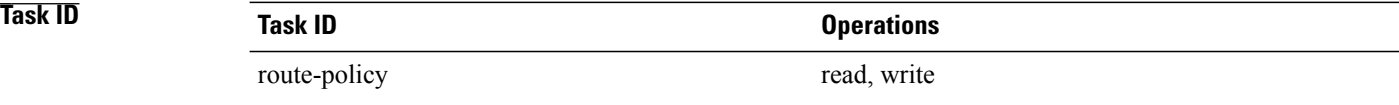

### **Examples** In the following example, the policy A policy is opened in the editor:

```
RP/0/0/CPU0:router# edit route-policy policy_A
```

```
----------------------------------------
= MicroEMACS 3.8b () = rpl edit.139281 =if destination in (2001::\sqrt{8}) then
    drop
  endif
end-policy
!
= MicroEMACS 3.8b () = rpl edit.139281 =Parsing.
83 bytes parsed in 1 sec (82)bytes/sec
Committing.
1 items committed in 1 sec (0)items/sec
Updating.
Updated Commit database in 1 sec
```
If there are parse errors, you are asked whether editing should continue:

```
RP/0/0/CPU0:router#edit route-policy policy_B
= MicroEMACS 3.8b () = rpl edit.141738
route-policy policy_B
 set metric-type type_1
 if destination in (2\overline{0}01::/8) then
    drop
  endif
end-policy
!
= MicroEMACS 3.8b () = rpl edit.141738 =Parsing.
105 bytes parsed in 1 sec (103)bytes/sec
% Syntax/Authorization errors in one or more commands.!! CONFIGURATION
FAILED DUE TO SYNTAX/AUTHORIZATION ERRORS
 set metric-type type_1
 if destination in (2\overline{0}01::/8) then
    drop
  endif
end-policy
!
Continue editing? [no]:
```
If you answer **yes** , the editor continues on the text buffer from where you left off. If you answer **no**, the running configuration is not changed and the editing session is ended.

After the policy is opened, it may be manipulated using normal editor commands, then saved and committed to the running configuration.

# **end-global**

To end the definition of global parameters and exit global parameter configuration mode, use the **end-global** command in global parameter configuration mode.

**end-global**

- **Syntax Description** This command has no arguments or keywords.
- **Command Default** No default behavior or values
- **Command Modes** Global parameter configuration

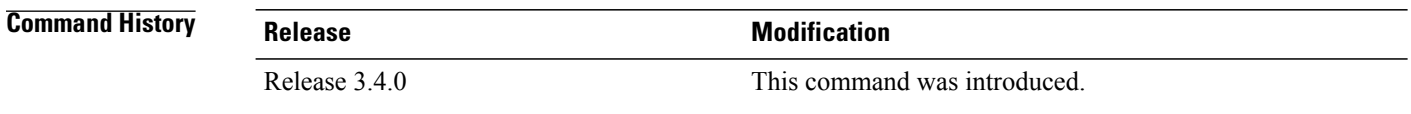

### **Usage Guidelines** To use this command, you must be in a user group associated with a task group that includes appropriate task IDs. If the user group assignment is preventing you from using a command, contact your AAA administrator for assistance.

Use the **end-global** command to end the definition of global parameters and exit global parameter configuration mode.

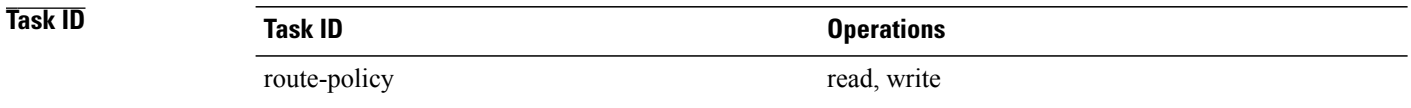

**Examples** In the following example, the **end-global** command ends the definition of global parameters:

RP/0/0/CPU0:router(config)#**policy-global** RP/0/0/CPU0:router(config-rp-gl)# **glbpathtype** '**ebgp**' RP/0/0/CPU0:router(config-rp-gl)# **glbtag** '**100**' RP/0/0/CPU0:router(config-rp-gl)# **end-global**

# **Related Commands Command Description** [policy-global](#page-99-0), on page 100 Enters global parameter configuration mode.

## **end-policy**

To end the definition of a route policy and exit route-policy configuration mode, use the **end-policy** command in route-policy configuration mode.

**end-policy**

- **Syntax Description** This command has no arguments or keywords.
- **Command Default** No default behavior or values
- **Command Modes** Route-policy configuration

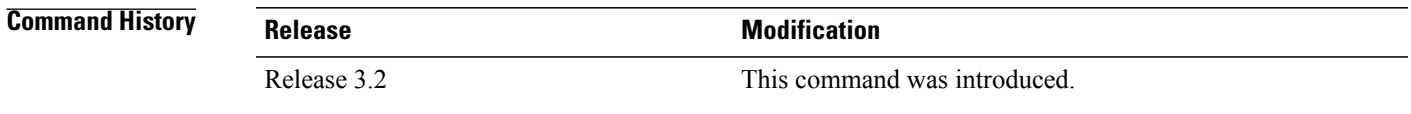

### **Usage Guidelines** To use this command, you must be in a user group associated with a task group that includes appropriate task IDs. If the user group assignment is preventing you from using a command, contact your AAA administrator for assistance.

Use the **end-policy** command to end the definition of a route policy and exit route-policy configuration mode.

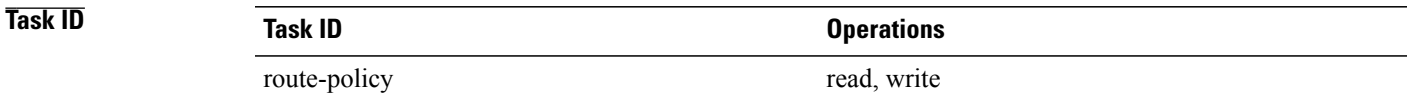

**Examples** In the following example, the **end-policy** command ends the definition of a route policy:

RP/0/0/CPU0:router(config)#**route-policy med-to-local-pref** RP/0/0/CPU0:router(config-rpl)#**if med eq 150 then** RP/0/0/CPU0:router(config-rpl-if)# **set local-preference 10** RP/0/0/CPU0:router(config-rpl-if)# **elseif med eq 200 then** RP/0/0/CPU0:router(config-elseif)# **set local-preference 60** RP/0/0/CPU0:router(config-elseif)# **elseif med eq 250 then** RP/0/0/CPU0:router(config-elseif)# **set local-preference 0** RP/0/0/CPU0:router(config-elseif)# **endif**

```
RP/0/0/CPU0:router(config-rpl)# end-policy
```
 $\mathbf l$ 

### **Related Commands**

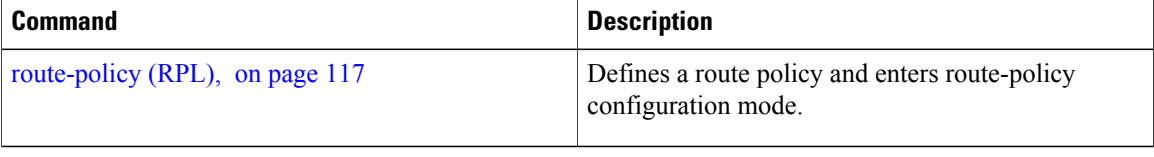

## **end-set**

To end the definition of an AS path set, a prefix set, a community set, an extended community set, or an RD set and return to global configuration mode, use the **end-set** command in route-policy configuration mode.

**end-set**

- **Syntax Description** This command has no arguments or keywords.
- **Command Default** No default behavior or values

**Command Modes** AS path set configuration Prefix set configuration Community set configuration Extended community set configuration Route distinguisher set configuration

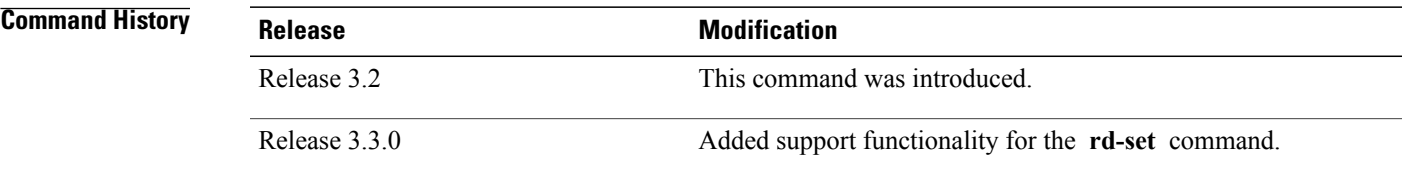

**Usage Guidelines** To use this command, you must be in a user group associated with a task group that includes appropriate task IDs. If the user group assignment is preventing you from using a command, contact your AAA administrator for assistance.

> Use the **end-set** command to end the definition of an ASpath set, a prefix set, a community set, or an extended community set.

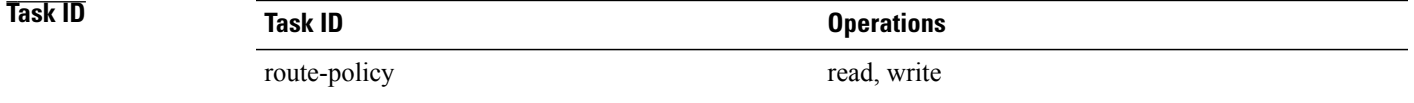

**Examples** In the following example, the **end-set** command ends the definition of an AS path set named aset1:

```
RP/0/0/CPU0:router(config)# as-path-set aset1
RP/0/0/CPU0:router(config-as)# ios-regex '_42$',
RP/0/0/CPU0:router(config-as)# ios-regex '_127$'
```

```
RP/0/0/CPU0:router(config-as)# end-set
RP/0/0/CPU0:router(config)#
```
The following example shows how to create an RD set called my\_rd\_set and use the **end-set** command to end the definition:

RP/0/0/CPU0:router(config)# **rd-set my\_rd\_set** RP/0/0/CPU0:router(config-rd)# **172.16.0.0/16:\*,** RP/0/0/CPU0:router(config-rd)# **172.17.0.0/16:100,** RP/0/0/CPU0:router(config-rd)# **192:\*,** RP/0/0/CPU0:router(config-rd)# **192:100** RP/0/0/CPU0:router(config-rd)# **end-set**

## **extcommunity rt is-empty**

To check if a Border Gateway Protocol (BGP) route has route target (RT) extended community attributes associated with it, use the **extcommunity rt is-empty** command in route-policy configuration mode.

### **extcommunity rt is-empty**

- **Syntax Description** This command has no arguments or keywords.
- **Command Default** No default behavior or value
- **Command Modes** Route-policy configuration

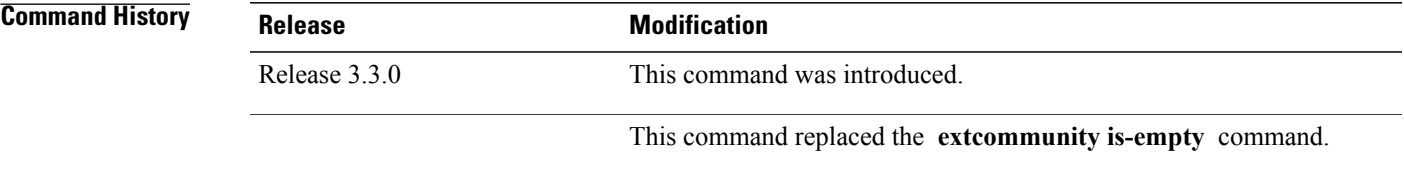

**Usage Guidelines** To use this command, you must be in a user group associated with a task group that includes appropriate task IDs. If the user group assignment is preventing you from using a command, contact your AAA administrator for assistance.

> Use the **extcommunity rt is-empty** command as a conditional expression within an **if** statement to check if a BGP route has extended community attributes associated with it.

**Note** For a list of all conditional expressions available within an **if** statement, see the **if** command.

The **is-empty** operator takes no arguments and evaluates to true if the route has no extended community attributes associated with it.

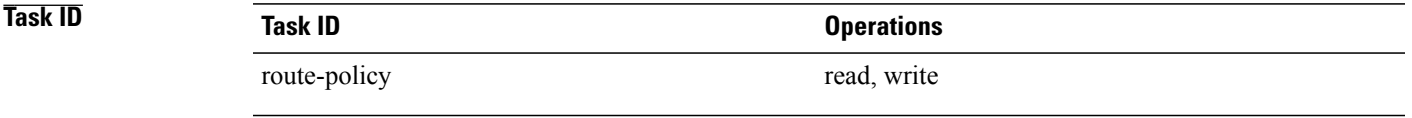

**Examples** In the following example, if the extended community is empty, then the local preference is set to 100:

RP/0/0/CPU0:router(config)# **route-policy extcommunity-is-empty-example** RP/0/0/CPU0:router(config-rpl)# **if extcommunity rt is-empty then** RP/0/0/CPU0:router(config-rpl-if)# **set local-preference 100**

RP/0/0/CPU0:router(config-rpl-if)# **endif** RP/0/0/CPU0:router(config-rpl)# **end-policy**

## <span id="page-60-0"></span>**extcommunity rt matches-any**

To match any element of a Border Gateway Protocol (BGP) route target (RT) extended community set, use the **extcommunity rt matches-any** command in route-policy configuration mode.

**extcommunity rt matches-any** {*extcommunity-set-name*| *inline-extcommunity-set*| *parameter*}

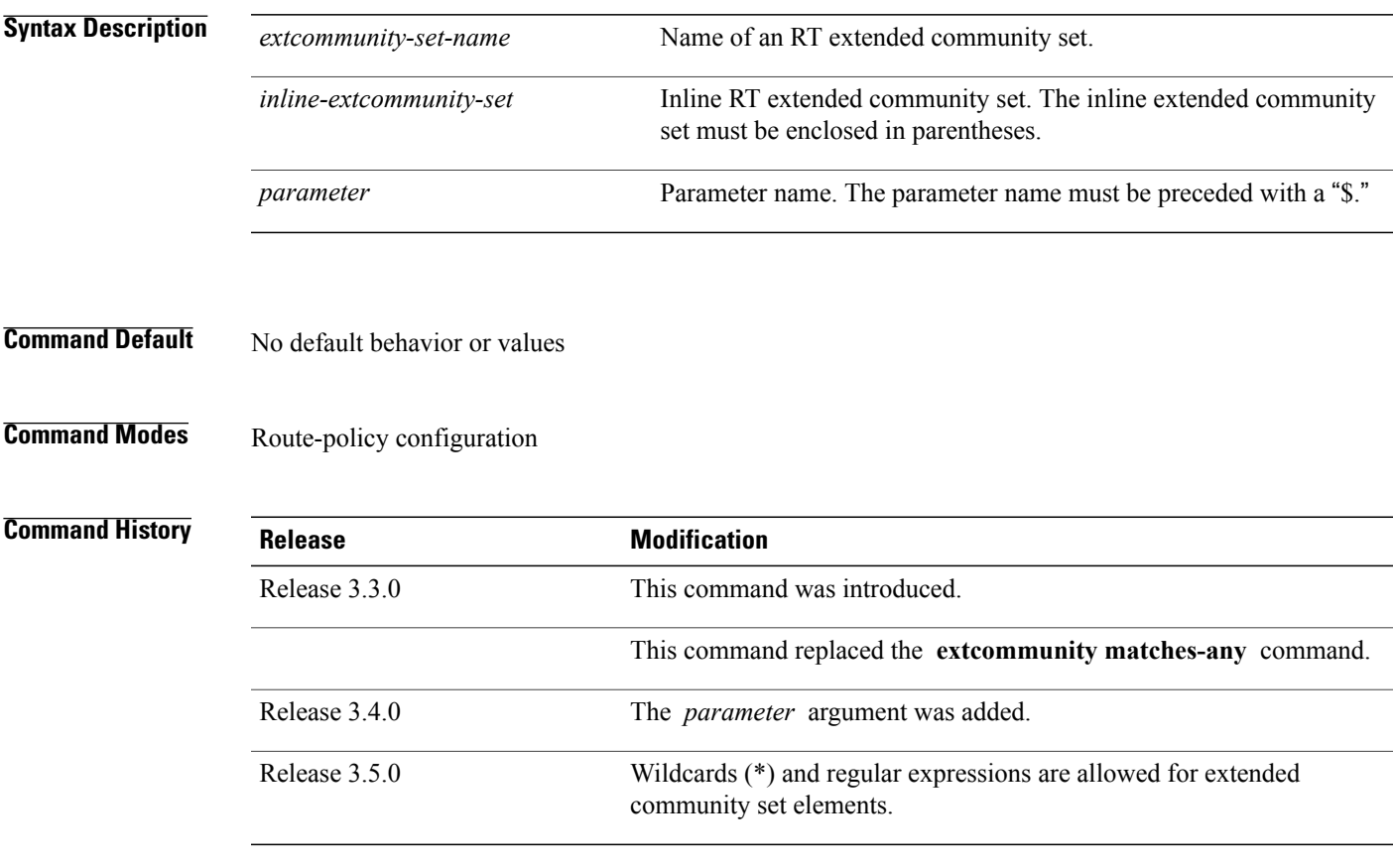

**Usage Guidelines** To use this command, you must be in a user group associated with a task group that includes appropriate task IDs. If the user group assignment is preventing you from using a command, contact your AAA administrator for assistance.

> Use the **extcommunity rt matches-any** command as a conditional expression within an **if** statement to match elements of an extended community set.

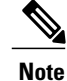

**Note** For a list of all conditional expressions available within an **if** statement, see the **if** command.

A simple condition using the **matches-any** operator evaluates as true if at least one extended community in the route matches an extended community specification in the named or inline set. If no extended community

in the route matches any of the specifications in the named or inline set, then this simple condition evaluates to false. Likewise, when there is no extended community at all in the route, the condition evaluates to false.

Matching an extended community in the route to a specification in a named or an inline set is intuitive. In inline sets, extended community specifications may be parameterized, in which case the relevant matching is done when the value of the parameter has been supplied.

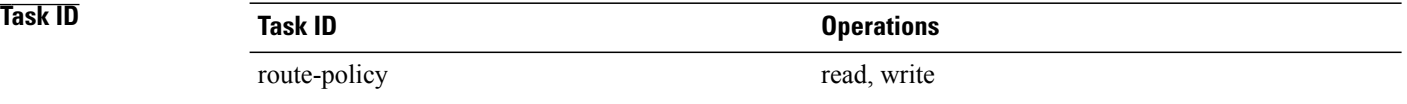

**Examples** In the following example, an extended community set named my-extcommunity-set and a parameterized route-policy named my-extcommunity-set-example(\$tag,\$ip) are defined. The **extcommunity rt matches-any** command is used in an if statement such that if at least one extended community in the route matches an extended community specification in the named set, then the local preference is set to 100. If there is no extended community in the route that matches any of the specifications in the named set, then the condition evaluates as false and the extended community is compared to the inline extended sets.

```
RP/0/0/CPU0:router(config)# extcommunity-set rt my-extcommunity-set
RP/0/0/CPU0:router(config-ext)# 10:615,
RP/0/0/CPU0:router(config-ext)# 10:6150,
RP/0/0/CPU0:router(config-ext)# 15.15.15.15:15
RP/0/0/CPU0:router(config-ext)# end-set
RP/0/0/CPU0:router(config)# route-policy my-extcommunity-set-example($tag,$ip)
RP/0/0/CPU0:router(config-rpl)# if extcommunity rt matches-any my-extcommunity-set then
RP/0/0/CPU0:router(config-rpl-if)# set local-preference 100
RP/0/0/CPU0:router(config-rpl-if)# elseif extcommunity rt matches-any (10:20, 10:$tag) then
RP/0/0/CPU0:router(config-rpl-elseif)# set local-preference 200
RP/0/0/CPU0:router(config-rpl-elseif)# elseif extcommunity rt matches-any ($ip:$tag) then
RP/0/0/CPU0:router(config-rpl-elseif)# set local-preference 300
RP/0/0/CPU0:router(config-rpl-elseif)# elseif extcommunity rt matches-any (2.3.4.5:$tag)
then
RP/0/0/CPU0:router(config-rpl-elseif)# set local-preference 400
RP/0/0/CPU0:router(config-rpl-elseif)# endif
```

```
RP/0/0/CPU0:router(config-rpl)# end-policy
```
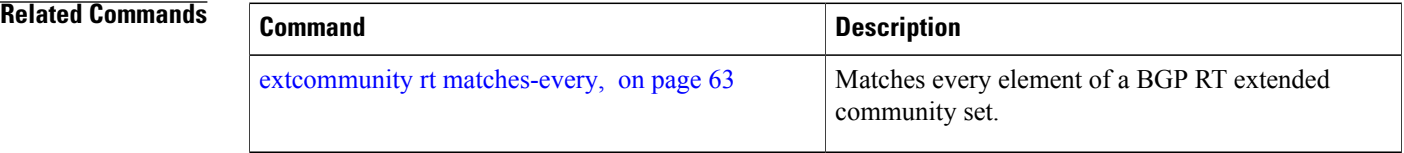

## <span id="page-62-0"></span>**extcommunity rt matches-every**

To match every element of a Border Gateway Protocol (BGP) route target (RT) extended community set, use the **extcommunity rt matches-every** command in route-policy configuration mode.

**extcommunity rt matches-every** {*extcommunity-set-name*| *inline-extcommunity-set*| *parameter*}

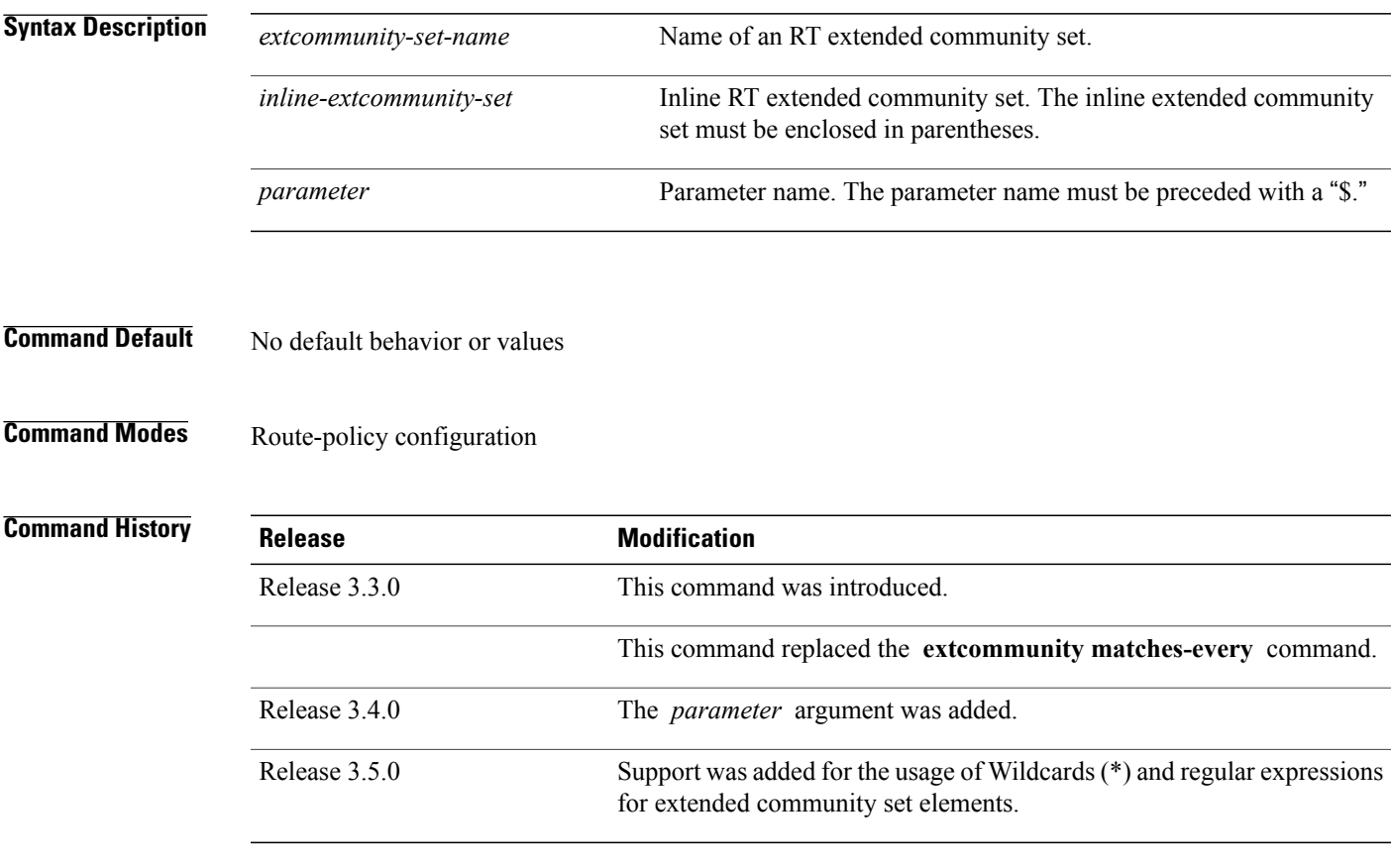

**Usage Guidelines** To use this command, you must be in a user group associated with a task group that includes appropriate task IDs. If the user group assignment is preventing you from using a command, contact your AAA administrator for assistance.

> Use the **extcommunity rt matches-every** command as a conditional expression within an **if** statement to match every element of an RT extended community set.

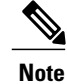

**Note** For a list of all conditional expressions available within an **if** statement, see the **if** command.

A simple condition using the **matches-every** operator evaluates as true if every extended community value in the extended community attribute for the route matches at least one element of the extended community set or inline set. If no extended community in the route matches any of the specifications in the named or

inline set, then this simple condition evaluates to false. Likewise, when there is no extended community at all in the route, the condition evaluates to false.

Matching an extended community in the route to a specification in a named or an inline set is intuitive. In inline sets, extended community specifications may be parameterized, in which case the relevant matching is done when the value of the parameter has been supplied.

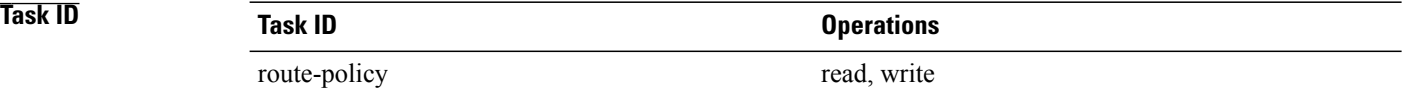

**Examples** In the following example, an extended community set named my-extcommunity-set and a parameterized route policy named extcommunity-matches-every-example (\$as, \$tag) are defined. The condition extcommunity rt matches-every is used in an if statement in this policy. If it evaluates to true, the local-preference value is set to 100. If it evaluates to false, the extended community is evaluated using an inline set. If that condition evaluates to true, the local-preference value is set to 200. If it evaluates to false, the local-preference value is set to 300.

```
RP/0/0/CPU0:router(config)# extcommunity-set rt my-extcommunity-set
RP/0/0/CPU0:router(config-ext)# 10:20,
RP/0/0/CPU0:router(config-ext)# 10:30,
RP/0/0/CPU0:router(config-ext)# 10:40
RP/0/0/CPU0:router(config-ext)# end-set
RP/0/0/CPU0:router(config)# route-policy extcommunity-matches-every-example($as,$tag)
RP/0/0/CPU0:router(config-rpl)# if extcommunity rt matches-every my-extcommunity-set then
RP/0/0/CPU0:router(config-rpl-if)# set local-preference 100
RP/0/0/CPU0:router(config-rpl-if)# elseif extcommunity rt matches-every (10:20, 10:$tag,
$as:30) then
RP/0/0/CPU0:router(config-rpl-elseif)# set local-preference 200
RP/0/0/CPU0:router(config-rpl-elseif)# elseif
RP/0/0/CPU0:router(config-rpl-elseif)# set local-preference 300
RP/0/0/CPU0:router(config-rpl-elseif)# endif
RP/0/0/CPU0:router(config-rpl)# end-policy
```
### **Related Commands**

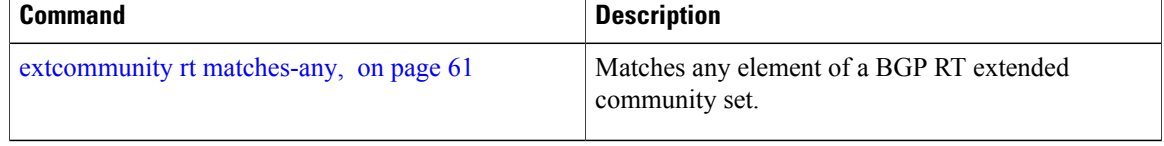

# **extcommunity rt matches-within**

To match at least one element of an extended community set of a Border Gateway Protocol (BGP) route target (RT), use the **extcommunity rt matches-within** command in route-policy configuration mode.

**extcommunity rt matches-within** {*rt-type-extcommunity-set-name*| *inline-extcommunity-set*| *parameter*}

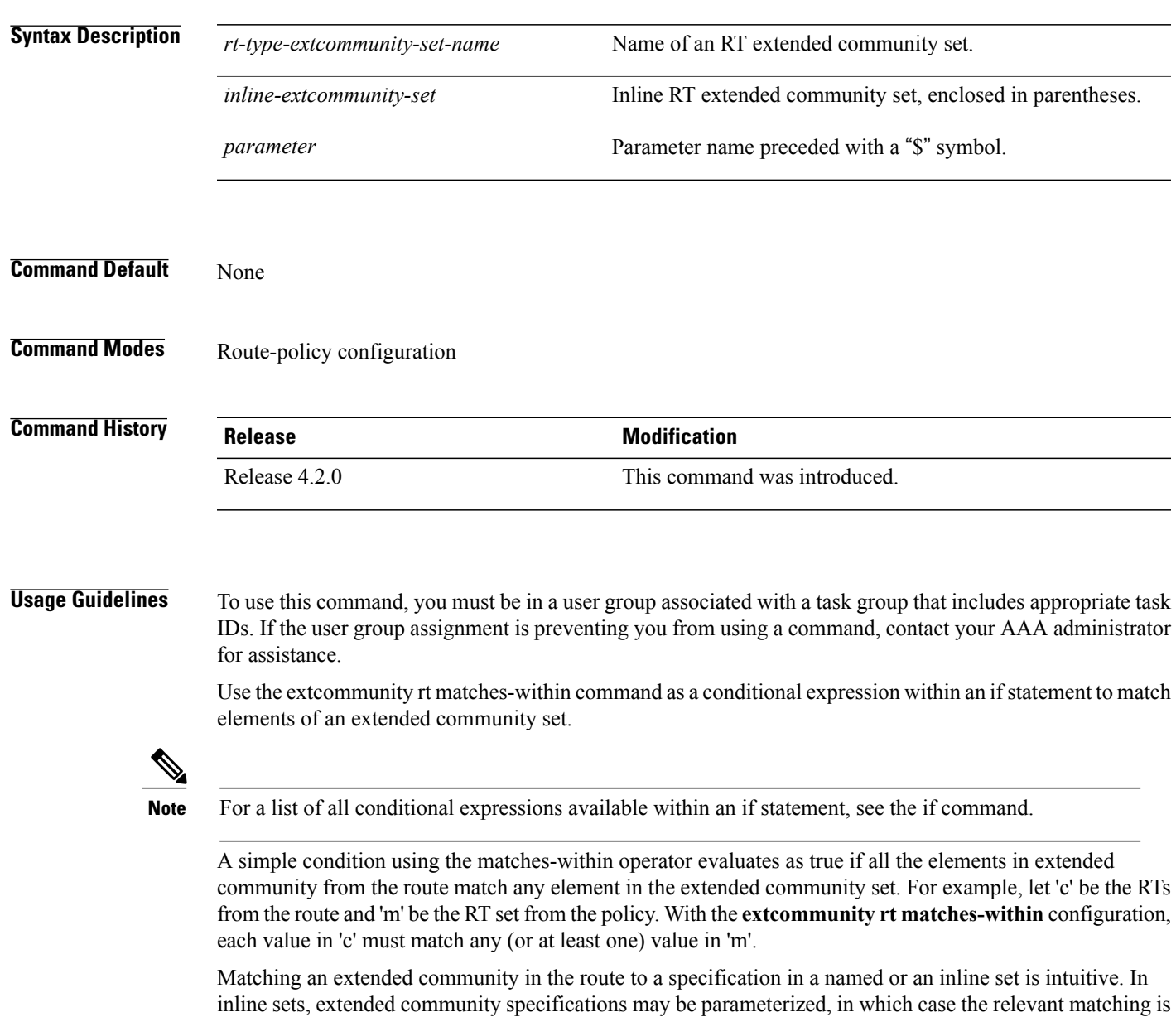

done when the value of the parameter has been supplied.

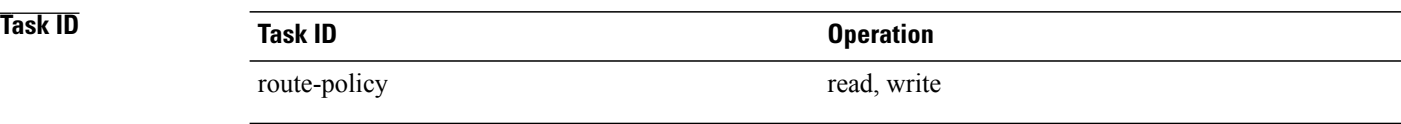

**Examples** In the following example, an extended community set named *my-extcommunity-set* and a parameterized route-policy named *my-extcommunity-set-example(\$tag,\$ip)* are defined. The **extcommunity rt matches-within** command is used in an if statement such that if all extended community values in the route match any element of the extended community specification in the named set, then the local preference is set to 100.

```
RP/0/0/CPU0:router(config)#extcommunity-set rt my-extcommunity-set
RP/0/0/CPU0:router(config-ext)#10:615,
RP/0/0/CPU0:router(config-ext)#10:6150,
RP/0/0/CPU0:router(config-ext)#15.15.15.15:15
RP/0/0/CPU0:router(config-ext)#end-set
RP/0/0/CPU0:router(config)#route-policy my-extcommunity-set-example($tag,$ip)
RP/0/0/CPU0:router(config-rpl)#if extcommunity rt matches-within my-extcommunity-set then
RP/0/0/CPU0:router(config-rpl-if)#set local-preference 100
```
# **extcommunity-set cost**

To define a cost extended community set, use the **extcommunity-set cost** command in global configuration mode. To remove the cost extended community set, use the **no** form of this command.

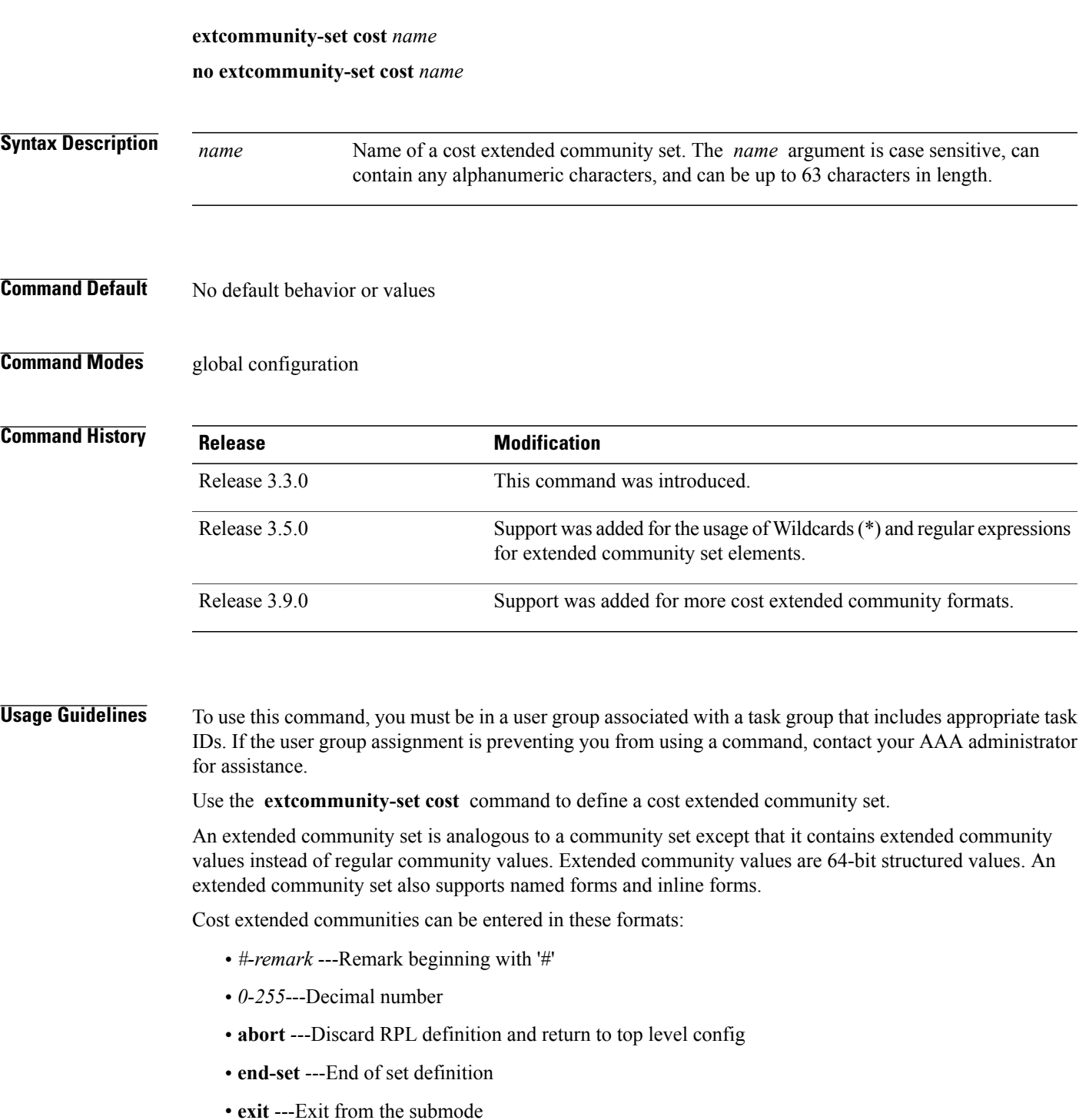

- **igp:**---Cost Community with IGP as point of insertion
- **pre-bestpath:** ---Cost Community with Pre-Bestpath as point of insertion
- **show** ---Show partial RPL configuration

Multiple cost community set clauses can be configured in each route policy block or sequence. Each cost community set clause must have a different ID (0-255). The cost community set clause with the lowest cost-value is preferred by the best path selection process when all other attributes are equal.

As with community sets, the inline form supports parameterization within parameterized policies. Either portion of the extended community value can be parameterized.

Every extended community set must contain at least one extended community value. Empty extended community sets are invalid and the policy configuration system rejects them.

Wildcards (\*) and regular expressions are allowed for extended community set elements.

**Examples** In the following example, a cost extended community set named extcomm-cost is defined:

```
RP/0/0/CPU0:router(config)# extcommunity-set cost extcomm-cost
RP/0/0/CPU0:router(config-ext)# IGP:90:914,
RP/0/0/CPU0:router(config-ext)# Pre-Bestpath:91:915
RP/0/0/CPU0:router(config-ext)# end-set
```
## **extcommunity-set rt**

To define a Border Gateway Protocol (BGP) route target (RT) extended community set, use the **extcommunity-set rt** command in global configuration mode. To remove the RT community set, use the **no** form of this command.

**extcommunity-set rt** *name*

**no extcommunity-set rt** *name*

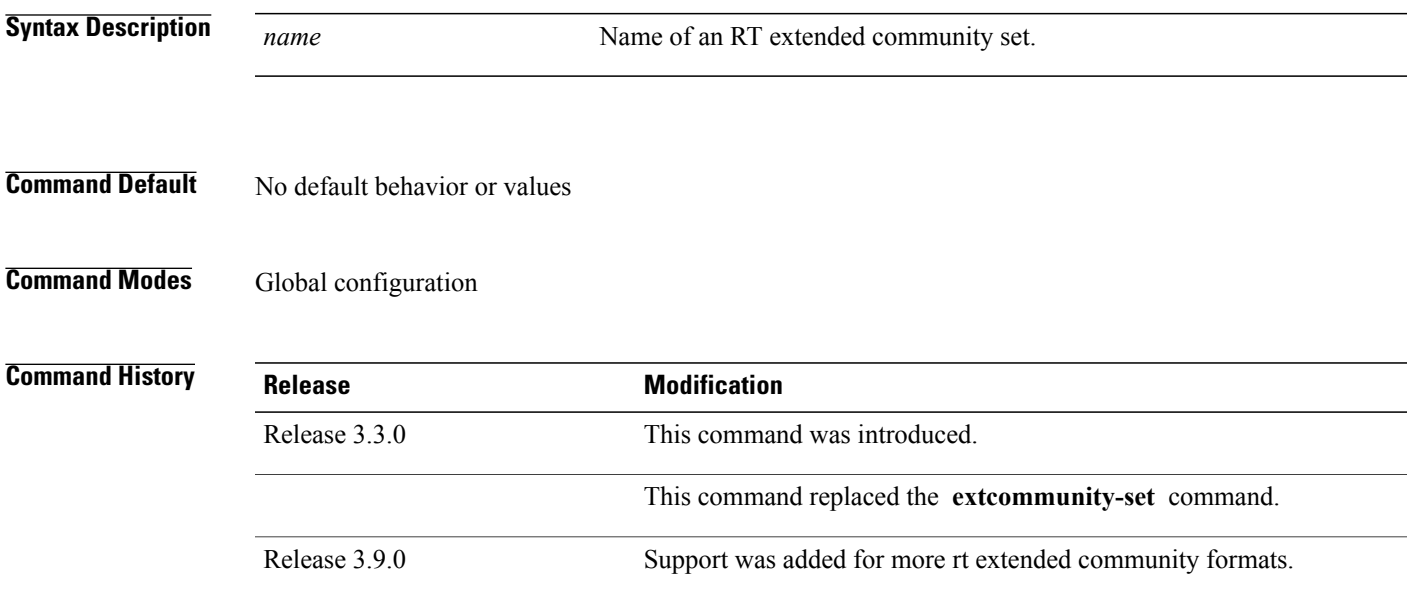

### **Usage Guidelines** To use this command, you must be in a user group associated with a task group that includes appropriate task IDs. If the user group assignment is preventing you from using a command, contact your AAA administrator for assistance.

Use the **extcommunity-set rt** command to define an RT extended community set for BGP.

Regular expressions and ranges can be specified to match the extended communities. Regular expressions and ranges can be specified in an extended community set to support the matching of communities. An attempt to use an extended community set that contains a range or regular expression to set an extended community set value is rejected when an attempt to attach such a policy is made.

An extcommunity set RT holds RT extended community values to match against the Border Gateway Protocol (BGP) RT extended community attribute. RT extended communities can be entered in these formats:

- *#-remark* ---Remark beginning with '#'
- **\***--- Wildcard (any community or part thereof)
- *1-4294967295*---32-bit decimal number
- *1-65535* ---16-bit decimal number
- *A.B.C.D/M:N* ---Extended community IPv4 prefix format
- *A.B.C.D:N*---Extended community IPv4 format
- *ASN:N* ---Extended community ASPLAIN format
- *X.Y:N* ---Extended community ASDOT format
- **dfa-regex** ---DFA (deterministic finite automata) style regular expression
- **ios-regex** ---Traditional IOS style regular expression

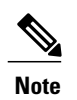

The dfa-regex and ios-regex syntax for community set is *"['][^':&<> ]\*:[^':&<> ]\*[']"*. This meansthat regex starts with a single-quote (") followed by a string of any character (that does not include single-quote, colon, ampersand, less-than, greater-than, or space) followed by a colon, and a string of any characters (that does not include single-quote, colon, ampersand, less-than, greater-than, or space) followed by single-quote.

*N* is a number within the range of 1 to 65535.

**Examples** In the following example, an RT extended community set named extcomm-rt is defined:

```
RP/0/0/CPU0:router(config)# extcommunity-set rt extcomm-rt
RP/0/0/CPU0:router(config-ext)# 10002:666
RP/0/0/CPU0:router(config-ext)# 10.0.0.2:666
RP/0/0/CPU0:router(config-ext)# end-set
```
## **extcommunity-set soo**

To define a Border Gateway Protocol (BGP) Site-of-Origin (SoO) extended community set, use the **extcommunity-set soo** command in global configuration mode. To remove the SoO extended community set, use the **no** form of this command.

**extcommunity-set soo** *name*

**no extcommunity-set soo** *name*

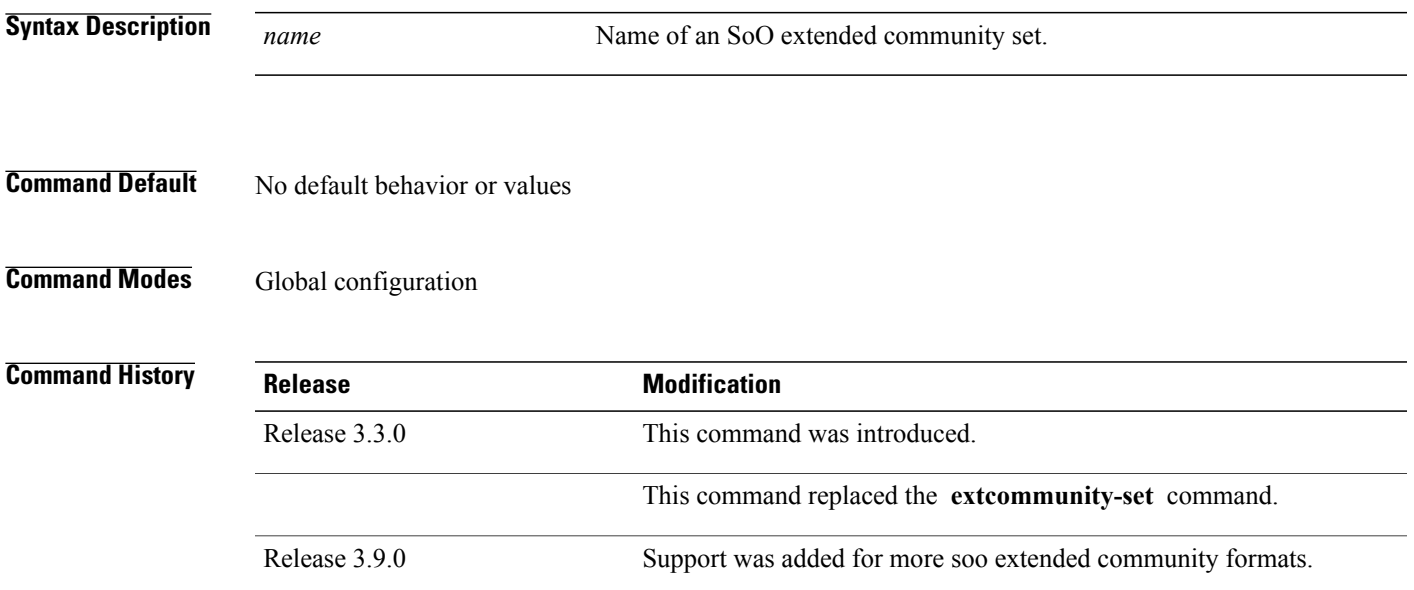

### **Usage Guidelines** To use this command, you must be in a user group associated with a task group that includes appropriate task IDs. If the user group assignment is preventing you from using a command, contact your AAA administrator for assistance.

Use the **extcommunity-set soo** command to define an SoO extended community set.

An extcommunity set soo holds SoO extended community values to match against the Border Gateway Protocol (BGP) SoO extended community attribute. SoO extended communities can be entered in these formats:

- *#-remark* ---Remark beginning with '#'
- **\***--- Wildcard (any community or part thereof)
- *1-4294967295*---32-bit decimal number
- *1-65535* ---16-bit decimal number
- *A.B.C.D/M:N* ---Extended community IPv4 prefix format
- *A.B.C.D:N*---Extended community IPv4 format
- *ASN:N* ---Extended community ASPLAIN format
- *X.Y:N* ---Extended community ASDOT format
- **abort** ---Discard RPL definition and return to top level config
- **dfa-regex** ---DFA style regular expression
- **end-set** ---End of set definition
- **exit** ---Exit from the submode
- **ios-regex** ---Traditional IOS style regular expression
- **show** ---Show partial RPL configuration

*N* is a site-specific number.

**Examples** In the following example, a SoO extended community set named extcomm-soo is defined:

RP/0/0/CPU0:router(config)# **extcommunity-set soo extcomm-soo** RP/0/0/CPU0:router(config-ext)# **66:60001,** RP/0/0/CPU0:router(config-ext)# **77:70001,** RP/0/0/CPU0:router(config-ext)# **88:80001,** RP/0/0/CPU0:router(config-ext)# **99:90001,** RP/0/0/CPU0:router(config-ext)# **100.100.100.1:153**

RP/0/0/CPU0:router(config-ext)# **end-set**
## <span id="page-72-0"></span>**extcommunity soo is-empty**

To determine if a Border Gateway Protocol (BGP) route has any Site-of-Origin (SoO) extended communities associated with it, use the **extcommunity soo is-empty** command in route-policy configuration mode.

## **extcommunity soo is-empty**

- **Syntax Description** This command has no arguments or keywords.
- **Command Default** No default behavior or values
- **Command Modes** Route-policy configuration

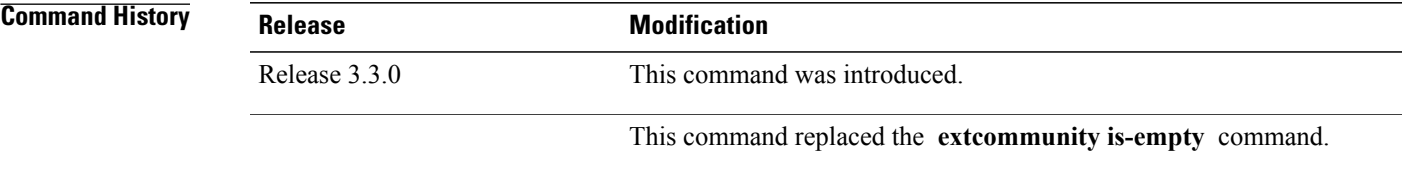

**Usage Guidelines** To use this command, you must be in a user group associated with a task group that includes appropriate task IDs. If the user group assignment is preventing you from using a command, contact your AAA administrator for assistance.

> Use the **extcommunity soo is-empty** command as a conditional expression within an **if** statement to check if a BGP SoO route has extended community attributes associated with it.

**Note** For a list of all conditional expressions available within an **if** statement, see the **if** command.

The **is-empty** operator takes no arguments and evaluates to true if the route has no SoO extended community attributes associated with it.

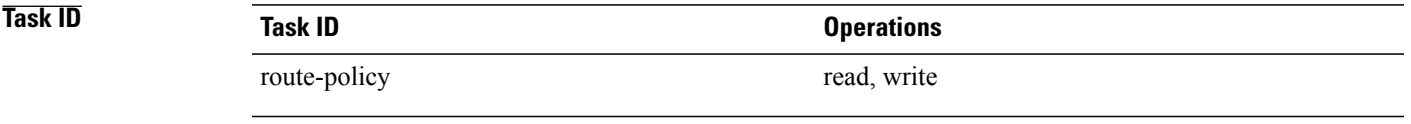

**Examples** In the following example, if a route has no SoO extended communities associated with it, the local preference is set to 100:

RP/0/0/CPU0:router(config)# **route-policy extcommunity-is-empty-example**

RP/0/0/CPU0:router(config-rpl)# **if extcommunity soo is-empty then** RP/0/0/CPU0:router(config-rpl-if)# **set local-preference 100** RP/0/0/CPU0:router(config-rpl-if)# **endif** RP/0/0/CPU0:router(config-rpl)# **end-policy**

## <span id="page-74-0"></span>**extcommunity soo matches-any**

To match any element of a Border Gateway Protocol (BGP) Site-of-Origin (SoO) extended community set, use the **extcommunity soo matches-any** command in route-policy configuration mode.

**extcommunity soo matches-any** {*extcommunity-set-name*| *inline-extcommunity-set*| *parameter*}

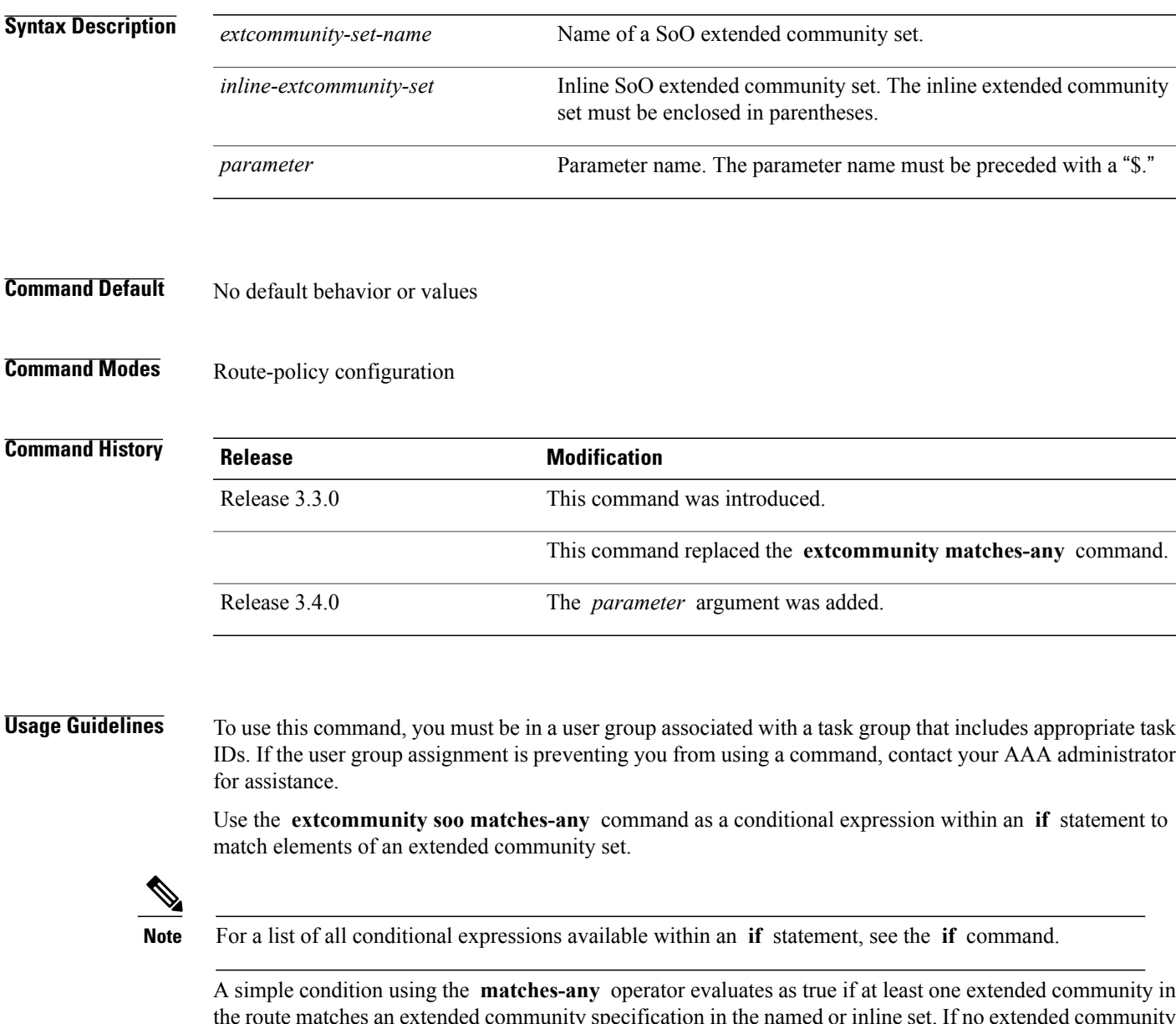

the route matches an extended community specification in the named or inline set. If no extended community in the route matches any of the specifications in the named or inline set, then this simple condition evaluates to false. Likewise, when there is no extended community at all in the route, the condition evaluates to false.

Matching an extended community in the route to a specification in a named or an inline set is intuitive. In inline sets, extended community specifications may be parameterized, in which case the relevant matching is done when the value of the parameter has been supplied.

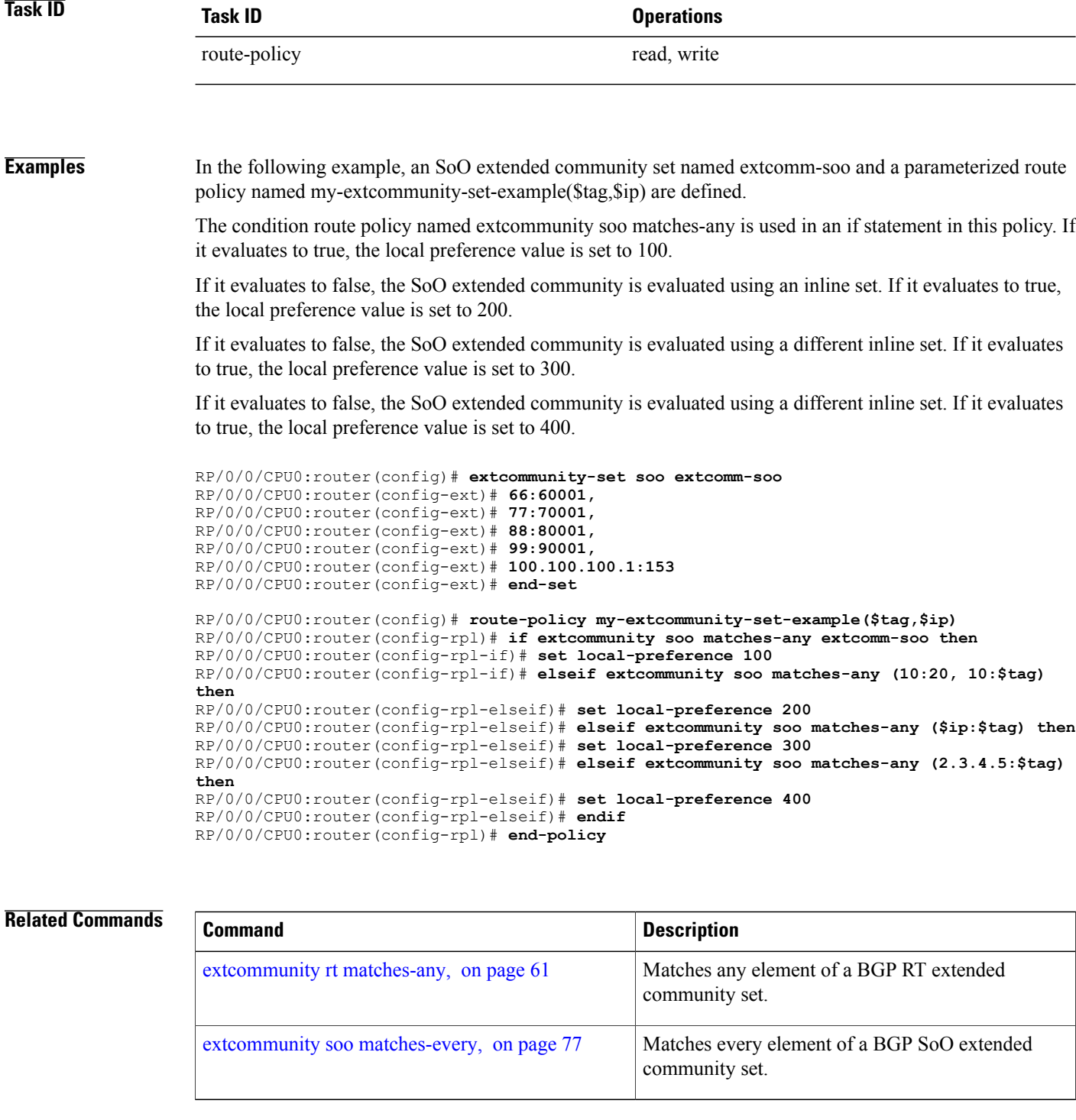

## <span id="page-76-0"></span>**extcommunity soo matches-every**

To match every element of a Border Gateway Protocol (BGP) Site-of-Origin (SoO) extended community set, use the **extcommunity soo matches-every** command in route-policy configuration mode.

**extcommunity soo matches-every** {*extcommunity-set-name*| *inline-extcommunity-set*| *parameter*}

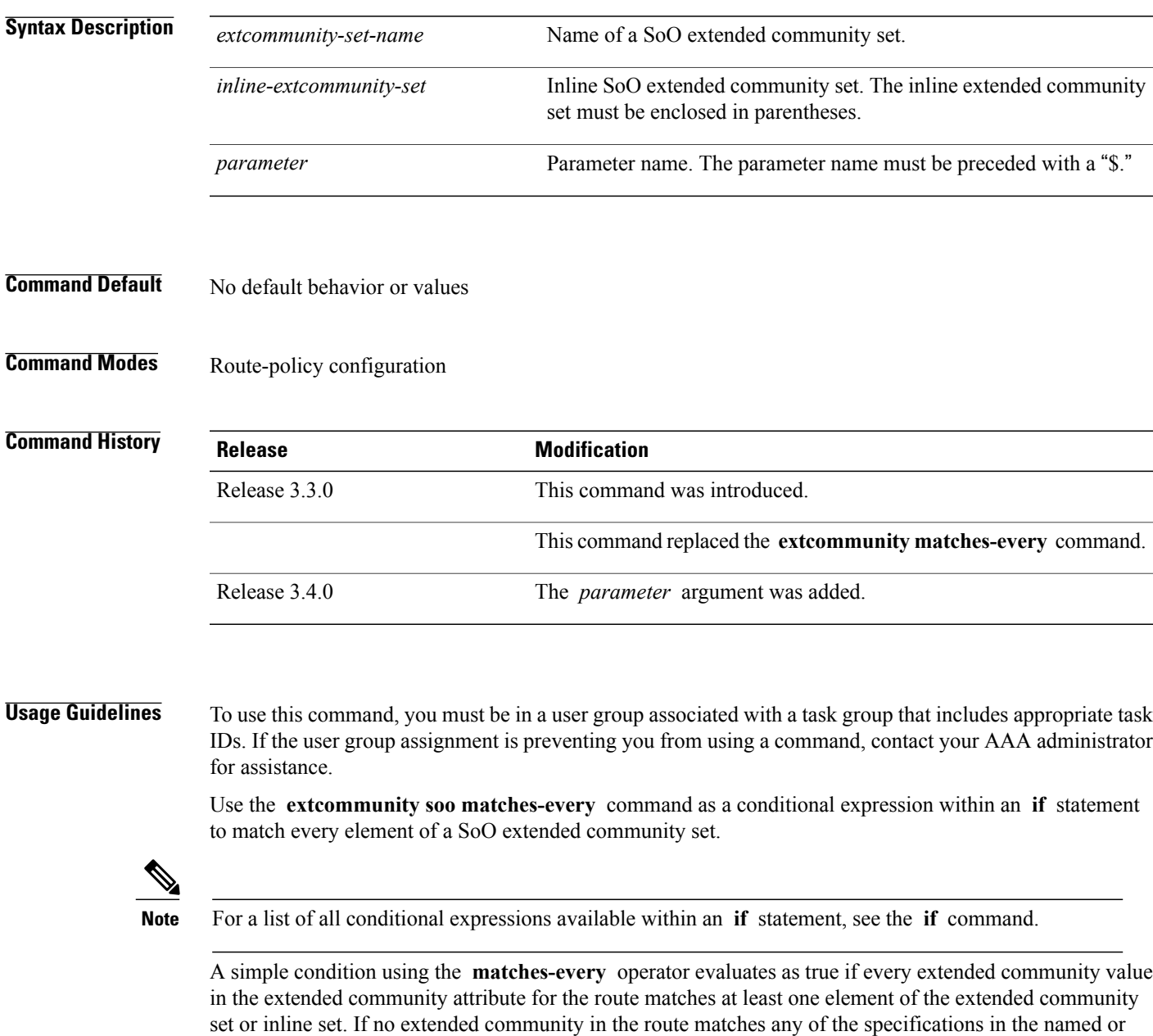

inline set, then this simple condition evaluates to false. Likewise, when there is no extended community at

all in the route, the condition evaluates to false.

Matching an extended community in the route to a specification in a named or an inline set is intuitive. In inline sets, extended community specifications may be parameterized, in which case the relevant matching is done when the value of the parameter has been supplied.

**Examples** In the following example, an extended community set named my-extcomm-rt-set and a parameterized route policy named extcommunity-matches-every-example(\$as, \$tag) are defined. The condition extcommunity soo matches-every is used in an if statement in this policy and if it evaluates to true, the local-preference value is set to 100. If it evaluates to false, the extended community is evaluated using an inline set. If that condition evaluates to true, the local-preference value is set to 200. If it evaluates to false, the local-preference value is set to 300.

```
RP/0/0/CPU0:router(config)# extcommunity-set soo my-extcomm-rt-set
RP/0/0/CPU0:router(config-ext)# 10:20,
RP/0/0/CPU0:router(config-ext)# 10:30,
RP/0/0/CPU0:router(config-ext)# 10:40
RP/0/0/CPU0:router(config-ext)# end-set
RP/0/0/CPU0:router(config)# route-policy extcommunity-matches-every-example($as, $tag)
```

```
RP/0/0/CPU0:router(config-rpl)# if extcommunity soo matches-every my-extcomm-rt-set then
RP/0/0/CPU0:router(config-rpl-if)# set local-preference 100
RP/0/0/CPU0:router(config-rpl-if)# elseif extcommunity soo matches-every (10:20, 10:$tag,
$as:30) then
RP/0/0/CPU0:router(config-rpl-elseif)# set local-preference 200
RP/0/0/CPU0:router(config-rpl-elseif)# else
RP/0/0/CPU0:router(config-rpl-elseif)# set local-preference 300
RP/0/0/CPU0:router(config-rpl-elseif)# endif
RP/0/0/CPU0:router(config-rpl)# end-policy
```
## **Related Commands**

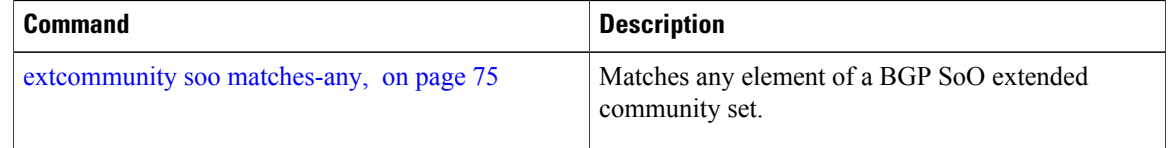

To decide which actions or dispositions should be taken for a given route, use the **if** command in route-policy configuration mode.

**if** *conditional-expression* **then** *action-statement* [ *action-statement* ] [**elseif** *conditional-expression* **then** *action-statement* [ *action-statement* ]] [**else** *action-statement* [ *action-statement* ]] **endif**

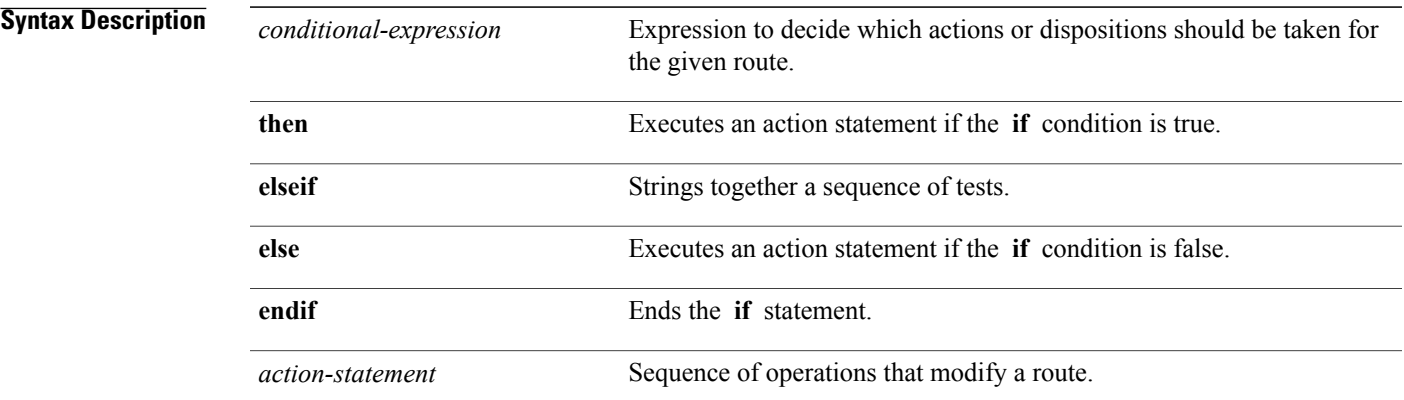

## **Command Default** No default behavior or values

**Command Modes** Route-policy configuration

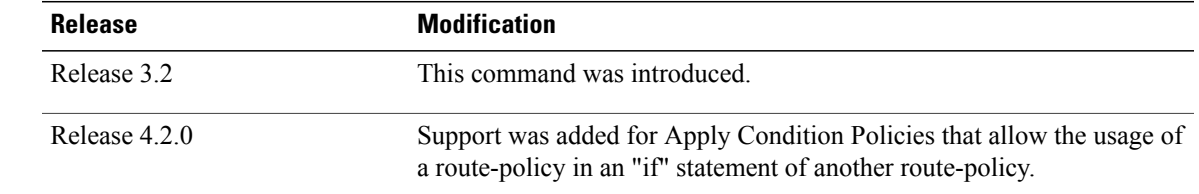

*Command History* 

**Usage Guidelines** To use this command, you must be in a user group associated with a task group that includes appropriate task IDs. If the user group assignment is preventing you from using a command, contact your AAA administrator for assistance.

> The **if** command uses a conditional expression to decide which actions or dispositions should be taken for a given route. Table 1: Conditional [Expressions,](#page-79-0) on page 80 lists the conditional expressions.

> An action statement is a sequence of operations that modify a route, most of which are distinguished by the **set** keyword. In a route policy, these operations can be grouped. Table 2: Action [Statements](#page-81-0), on page 82 lists the action statements.

Apply Condition policies allow usage of a route-policy in an "if" statement of another route-policy. Route-policy policy\_name If apply policyA and apply policyB then Set med 100 Else if not apply policyD then Set med 200 Else Set med 300 Endif

## **Table 1: Conditional Expressions**

<span id="page-79-0"></span>End-policy

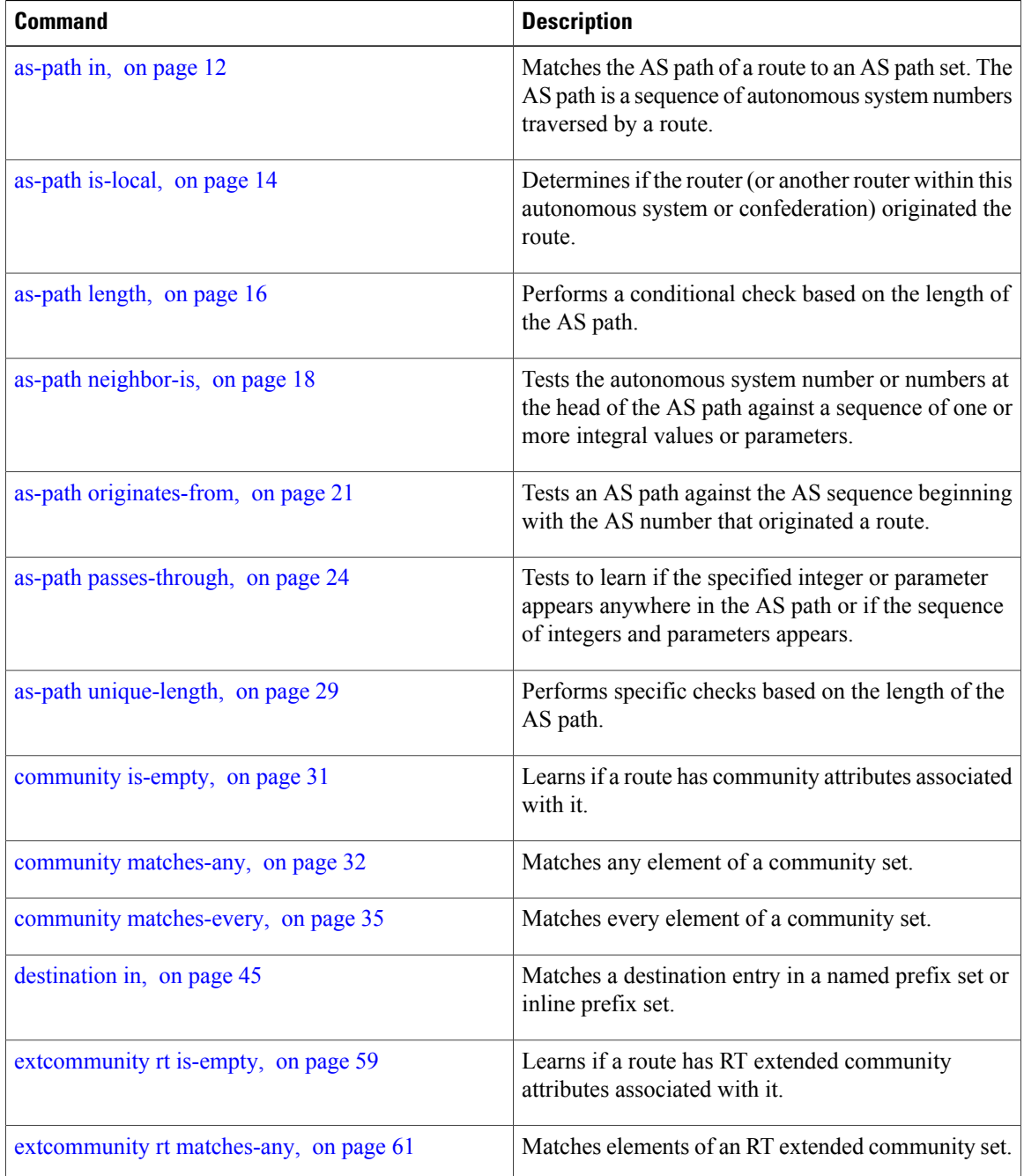

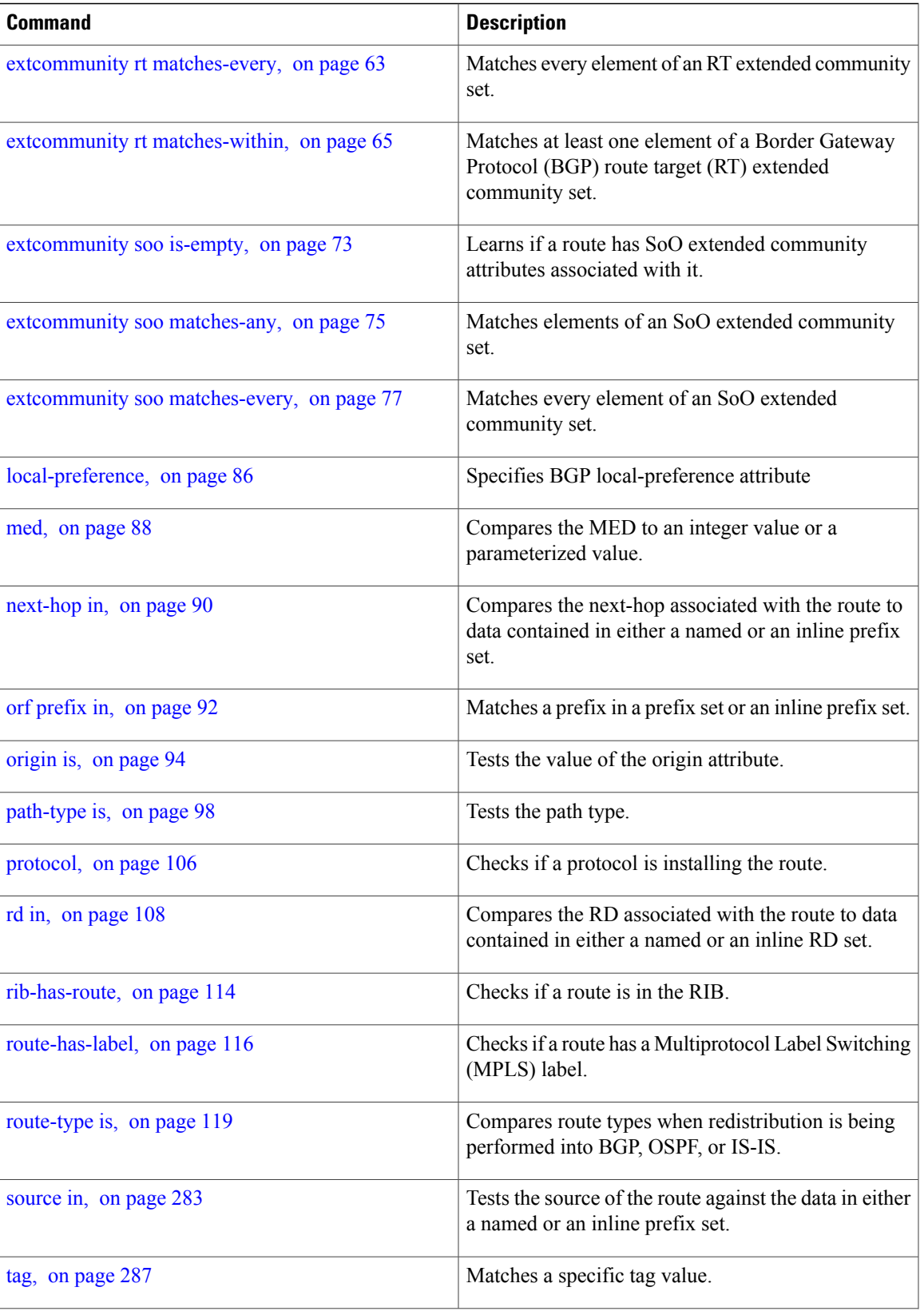

 $\mathbf{I}$ 

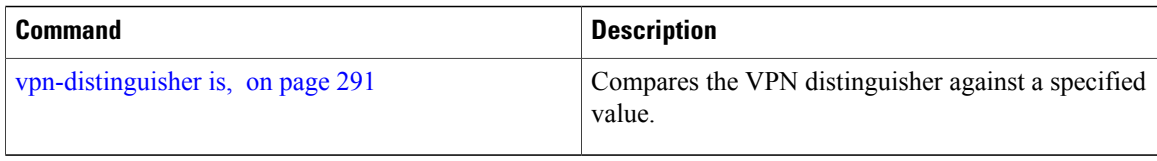

## <span id="page-81-0"></span>**Table 2: Action Statements**

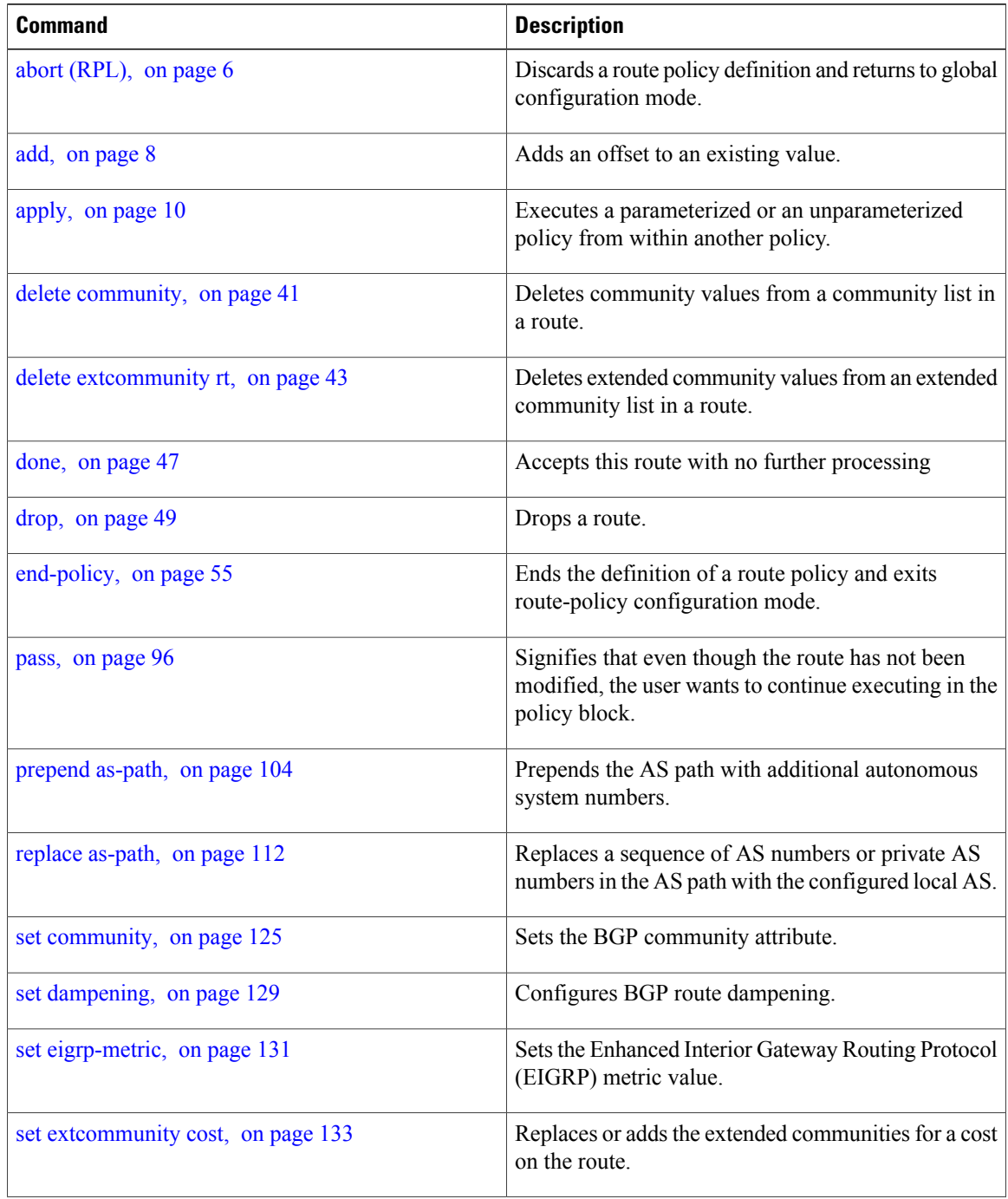

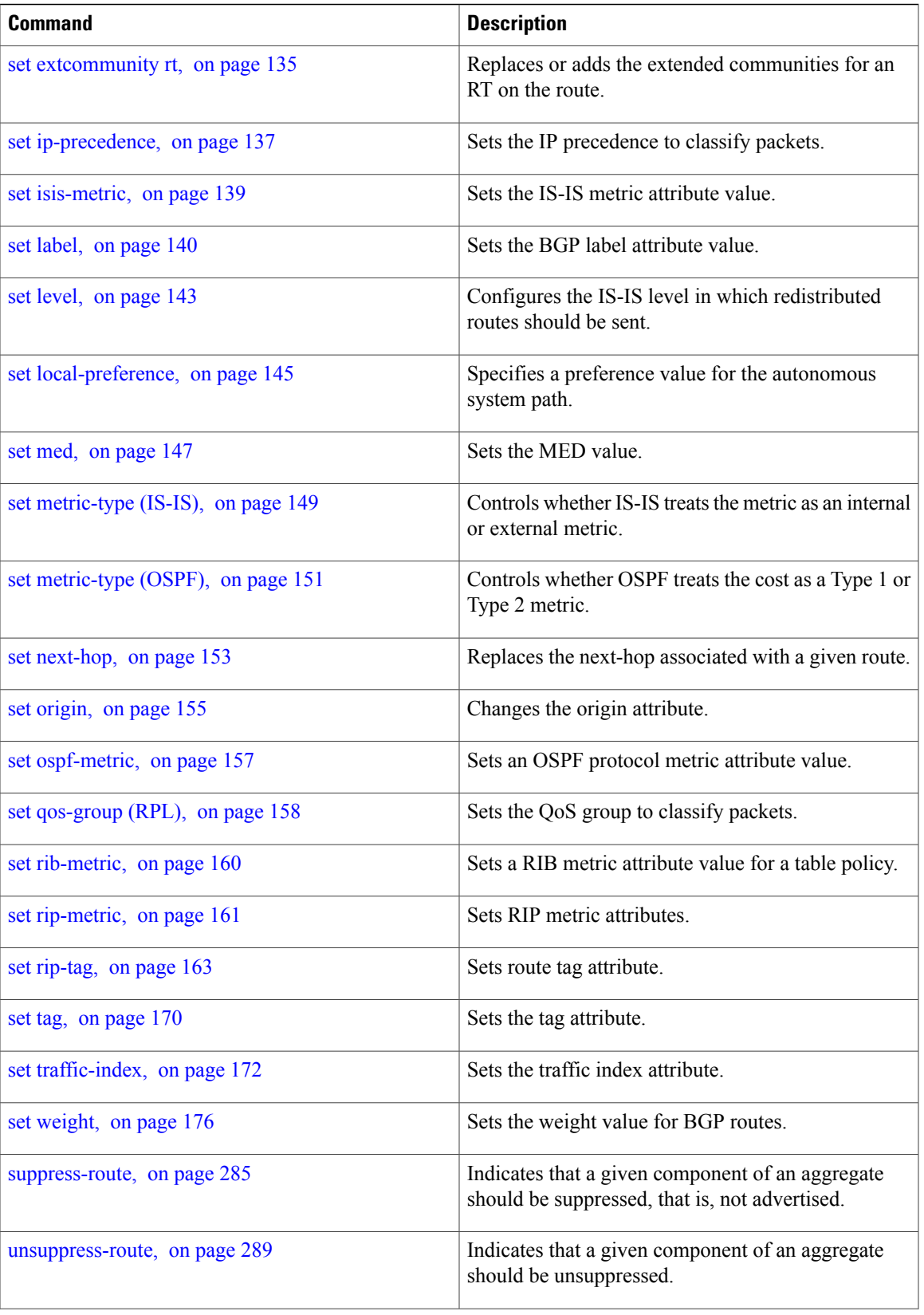

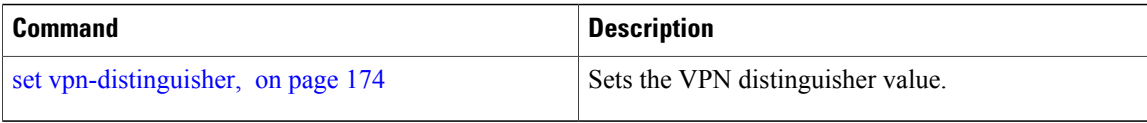

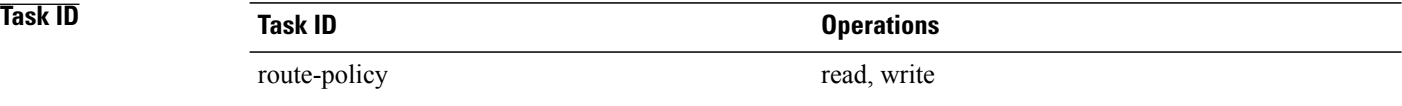

**Examples** In the following example, any route whose AS path is in the set as-path-set-1 is dropped:

```
RP/0/0/CPU0:router(config-rpl)# if as-path in as-path-set-1 then
RP/0/0/CPU0:router(config-rpl-if)# drop
RP/0/0/CPU0:router(config-rpl-if)# endif
RP/0/0/CPU0:router(config-rpl)#
```
The contents of the **then** clause may be an arbitrary sequence of action statements.

The following example shows an **if** statement with two action statements:

```
RP/0/0/CPU0:router(config-rpl)# if origin is igp then
RP/0/0/CPU0:router(config-rpl-if)# set med 42
RP/0/0/CPU0:router(config-rpl-if)# prepend as-path 73 5
RP/0/0/CPU0:router(config-rpl-if)# endif
RP/0/0/CPU0:router(config-rpl)#
```
The **if** command also permits an **else** clause to be executed if the expression is false, as follows:

```
RP/0/0/CPU0:router(config-rpl)# if med eq 200 then
RP/0/0/CPU0:router(config-rpl-if)# set community (12:34) additive
RP/0/0/CPU0:router(config-rpl-if)# else
RP/0/0/CPU0:router(config-rpl-else)# set community (12:56) additive
RP/0/0/CPU0:router(config-rpl-else)# endif
RP/0/0/CPU0:router(config-rpl)#
```
The routing policy language (RPL) also provides syntax using the **elseif** command to string together a sequence of tests, as shown in the following example:

```
RP/0/0/CPU0:router(config-rpl)# if med eq 150 then
RP/0/0/CPU0:router(config-rpl-if)# set local-preference 10
RP/0/0/CPU0:router(config-rpl-if)# elseif med eq 200 then
RP/0/0/CPU0:router(config-rpl-elseif)# set local-preference 60
RP/0/0/CPU0:router(config-rpl-elseif)# elseif med eq 250 then
RP/0/0/CPU0:router(config-rpl-elseif)# set local-preference 110
RP/0/0/CPU0:router(config-rpl-elseif)# else
RP/0/0/CPU0:router(config-rpl-else)# set local-preference 0
RP/0/0/CPU0:router(config-rpl-else)# endif
RP/0/0/CPU0:router(config-rpl)#
```
The statements within an **if** statement may themselves be **if** statements, as shown in this example:

```
RP/0/0/CPU0:router(config-rpl)# if community matches-any (12:34, 56:78) then
RP/0/0/CPU0:router(config-rpl-if)# if med eq 150 then
RP/0/0/CPU0:router(config-rpl-if)# drop
RP/0/0/CPU0:router(config-rpl-if)# endif
RP/0/0/CPU0:router(config-rpl-if)# set local-preference 100
RP/0/0/CPU0:router(config-rpl-if)# endif
```
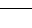

## RP/0/0/CPU0:router(config-rpl)#

The policy configuration shown sets the value of the local preference attribute to 100 on any route that has a community value of 12:34 or 56:78 associated with it. However, if any of these routes has a Multi Exit Descriminator (MED) value of 150, then each route with both the community value of 12:34 or 56:78 and a MED of 150 is dropped.

# <span id="page-85-0"></span>**local-preference**

To compare the local-preference attribute of a BGP route to an integer value or a parameterized value, use the local-preference command in route-policy configuration mode.

**local-preference** {**eq| is| ge| le**} {*number*| *parameter*}

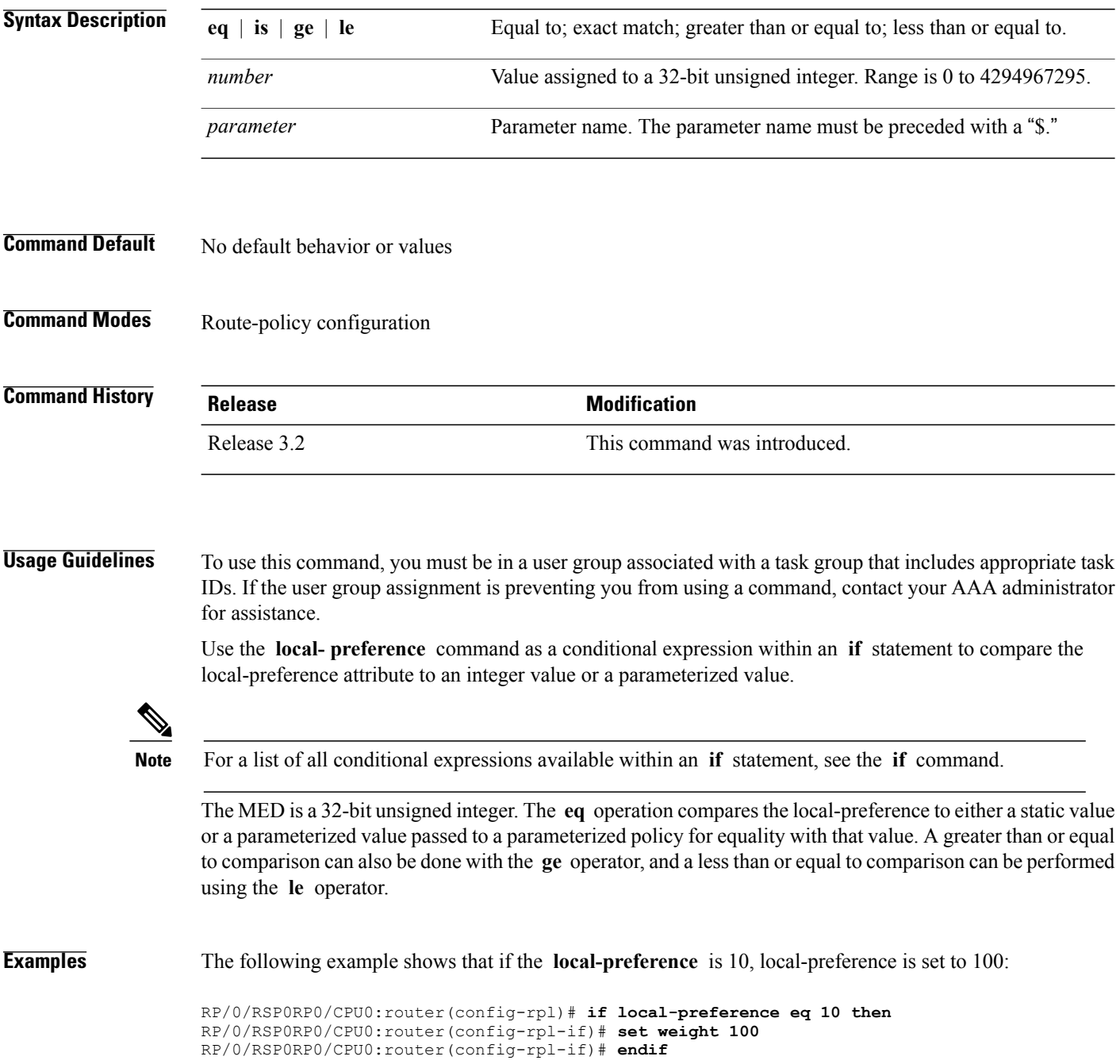

RP/0/RSP0RP0/CPU0:router(config-rpl)#

## <span id="page-87-0"></span>**med**

**med**

To compare the Multi Exit Discriminator (MED) to an integer value or a parameterized value or compare the MED attribute of a BGProute to an integer value, use the **med** command in route-policy configuration mode.

**med** {**eq| is| ge| le**} {*number*| *parameter*}

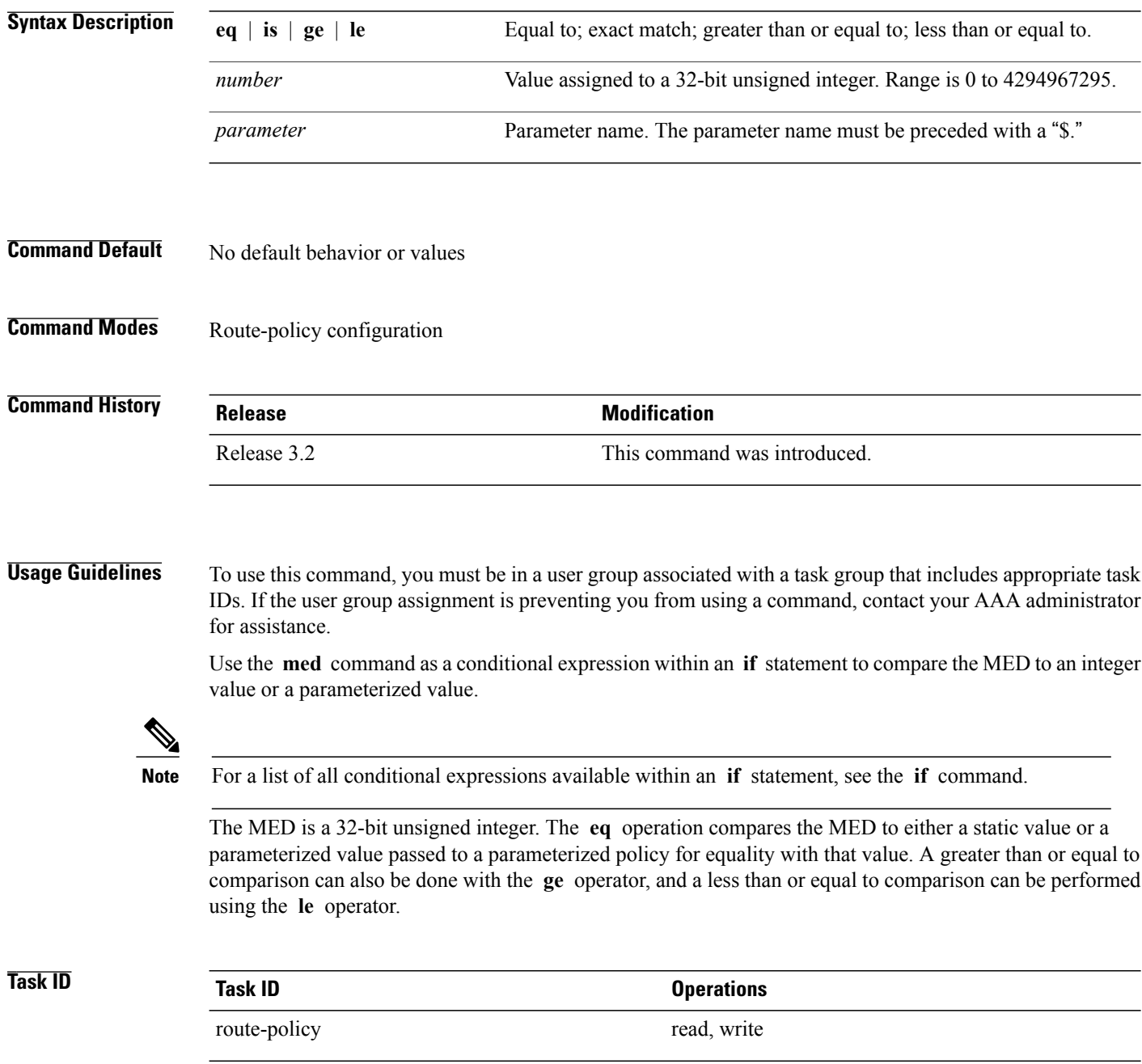

**Examples** The following example shows that if the **med** commands match, the local preference is set to 100:

```
RP/0/0/CPU0:router(config-rpl)# if med eq 10 then
RP/0/0/CPU0:router(config-rpl-if)# set local-preference 100
RP/0/0/CPU0:router(config-rpl-if)# endif
RP/0/0/CPU0:router(config-rpl)#
```
# <span id="page-89-0"></span>**next-hop in**

To compare the next-hop associated with the route to data contained in either an inline or a named prefix set, use the **next-hop in** command in route-policy configuration mode.

**next-hop in** {*prefix-set-name*| *inline-prefix-set*| *parameter*}

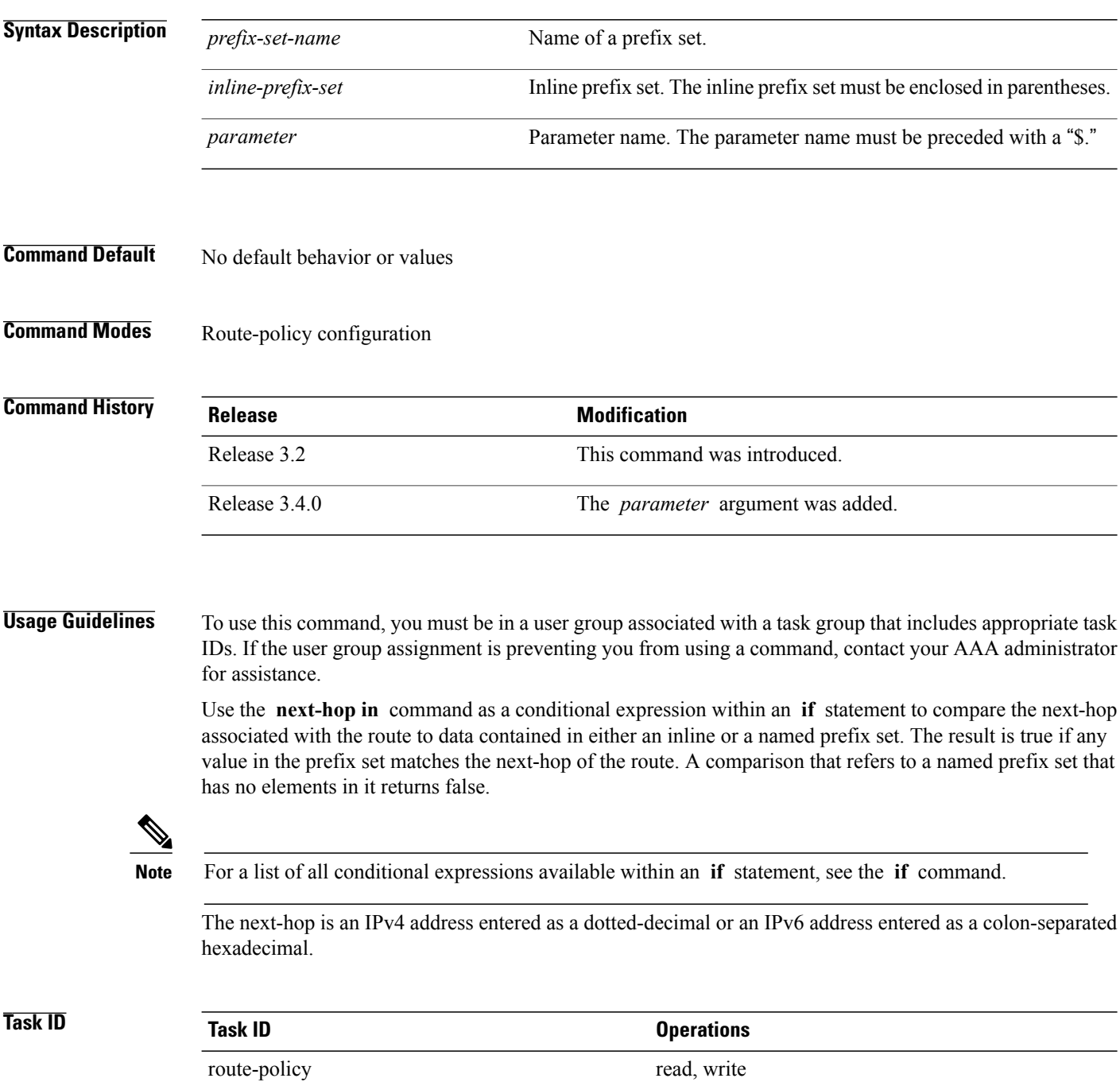

## **Examples** The following example shows that if the **next-hop** in commands match, the local preference is set to 100

RP/0/0/CPU0:router(config-rpl)# **if next-hop in some-prefix-set then** RP/0/0/CPU0:router(config-rpl-if)# **if next-hop in (10.0.0.5, fe80::230/64) then** RP/0/0/CPU0:router(config-rpl-if)# **set local-preference 0** RP/0/0/CPU0:router(config-rpl-if)# **endif** RP/0/0/CPU0:router(config-rpl)#

# <span id="page-91-0"></span>**orf prefix in**

To configure an outbound route filter (ORF), use the **orf prefix in** command in route-policy configuration mode.

**orf prefix in** {*prefix-set-name*| *inline-prefix-set*}

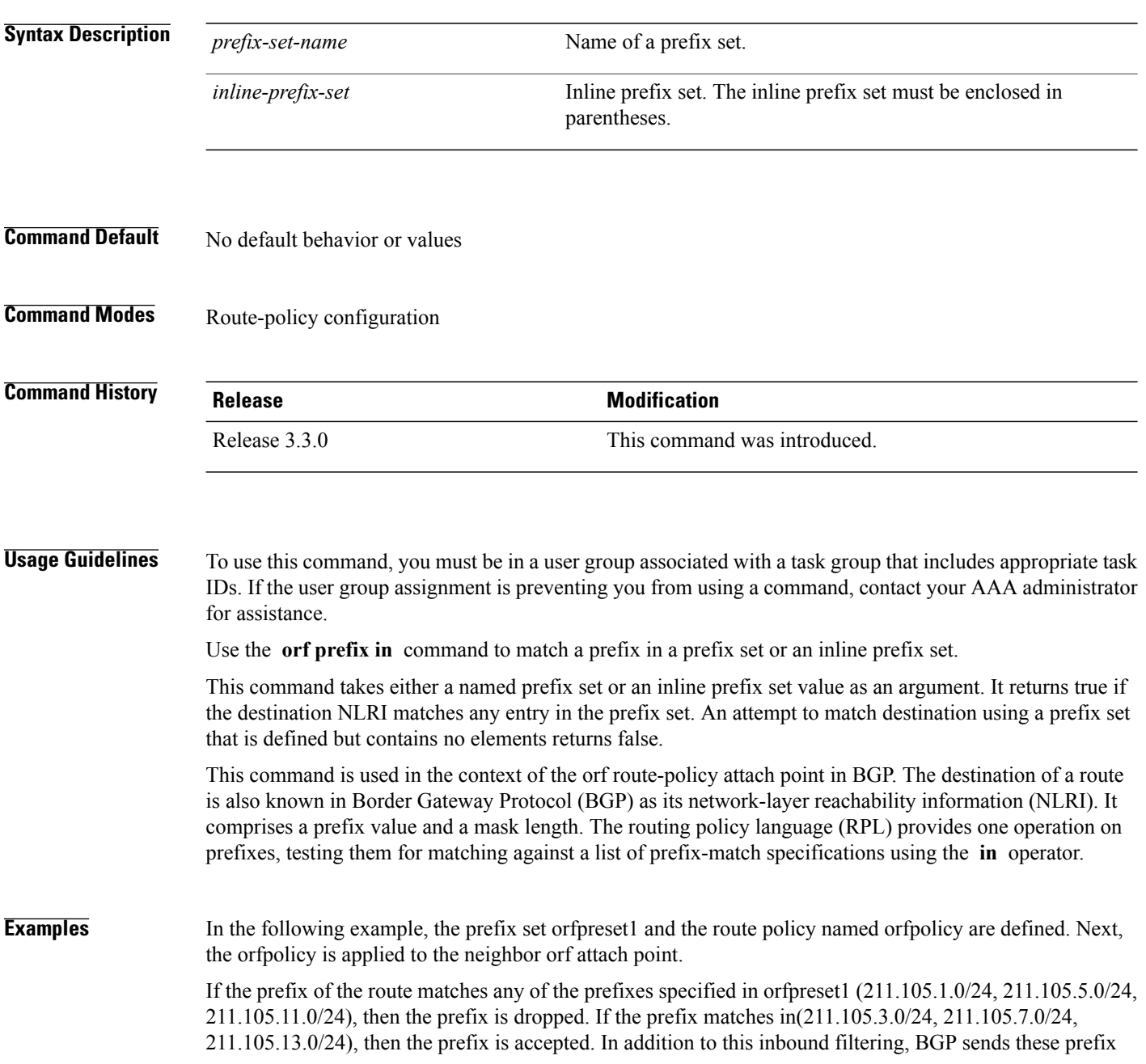

entries to the upstream neighbor indicating a permit or deny so that the neighbor can make the same filter updates.

```
RP/0/0/CPU0:router(config)# prefix-set orfpreset1
RP/0/0/CPU0:router(config-pfx)# 211.105.1.0/24,
RP/0/0/CPU0:router(config-pfx)# 211.105.5.0/24,
RP/0/0/CPU0:router(config-pfx)# 211.105.11.0/24
RP/0/0/CPU0:router(config-pfx)# end-set
!
!
RP/0/0/CPU0:router(config)# route-policy orfpolicy
RP/0/0/CPU0:router(config-rpl)# if orf prefix in orfpreset1 then
RP/0/0/CPU0:router(config-rpl-if)# drop
RP/0/0/CPU0:router(config-rpl-if)# endif
RP/0/0/CPU0:router(config-rpl)# if orf prefix in (211.105.3.0/24, 211.105.7.0/24,
211.105.13.0/24) then
RP/0/0/CPU0:router(config-rpl-if)# pass
RP/0/0/CPU0:router(config-rpl-if)# endif
RP/0/0/CPU0:router(config-rpl)# end-policy
!
!
RP/0/0/CPU0:router(config)# router bgp 2
RP/0/0/CPU0:router(config-bgp)# neighbor 1.1.1.1
RP/0/0/CPU0:router(config-bgp-nbr)# remote-as 3
RP/0/0/CPU0:router(config-bgp-nbr)# address-family ipv4 unicast
RP/0/0/CPU0:router(config-bgp-nbr-af)# orf route-policy orfpolicy
```
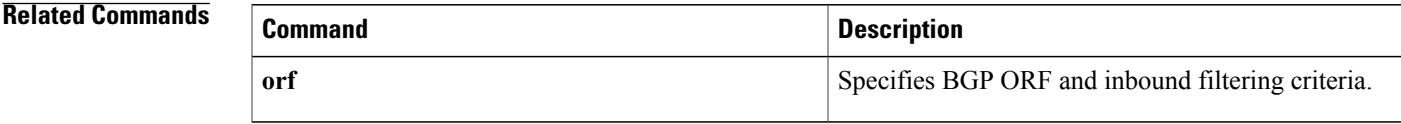

# <span id="page-93-0"></span>**origin is**

To match a specific origin type, use the **origin is** command in route-policy configuration mode.

**origin is** {**igp| egp| incomplete**| *parameter*}

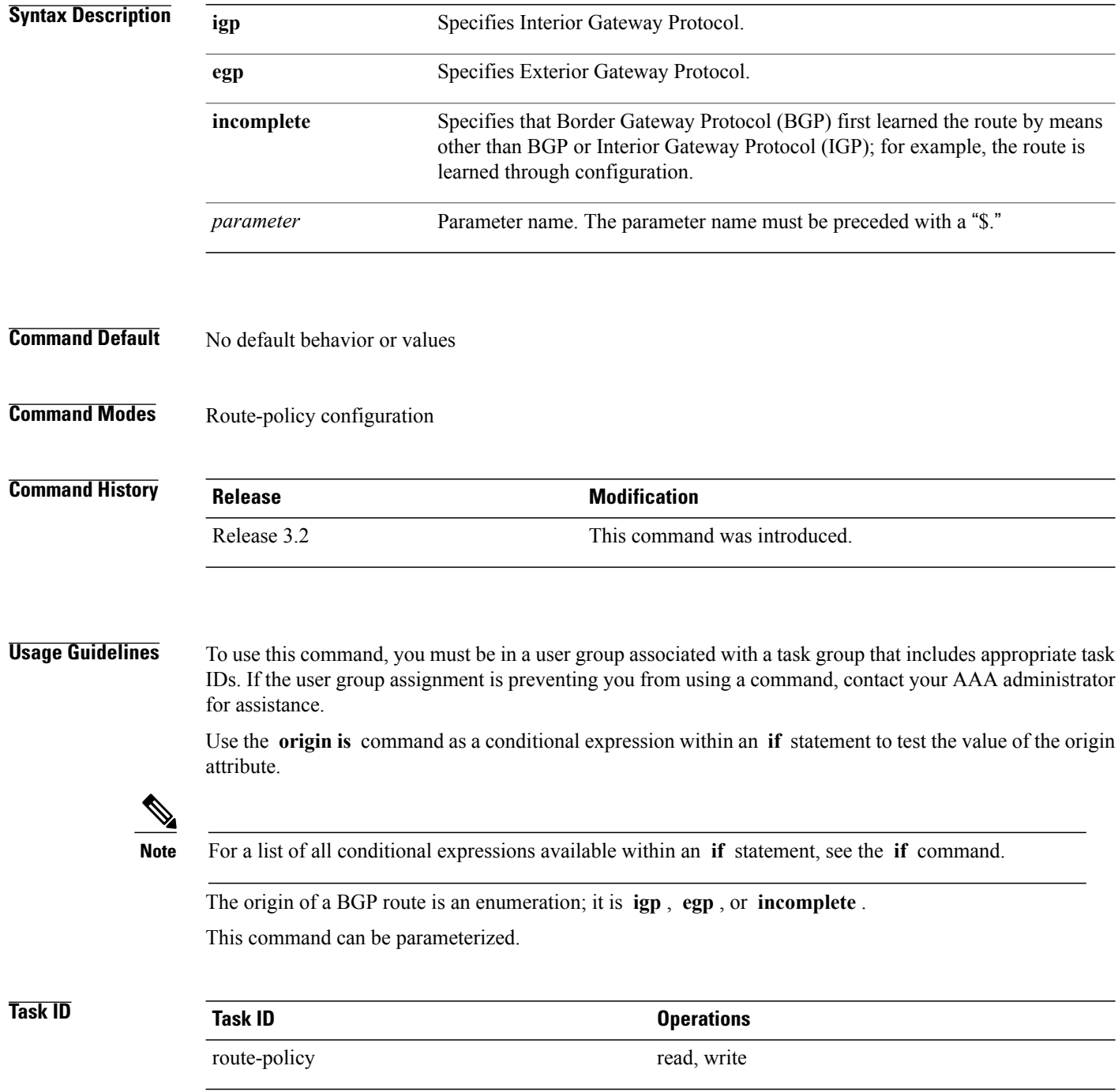

**Examples** In the following example, the origin is tested within an **if** statement to learn if it is either **igp** or **egp** :

RP/0/0/CPU0:router(config-rpl)# **if origin is igp or origin is egp then**

In the following example, a parameter is used to match a specific origin type:

RP/0/0/CPU0:router(config)# **route-policy bar(\$origin)** RP/0/0/CPU0:router(config-rpl)# **if origin is \$origin then** RP/0/0/CPU0:router(config-rpl-if)# **set med 20** RP/0/0/CPU0:router(config-rpl-if)# **endif** RP/0/0/CPU0:router(config-rpl)#

## <span id="page-95-0"></span>**pass**

To pass a route for further processing, use the **pass** command in route-policy configuration mode.

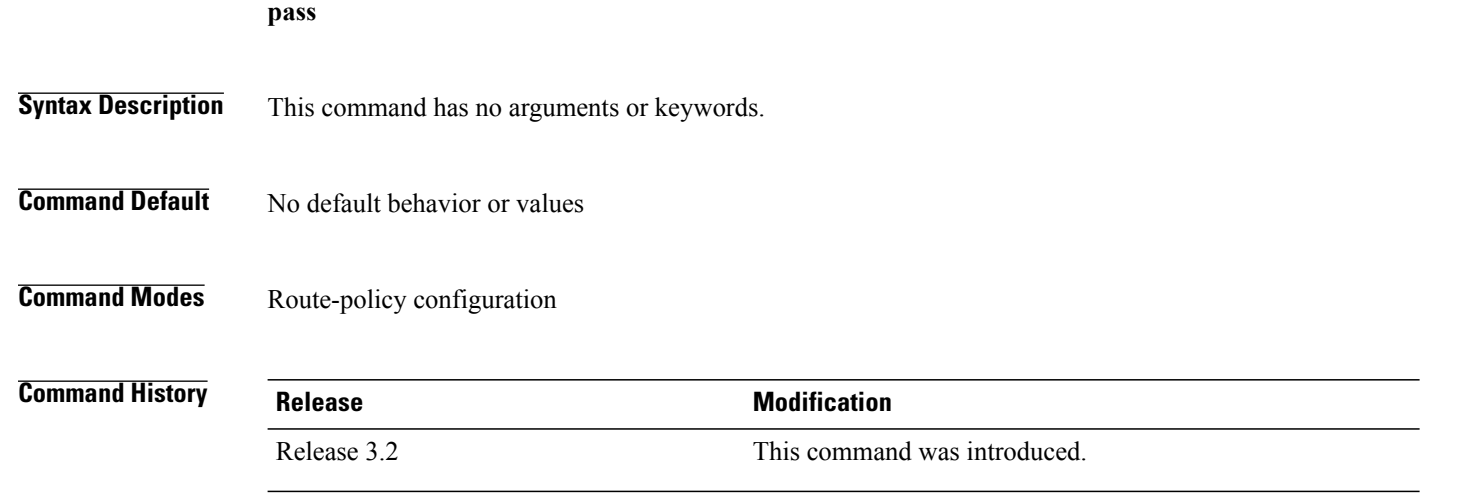

**Usage Guidelines** To use this command, you must be in a user group associated with a task group that includes appropriate task IDs. If the user group assignment is preventing you from using a command, contact your AAA administrator for assistance.

> Use the **pass** command to signify that even though thisroute has not been modified, the user wantsto continue executing in this policy block.

**Note**

The **pass** command can be used as an action statement within an **if** statement. For a list of all action statements available within an **if** statement, see the **if** command.

When a policy block has finished executing, any route that has been modified in this policy block or has received a pass disposition in this policy block passes the policy and execution finishes for that policy. If this policy block is applied from within another policy block and the route is either passed or modified, then execution continues in the policy block that applied this policy block.

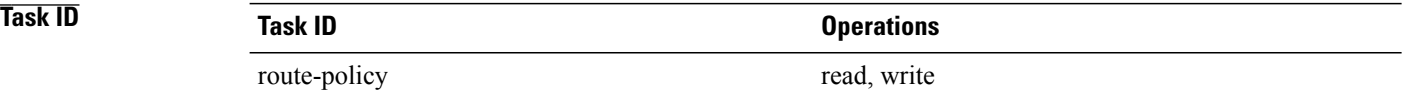

**Examples** The following example shows how to accept the route unconditionally without modifying it:

RP/0/0/CPU0:router(config-rpl)# **pass**

This example accepts the route unconditionally, without modifying it, if the destination is in prefix-set permitted:

```
RP/0/0/CPU0:router(config-rpl)# if destination in permitted then
RP/0/0/CPU0:router(config-rpl-if)# pass
RP/0/0/CPU0:router(config-rpl-if)# endif
RP/0/0/CPU0:router(config-rpl)#
```
# <span id="page-97-0"></span>**path-type is**

To match path types, use the **path-type is** command in route-policy configuration mode.

**path-type is** {**ibgp| ebgp**| *parameter*}

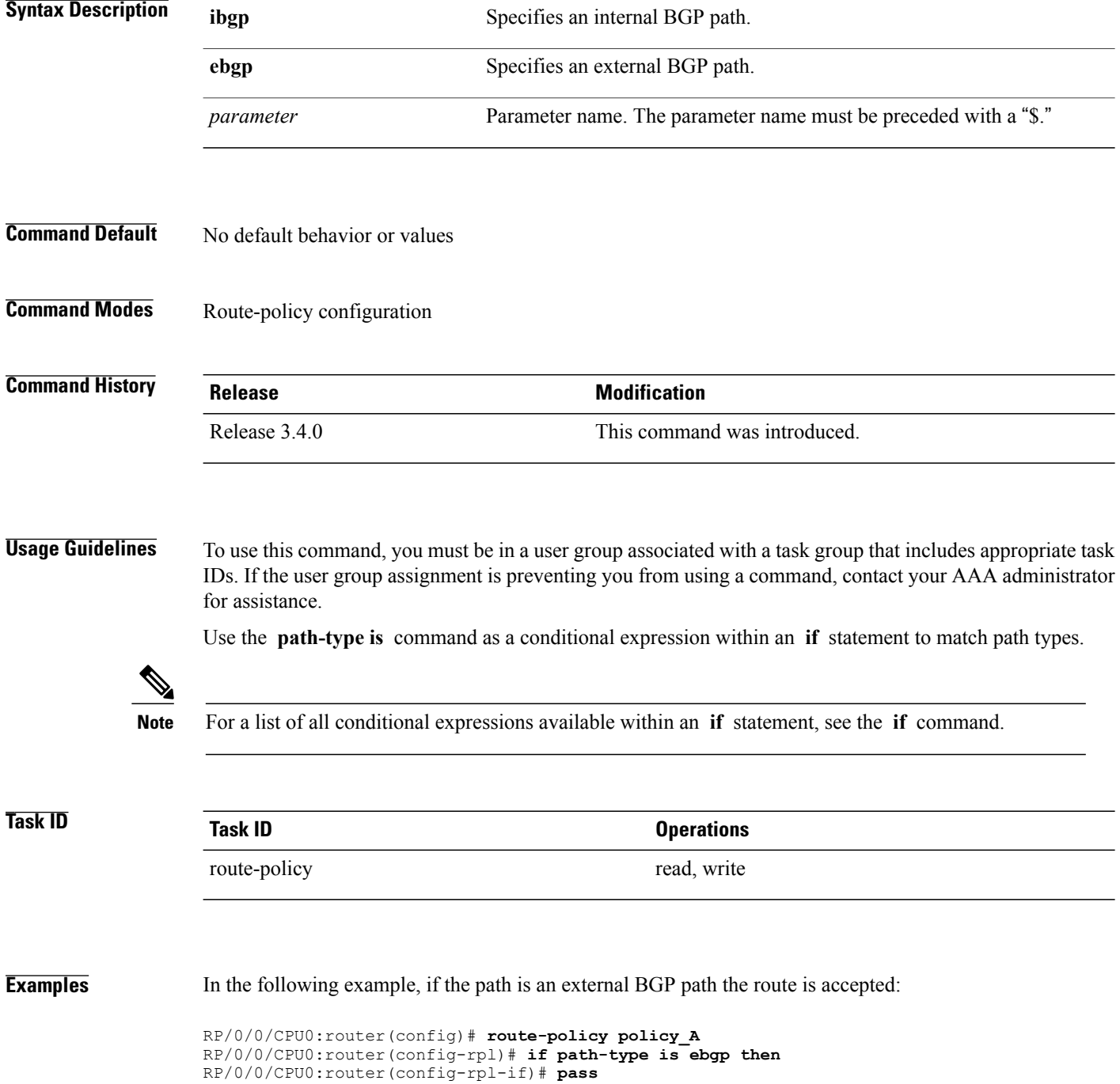

RP/0/0/CPU0:router(config-rpl-if)# **else** RP/0/0/CPU0:router(config-rpl-else)# **drop** RP/0/0/CPU0:router(config-rpl-if)# **endif** RP/0/0/CPU0:router(config-rpl)# **end-policy**

## **policy-global**

To define global parameters and enter global parameter configuration mode, use the **policy-global** command in global configuration mode. To remove global parameters, use the **no** form of this command.

**policy-global no policy-global**

- **Syntax Description** This command has no arguments or keywords.
- **Command Default** No default behavior or values
- **Command Modes** Global configuration

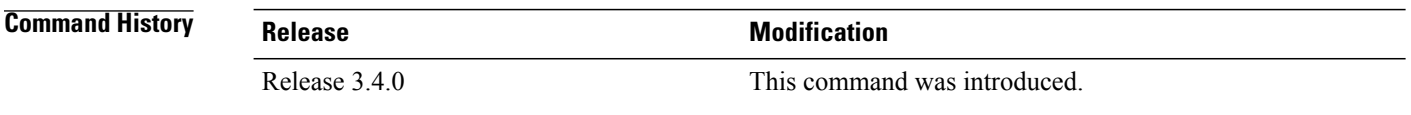

**Usage Guidelines** To use this command, you must be in a user group associated with a task group that includes appropriate task IDs. If the user group assignment is preventing you from using a command, contact your AAA administrator for assistance.

Use the **policy-global** command to define global parameters and enter global parameter configuration mode.

RPL supports the definition of systemwide global parameters that can be used inside a policy definition. The global parameter values can be used directly inside a policy definition similar to the local parameters of parameterized policy. When a parameterized policy has a parameter name "collision" with a global parameter name, parameters local to policy definition take precedence, effectively 'masking off' global parameters. In addition, a validation mechanism is in place to prevent the deletion of a particular global parameter if it is referred by any policy.For more information on global parameters and parameterization,see the *Implementing Routing Policy* module of the *Cisco IOS XR Routing Configuration Guide for the Cisco XR 12000 Series Router*

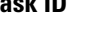

route-policy read, write

# **Task ID Task ID Operations**

**Examples** The following example shows how to configure global parameters:

```
RP/0/0/CPU0:router(config)# policy-global
RP/0/0/CPU0:router(config-rp-gl)# glbpathtype 'ebgp'
```
RP/0/0/CPU0:router(config-rp-gl)# **glbtag** '**100**' RP/0/0/CPU0:router(config-rp-gl)# **end-global**

In the following example, the *globalparam* argument makes use of the global parameters gbpathtype and glbtag defined above and is defined for a nonparameterized policy:

```
RP/0/0/CPU0:router(config)# route-policy globalparam
RP/0/0/CPU0:router(config-rpl)# if path-type is $glbpathtype then
RP/0/0/CPU0:router(config-rpl)# set tag $glbtag
RP/0/0/CPU0:router(config-rpl)# endif
RP/0/0/CPU0:router(config-rpl)# end-policy
```
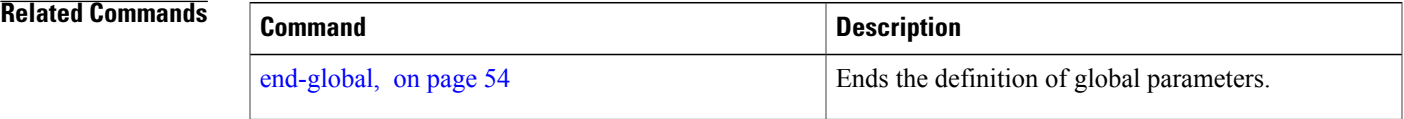

## **prefix-set**

To enter prefix set configuration mode and define a prefix set for contiguous and non-contiguous set of bits, use the **prefix-set** command in global configuration mode. To remove a named prefix set, use the **no** form of this command.

**prefix-set** *name*

**no prefix-set** *name*

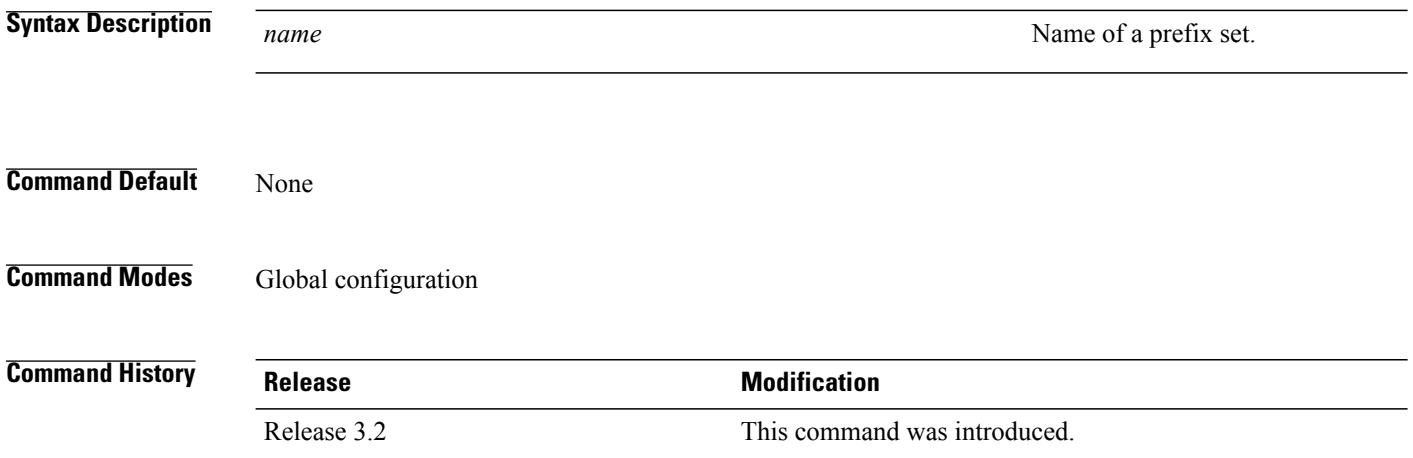

**Usage Guidelines** To use this command, you must be in a user group associated with a task group that includes appropriate task IDs. If the user group assignment is preventing you from using a command, contact your AAA administrator for assistance.

Use the **prefix-set** command to enter prefix set configuration mode and define a prefix set.

A prefix set is a comma-separated list of prefix match specifications. It holds IPv4 or IPv6 prefix match specifications, each of which has four parts: an address, a mask length, a minimum matching length, and a maximum matching length. The address is required, but the other three parts are optional. The address is a standard four-part, dotted-decimal numeric IPv4 address or a colon-separated hexadecimal IPv6 address. The mask length, if present, is a nonnegative decimal integer in the range from 0 to 32 for IPv4 prefixes or 0 to 128 for IPv6 prefixes following the address and separated from it by a slash. The optional minimum matching length follows the address and optional mask length and is expressed as the keyword **ge** (mnemonic for **greater than or <b>e**qual to), followed by a nonnegative decimal integer in the range from 0 to 32 for IPv4 or 0 to 128 for IPv6. The optional maximum matching length follows the rest and is expressed by the keyword **le** (mnemonic for **l**ess than or **e**qual to), followed by yet another nonnegative decimal integer in the range from 0 to 32 for IPv4 or 0 to 128 for IPv6. A syntactic shortcut for specifying an exact length for prefixes to match is the **eq** keyword, mnemonic for **eq**ual to.

If a prefix match specification has no mask length, then the default mask length is 32 for IPv4 or 128 for IPv6. The default minimum matching length is the mask length. If a minimum matching length is specified, then the default maximum matching length must be lessthan 32 for IPv4 prefixes or 128 for IPv6 prefixes. Otherwise, if neither a minimum nor maximum length is specified, the default maximum length is the mask length.

**Task ID Task ID Operations**

route-policy read, write

**Examples** The following example shows a prefix set named legal-ipv4-prefix-examples:

```
RP/0/0/CPU0:router(config)# prefix-set legal-ipv4-prefix-examples
RP/0/0/CPU0:router(config-pfx)# 10.0.1.1,
RP/0/0/CPU0:router(config-pfx)# 10.0.2.0/24,
RP/0/0/CPU0:router(config-pfx)# 10.0.3.0/24 ge 28,
RP/0/0/CPU0:router(config-pfx)# 10.0.4.0/24 le 28,
RP/0/0/CPU0:router(config-pfx)# 10.0.5.0/24 ge 26 le 30,
RP/0/0/CPU0:router(config-pfx)# 10.0.6.0/24 eq 28
RP/0/0/CPU0:router(config-pfx)# end-set
```
The first element of the prefix set matches only one possible value,  $10.0.1.1/32$  or the host address 10.0.1.1. The second element matches only one possible value, 10.0.2.0/24. The third element matches a range of prefix values, from 10.0.3.0/28 to 10.0.3.255/32. The fourth element matches a range of values, from 10.0.4.0/24 to 10.0.4.240/28. The fifth element matches prefixes in the range from 10.0.5.0/26 to 10.0.5.252/30. The sixth element matches any prefix of length 28 in the range from 10.0.6.0/28 through 10.0.6.240/28.

The following prefix set consists entirely of invalid prefix match specifications:

```
RP/0/0/CPU0:router(config)# prefix-set INVALID-PREFIX-EXAMPLES
RP/0/0/CPU0:router(config-pfx)# 10.1.1.1 ge 16,
RP/0/0/CPU0:router(config-pfx)# 10.1.2.1 le 16,
RP/0/0/CPU0:router(config-pfx)# 10.1.3.0/24 le 23,
RP/0/0/CPU0:router(config-pfx)# 10.1.4.0/24 ge 33,
RP/0/0/CPU0:router(config-pfx)# 10.1.5.0/25 ge 29 le 28
RP/0/0/CPU0:router(config-pfx)# end-set
```
Neither the minimum length nor the maximum length is legal without a mask length. The maximum length must be at least the mask length. The minimum length must be less than 32, the maximum length of an IPv4 prefix. The maximum length must be equal to or greater than the minimum length.

The following example shows a valid IPv6 prefix set named legal-ipv6-prefix-examples:

```
RP/0/0/CPU0:router(config)# prefix-set legal-ipv6-prefix-examples
RP/0/0/CPU0:router(config-pfx)# 2001:0:0:1::/64,
RP/0/0/CPU0:router(config-pfx)# 2001:0:0:2::/64,
RP/0/0/CPU0:router(config-pfx)# 2001:0:0:3::/64,
RP/0/0/CPU0:router(config-pfx)# 2001:0:0:4::/64
RP/0/0/CPU0:router(config-pfx)# end-set
```
# <span id="page-103-0"></span>**prepend as-path**

To prepend the AS path with additional autonomous system numbers, use the **prepend as-path** command in route-policy configuration mode.

**prepend as-path** {*as-number*| *parameter***| most-recent**} [*number*| *parameter*]

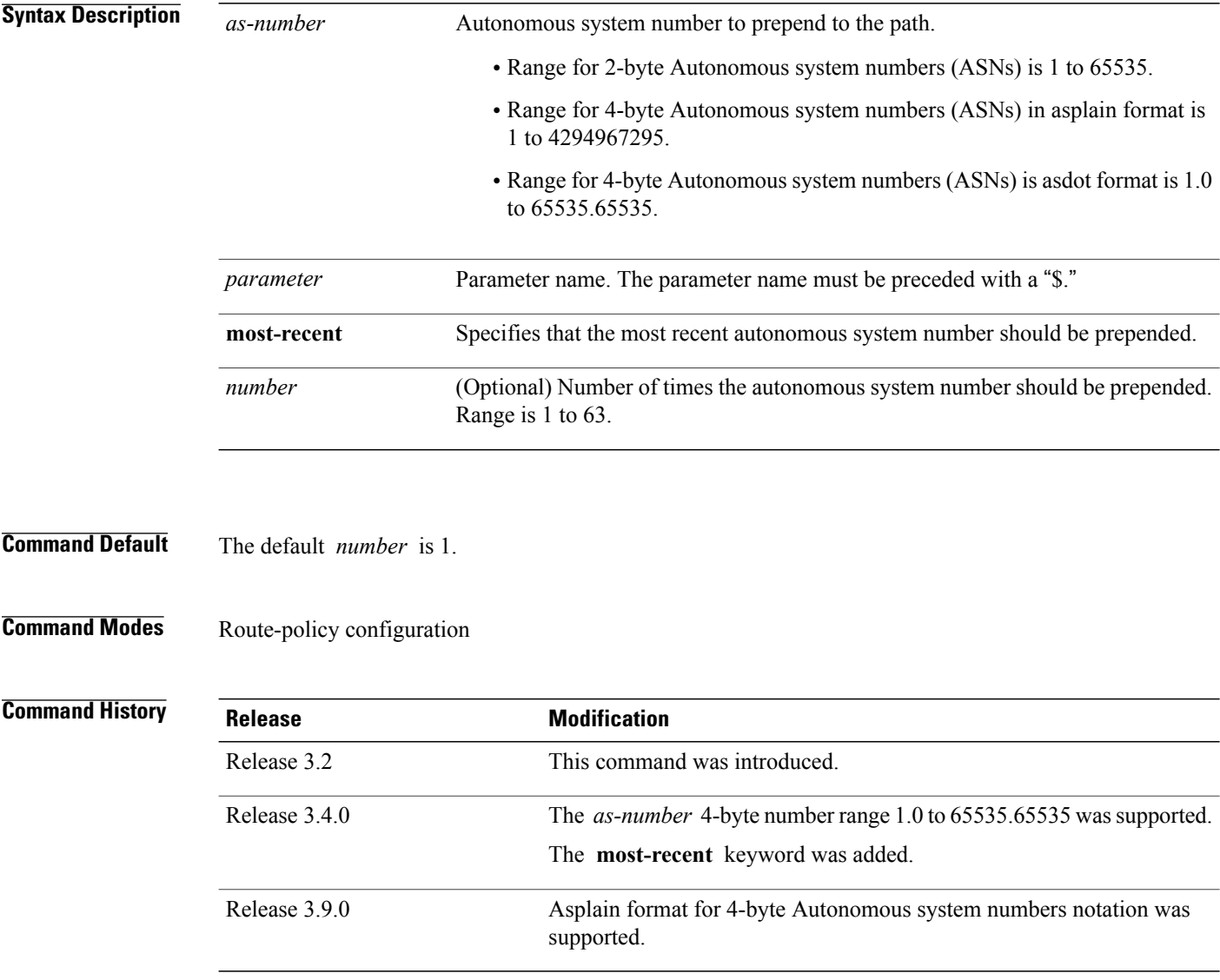

**Usage Guidelines** Use the **prepend as-path** command to prepend the AS path with additional autonomous system numbers.

**Note**

The **prepend as-path** command can be used as an action statement within an **if** statement. For a list of all action statements available within an **if** statement, see the **if** command.

This command can take one or two arguments. The first argument (either a number or parameter) is the autonomous system number to prepend to the path. The optional second argument (either a number or parameter) is the number of times the autonomous system number should be prepended.

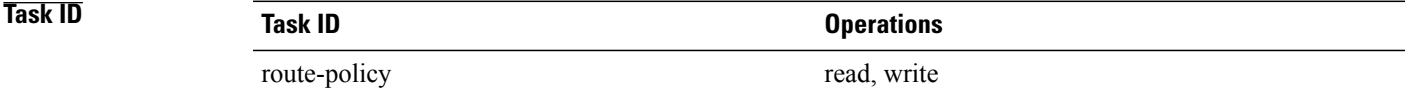

## **Examples** The following example shows how to prepend the autonomous system number 666.1 to the AS path three times:

RP/0/0/CPU0:router(config-rpl)# **prepend as-path 666.1 3**

The following example shows how to prepend the autonomous system number 666.0 to the AS path one time:

RP/0/0/CPU0:router(config-rpl)# **prepend as-path 666.0 1**

# <span id="page-105-0"></span>**protocol**

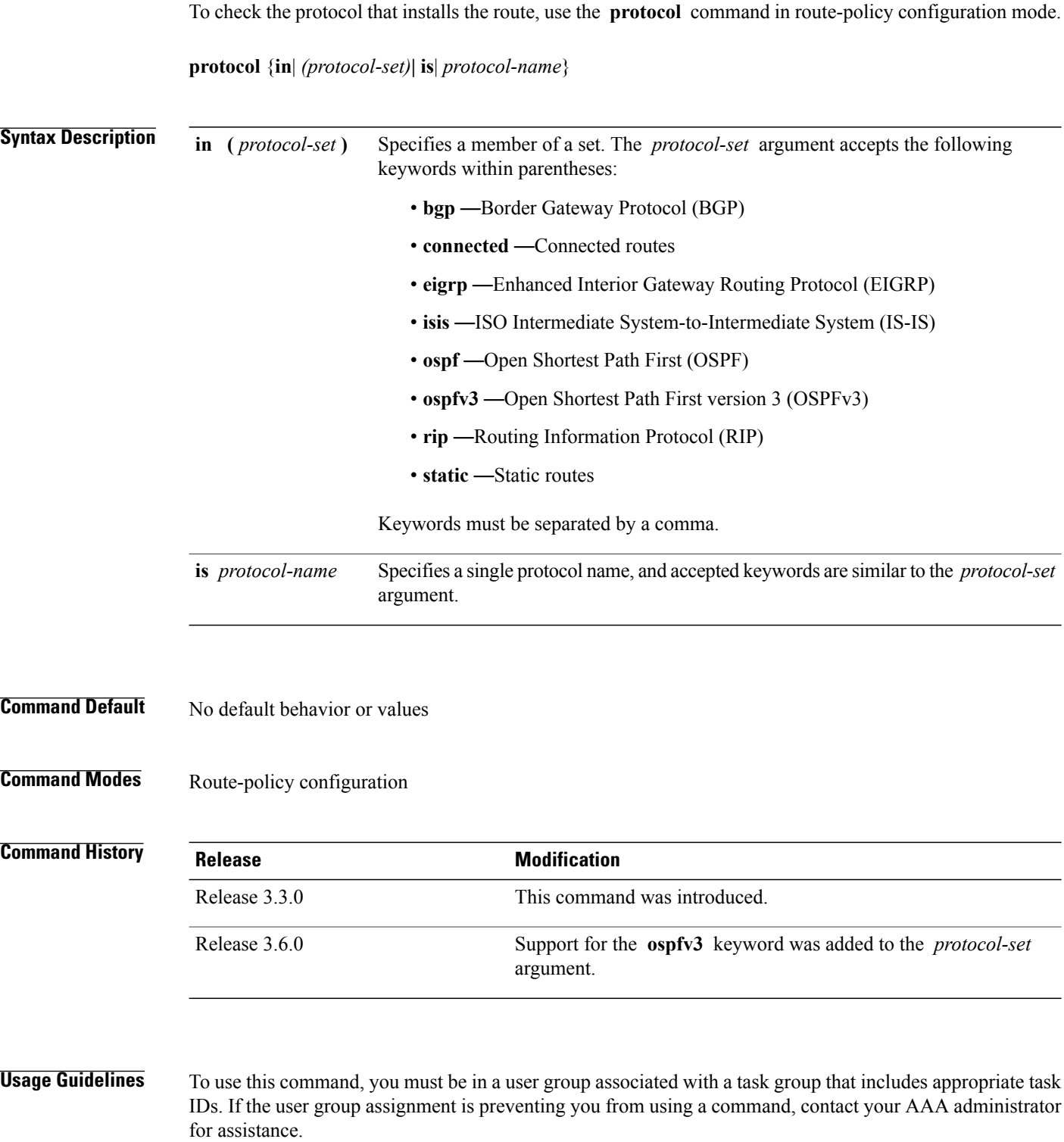

Use the **protocol** command as a conditional expression within an if statement to specify a protocol to install a route.

Use the **in** keyword to determine if a protocol listed in the *protocol-set* is the originator of the route being filtered.

Use the **is** keyword to determine if *protocol-name* is an exact match.

**Note** For a list of all conditional expressions available within an **if** statement, see the **if** command.

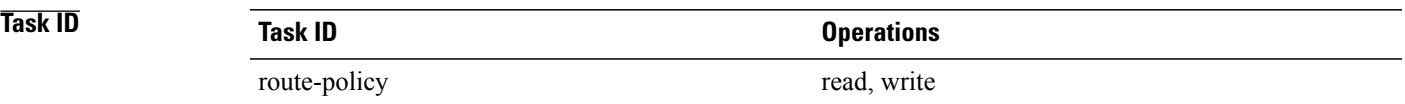

**Examples** The following example shows how to use the **protocol** command as a conditional expression within if statements:

```
RP/0/0/CPU0:router(config)# route-policy rip1
RP/0/0/CPU0:router(config-rpl)# if protocol in (connected, static) then
RP/0/0/CPU0:router(config-rpl-if)# add rip-metric 2
RP/0/0/CPU0:router(config-rpl-if)# elseif protocol is bgp 1 then
RP/0/0/CPU0:router(config-rpl-elseif)# add rip-metric 3
RP/0/0/CPU0:router(config-rpl-elseif)# elseif protocol is ospf 2 then
RP/0/0/CPU0:router(config-rpl-elseif)# add rip-metric 4
RP/0/0/CPU0:router(config-rpl-elseif)# else
RP/0/0/CPU0:router(config-rpl-else)# add rip-metric 5
RP/0/0/CPU0:router(config-rpl-else)# endif
RP/0/0/CPU0:router(config-rpl)# end-policy
```
RP/0/0/CPU0:router(config)# **router rip** RP/0/0/CPU0:router(config-rip)# **interface GigabitEthernet0/1/0/1** RP/0/0/CPU0:router(config-rip-if)# **route-policy rip1 out**

# <span id="page-107-0"></span>**rd in**

To compare the route distinguisher (RD) associated with the route to RDs contained in either a named or an inline RD set, use the **rd in** command in route-policy configuration mode.

**rd in** {*rd-set-name*| *inline-rd-set*| *parameter*}

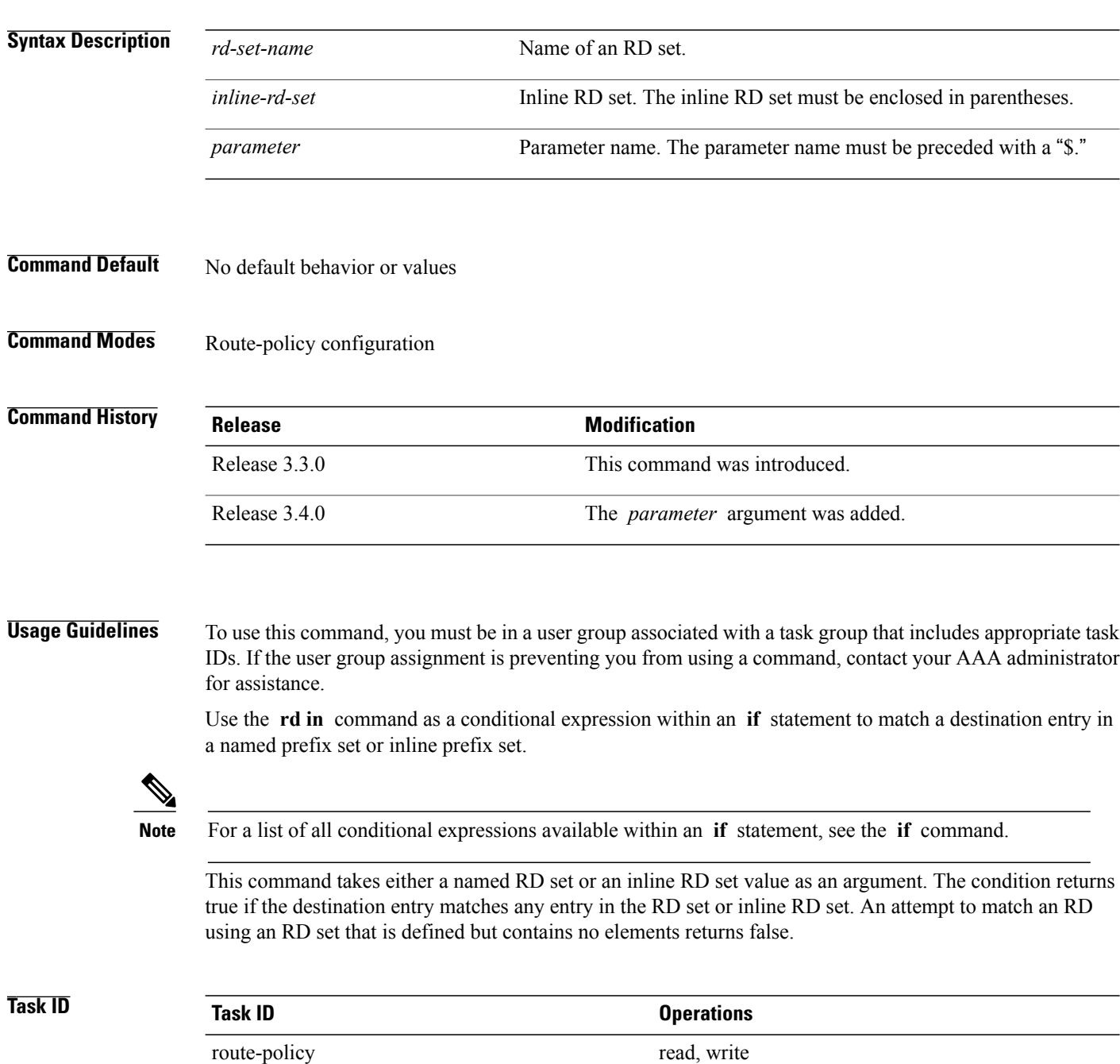
**Examples** The following example shows the **rd in** command with an inline RD set value as an argument:

RP/0/0/CPU0:router(config)# **route-policy** RP/0/0/CPU0:router(config-rpl)# **if rd in (128.1.0.0/16:100) then** RP/0/0/CPU0:router(config-rpl-if)# **pass** RP/0/0/CPU0:router(config-rpl-if)# **endif** RP/0/0/CPU0:router(config-rpl)# **end-policy**

## **rd-set**

To define a route distinguisher (RD) set and enter RD configuration mode, use the **rd-set** command in global configuration mode. **rd-set** *name* **no rd-set** *name* **Syntax Description** name name Name of an RD community set. **Command Default** No default behavior or values **Command Modes** Global configuration **Command History Release Modification** Release 3.3.0 This command was introduced.

**Usage Guidelines** To use this command, you must be in a user group associated with a task group that includes appropriate task IDs. If the user group assignment is preventing you from using a command, contact your AAA administrator for assistance.

> Use the **rd-set** command to create a set with RD elements and enter RD configuration mode. An RD set is a 64-bit value prepended to an IPv4 address to create a globally unique Border Gateway Protocol (BGP) VPN IPv4 address.

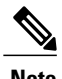

**Note** For *m*, the mask length is supported.

You can define RD values with the following commands:

- *a.b.c.d/m:\**—BGP VPN RD in IPv4 format with a wildcard character. For example, 10.0.0.2/24.0:\*.
- *a.b.c.d/m:n*—BGP VPN RD in IPv4 format with a mask. For example, 10.0.0.2/24:666.
- *a.b.c.d:\** —BGP VPN RD in IPv4 format with a wildcard character. For example, 10.0.0.2:\*.
- *a.b.c.d:n*—BGP VPN RD in IPv4 format. For example, 10.0.0.2:666.
- *asn:\**—BGP VPN RD in ASN format with a wildcard character. For example, 10002:\*.
- *asn:n*—BGP VPN RD in ASN format. For example, 10002:666.
- *x.y:\**—BGP VPN RD in 4-byte ASN format with a wildcard character. For example, 10002.101:\*.

• *x.y:n*—BGP VPN RD in 4-byte ASN format. For example, 10002.101:666.

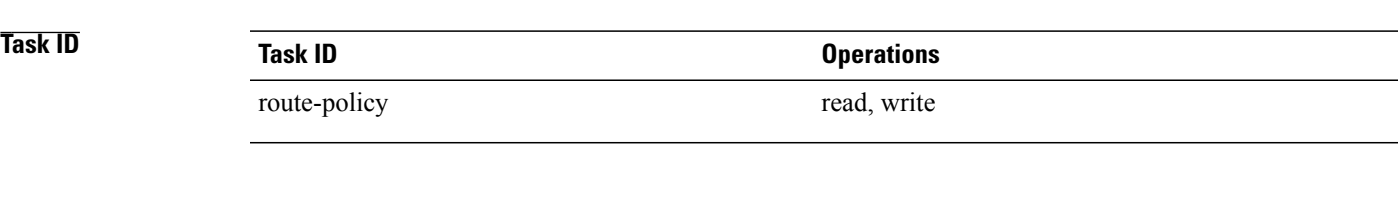

**Examples** The following example shows how to create an RD set called my\_rd\_set:

```
RP/0/0/CPU0:router(config)# rd-set my_rd_set
RP/0/0/CPU0:router(config-rd)# 172.16.0.0/16:*,
RP/0/0/CPU0:router(config-rd)# 172.17.0.0/16:100,
RP/0/0/CPU0:router(config-rd)# 192:*,
RP/0/0/CPU0:router(config-rd)# 192:100
RP/0/0/CPU0:router(config-rd)# end-set
```
# **replace as-path**

To replace a sequence of AS numbers or private AS numbers in the AS path with the configured local AS number, use the **replace as-path** command in route-policy configuration mode.

**replace as-path** {[*as-number-list parameter*]**| private-as**}

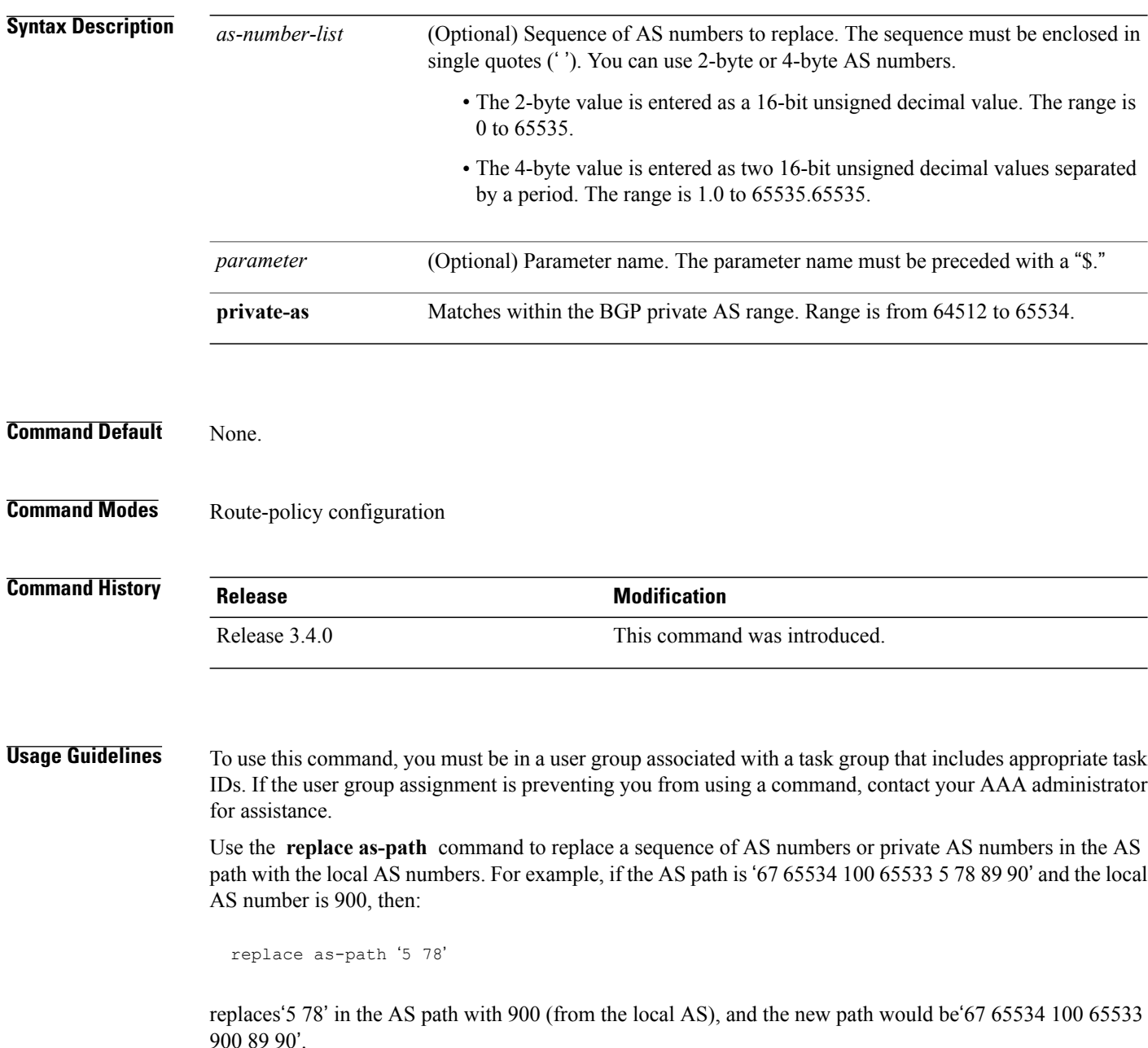

Consider following statement:

replace as-path private-as

Because 65534 and 65533 are within the private AS range, they are replaced with 900. The path is '67 900 100 900 5 78 89 90'. The length of the path remains the same.

The **replace as-path** command can be used as an action statement within an **if** statement. For a list of all action statements available within an **if** statement, see the **if** command.

**Caution** The **replace as-path** command changes the AS path content which can lead to routing loops.

**Task ID Task ID Operations** route-policy read, write

**Examples** The following example shows how to use the **replace as-path** command to replace AS numbers in the AS path:

```
RP/0/0/CPU0:router(config)# route-policy drop-as-1234
RP/0/0/CPU0:router(config-rpl)# replace as-path '90 78 45 $asnum'
RP/0/0/CPU0:router(config-rpl)# replace as-path private-as
RP/0/0/CPU0:router(config-rpl)# replace as-path '9.9 7.89 14.15 $asnum'
RP/0/0/CPU0:router(config-rpl)# replace as-path '9 89 14.15 $asnum'
```
## **rib-has-route**

To check if a route listed in the prefix set exists in the Routing Information Base (RIB), use the **rib-has-route** command in route-policy configuration mode.

**rib-has-route in** {*prefix-set-name*| *inline-prefix-set*| *parameter*}

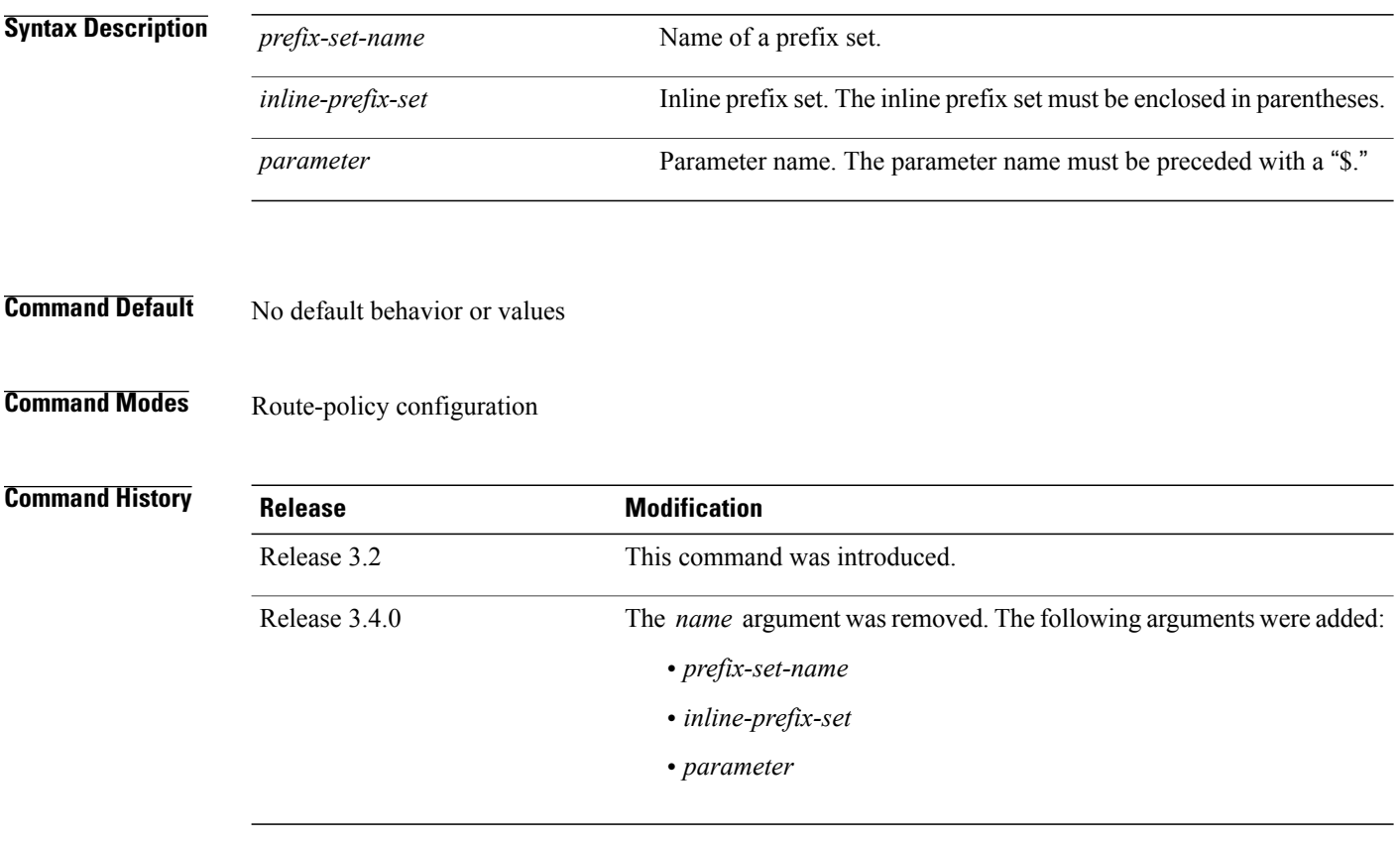

**Usage Guidelines** To use this command, you must be in a user group associated with a task group that includes appropriate task IDs. If the user group assignment is preventing you from using a command, contact your AAA administrator for assistance.

> If routes are active, then they are advertised. Routes are considered active if they are already installed in the Routing Information Base (RIB).

> The prefix sets used in the **rib-has-route** command contain two match specifications. The first is where an exact route match is requested (for example, 10.10.0.0/16 will match exactly one route) and the second is where a route match or any more-specific route match is allowed (for example, 10.10.0.0/16 le 32 will match the 10.10.0.0/16 route and any longer prefix).

> Use the **rib-has-route** command as a conditional expression within an **if** statement to check if there is an active route with a specific prefix contained in the RIB. If the statement reveals an active route that meets that criteria, additional actions are executed.

For a list of all conditional expressions available within an **if** statement, see the **if** command.

**Task ID Task ID Operations** route-policy read, write

**Examples** In the following example, an **if** statement is used to learn if a route contained in a prefix set 10.10.0.0/16 is in the RIB:

> RP/0/0/CPU0:router(config-rpl)# **if rib-has-route in (10.10.0.0/16 ge 16) then** RP/0/0/CPU0:router(config-rpl-if)# **pass** RP/0/0/CPU0:router(config-rpl-if)# **endif** RP/0/0/CPU0:router(config-rpl)#

## **route-has-label**

To check if there is a Multiprotocol Label Switching (MPLS) label in a route during redistribution, use the **route-has-label** command in route-policy configuration mode.

**route-has-label**

- **Syntax Description** This command has no arguments or keywords.
- **Command Default** No default behavior or values
- **Command Modes** Route-policy configuration

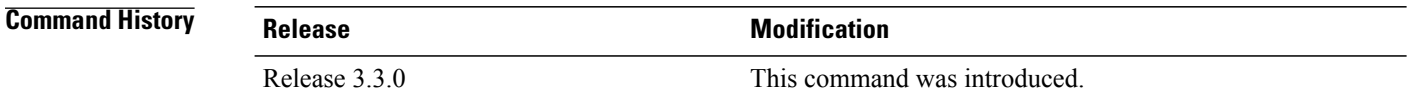

### **Usage Guidelines** To use this command, you must be in a user group associated with a task group that includes appropriate task IDs. If the user group assignment is preventing you from using a command, contact your AAA administrator for assistance.

Use the **route-has-label** command as a conditional expression within an **if** statement to check if there is an MPLS label in a route during redistribution.

For a list of all conditional expressions available within an **if** statement, see the **if** command.

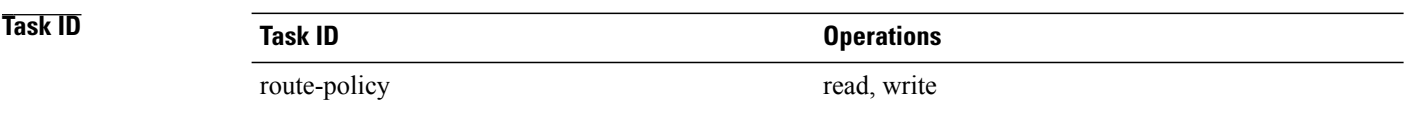

**Examples** In the following example, an **if** statement learns if an MPLS label is present in a route:

```
RP/0/0/CPU0:router(config-rpl)# if route-has-label then
RP/0/0/CPU0:router(config-rpl-if)# pass
RP/0/0/CPU0:router(config-rpl-if)# endif
RP/0/0/CPU0:router(config-rpl)#
```
# <span id="page-116-0"></span>**route-policy (RPL)**

To define a route policy and enter route-policy configuration mode, use the **route-policy** command in global configuration mode. To remove a policy definition, use the **no** form of this command.

**route-policy** *name* [*(parameter1, parameter2, . . . , parameterN)*]

**no route-policy** *name (parameter1, parameter2, . . . , parameterN)*

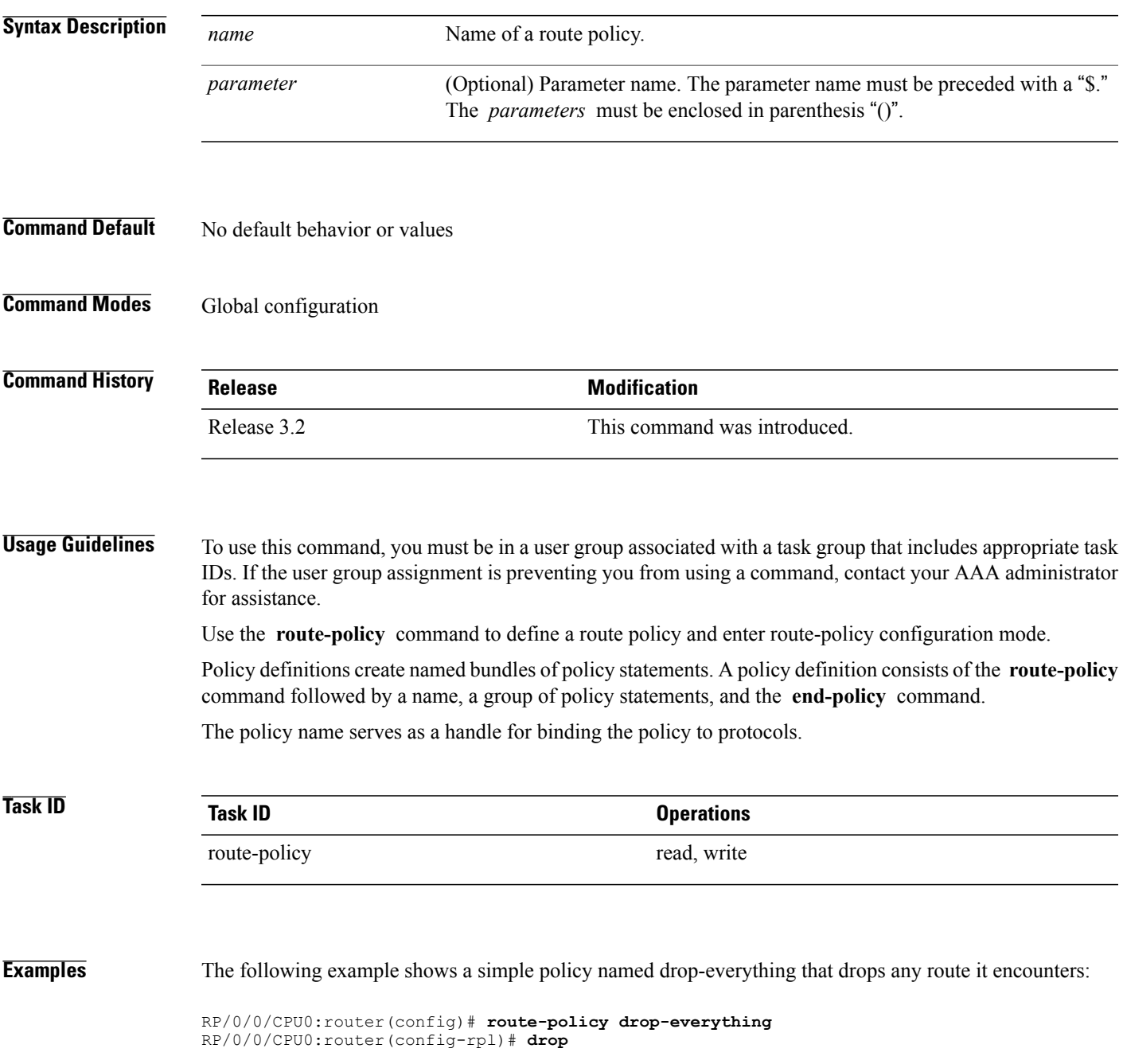

RP/0/0/CPU0:router(config-rpl)# **end-policy**

Policies may also refer to other policies such that common blocks of policy can be reused. This reference to other policies is accomplished by using the **apply** command. The following is a simple example:

```
RP/0/0/CPU0:router(config)# route-policy drop-as-1234
RP/0/0/CPU0:router(config-rpl)# if as-path passes-through '1234' then
RP/0/0/CPU0:router(config-rpl-if)# apply check-communities
RP/0/0/CPU0:router(config-rpl-if)# else
RP/0/0/CPU0:router(config-rpl-else)# pass
RP/0/0/CPU0:router(config-rpl-else)# endif
RP/0/0/CPU0:router(config-rpl)# end-policy
```
The **apply** command indicates that the policy check-communities should be executed if the route under consideration passed through autonomous system 1234 before it was received. If so, the communities of the route are checked, and based on the findings the route may be accepted unmodified, accepted with changes, or dropped.

### **Related Commands**

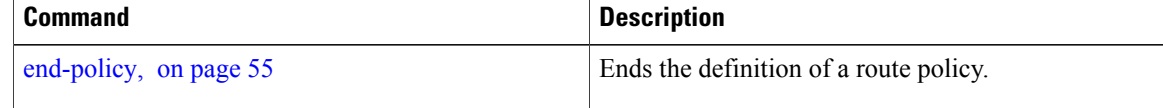

### **route-type is**

To match route types when redistribution is being performed into Border Gateway Protocol (BGP), Open Shortest Path First (OSPF), or Integrated Intermediate System-to-Intermediate System (IS-IS), use the **route-type is** command in route-policy configuration mode.

**route-type is** {**local| interarea| internal| type-1| type-2| level-l| level-2**| *parameter*}

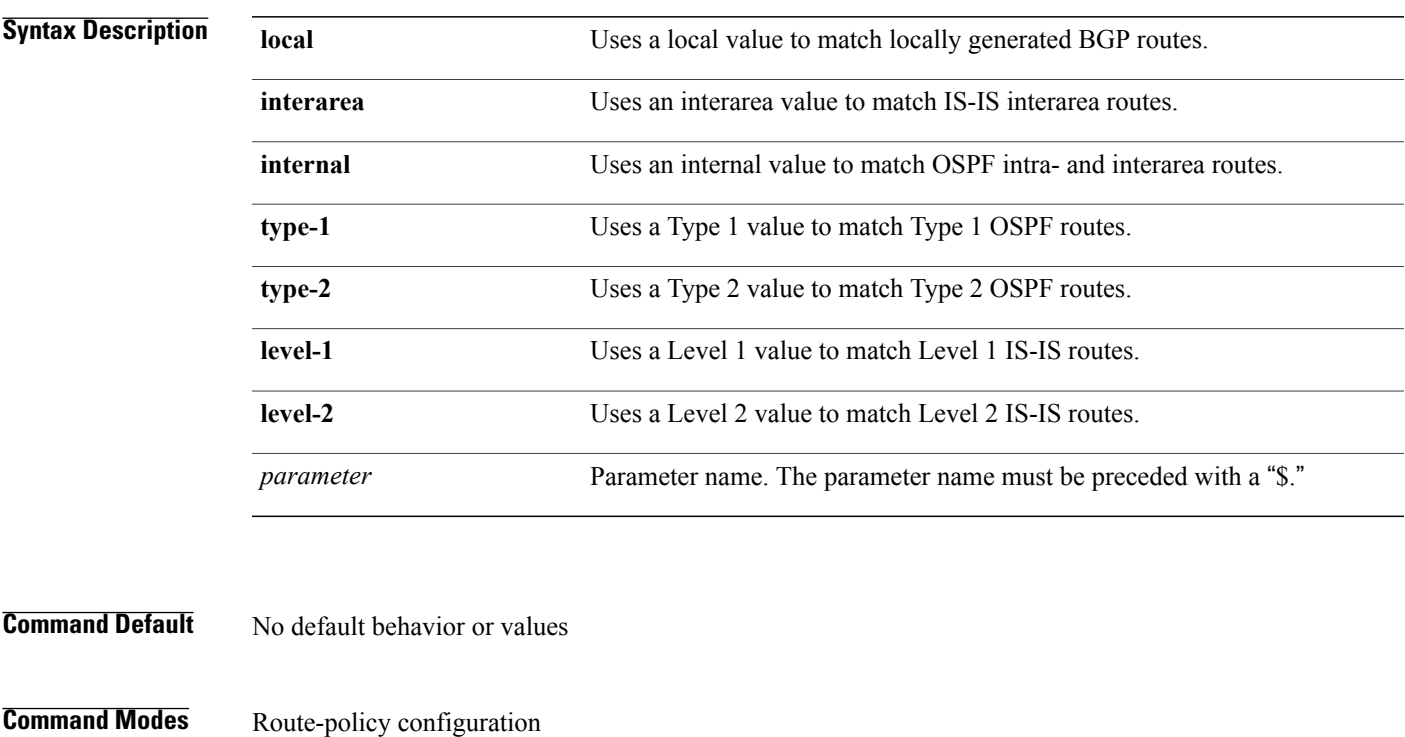

### *Command History*

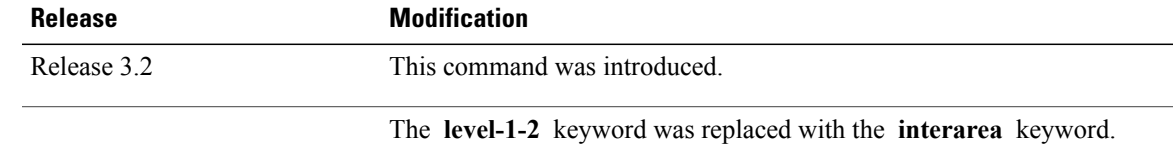

**Usage Guidelines** To use this command, you must be in a user group associated with a task group that includes appropriate task IDs. If the user group assignment is preventing you from using a command, contact your AAA administrator for assistance.

> Use the **route-type is** command as a conditional expression within an **if** statement to compare route types when redistribution is being performed into BGP, OSPF, or IS-IS.

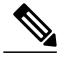

**Note** For a list of all conditional expressions available within an **if** statement, see the **if** command.

The valid keywords are **local** , **internal** , **interarea** , **type-1** , **type-2** , **level-1** , and **level-2** . A parameterized value that fills in one of these values may also be used. The **local** value is used to match locally generated BGP routes. The internal value is used to match OSPF intra- and interarea routes. The **type-1** and **type-2** values are used to match Type 1 and Type 2 OSPF external routes. The **level-1** , **level-2** , and **interarea** values are used to match IS-IS routes of those respective types.

Because the route type is a matching operator, it appears in conditional clauses of **if** and **then** statements.

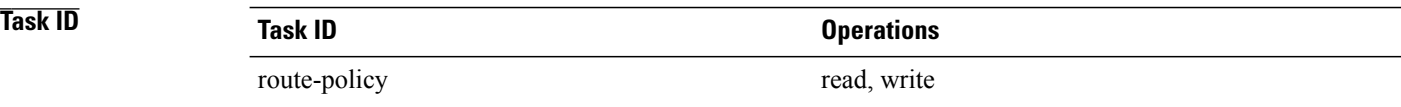

**Examples** In the following example, non-local routes are dropped:

RP/0/0/CPU0:router(config)# **route-policy policy\_A** RP/0/0/CPU0:router(config-rpl)# **if route-type is local then** RP/0/0/CPU0:router(config-rpl-if)# **pass** RP/0/0/CPU0:router(config-rpl-if)# **else** RP/0/0/CPU0:router(config-rpl-else)# **drop** RP/0/0/CPU0:router(config-rpl-if)# **endif** RP/0/0/CPU0:router(config-rpl)# **end-policy**

# **rpl editor**

To set the default routing policy language (RPL) editor, use the **rpl editor** command in global configuration mode.

**rpl editor** {**nano| emacs| vim**}

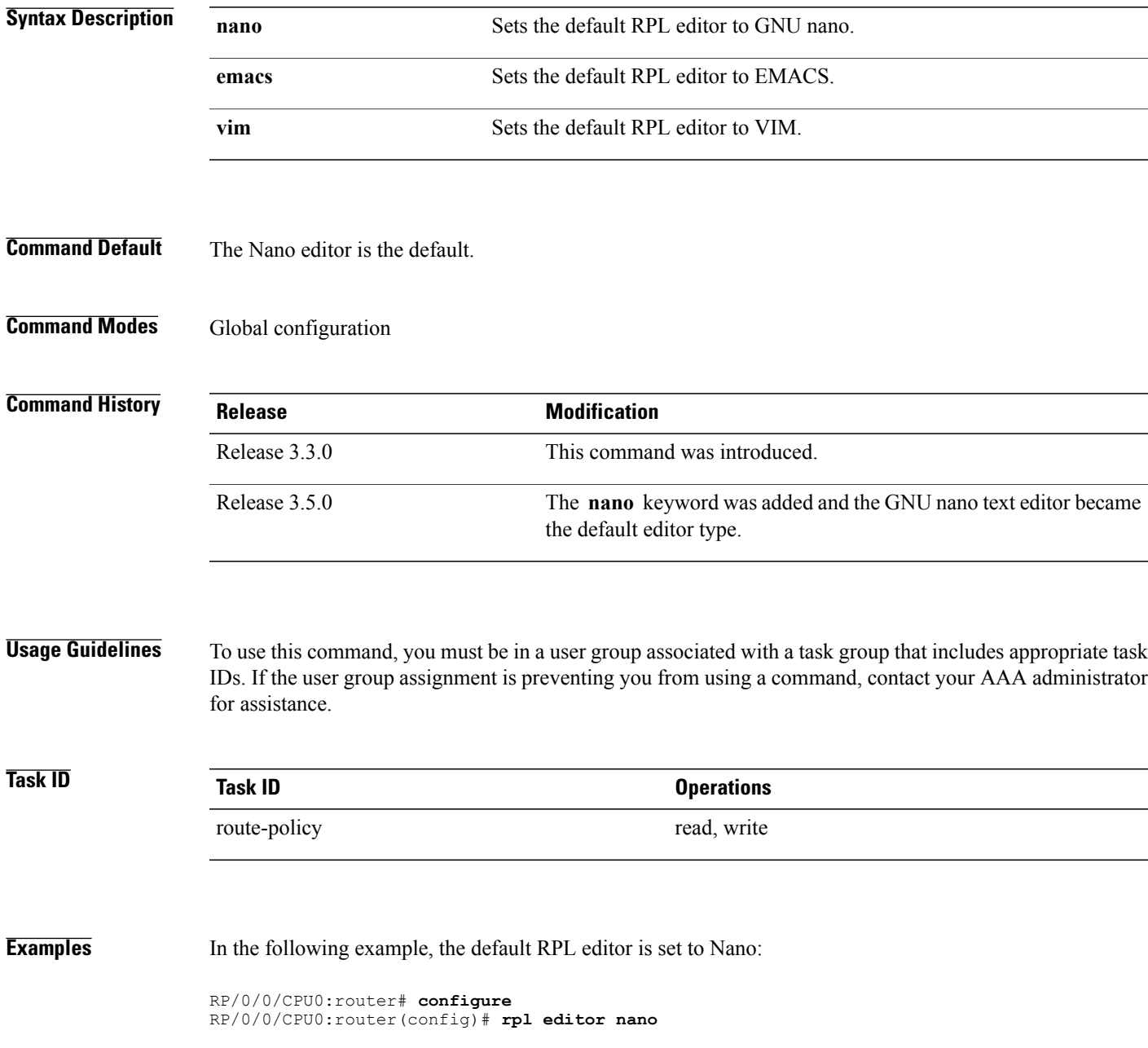

In the following example, the default RPL editor is set to EMACS:

```
RP/0/0/CPU0:router# configure
RP/0/0/CPU0:router(config)# rpl editor emacs
```
In the following example, the default RPL editor is set to VIM:

RP/0/0/CPU0:router# **configure** RP/0/0/CPU0:router(config)# **rpl editor vim**

# **rpl maximum**

To configure system limits on the routing policy subsystem, use the **rpl maximum** command in global configuration mode.

**rpl maximum** {**lines| policies**} *number*

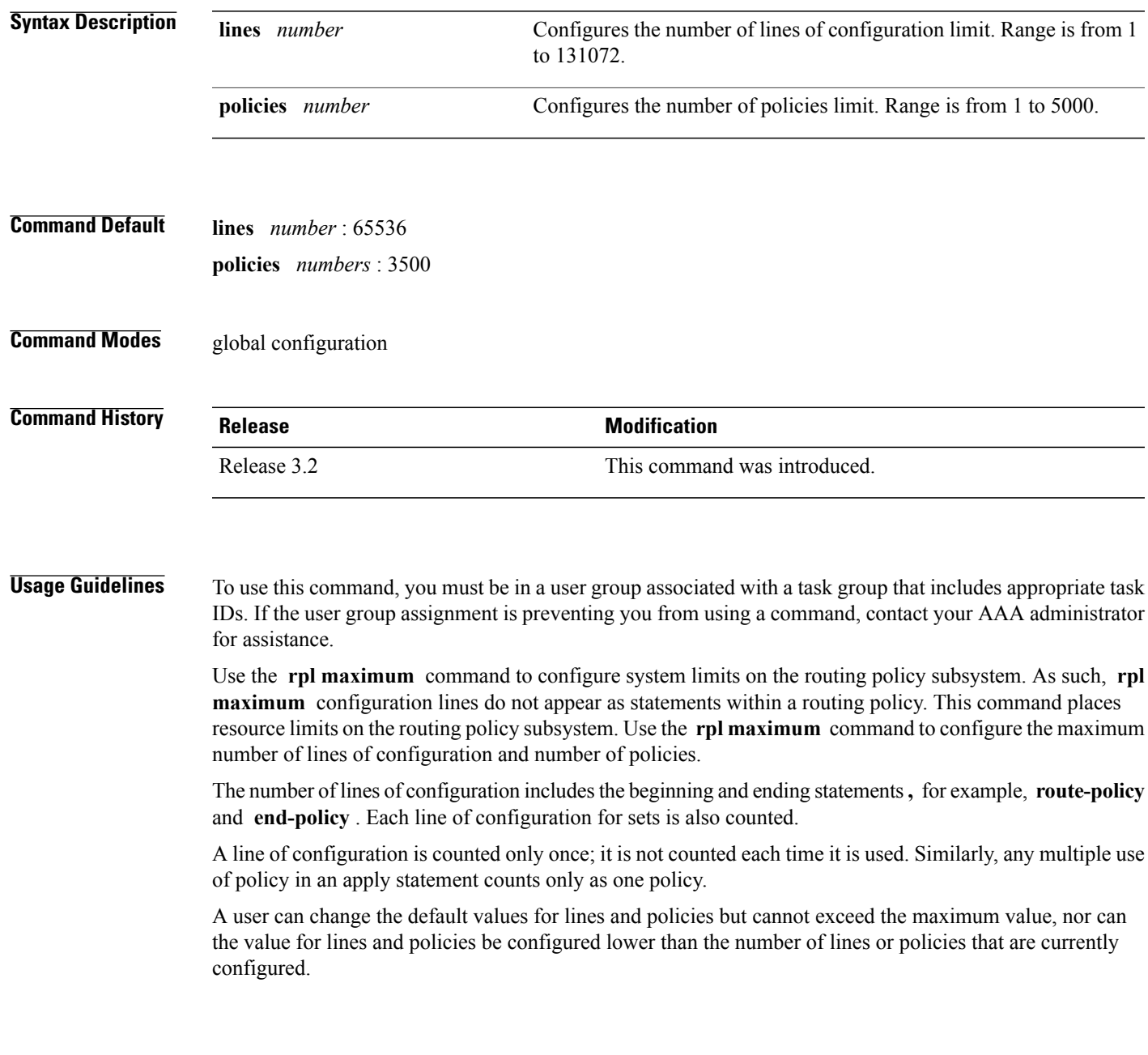

 $\mathbf l$ 

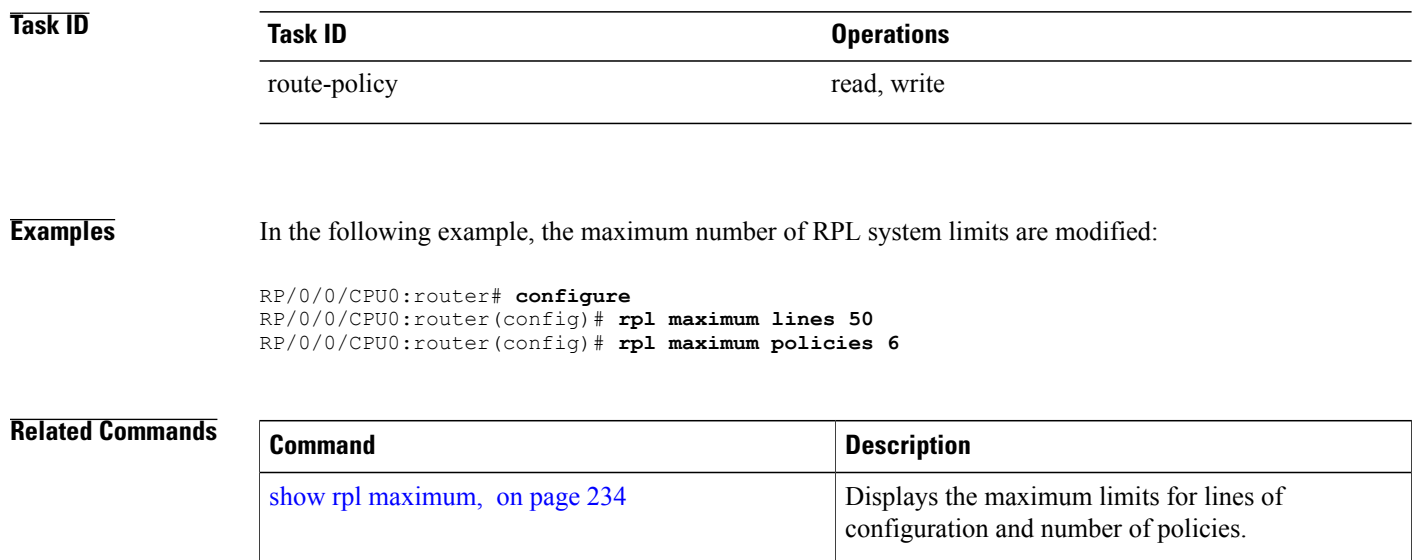

# **set community**

To set the Border Gateway Protocol (BGP) community attributes in a route, use the **set community** command in route-policy configuration mode.

**set community** {*community-set-name*| *inline-community-set*| *parameter*} [**additive**]

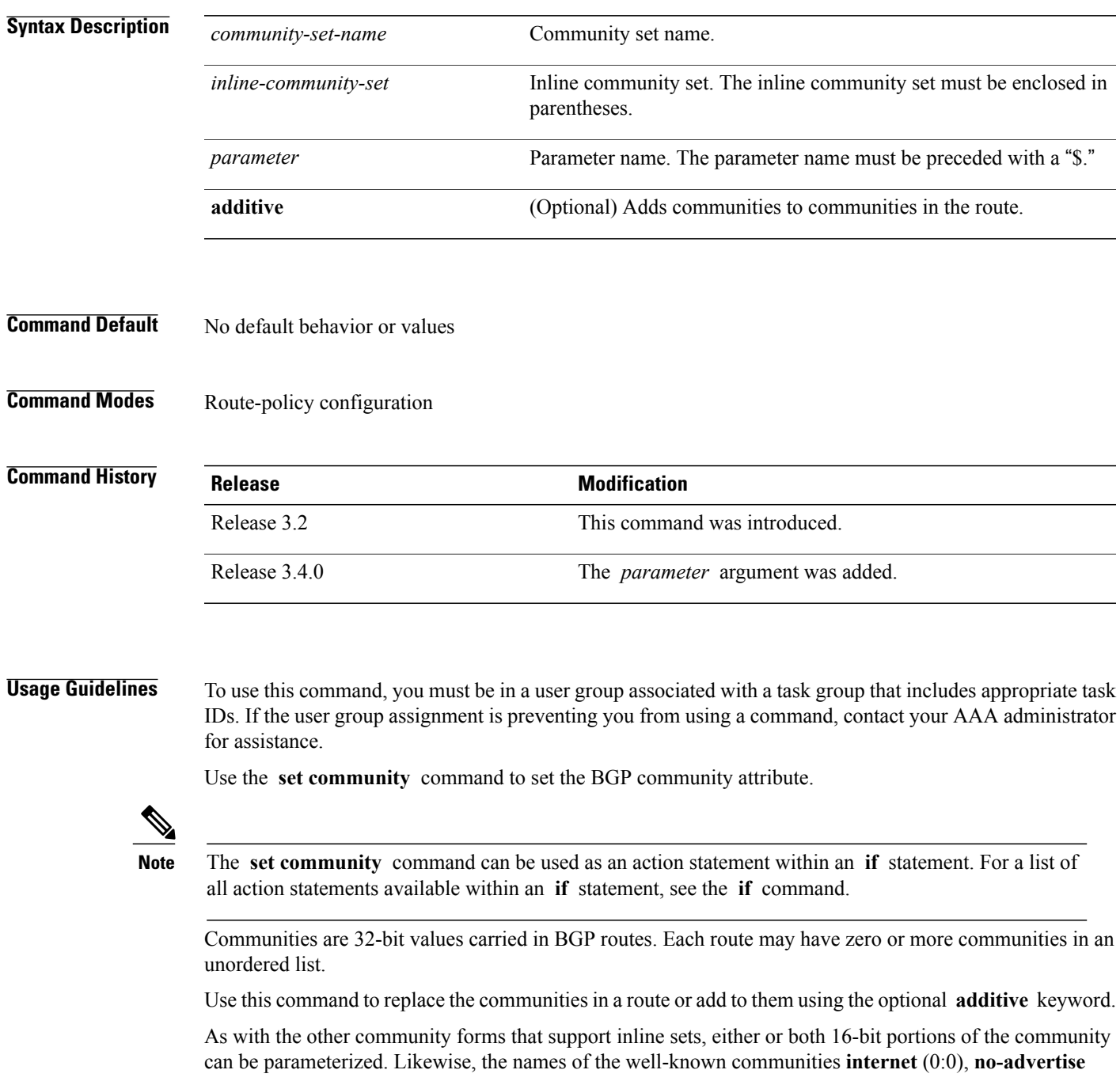

(65535:65281), **no-export** (65535:65282), and **local-AS** (65535:65283) can also be used. In an inline community set, each 16-bit portion can also be specified as the **peeras** to express the AS number of the neighbor from which the route was received. If the neighbor AS employs a 4-byte ASN, the IANA-assigned 16-bit value 23456 (AS\_TRANS) is used as **peeras** instead.

Without the **additive** keyword, any existing communities (other than the well-known communities) are removed and replaced with the given communities. The **additive** keyword specifies that all communities already present in the route be maintained and the list of communities be added to them.

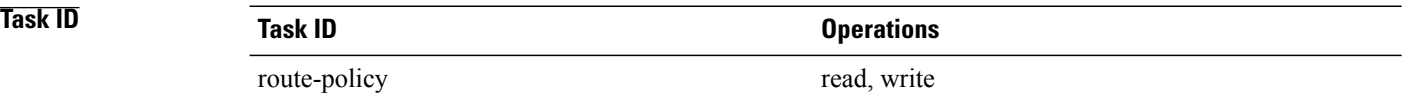

**Examples** The following are incomplete configuration examples using the **set community** command:

RP/0/0/CPU0:router(config-rpl)# **set community (10:24)** RP/0/0/CPU0:router(config-rpl)# **set community (10:24, \$as:24, \$as:\$tag)** RP/0/0/CPU0:router(config-rpl)# **set community (10:24, internet) additive** RP/0/0/CPU0:router(config-rpl)# **set community (10:24, \$as:24) additive** RP/0/0/CPU0:router(config-rpl)# **set community (10:24, peeras:24) additive**

### **set core-tree**

To set a Multicast Distribution Tree (MDT) type, use the **set core-tree** command in route-policy configuration mode.

**set core-tree** {**gre-rosen| mldp-inband| mldp-partitioned-mp2mp| mldp-partitioned-p2mp| mldp-rosen| rsvp-te-partitioned-p2mp**| *parameter*}

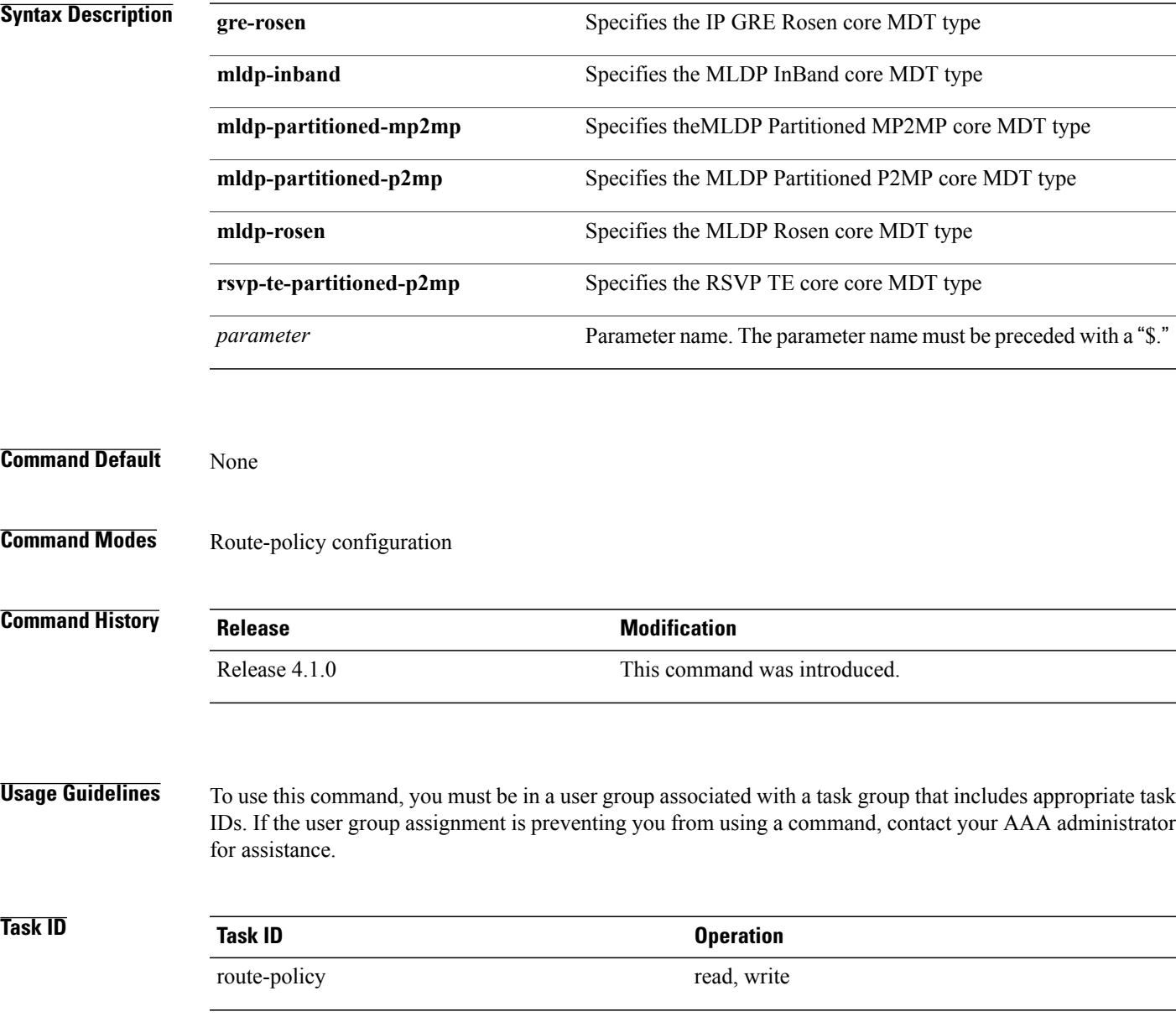

### **Examples** In this example, the Multicast Distribution Tree type is set to IP GRE Rosen core:

RP/0/0/CPU0:router#**configure** RP/0/0/CPU0:router(config)#**route-policy policy\_mdt\_type** RP/0/0/CPU0:router(config-rpl)#**set core-tree gre-rosen**

# **set dampening**

To configure Border Gateway Protocol (BGP) route dampening, use the **set dampening** command in route-policy configuration mode.

**set dampening** {**halflife** {*minutes*| *parameter*}| **max-suppress** {*minutes*| *parameter*}| **reuse** {*seconds*| *parameter*}| **suppress** {*penalty-units*| *parameter*}| **others default**}

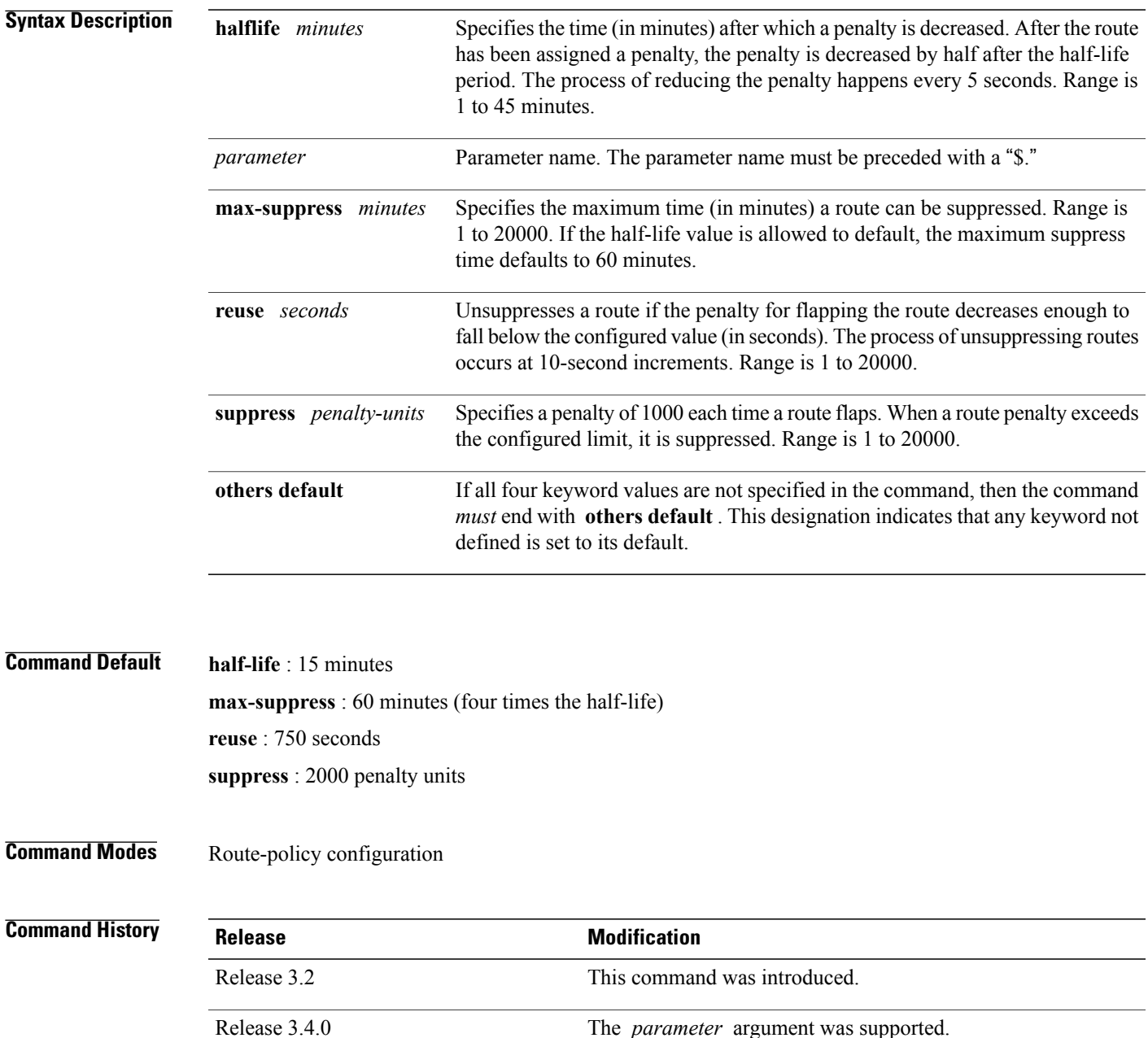

**Usage Guidelines** To use this command, you must be in a user group associated with a task group that includes appropriate task IDs. If the user group assignment is preventing you from using a command, contact your AAA administrator for assistance.

> The BGP protocol supports route dampening using an exponential backoff algorithm. The algorithm is controlled by setting the four supported BGP values: half-life, max-suppress, reuse, and suppress. Use the **set dampening** command to configure BGP route dampening.

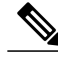

**Note**

The **set dampening** command can be used as an action statement within an **if** statement. For a list of all action statements available within an **if** statement, see the **if** command.

A value for at least one of the four keywords must be set. If the **set dampening** command defines values for three or fewer of the supported keywords, then the configuration must end with the **others default** , which indicates that any keyword value not defined in the command is set to its default value.

The keywords may appear in the command in any order.

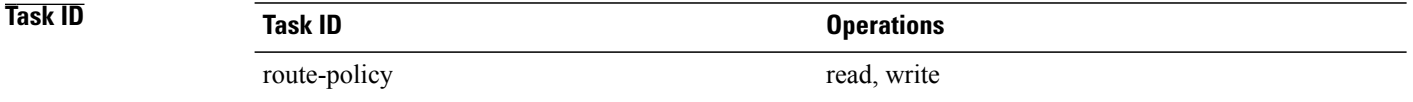

**Examples** In the following examples, the half-life is set to 20 minutes and the maximum suppress time is set to

90 minutes. Each command must end with **others default** because three or fewer keywords are defined.

RP/0/0/CPU0:router(config-rpl)# **set dampening halflife 20 others default** RP/0/0/CPU0:router(config-rpl)# **set dampening max-suppress 90 others default**

In this example, all four keywords are defined, which means the command does not use **others default** .

RP/0/0/CPU0:router(config-rpl)# **set dampening halflife 15 max-suppress 60 reuse 750 suppress 2000**

The following command is invalid because it is missing **others default.**

RP/0/0/CPU0:router(config-rpl)# **set dampening reuse 700**

In the following example, the parameters are used.

RP/0/0/CPU0:router(config-rpl)# **set dampening halflife \$p1 suppress \$p4 reuse \$p3 max-suppress \$p2**

# **set eigrp-metric**

To set Enhanced Interior Gateway Routing Protocol (EIGRP) route metrics, use the **set eigrp-metric** command in route-policy configuration mode.

**set eigrp-metric** *bandwidth delay reliability loading mtu*

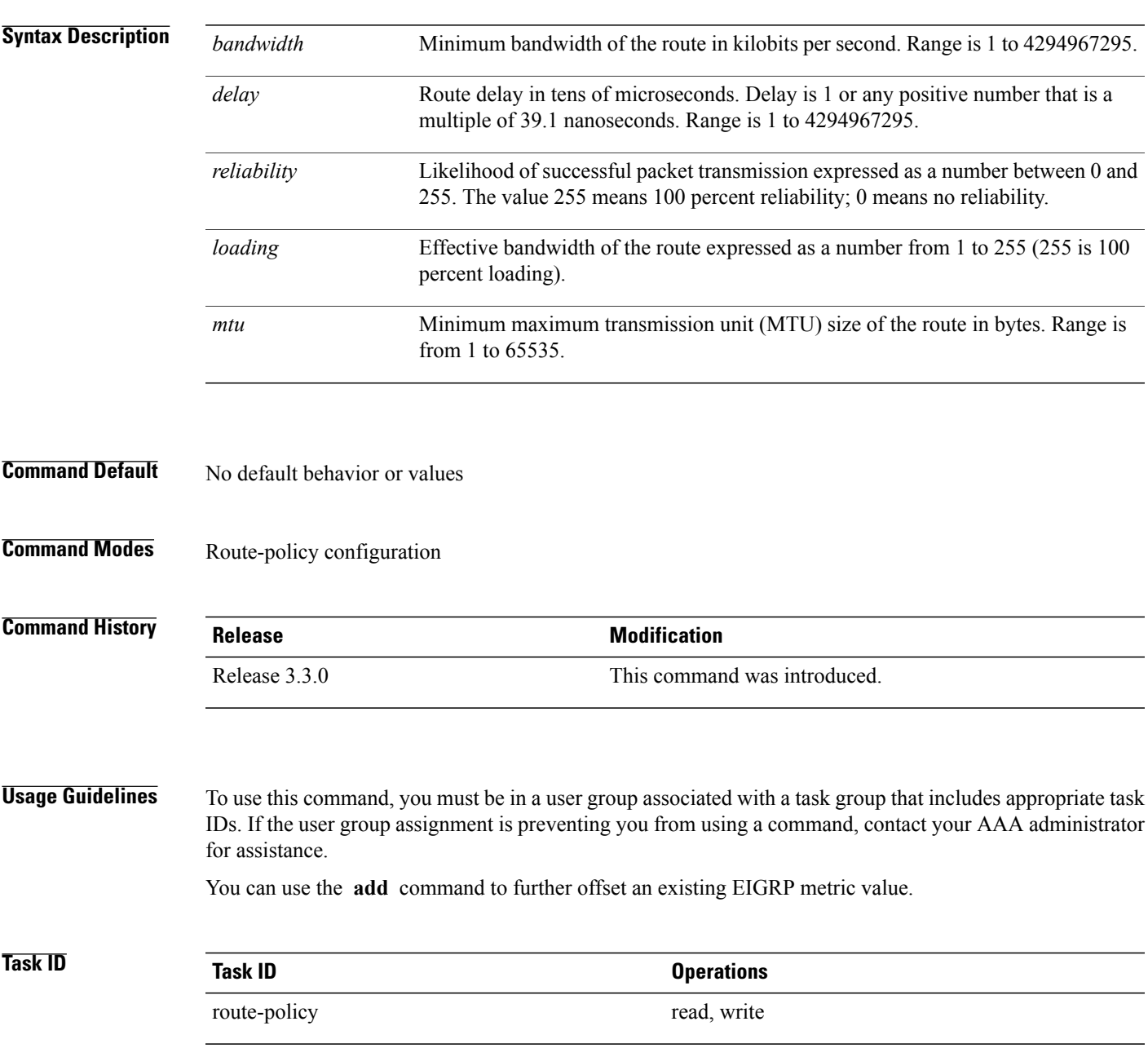

### **Examples** In the following example, the EIGRP metrics are adjusted for route policy policy\_1:

```
RP/0/0/CPU0:router(config)# route-policy policy_1
RP/0/0/CPU0:router(config-rpl)# set eigrp-metric 1400 120 250 100 1500
RP/0/0/CPU0:router(config-rpl)# end-policy
```
### **Related Comma**

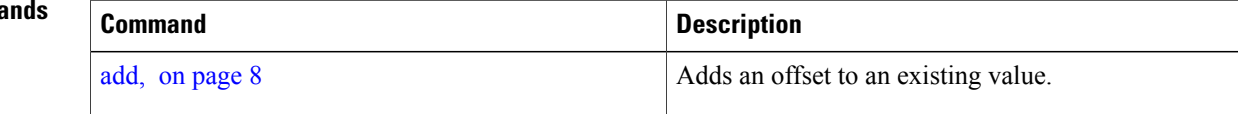

## **set extcommunity cost**

To set the Border Gateway Protocol (BGP) cost extended community attributes, use the **set extcommunity cost** command in route-policy configuration mode.

**set extcommunity cost** {*cost-extcommunity-set-name*| *cost-inline-extcommunity-set*| *parameter*} [**additive**]

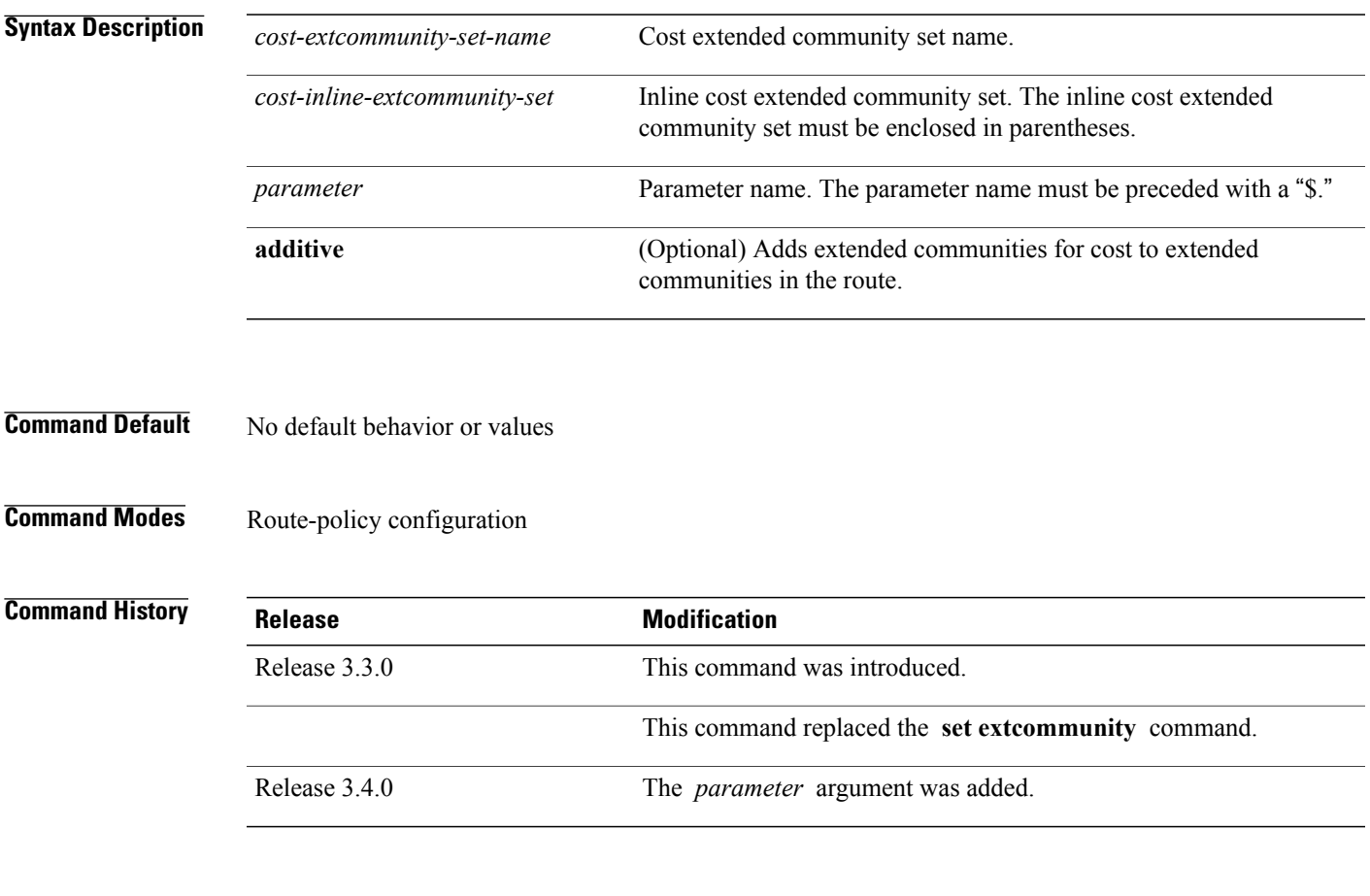

**Usage Guidelines** To use this command, you must be in a user group associated with a task group that includes appropriate task IDs. If the user group assignment is preventing you from using a command, contact your AAA administrator for assistance.

> Use the **set extcommunity cost** command to either replace the extended communities on the route or add to them using the optional **additive** keyword. Cost community is an extended community used to tie break the best path selection process in BGP so as to have a localized custom decision for packet forwarding. The extended community format defines generic points of insertion (POI) that influence the decision at different points of the bestpath algorithm.

**Note**

The **set extcommunity cost** command can be used as an action statement within an **if** statement. For a list of all action statements available within an **if** statement, see the **if** command.

As with the other extended community forms that support inline sets, either or both portions of the community can be parameterized. Similarly to regular communities, the **additive** keyword can be used to signify adding these extended communities to those that are already present, as opposed to replacing them. Without the **additive** keyword, any existing extended communities for cost (other than the well-known communities) are removed and replaced with the given communities. The **additive** keyword specifies that all extended communities for cost already present in the route be maintained and the set of extended communities be added to them. Well-known communities include internet, local-AS, no-advertise, and no-export.

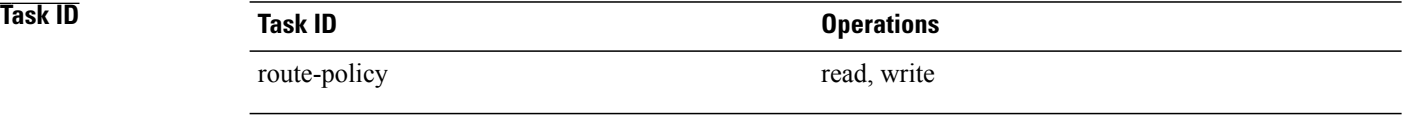

**Examples** The following are incomplete configuration examples using the **set extcommunity cost** command:

RP/0/0/CPU0:router(config-rpl)# **set extcommunity cost (IGP:10:20)** RP/0/0/CPU0:router(config-rpl)# **set extcommunity cost (Pre-Bestpath:33:44)** RP/0/0/CPU0:router(config-rpl)# **set extcommunity cost (IGP:11:21)**

# **set extcommunity rt**

To set the Border Gateway Protocol (BGP) route target (RT) extended community attributes, use the **set extcommunity rt** command in route-policy configuration mode.

**set extcommunity rt** {*rt-extcommunity-set-name*| *rt-inline-extcommunity-set*| *parameter*} **additive**

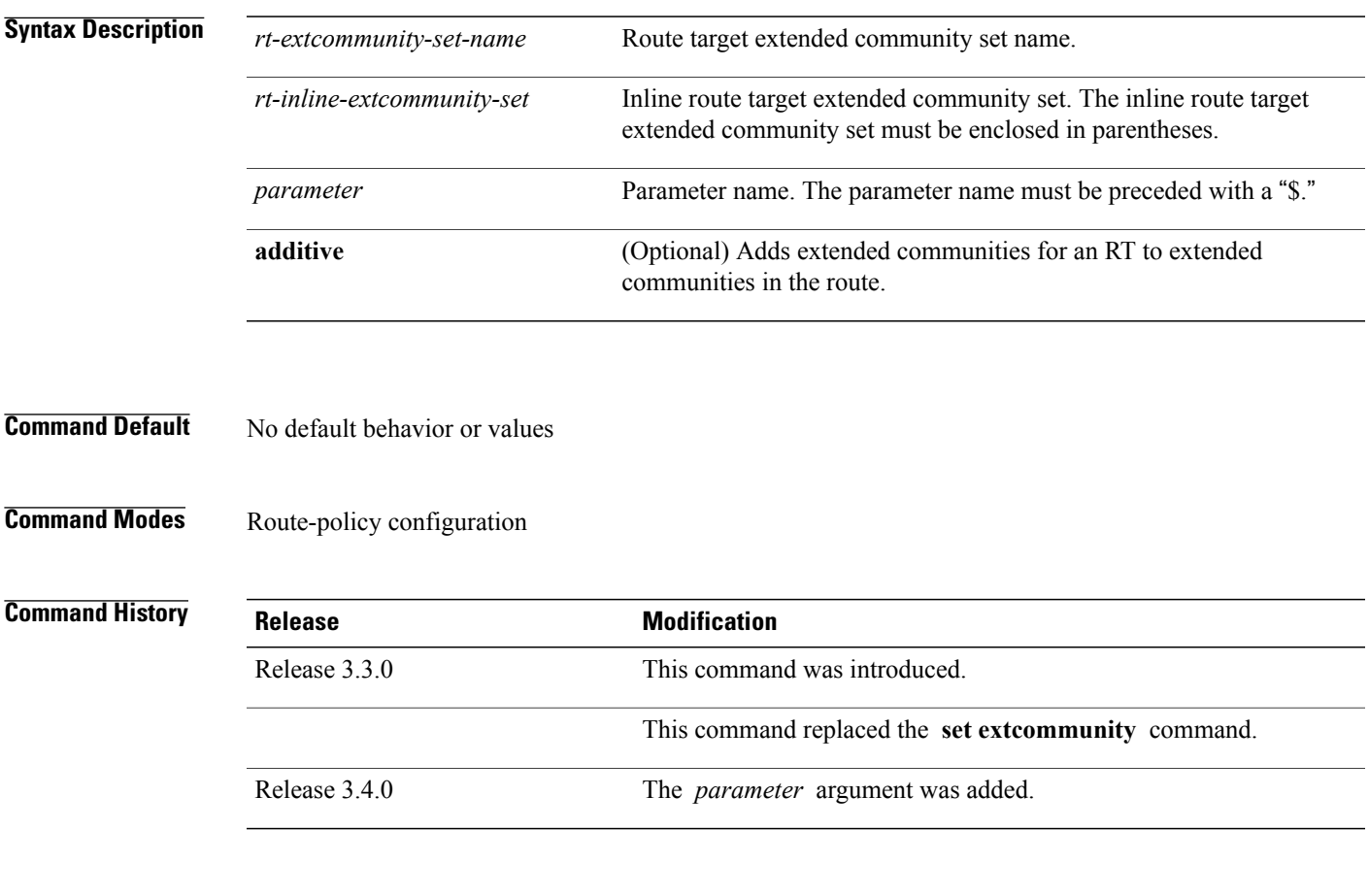

**Usage Guidelines** To use this command, you must be in a user group associated with a task group that includes appropriate task IDs. If the user group assignment is preventing you from using a command, contact your AAA administrator for assistance.

> Use the **set extcommunity rt** command to either replace the extended communities on the route or add to them using the optional **additive** keyword.

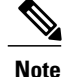

The **set extcommunity rt** command can be used as an action statement within an **if** statement. For a list of all action statements available within an **if** statement, see the **if** command.

As with the other extended community forms that support inline sets, either or both portions of the community can be parameterized. Similarly to regular communities, the **additive** keyword can be used to signify adding these extended communities to those that are already present, as opposed to replacing them.

**Task ID Task ID Operations** route-policy read, write

**Examples** The following are incomplete configuration examples using the **set extcommunity rt** command:

```
RP/0/0/CPU0:router(config-rpl)# set extcommunity rt (10:24)
RP/0/0/CPU0:router(config-rpl)# set extcommunity rt (10:24, $as:24, $as:$tag)
RP/0/0/CPU0:router(config-rpl)# set extcommunity rt (10:24, internet) additive
RP/0/0/CPU0:router(config-rpl)# set extcommunity rt (10:24, $as:24) additive
```
Without the **additive** keyword, any existing extended communities for cost (other than the well-known communities) are removed and replaced with the given communities. The **additive** keyword specifies that all extended communities for cost already present in the route be maintained and the list of extended communities be added to them.

# **set ip-precedence**

To set the IP precedence, use the **set ip-precedence** command in route-policy configuration mode.

**set ip-precedence** {*number*| *parameter*}

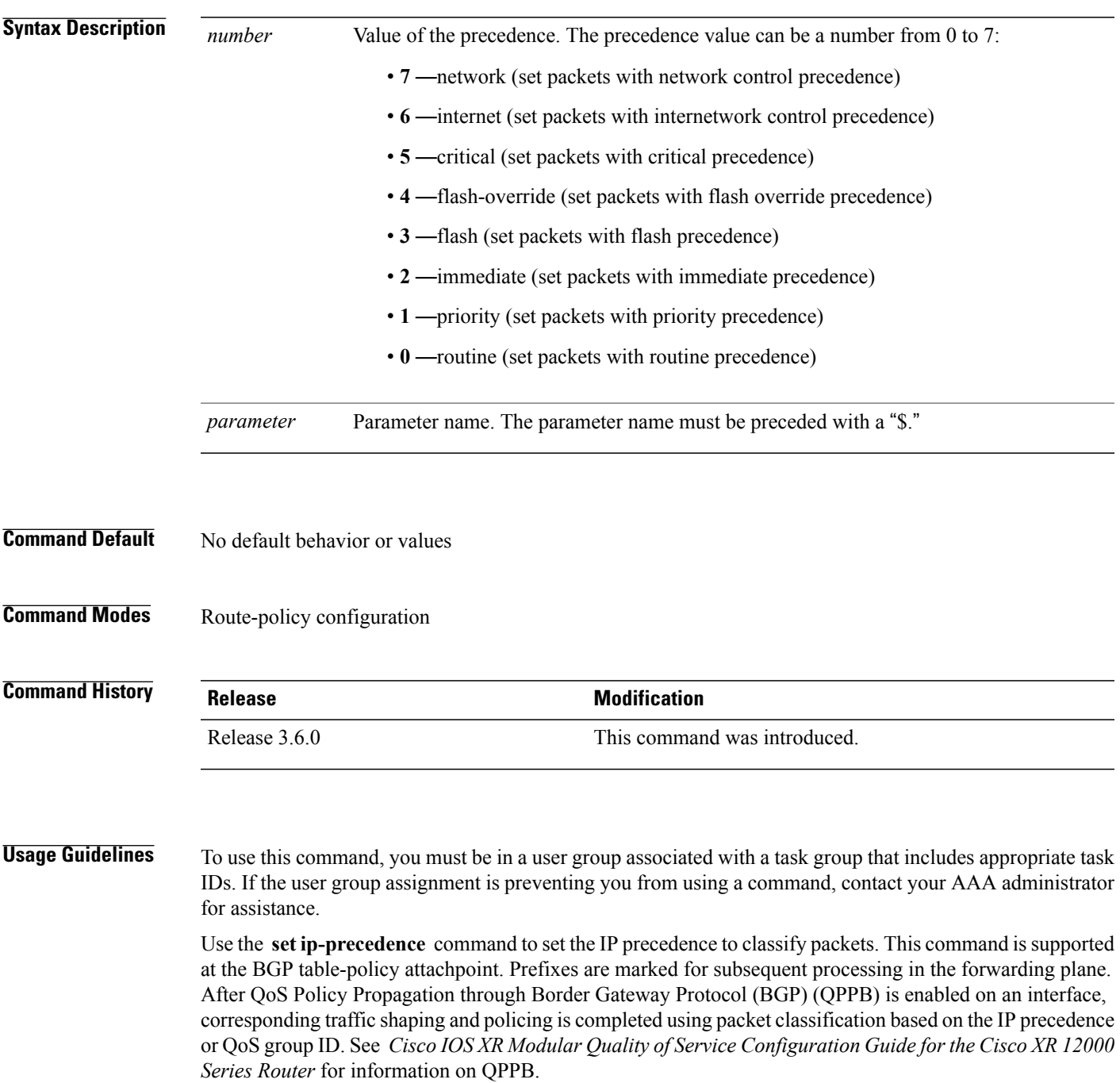

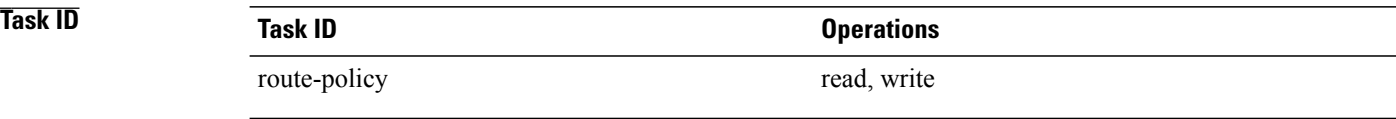

**Examples** This example shows how use **set ip-precedence** command:

RP/0/0/CPU0:router(config)# **route-policy policy\_1** RP/0/0/CPU0:router(config-rpl)# **set ip-precedence 3** RP/0/0/CPU0:router(config-rpl)# **end-policy**

## **set isis-metric**

To set the Intermediate System-to-Intermediate System (IS-IS) metric attribute value, use the **set is-is metric** command in route-policy configuration mode.

**set isis-metric** {*number*| *parameter*}

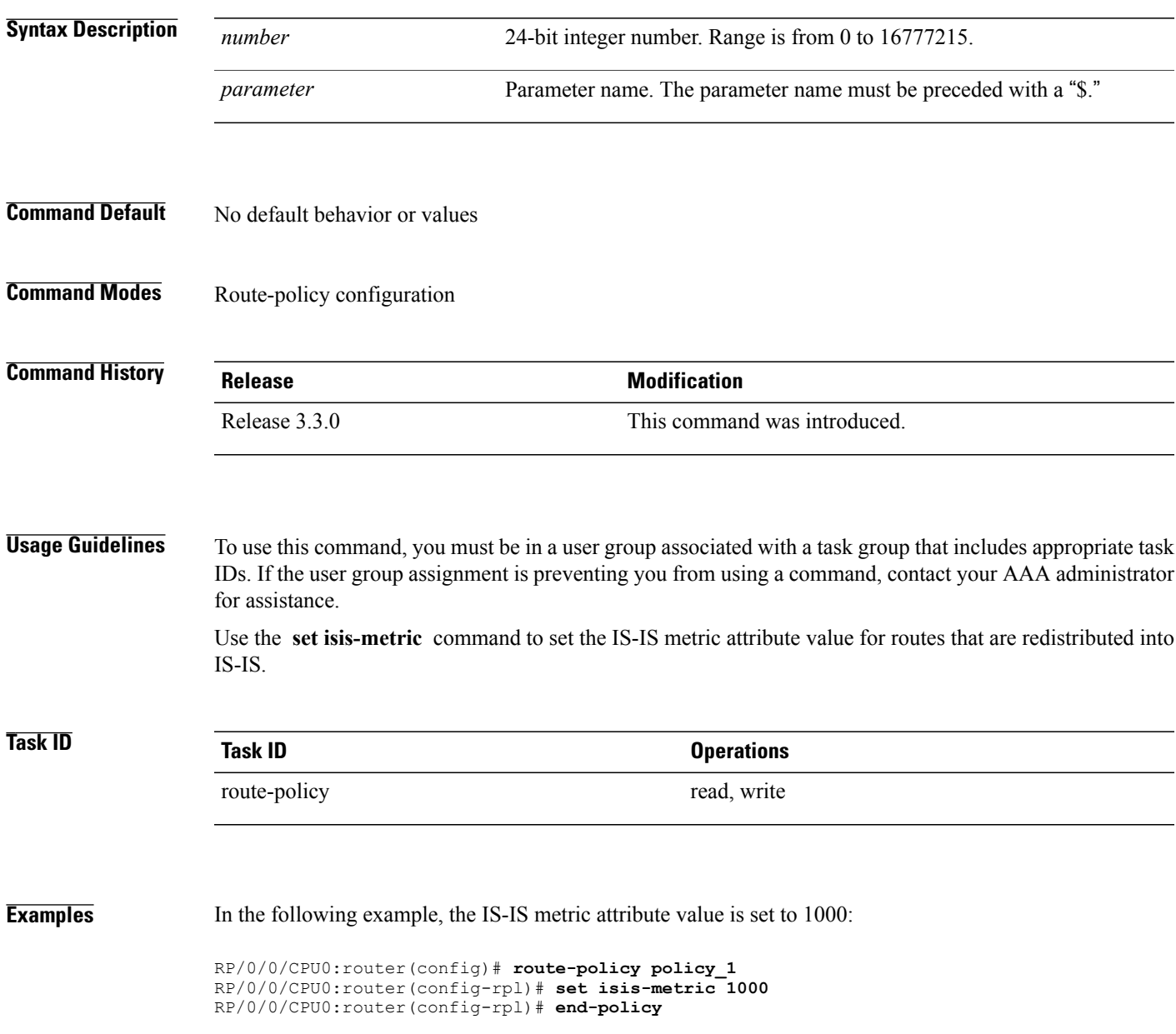

## **set label**

To set the Border Gateway Protocol (BGP) label attribute value, use the **set label** command in route-policy configuration mode.

**set label** {**explicit-null| implicit-null**| *parameter*}

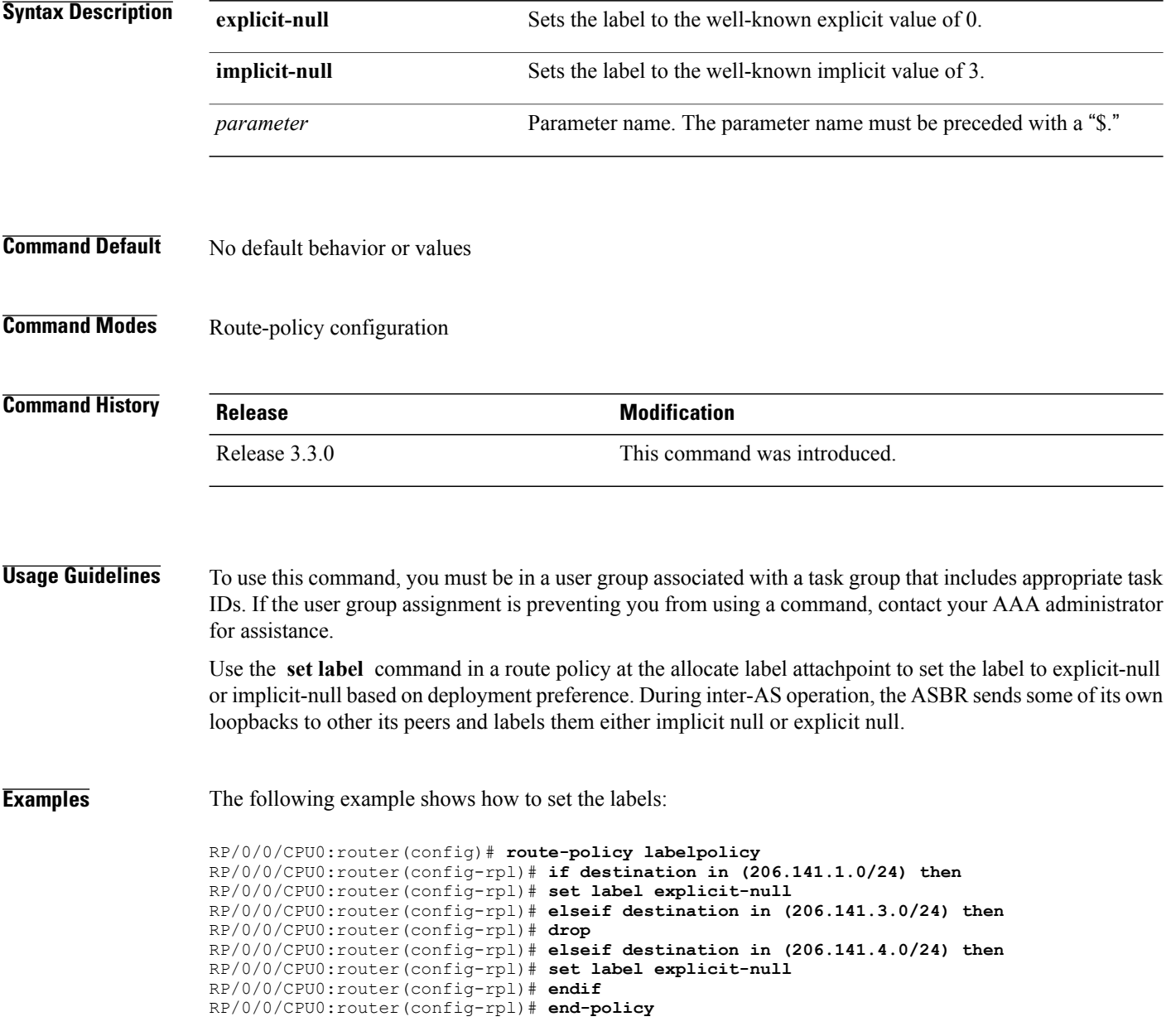

## **set label-mode**

To set the type of Border Gateway Protocol (BGP) label mode, use the set label-mode command in route-policy configuration mode. This command does not have a **no** form.

**set label-mode**{**per-ce | per-vrf | per-prefix**}

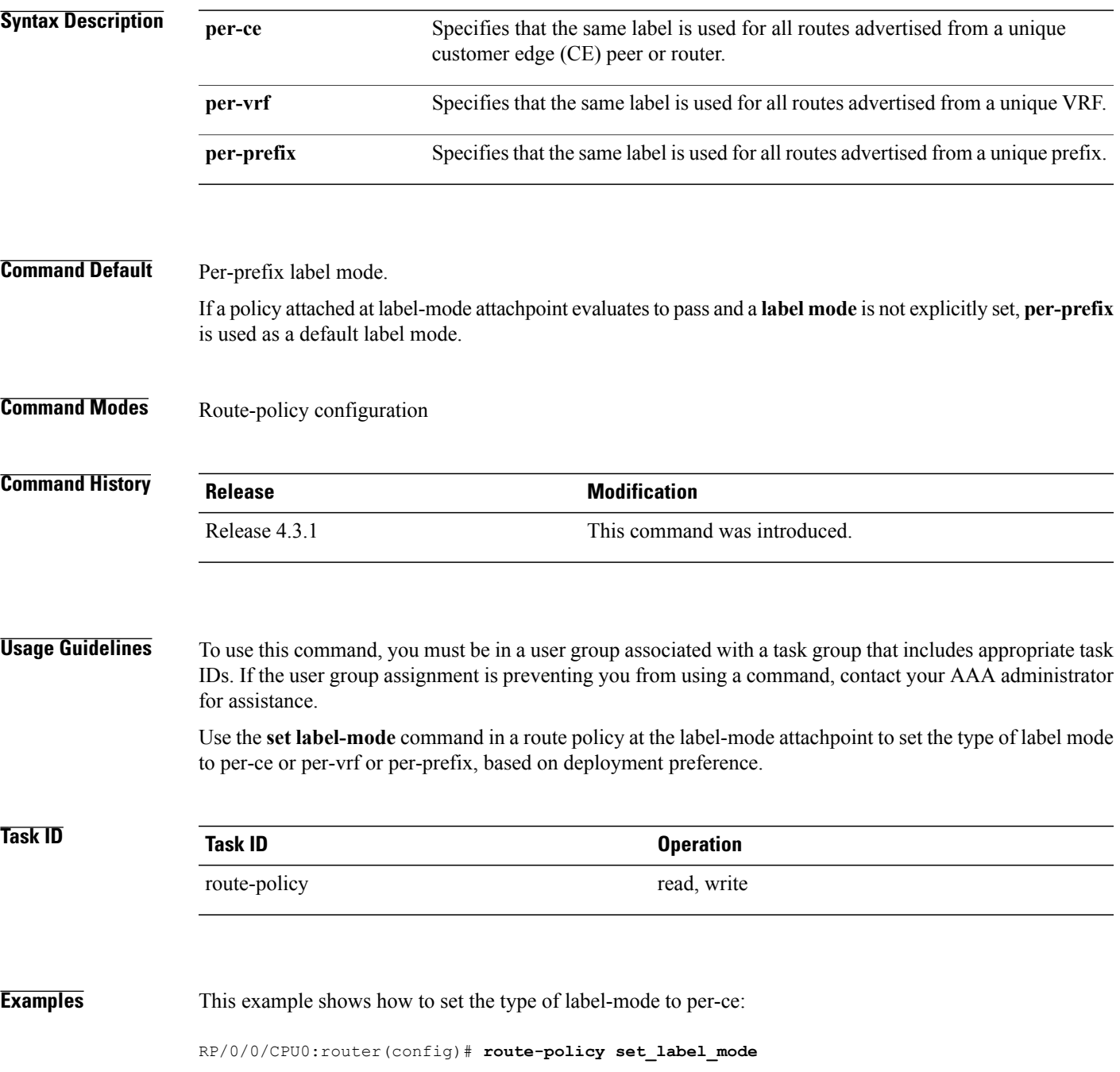

RP/0/0/CPU0:router(config-rpl)# **set label-mode per-ce** RP/0/0/CPU0:router(config-rpl)# **end-policy**

This example shows how to set the type of label-mode to per-vrf:

RP/0/0/CPU0:router(config)# **route-policy set\_label\_mode** RP/0/0/CPU0:router(config-rpl)# **set label-mode per-vrf** RP/0/0/CPU0:router(config-rpl)# **end-policy**

This example shows how to set the type of label-mode to per-prefix:

```
RP/0/0/CPU0:router(config)# route-policy set_label_mode
RP/0/0/CPU0:router(config-rpl)# set label-mode per-prefix
RP/0/0/CPU0:router(config-rpl)# end-policy
```
### **Related Commands**

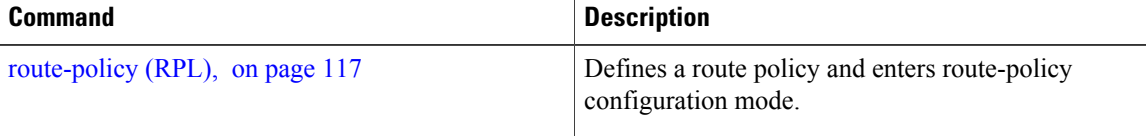

## **set level**

To configure the Intermediate System-to-Intermediate System (IS-IS) link-state packet (LSP) level advertised to redistributed routes, use the **set level** command in route-policy configuration mode.

**set level** {**level-1| level-2| level-1-2**| *parameter*}

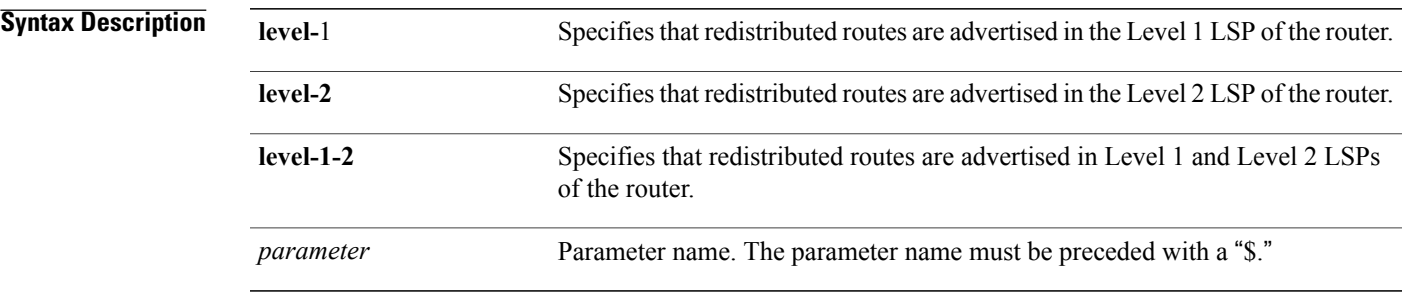

### **Command Default** No default behavior or values

### **Command Modes** Route-policy configuration

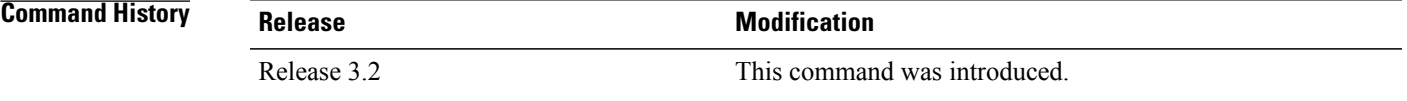

**Usage Guidelines** To use this command, you must be in a user group associated with a task group that includes appropriate task IDs. If the user group assignment is preventing you from using a command, contact your AAA administrator for assistance.

Use the IS-IS **set level** command to configure the LSP level advertised to redistributed routes.

**Note**

The **set level** command can be used as an action statement within an **if** statement. For a list of all action statements available within an **if** statement, see the **if** command.

This command supports parameterization of the **level** keyword.

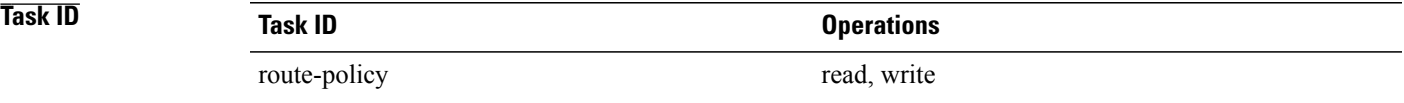

**Examples** In the following example, the level is set to Level 2:

RP/0/0/CPU0:router(config)# **route-policy bgp\_isis\_redist** RP/0/0/CPU0:router(config-rpl)# **if destination in (172.2.0.0/16 ge 16) then** RP/0/0/CPU0:router(config-rpl)# **set level level-2** RP/0/0/CPU0:router(config-rpl)# **endif** RP/0/0/CPU0:router(config-rpl)# **end-policy**
# **set local-preference**

To set the Border Gateway Protocol (BGP) local preference attribute in a route, use the **set local-preference** command in route-policy configuration mode.

**set local-preference** {*number*| *parameter*}

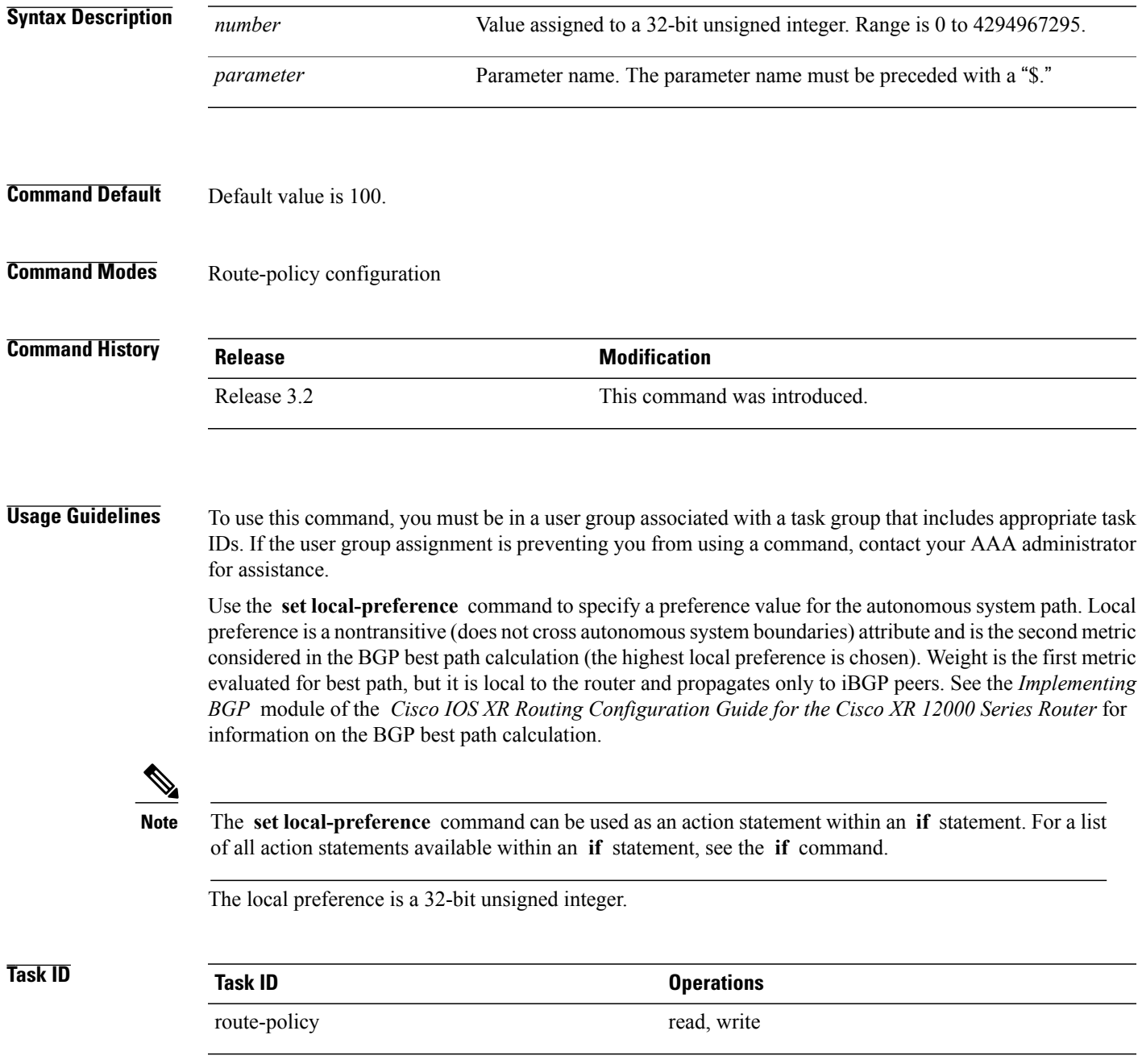

**Examples** In the following example, the local preference value is set to 10:

RP/0/0/CPU0:router(config-rpl)# **set local-preference 10**

### **set med**

To set the Border Gateway Protocol (BGP) Multi Exit Discriminator (MED) attribute, use the **set med** command in route-policy configuration mode.

**set med**{*number*| *parameter***| igp-cost**| {**+**| {*number*| *parameter*}**| -**| {*number*| *parameter*}}**| max-reachable**}

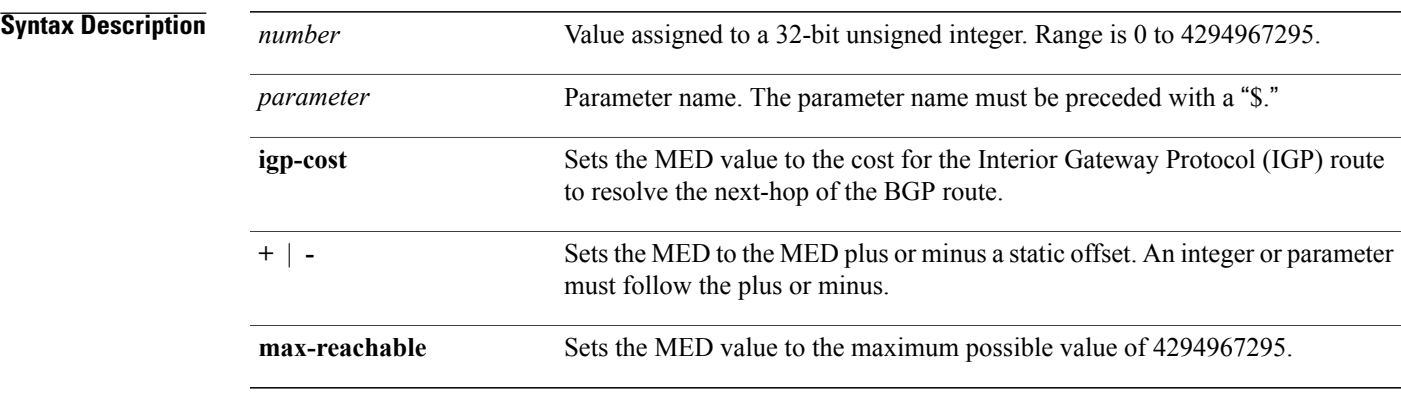

### **Command Default** No default behavior or values

### **Command Modes** Route-policy configuration

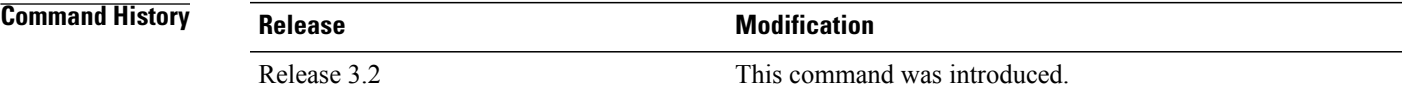

**Usage Guidelines** To use this command, you must be in a user group associated with a task group that includes appropriate task IDs. If the user group assignment is preventing you from using a command, contact your AAA administrator for assistance.

Use the **set med** command to set the MED value, which is a 32-bit unsigned integer.

**Note**

The **set med** command can be used as an action statement within an **if** statement. For a list of all action statements available within an **if** statement, see the **if** command.

This command can take the following as argument values: an integer, a parameter, the **igp-cost** keyword, or a mathematical operator (either plus or minus) followed by an integer or a parameter. Setting the MED to the IGP cost is supported on outbound BGP policies only. The MED cannot be set to the IGP cost in policies applied to other BGP attach points.

The **max-reachable** keyword sets the MED to the maximum value while leaving the route reachable.

The plus or minus variants allow the user to set the MED to the MED plus or minus a static offset. The variants that allow a user to add or subtract offsets to the MED value are also range checked for underflow or overflow. If the value underflows as a result of subtraction, then the MED value is set to zero. If the value overflows, the value is set to 4294967295, which is the maximum value for MED. when MED is set to 4294967295, the route is unreachable.

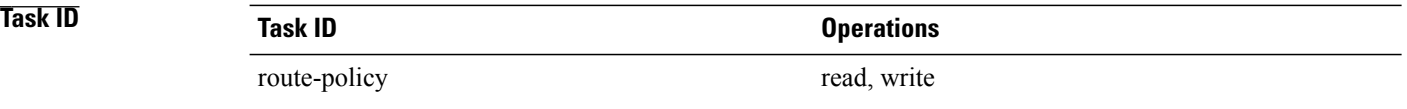

**Examples** The following two examples show how to set the MED to a value that is either specified directly (using the integer 156) or passed to the policy as a parameter:

> RP/0/0/CPU0:router(config-rpl)# **set med 156** RP/0/0/CPU0:router(config-rpl)# **set med \$med\_param**

The following example shows how to instruct BGP to automatically set the MED value to the cost of the IGP route that resolves the next-hop of the BGP route:

RP/0/0/CPU0:router(config-rpl)# **set med igp-cost**

# **set metric-type (IS-IS)**

To configure the integrated Intermediate System-to-Intermediate System (IS-IS) metric type, use the **set metric-type** command in route-policy configuration mode.

**set metric-type**{**internal| external| rib-metric-as-internal| rib-metric-as-external**| *parameter*}

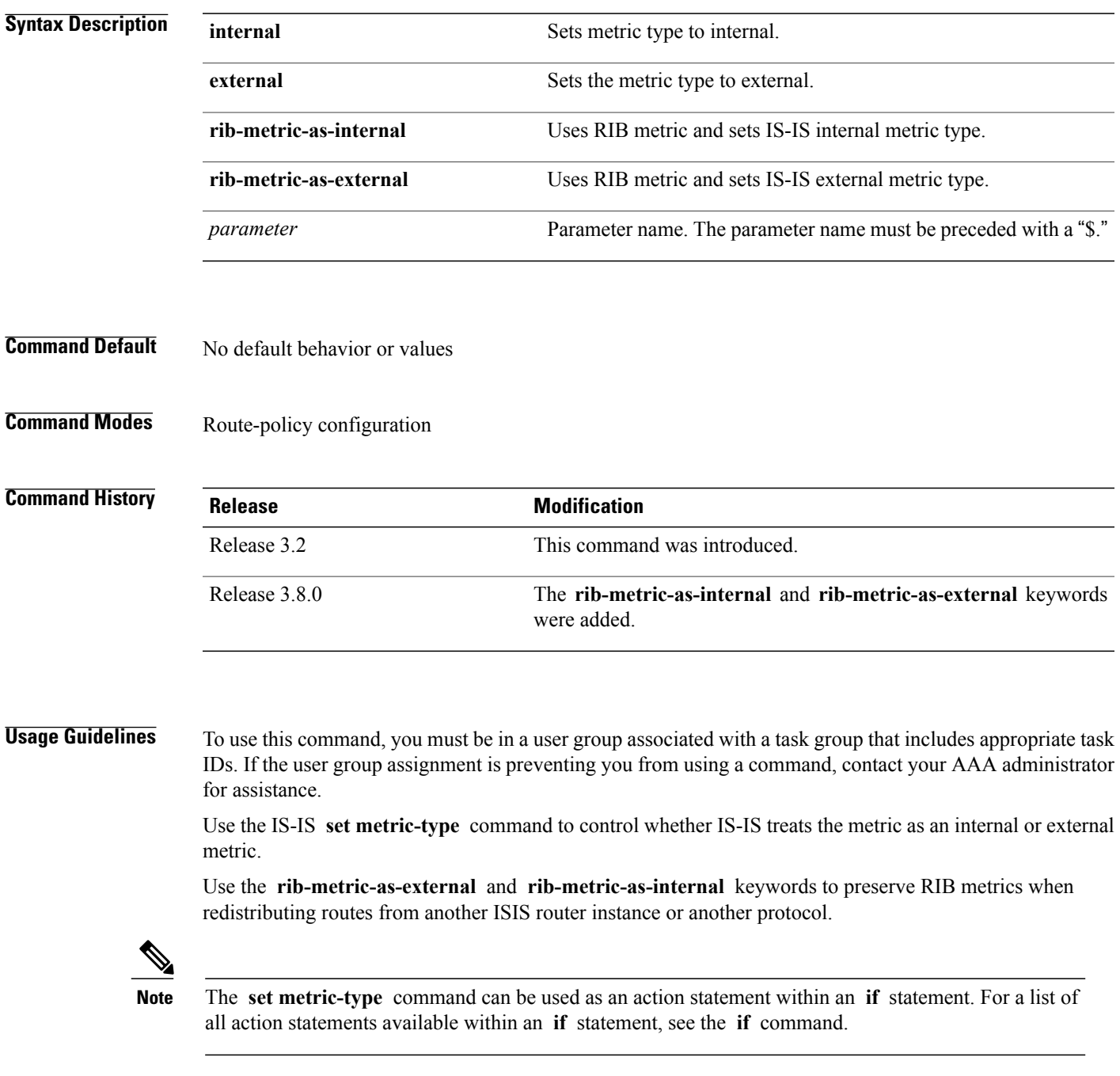

This command does not support parameterization.

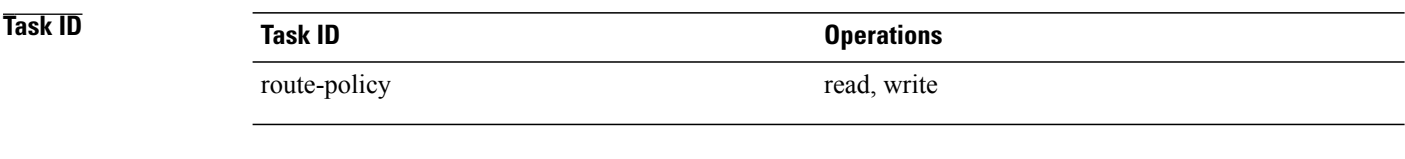

**Examples** In the following example, the IS-IS metric type is set to internal:

RP/0/0/CPU0:router(config-rpl)# **set metric-type internal**

# **set metric-type (OSPF)**

To control how Open Shortest Path First (OSPF) computes the cost for a route, use the **set metric-type** command in route-policy configuration mode.

**set metric-type** {**type-1| type-2**| *parameter*}

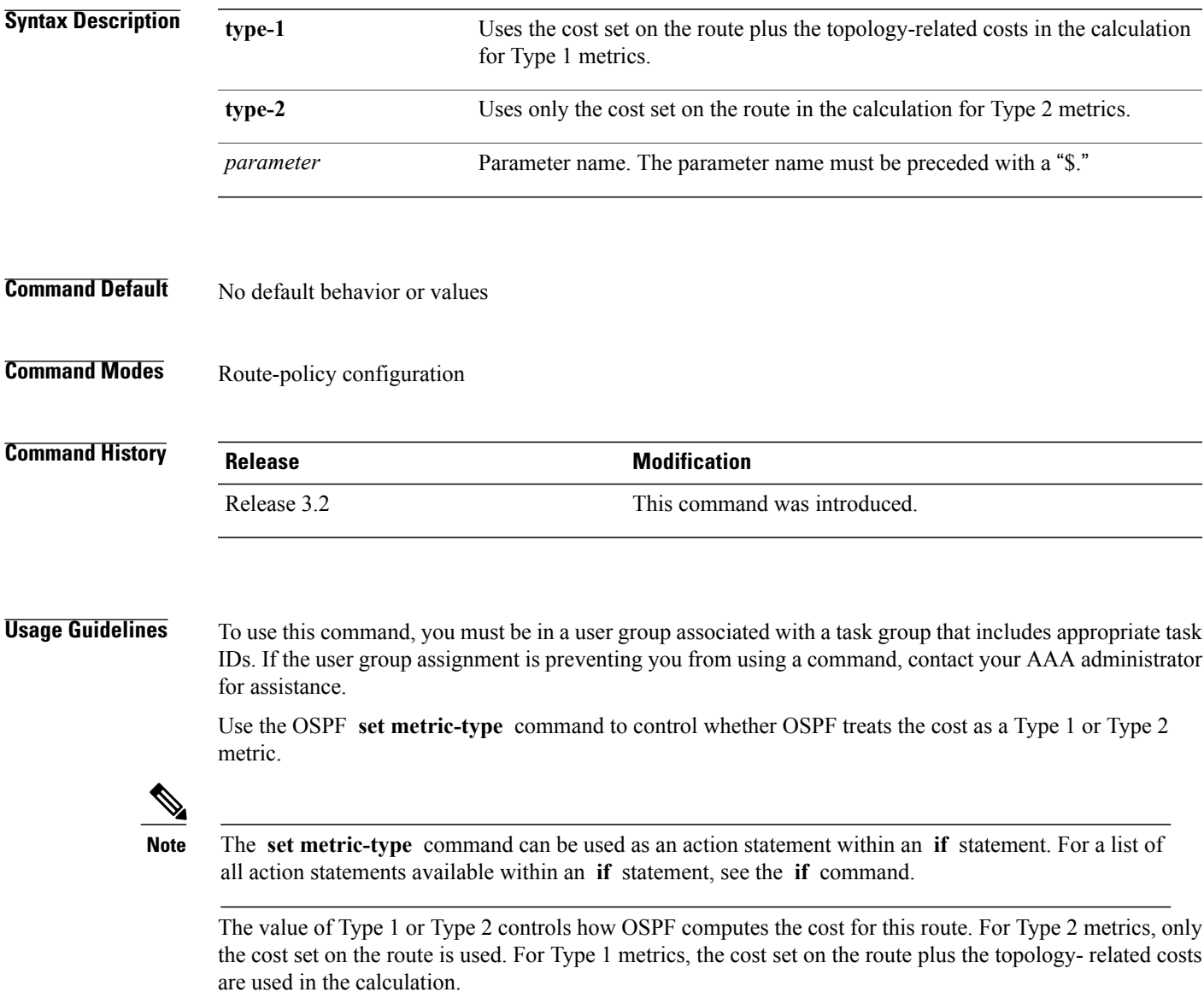

This command does not support parameterization.

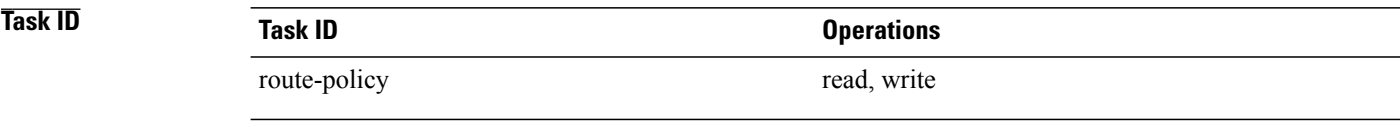

**Examples** In the following example, the OSPF metric type is set to Type 1:

RP/0/0/CPU0:router(config-rpl)# **set metric-type type-1**

## **set next-hop**

To replace the next-hop associated with a given route, use the **set next-hop** command in route-policy configuration mode.

**set next-hop** {*ipv4-address*| *ipv6-address***| peer-address**| *parameter***| self**} [**destination-vrf**]

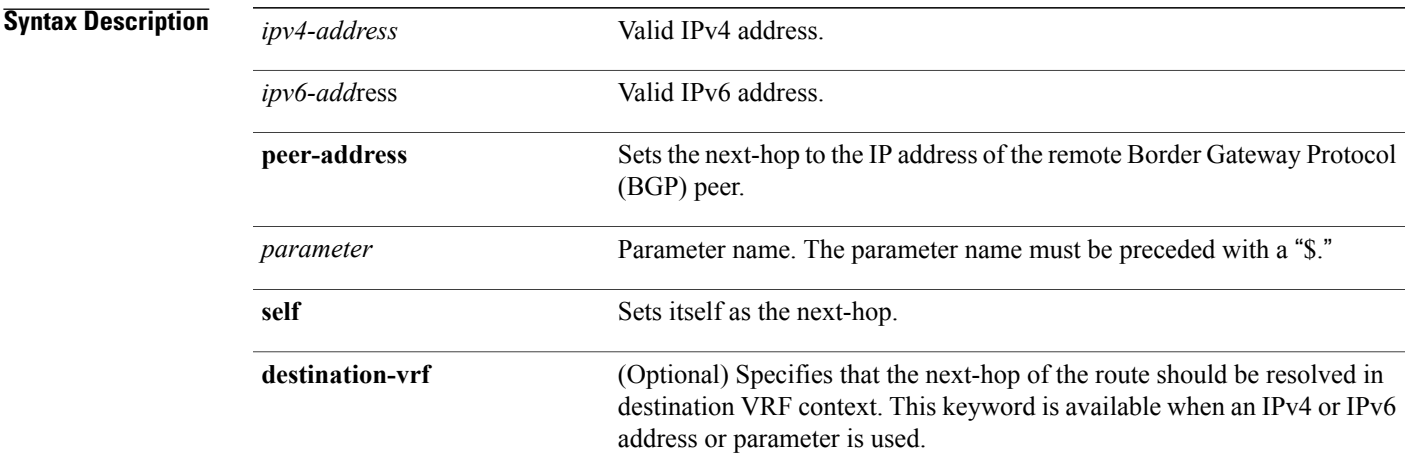

### **Command Default** No default behavior or values

**Command Modes** Route-policy configuration

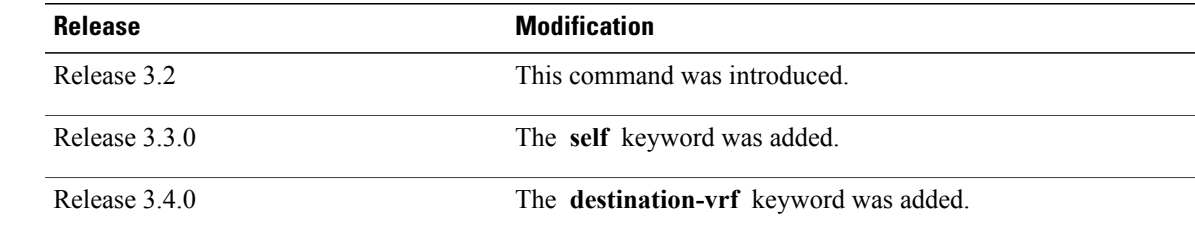

**Command History** 

**Usage Guidelines** Use the **set next-hop** command to replace the next-hop associated with a specific address.

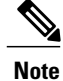

The **set next-hop** command can be used as an action statement within an **if** statement. For a list of all action statements available within an **if** statement, see the **if** command.

Use the **set next-hop peer-address** command to set the next-hop to the address of the BGP neighbor, where this policy is attached.

The next-hop is a valid IPv4 address entered as a dotted decimal or an IPv6 address entered as a colon-separated hexadecimal.

It is not possible to use this command to set the BGP IPv6 link-local next-hop.

The **destination-vrf** keyword is used mainly in Layer 3 VPN networks when importing routes.

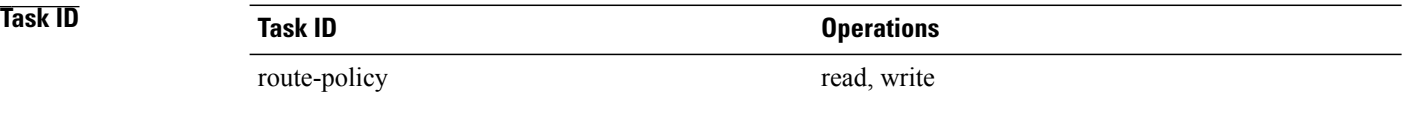

**Examples** In the following example, the next-hop is set to a valid IPv4 address:

RP/0/0/CPU0:router(config-rpl)# **set next-hop 10.0.0.5**

In this example, the next-hop is set to a parameter value \$nexthop:

RP/0/0/CPU0:router(config-rpl)# **set next-hop \$nexthop**

In this example, the next-hop is set to a valid IPv4 address with a destination VRF context:

RP/0/0/CPU0:router(config-rpl)# **set next-hop 10.0.0.5 destination-vrf**

# **set origin**

To change the Border Gateway Protocol (BGP) origin attribute, use the **set origin** command in route-policy configuration mode.

**set origin** {**igp| incomplete| egp**| *parameter*}

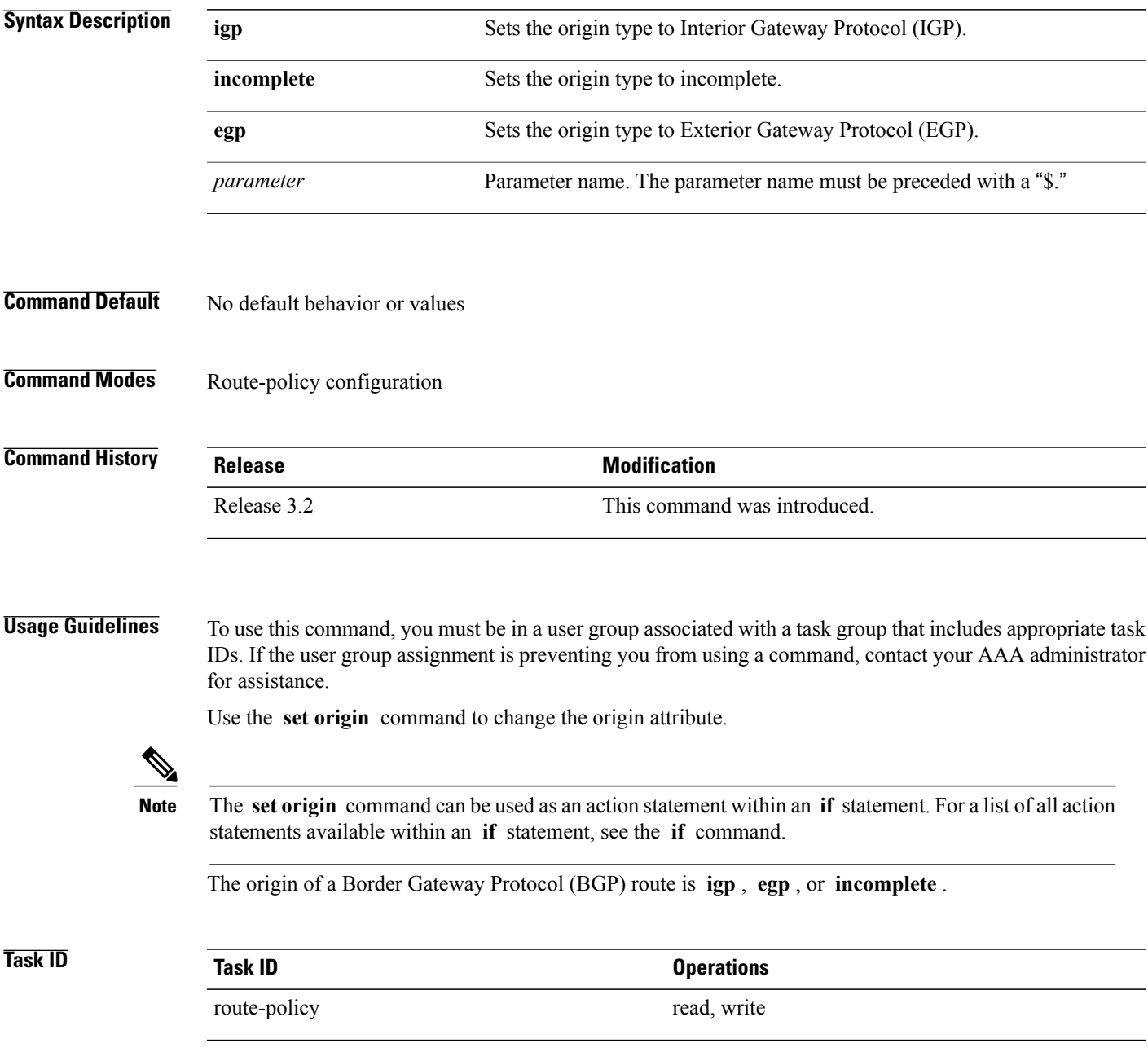

**Examples** In the following example, the origin attribute is set to EGP:

RP/0/0/CPU0:router(config-rpl)# **set origin egp**

## **set ospf-metric**

To set an Open Shortest Path First (OSPF) protocol metric attribute value, use the **set ospf-metric** command in route-policy configuration mode.

**set ospf-metric** {*number*| *parameter*}

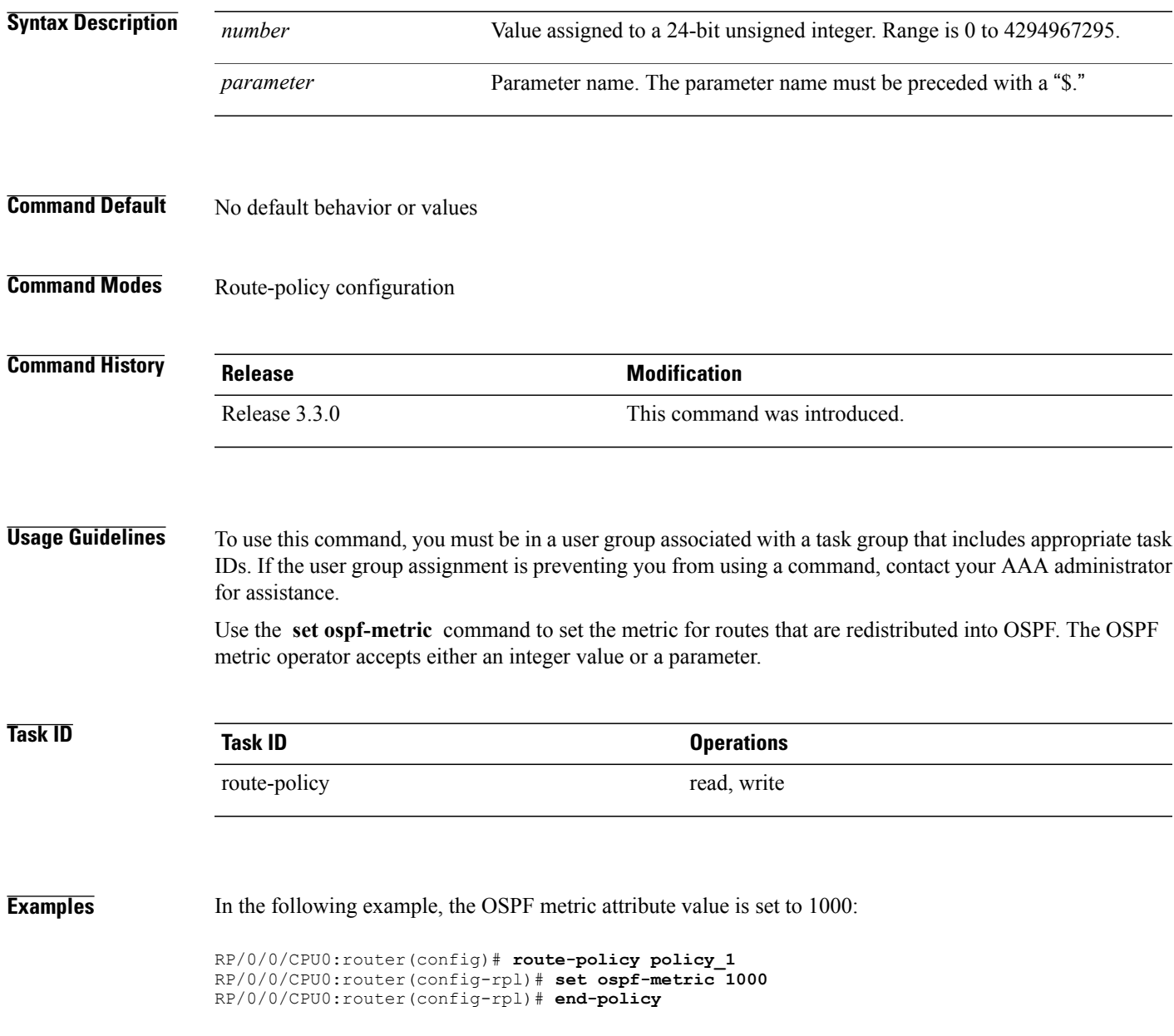

# **set qos-group (RPL)**

To set the quality of service (QoS) group, use the **set qos-group** command in route-policy configuration mode:

**set qos-group** {*number*| *parameter*}

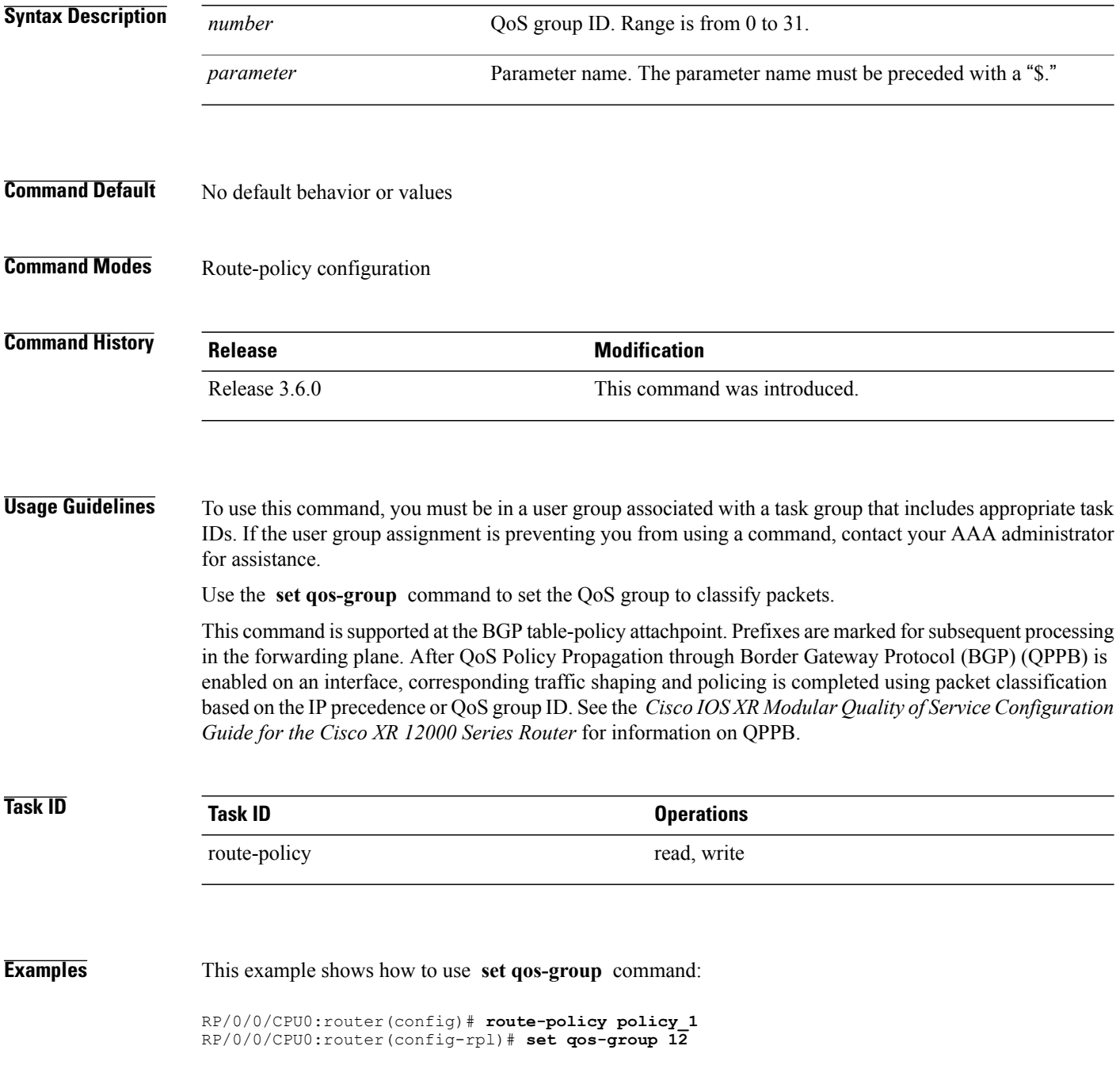

RP/0/0/CPU0:router(config-rpl)# **end-policy**

## **set rib-metric**

To set the Routing Information Base (RIB) metric attribute value for a table policy, use the **set rib-metric** command in route-policy configuration mode:

**set rib-metric** {*number*| *parameter*}

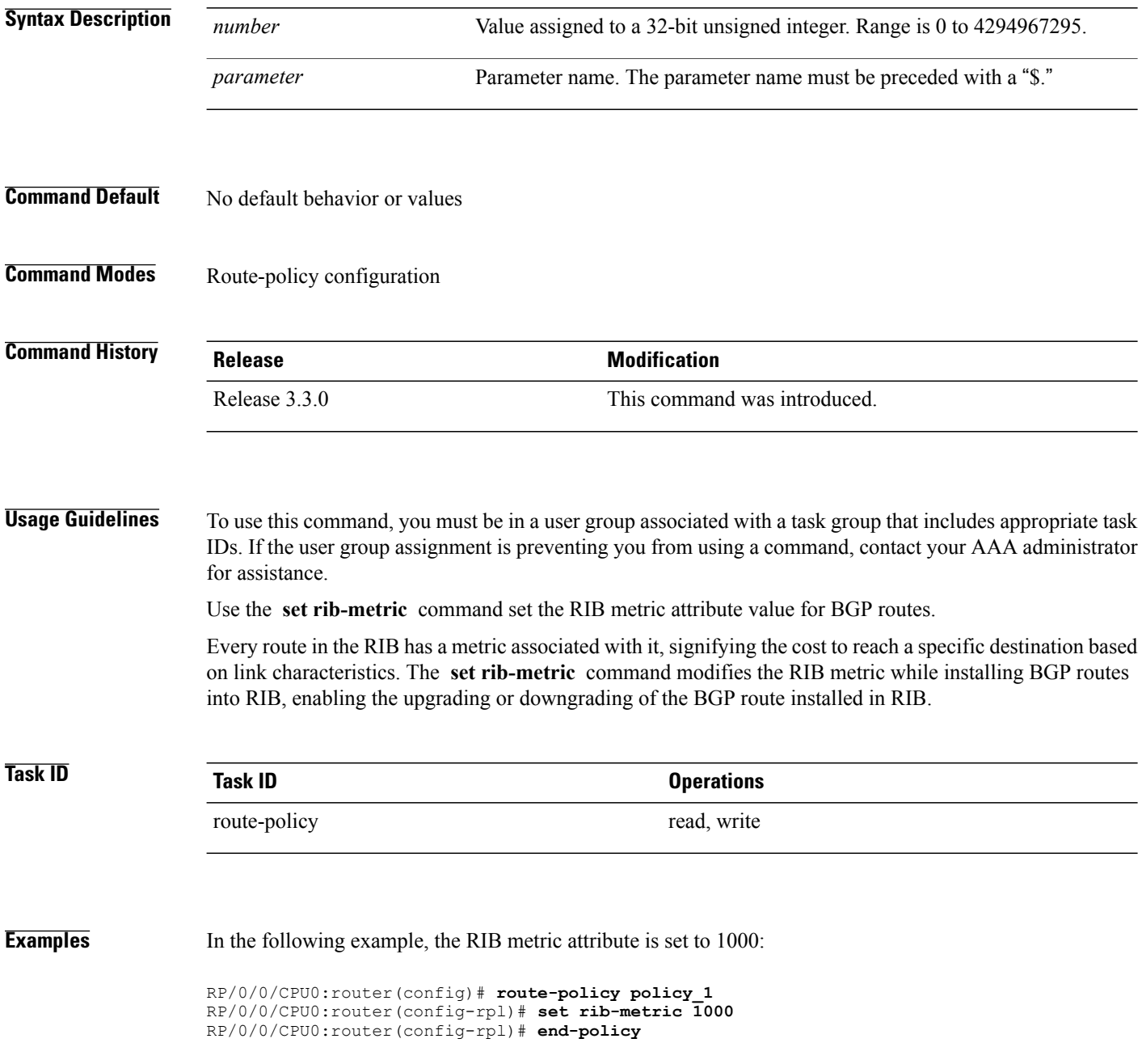

# **set rip-metric**

To set Routing Information Protocol (RIP) metric attributes, use the **set rip-metric** command in route-policy configuration mode.

**set rip-metric** {*number*| *parameter*}

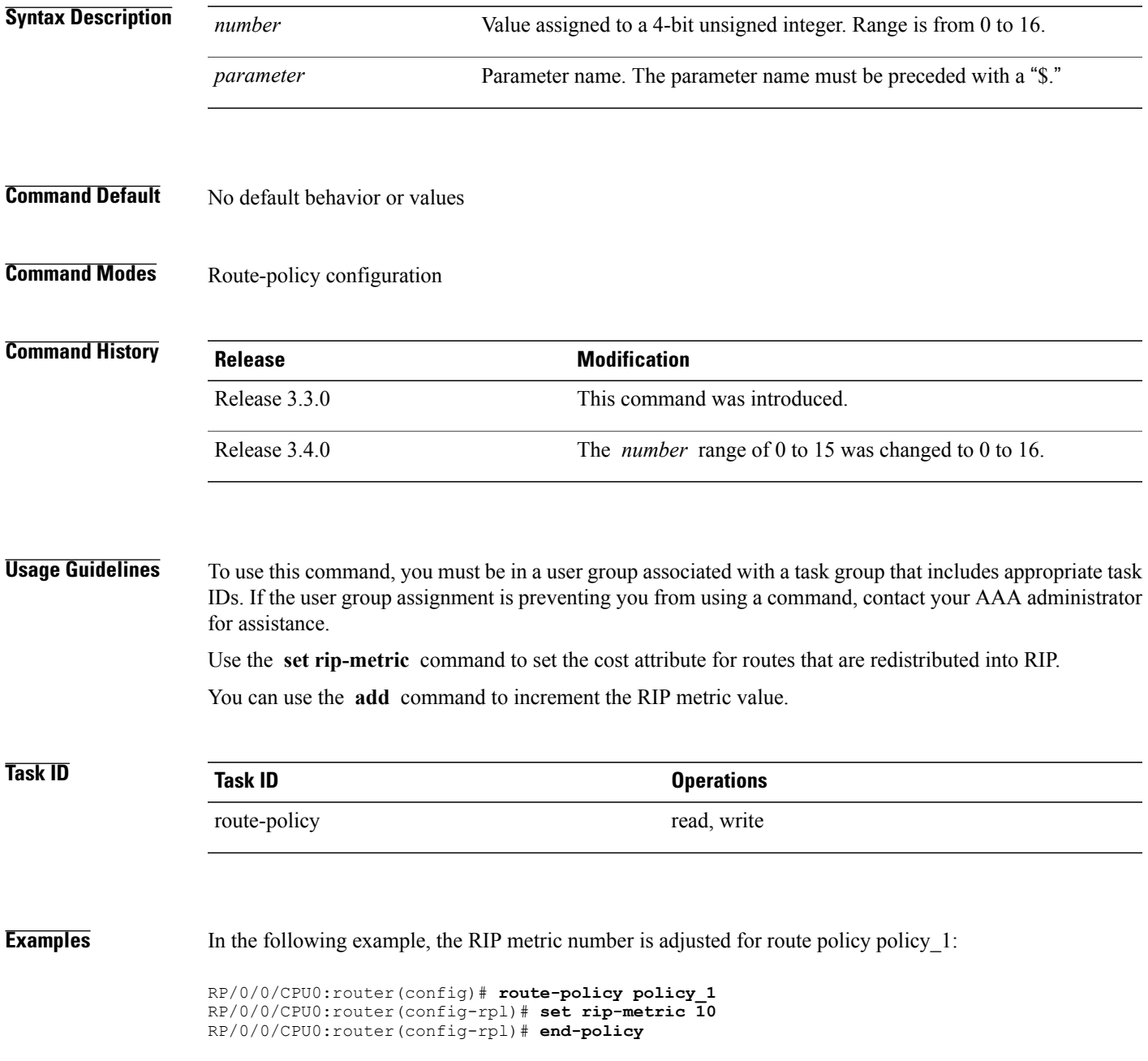

 $\mathbf l$ 

### **Related Commands**

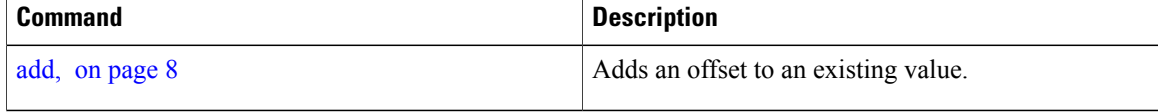

# **set rip-tag**

To set a route tag attribute for Routing Information Protocol (RIP) routes, use the **set rip-tag** command in route-policy configuration mode.

**set rip-tag** {*number*| *parameter*}

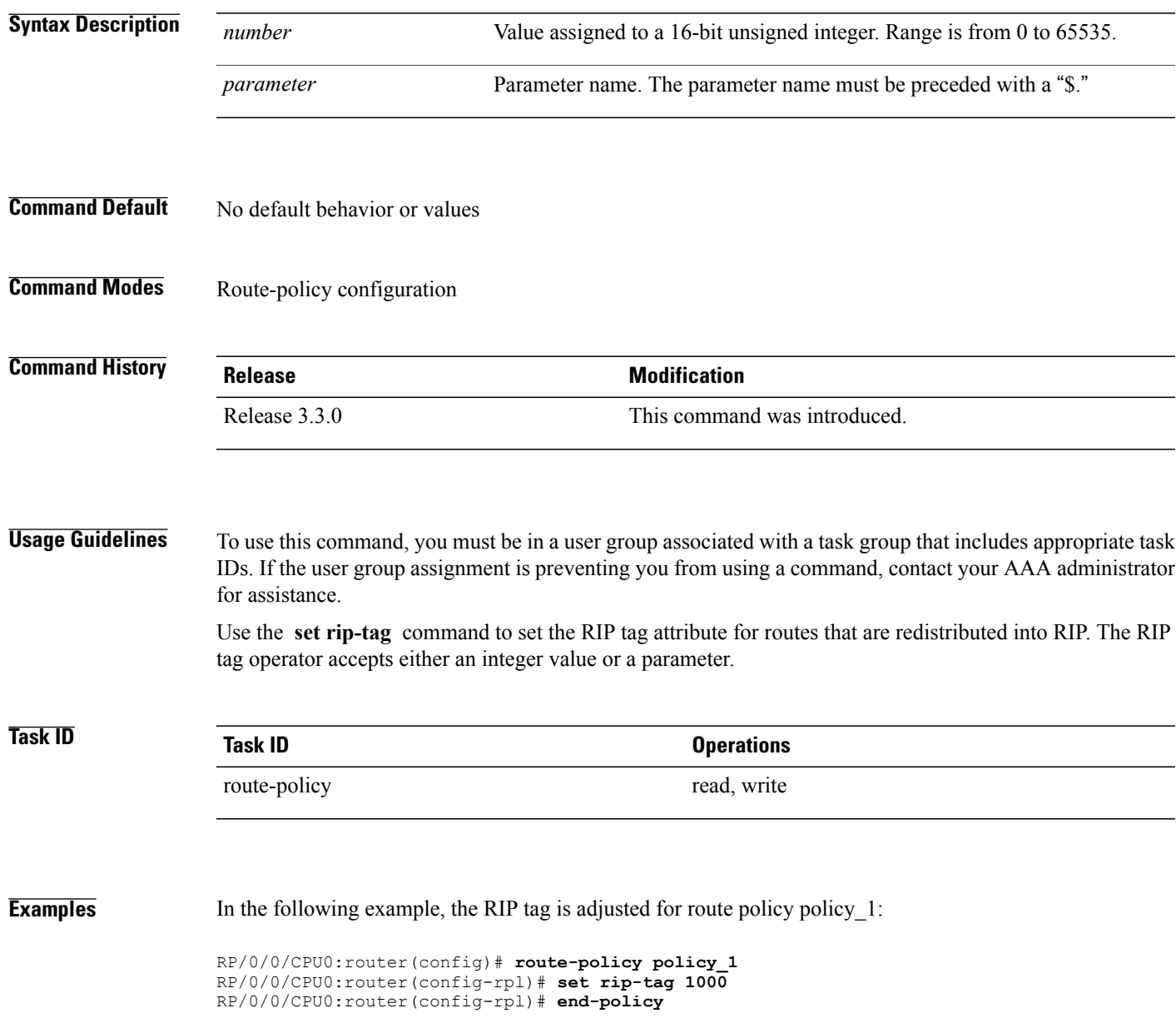

## **set rpf-topology**

To set reverse-path forwarding (RPF) to any default or nondefault tables for particular sources and groups, use the **set rpf-topology** command in routing policy configuration mode.

**set rpf-topology** [**vrf** *vrf-name*] {**ipv4| ipv6**} {**unicast| multicast**| *parameter*} **topology** *table-name*

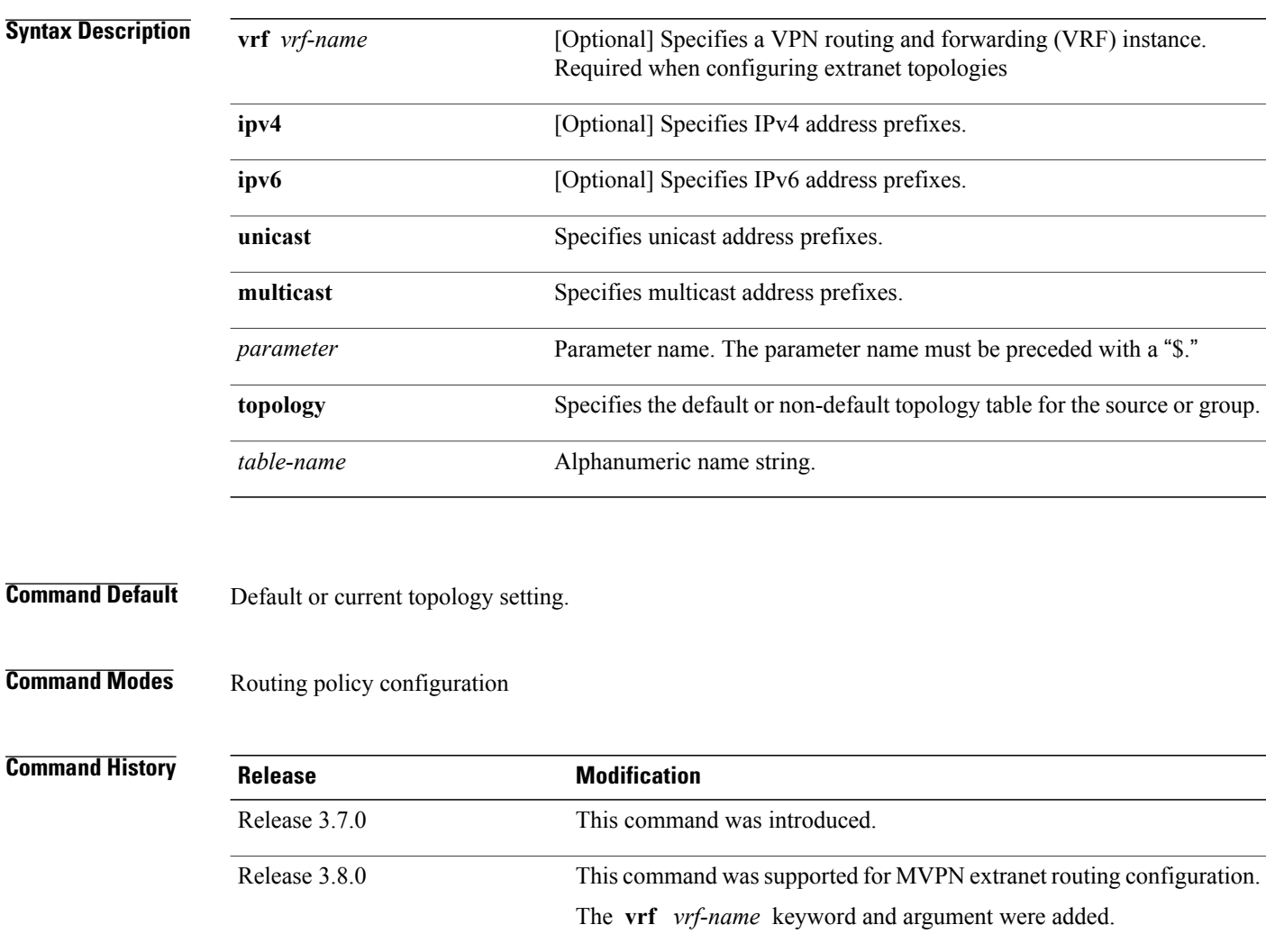

**Usage Guidelines** To use this command, you must be in a user group associated with a task group that includes appropriate task IDs. If the user group assignment is preventing you from using a command, contact your AAA administrator for assistance.

> When using this command for MVPN extranet routing configuration, only the **vrf** *vrf-name* keyword and argument are required.

When using this command in the context of multitopology routing, all keywords and arguments with the exception of **vrf** *vrf-name* keyword and argument are required.

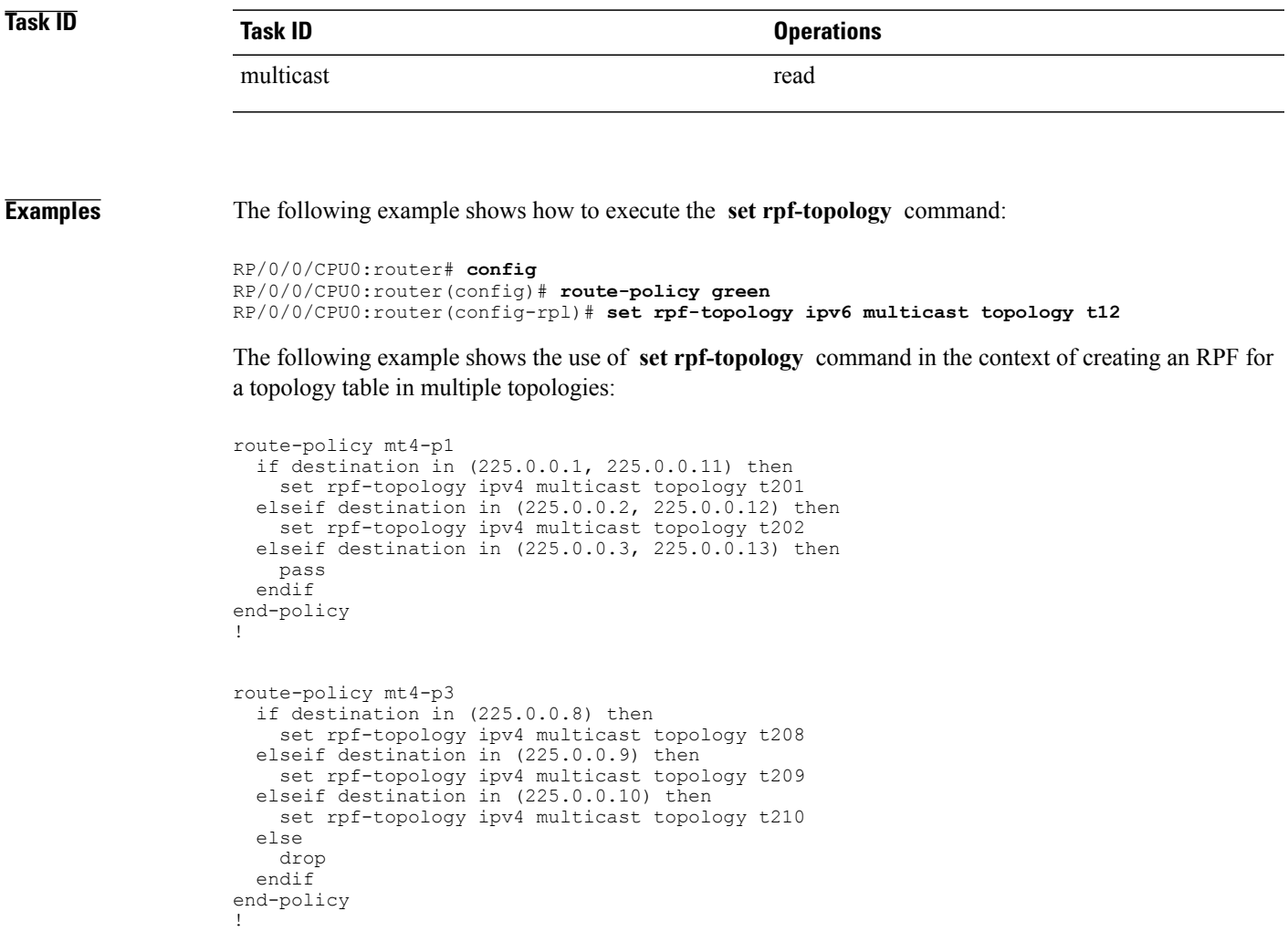

### **Related Commands**

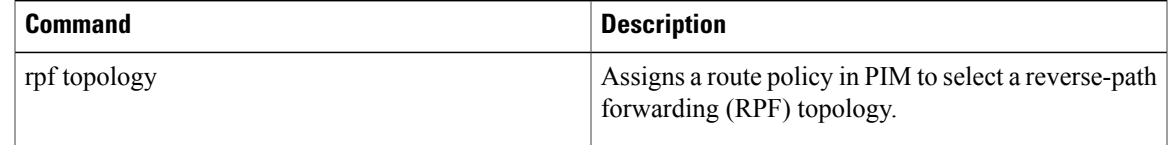

## **set rtset route-limit**

To set limits on paths in the inbound neighbor policy in BGP, particularly when acting as a route-reflector, use the **set rtset route-limit** command in the global configuration mode. If such a path is accepted, BGP adds a flag to the path, BPATH\_RTSET\_NET\_COUNT, to indicate that the path is subjected to the limit.

To remove a limit, use the **no** form of this command.

### **set rtset route-limit**

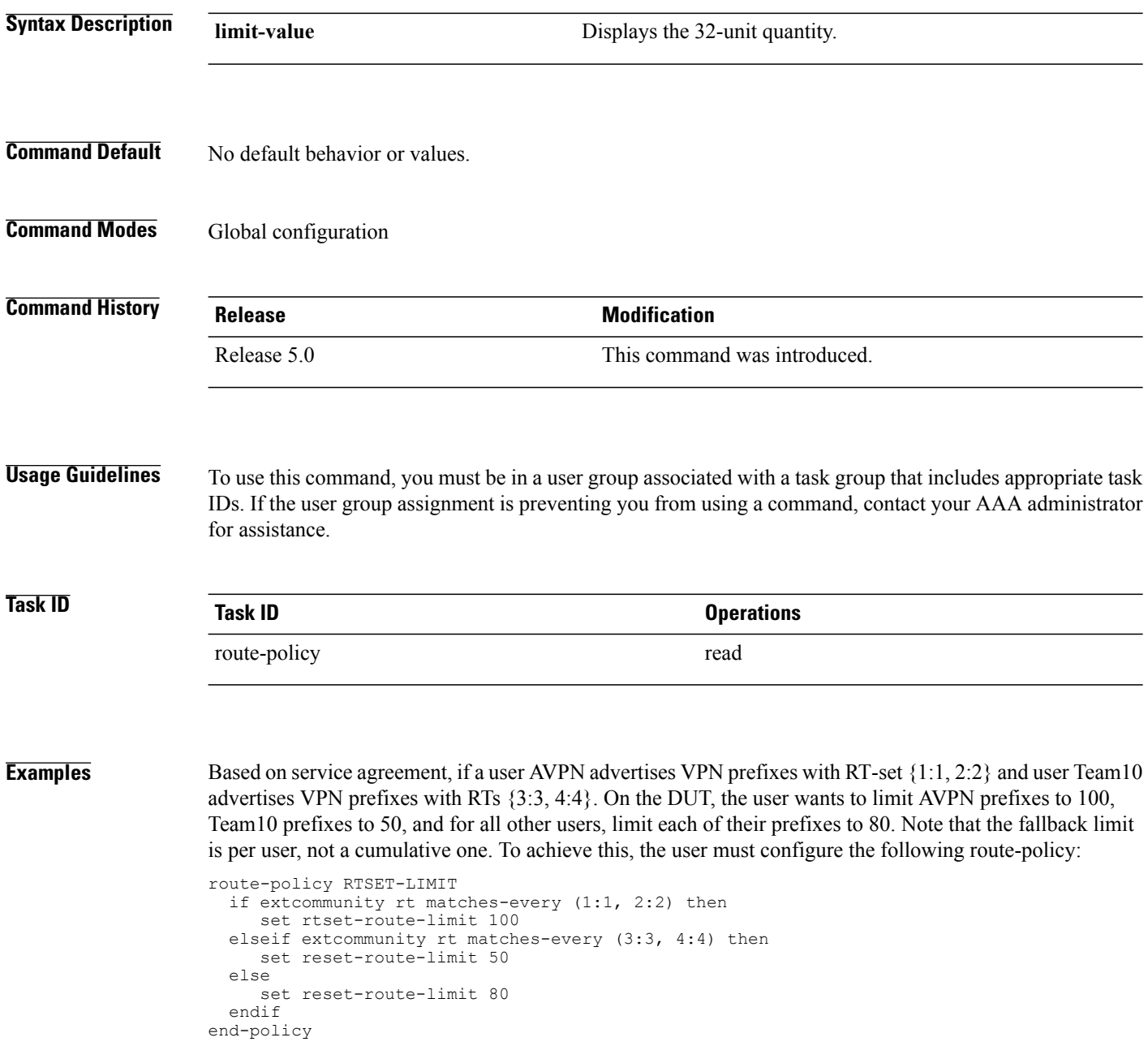

With this configuration, the RR will keep (i) at most 100 prefixes that have a path with RT-set containing

- {1:1, 2:2}, (ii) at most 50 prefixes that have a path with RT-set containing {3:3, 4:4}, and
- (iii) at most 80 prefixes that only have paths with RT-set that do not contain either {1:1, 2:2} or {3:3, 4:4}

# **set spf-priority**

To set OSPF Shortest Path First (SPF) priority, use the set spf-priority command in route-policy configuration mode.

**set spf-priority** {**critical| high| medium**}

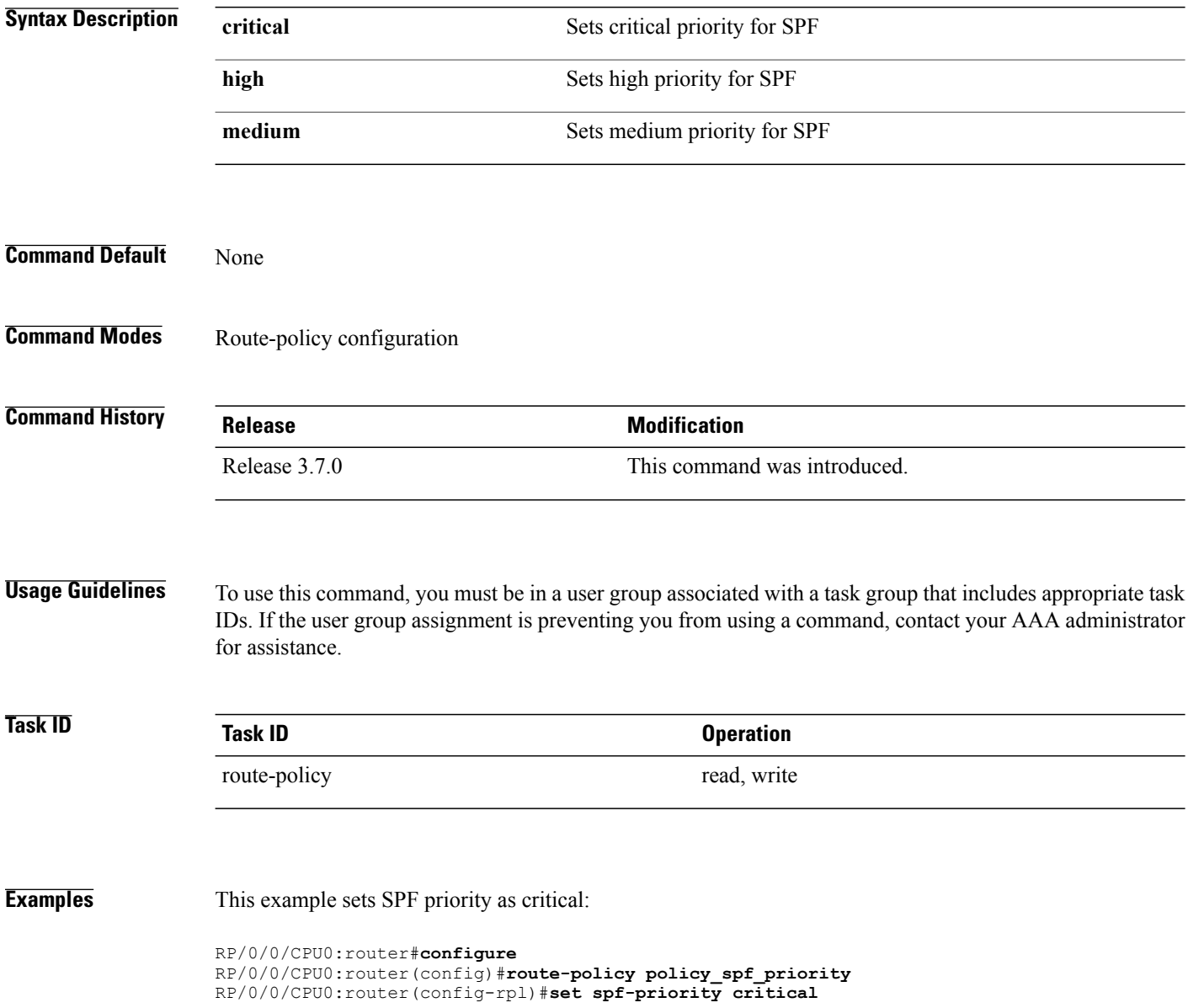

### **Related Commands**

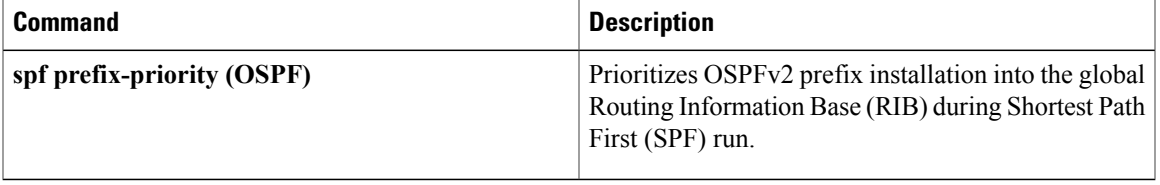

## **set tag**

To set the tag attribute, use the **set tag** command in route-policy configuration mode.

**set tag** {*number*| *parameter*}

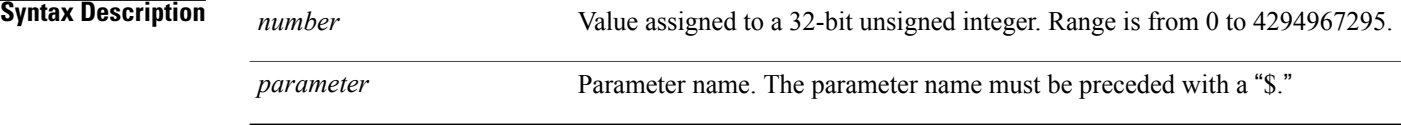

- **Command Default** No default behavior or values
- **Command Modes** Route-policy configuration

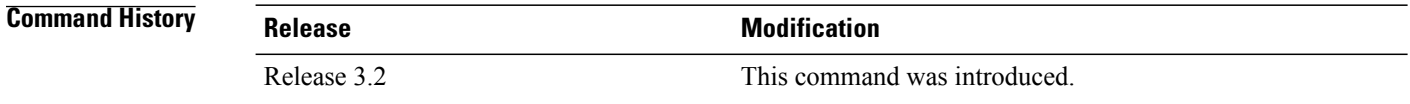

**Usage Guidelines** To use this command, you must be in a user group associated with a task group that includes appropriate task IDs. If the user group assignment is preventing you from using a command, contact your AAA administrator for assistance.

Use the **set tag** command to set the tag attribute.

**Note**

The **set tag** command can be used as an action statement within an **if** statement. For a list of all action statements available within an **if** statement, see the **if** command.

Tags are routing-protocol independent 32-bit integers that can be associated with a given route in the Routing Information Base (RIB).

For the Border Gateway Protocol (BGP), the tag attribute can be set only at the table-policy attach point.

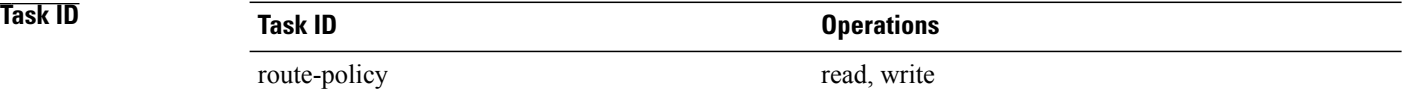

**Examples** In the following example, the tag attribute is set to 10:

RP/0/0/CPU0:router(config-rpl)# **set tag 1**0

In this example, the tag attribute is set to a parameter value \$tag\_param:

RP/0/0/CPU0:router(config-rpl)# **set tag \$tag\_param**

## **set traffic-index**

To set the traffic index attribute, use the **set traffic-index** command in route-policy configuration mode.

**set traffic-index** {*number*| *parameter***| ignore**}

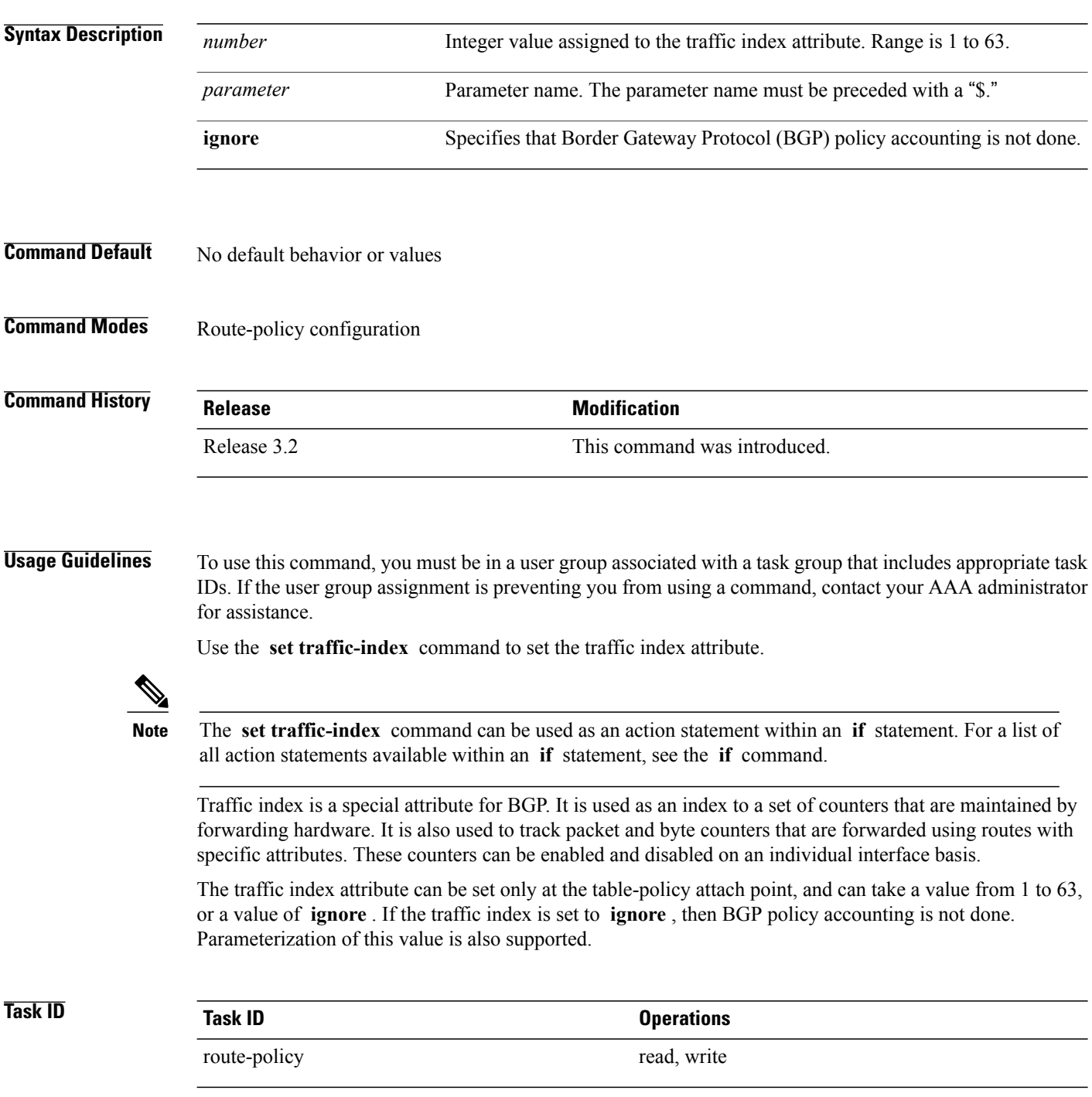

**Examples** In the following example, a policy is created in which the traffic index is set to 10 for all routes that originated in autonomous system 1234:

> RP/0/RSP0RP0/CPU0:router(config)# **route-policy count-as-1234** RP/0/RSP0RP0/CPU0:router(config-rpl)# **if as-path originates-from** '**1234**' **then** RP/0/RSP0RP0/CPU0:router(config-rpl-if)# **set traffic-index 10** RP/0/RSP0RP0/CPU0:router(config-rpl-if)# **else** RP/0/RSP0RP0/CPU0:router(config-rpl-if)# **pass** RP/0/RSP0RP0/CPU0:router(config-rpl-if)# **endif** RP/0/RSP0RP0/CPU0:router(config-rpl)# **end-policy**

This policy could then be attached using the BGP **table-policy** command. The counters could then be enabled on various interfaces with the appropriate commands.

# **set vpn-distinguisher**

To change the Border Gateway Protocol (BGP) VPN distinguisher attribute, use the **set vpn-distinguisher** command in route-policy configuration mode.

**set vpn-distinguisher** {*number*| *parameter*}

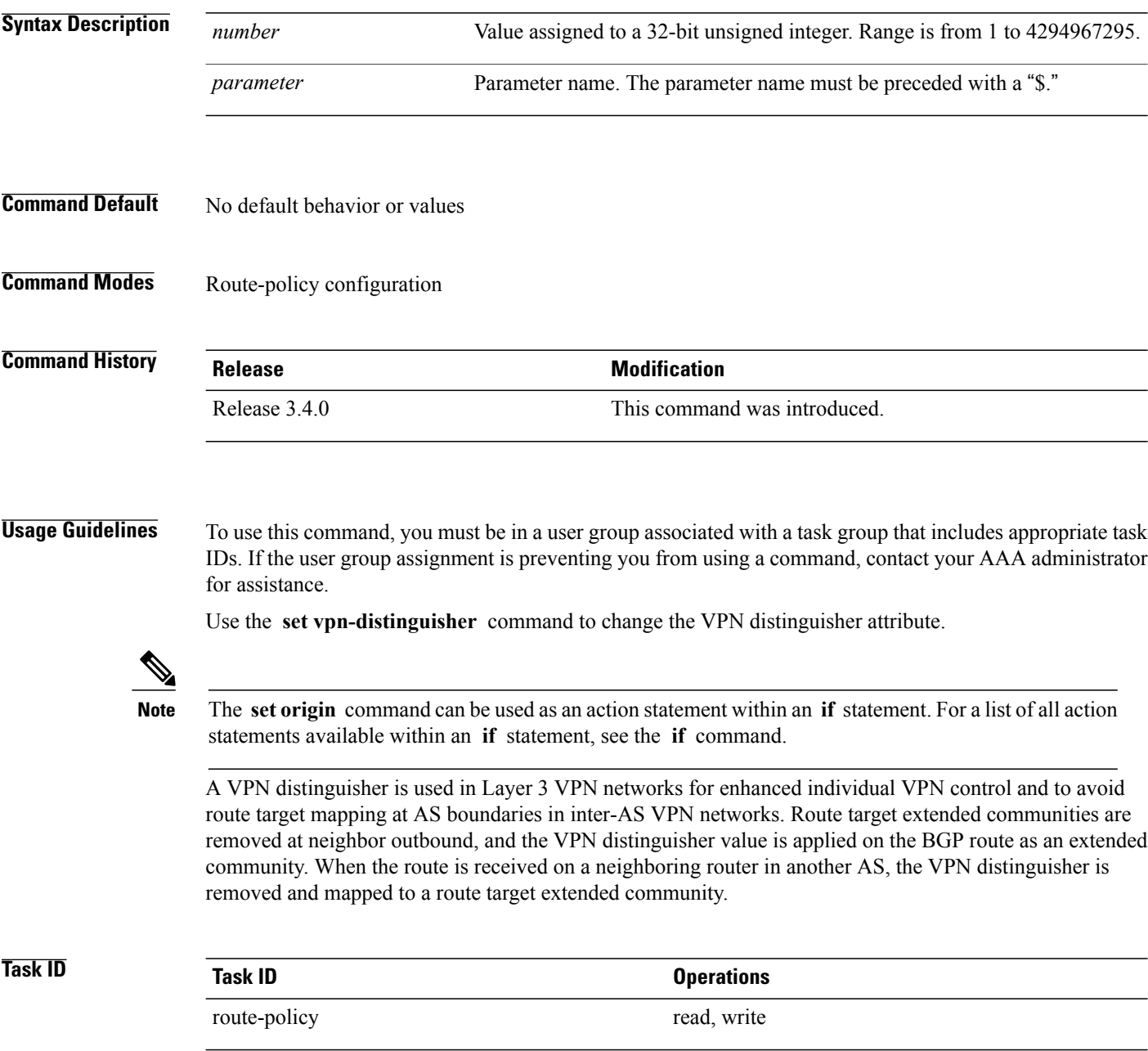

**Examples** In the following example, the VPN distinguisher attribute is set to 456:

RP/0/0/CPU0:router(config-rpl)# **set vpn-distinguisher 456**

## **set weight**

To set the weight value for Border Gateway Protocol (BGP) routes, use the **set weight** command in route-policy configuration mode.

**set weight** {*number*| *parameter*}

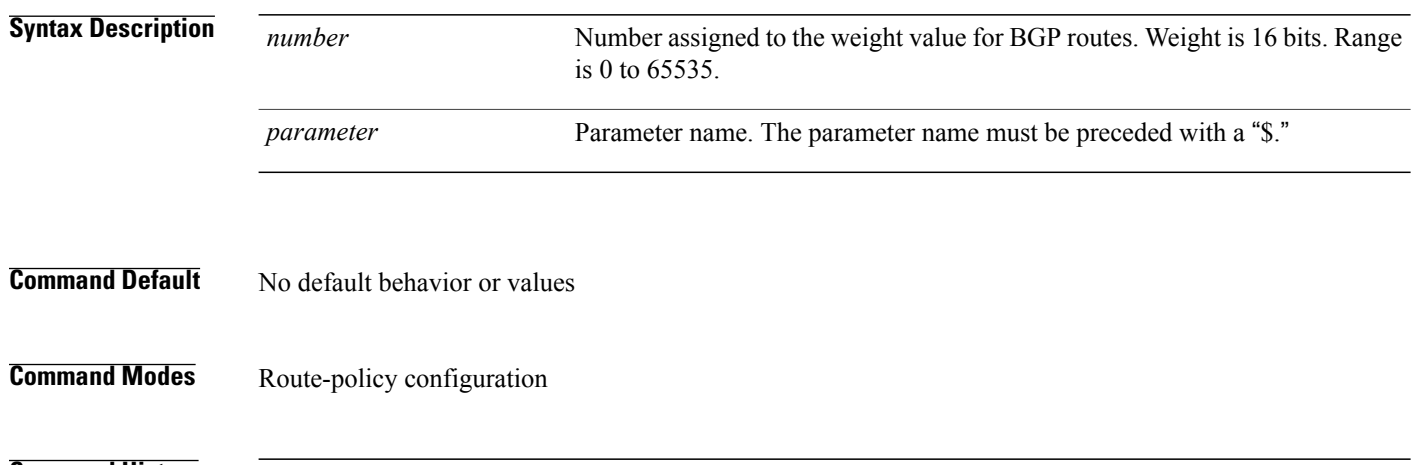

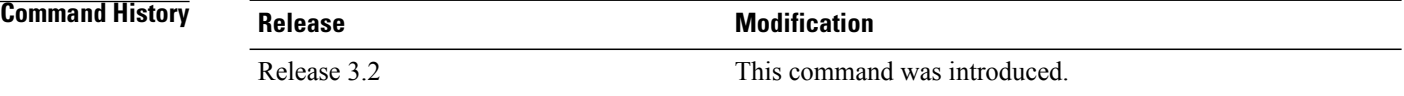

**Usage Guidelines** To use this command, you must be in a user group associated with a task group that includes appropriate task IDs. If the user group assignment is preventing you from using a command, contact your AAA administrator for assistance.

Use the **set weight** command to set the weight value for BGP routes.

**Note**

The **set weight** command can be used as an action statement within an **if** statement. For a list of all action statements available within an **if** statement, see the **if** command.

A weight is a value that can be applied to a route to override the BGP local preference. This is not a BGP attribute announced to BGP peer routers. RPL can be used to set the weight value.

Given two BGP routes with the same network layer reachability information (NLRI), a route with a higher weight is selected, no matter what the values of other BGP attributes may be. However, weight only has significance on the local router. It is not sent from one BGP speaker to another, even within the same autonomous system.

On Cisco routers, if a BGP route is sourced by the local router, its weight is automatically set to 32768; if the BGProute is learned from another router, its weight is automatically set to 0. Thus, by default, locally sourced routes are preferred over BGP learned routes.

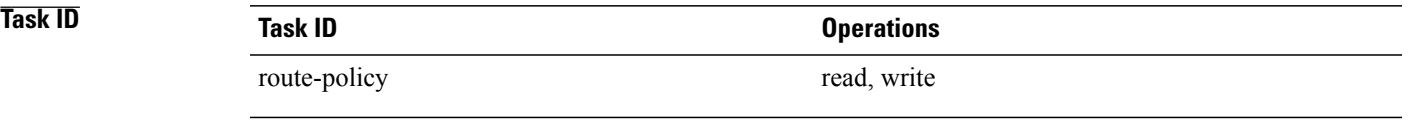

**Examples** In the following example, the weight of the route is set to 10 and then to a parameter value \$weight\_param:

RP/0/0/CPU0:router(config-rpl)# **set weight 10** RP/0/0/CPU0:router(config-rpl)# **set weight \$weight\_param**

## **show rpl**

To display system-wide RPL configuration, use the **show rpl** command in EXEC mode.

**show [running-config] rpl** [**maximum** {**lines** *configuration-limit*| **policies** *policies-limit*}| **editor** {**emacs| nano| vim**}]

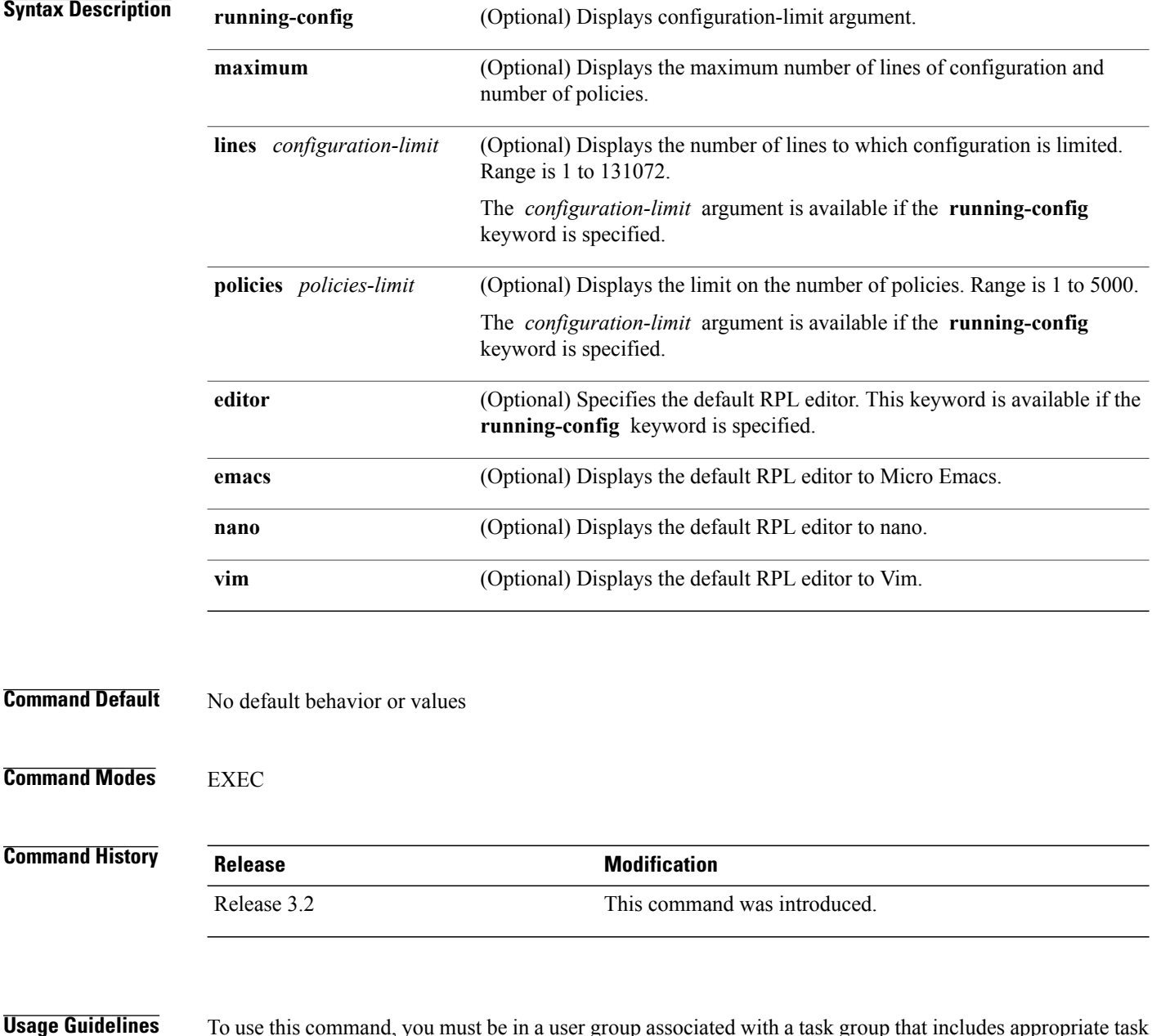

**Usage Guidelines** To use this command, you must be in a user group associated with a task group that includes appropriate task IDs. If the user group assignment is preventing you from using a command, contact your AAA administrator for assistance.

### **Task ID Task ID Operations**

route-policy read, write

**Examples** The following shows the output of the **show running-config rpl** command:

RP/0/0/CPU0:router# **show running-config rpl**

```
extcommunity-set rt ext_comm_set_rt_ex1
 1.2.3.4:34
end-set
!
prefix-set prefix_set_ex1
  10.0.0.0/16 ge 16 le 32,
  0.0.0.0/0 ge 25 le 32,
  0.0.0.0/0
end-set
!
route-policy policy_2
  if destination in prefix set ex1 then
    if (community matches-any com set exl) then
      set community (10:666) additive
    endif
    if (extcommunity rt matches-any ext comm set rt ex1) then
     set community (10:999) additive
    endif
  endif
end-policy
!
```
### **Related Commands**

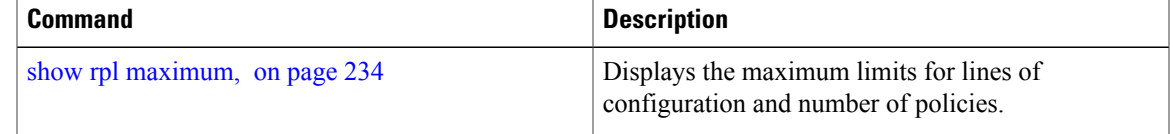

# **show rpl active as-path-set**

To display the AS path sets that are referenced by at least one policy that is being used at an attach point, use the **show rpl active as-path-set** command in EXEC mode.

**show rpl active as-path-set [detail]**

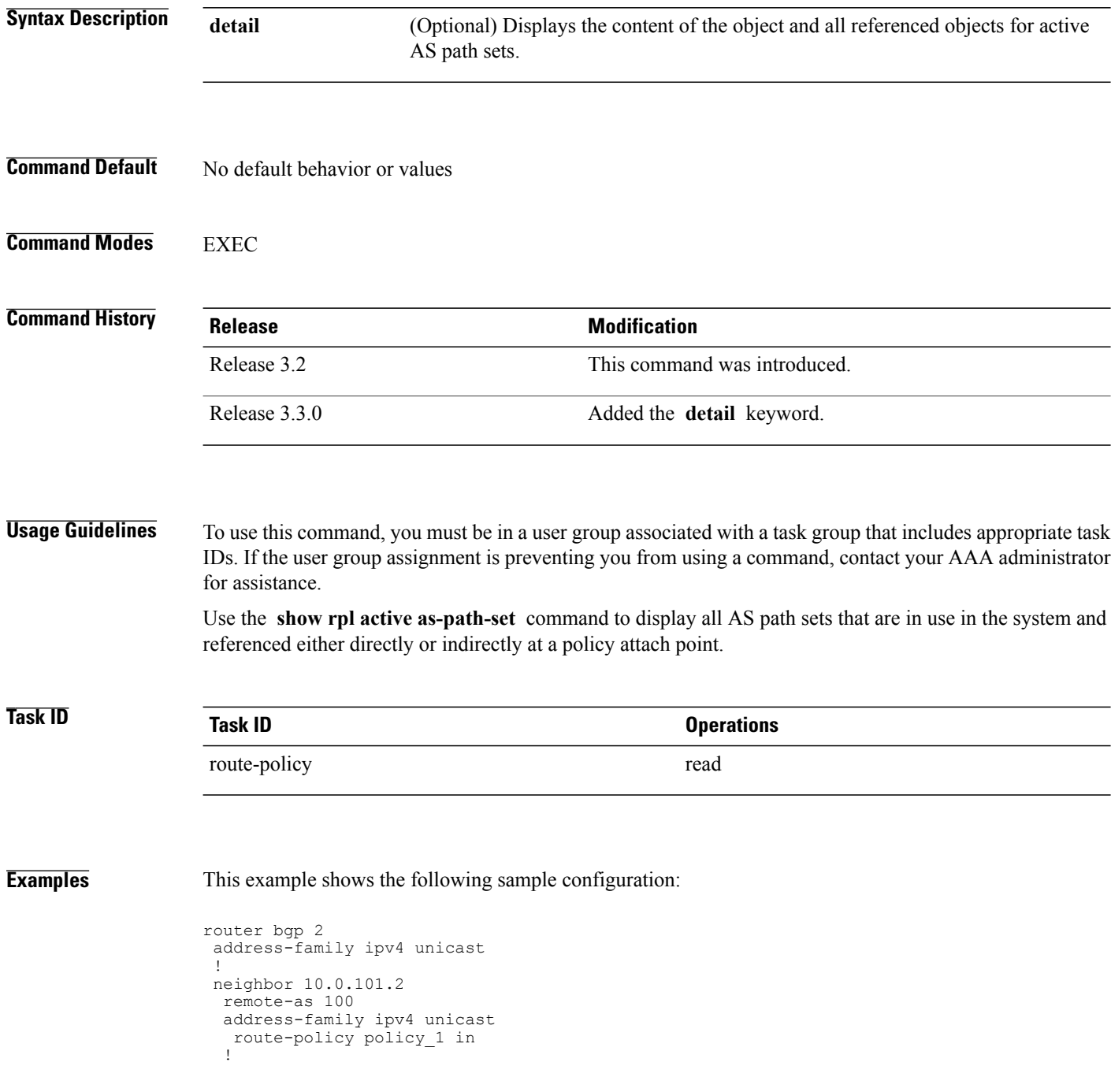
```
!
 neighbor 10.0.101.3
  remote-as 12
  address-family ipv4 unicast
  route-policy policy_2 in
  !
 !
!
RP/0/0/CPU0:router# show rpl route-policy policy_2 detail
prefix-set prefix_set_ex1
  10.0.0.0/16 ge 16 le 32,
  0.0.0.0/0 ge 25 le 32,
  0.0.0.0/0
end-set
!
community-set comm_set_ex1
  65500:1,
  65500:2,
  65500:3
end-set
!
extcommunity-set rt ext comm_set_rt_ex1
  1.2.3.4:34
end-set
!
route-policy policy_2
   if destination in prefix_set_ex1 then
     if (community matches-any comm set ex1) then
       set community (10:666) additive
     endif
     if (extcommunity rt matches-any ext comm set rt ex1) then
      set community (10:999) additive
     endif
   endif
end-policy
!
RP/0/0/CPU0:router# show rpl route-policy policy_1 detail
prefix-set prefix_set_ex1
  10.0.0.0/\overline{16} ge \overline{16} 1\overline{e} 32,
  0.0.0.0/0 ge 25 le 32,
  0.0.0.0/0
end-set
!
as-path-set as path set ex1
  ios-regex ' ^ 655 - 5',
  ios-regex '^_65501_$'
end-set
!
route-policy policy_1
  if (destination i\overline{n} prefix set ex1) then
   set local-preference 100
  endif
  if (as-path in as_path_set_ex1) then
    set community (10:333) additive
  endif
end-policy
!
```
Given thissample configuration, the **show rpl active as-path-set** command displaysthe following information:

RP/0/0/CPU0:router# **show rpl active as-path-set**

```
ACTIVE -- Referenced by at least one policy which is attached
INACTIVE -- Only referenced by policies which are not attached
UNUSED -- Not attached (directly or indirectly) and not referenced
The following as-path-sets are ACTIVE
-------------------------------------
as path set ex1
```
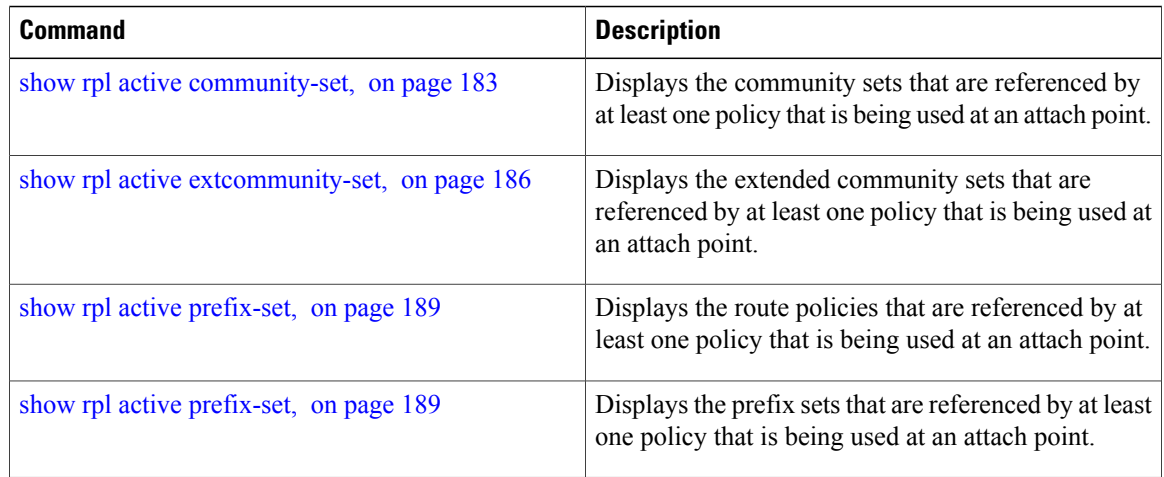

# <span id="page-182-0"></span>**show rpl active community-set**

To display the community sets that are referenced by at least one policy that is being used at an attach point, use the **show rpl active community-set** command in EXEC mode.

**show rpl active community-set [detail]**

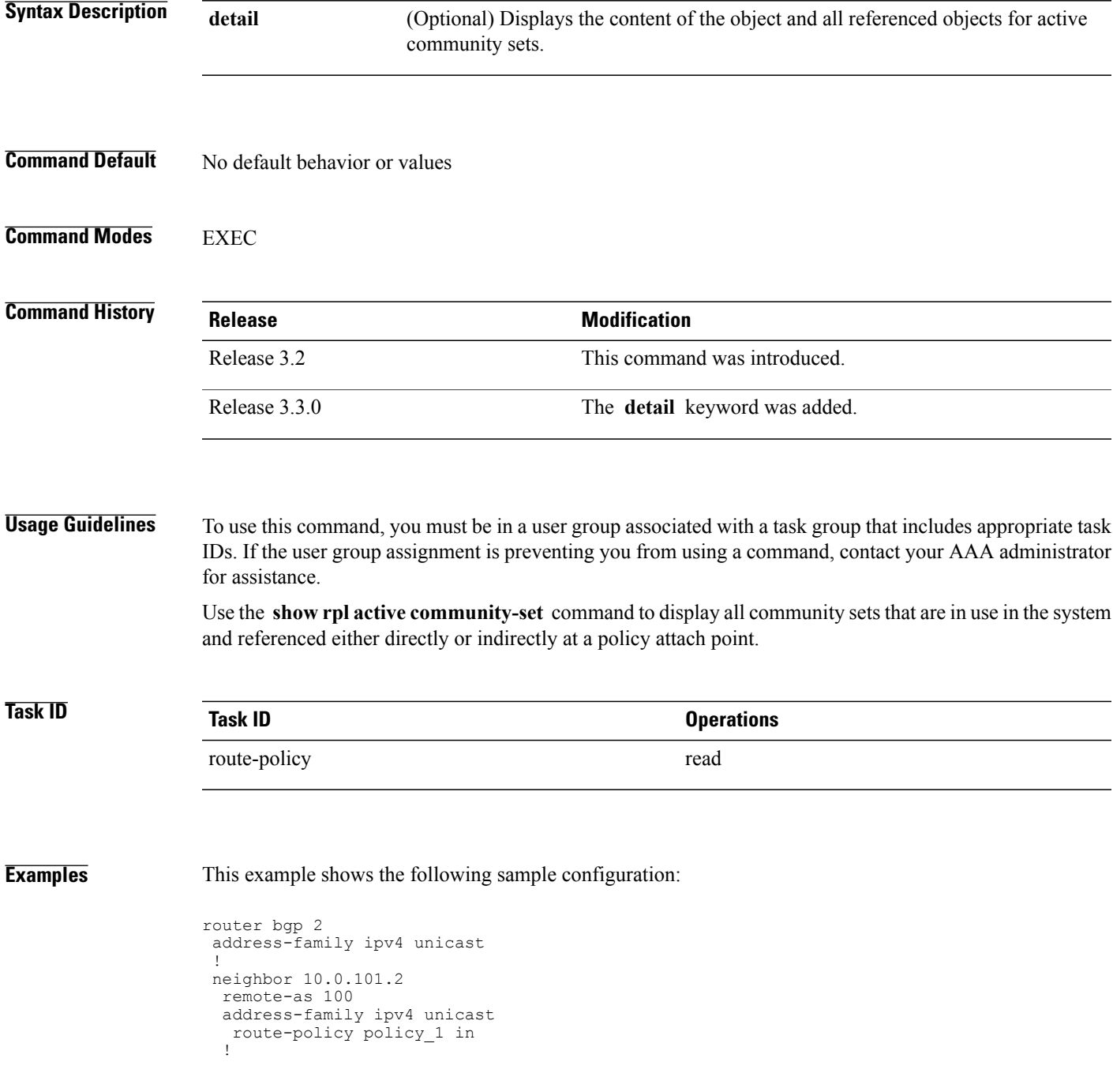

```
!
neighbor 10.0.101.3
 remote-as 12
 address-family ipv4 unicast
  route-policy policy_2 in
  !
!
!
RP/0/0/CPU0:router# show rpl route-policy policy_2 detail
prefix-set prefix_set_ex1
  10.0.0.0/16 ge 16 le 32,
  0.0.0.0/0 ge 25 le 32,
  0.0.0.0/0
end-set
!
community-set comm_set_ex1
 65500:1,
  65500:2,
  65500:3
end-set
!
extcommunity-set rt ext_comm_set_rt_ex1
   1.2.3.4:34
end-set
!
route-policy policy_2
   if destination in prefix set ex1 then
     if (community matches-any comm set ex1) then
      set community (10:666) additive
     endif
     if (extcommunity rt matches-any ext_comm_set_rt_ex1) then
      set community (10:999) additive
     endif
   endif
end-policy
!
RP/0/0/CPU0:router# show rpl route-policy policy_1 detail
prefix-set prefix_set_ex1
 10.0.0.0/16 ge \overline{16} le 32,
  0.0.0.0/0 ge 25 le 32,
 0.0.0.0/0
end-set
!
as-path-set as path set ex1
  ios-regex '^_655--$',
  ios-regex '^_65501_$'
end-set
!
route-policy policy_1
 if (destination in prefix set ex1) then
   set local-preference 10\overline{0}endif
  if (as-path in as path set ex1) then
   set community (10:3\overline{3}3) additive
  endif
end-policy
!
```
Given this sample configuration, the **show rpl active community-set** command displays the following information:

RP/0/0/CPU0:router# **show rpl active community-set**

ACTIVE -- Referenced by at least one policy which is attached INACTIVE -- Only referenced by policies which are not attached UNUSED -- Not attached (directly or indirectly) and not referenced The following community-sets are ACTIVE -------------------------------------- comm\_set\_ex1

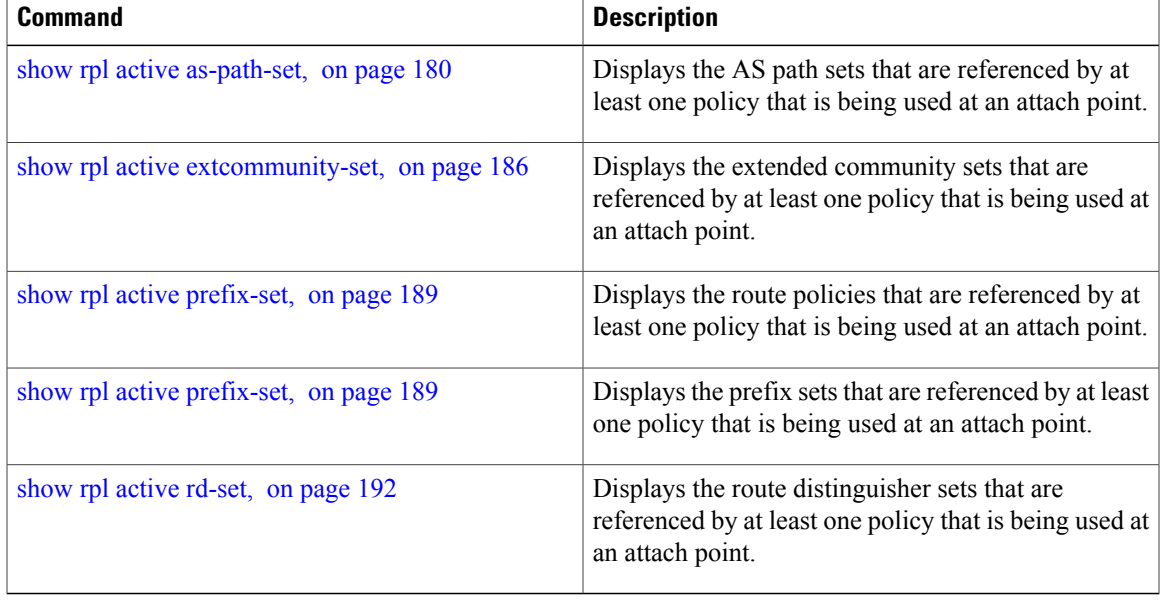

# <span id="page-185-0"></span>**show rpl active extcommunity-set**

To display the extended community sets for cost, route target (RT), and Site-of-Origin (SoO) that are referenced by at least one route policy used at an attach point, use the **show rpl active extcommunity-set** command in EXEC mode.

**show rpl active extcommunity-set** [**cost| rt| soo**] **[detail]**

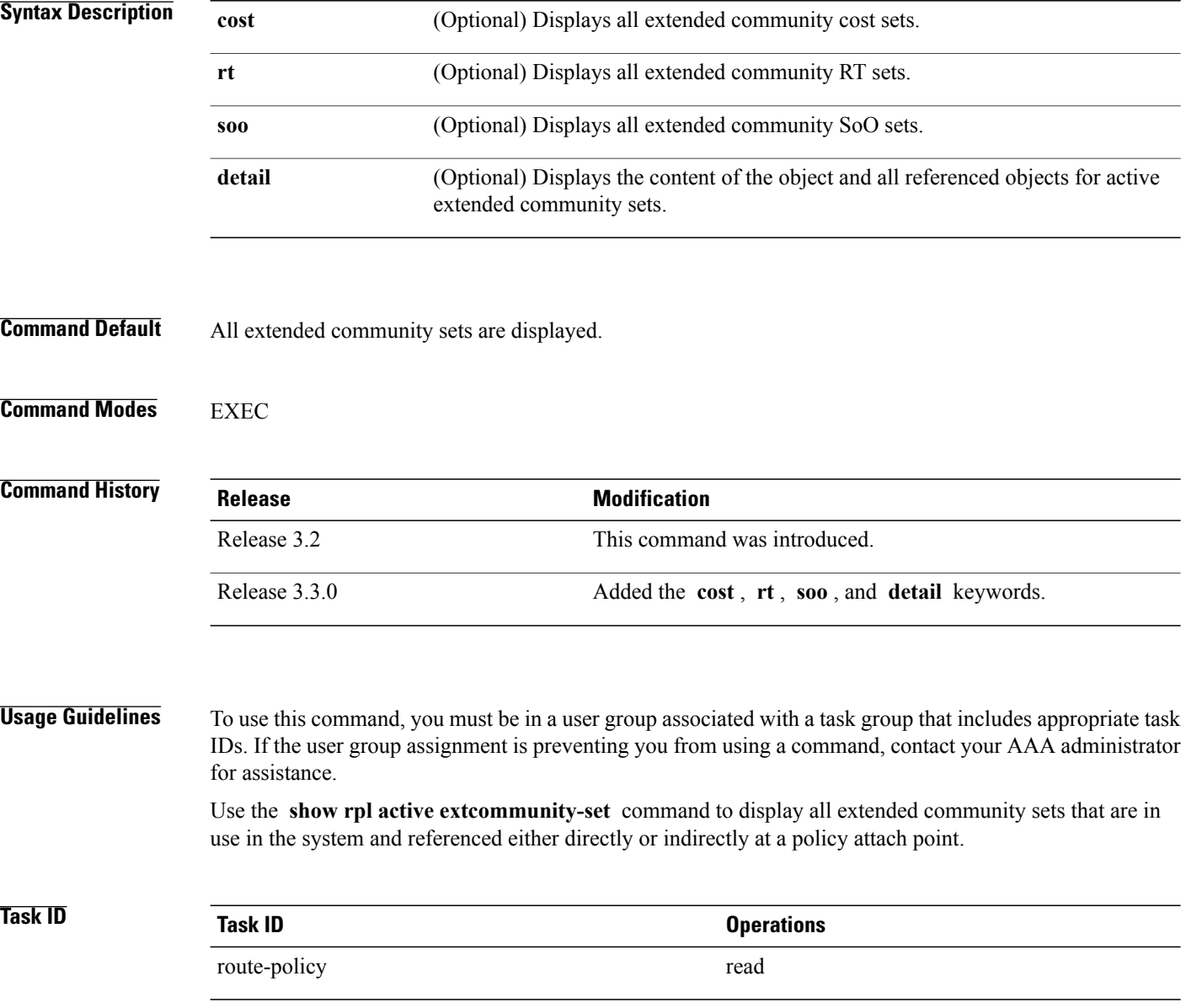

**Examples** This example shows the following sample configuration:

```
router bgp 2
address-family ipv4 unicast
 !
neighbor 10.0.101.2
 remote-as 100
 address-family ipv4 unicast
  route-policy policy_1 in
 !
 !
neighbor 10.0.101.3
 remote-as 12
 address-family ipv4 unicast
  route-policy policy_2 in
  !
 !
!
RP/0/0/CPU0:router# show rpl route-policy policy_2 detail
prefix-set prefix_set_ex1
  10.0.0.0/16 ge \overline{1}6 le 32,
  0.0.0.0/0 ge 25 le 32,
  0.0.0.0/0
end-set
!
community-set comm_set_ex1
 65500:1,
  65500:2,
  65500:3
end-set
!
extcommunity-set rt ext_comm_set_rt_ex1
   1.2.3.4:34
end-set
!
route-policy policy_2
   if destination in prefix set ex1 then
     if (community matches-any comm_set_ex1) then
       set community (10:666) additive
     endif
     if (extcommunity rt matches-any ext comm set rt ex1) then
      set community (10:999) additive
     endif
   endif
end-policy
!
RP/0/0/CPU0:router# show rpl route-policy policy_1 detail
prefix-set prefix_set_ex1
  10.0.0.0/16 ge 16 le 32,
  0.0.0.0/0 ge 25 le 32,
  0.0.0.0/0
end-set
!
as-path-set as path set ex1
  ios-regex '^_655--$',
  ios-regex '^_65501_$'
end-set
!
route-policy policy_1
 if (destination in prefix_set_ex1) then
    set local-preference 10\overline{0}endif
  if (as-path in as path set ex1) then
    set community (10:3\overline{3}3) additive
```

```
endif
end-policy
!
```
Given this sample configuration, the **show rpl active extcommunity-set** command displays the following information:

RP/0/0/CPU0:router# **show rpl active extcommunity-set** ACTIVE -- Referenced by at least one policy which is attached INACTIVE -- Only referenced by policies which are not attached UNUSED -- Not attached (directly or indirectly) and not referenced The following extcommunity-sets are ACTIVE ----------------------------------------- ext\_comm\_set\_rt\_ex1

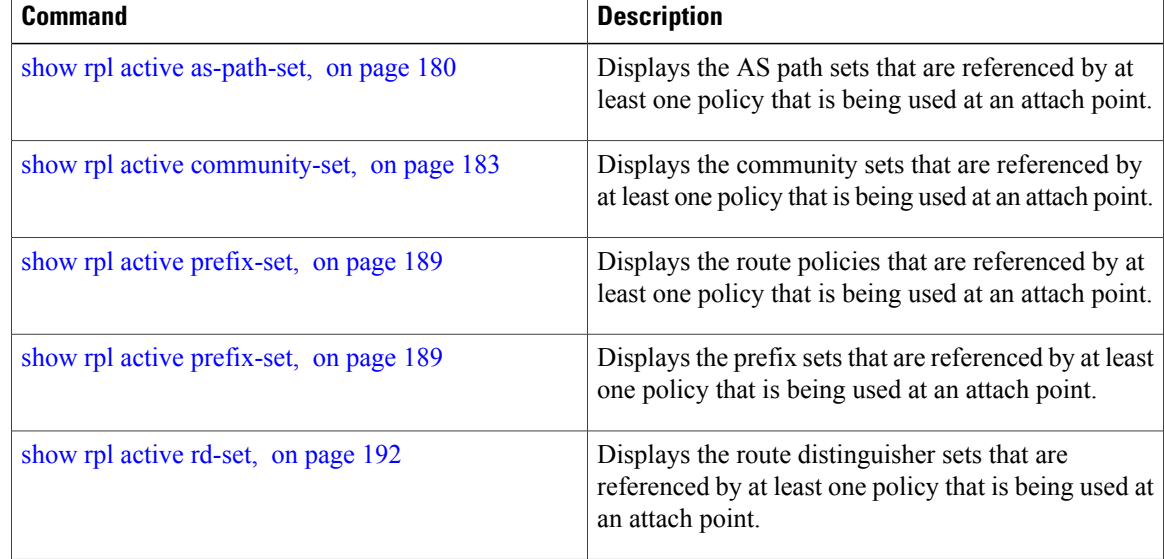

# <span id="page-188-0"></span>**show rpl active prefix-set**

To display the prefix sets that are referenced by at least one policy that is being used at an attach point, use the **show rpl active prefix-set** command in EXEC mode.

**show rpl active prefix-set [detail]**

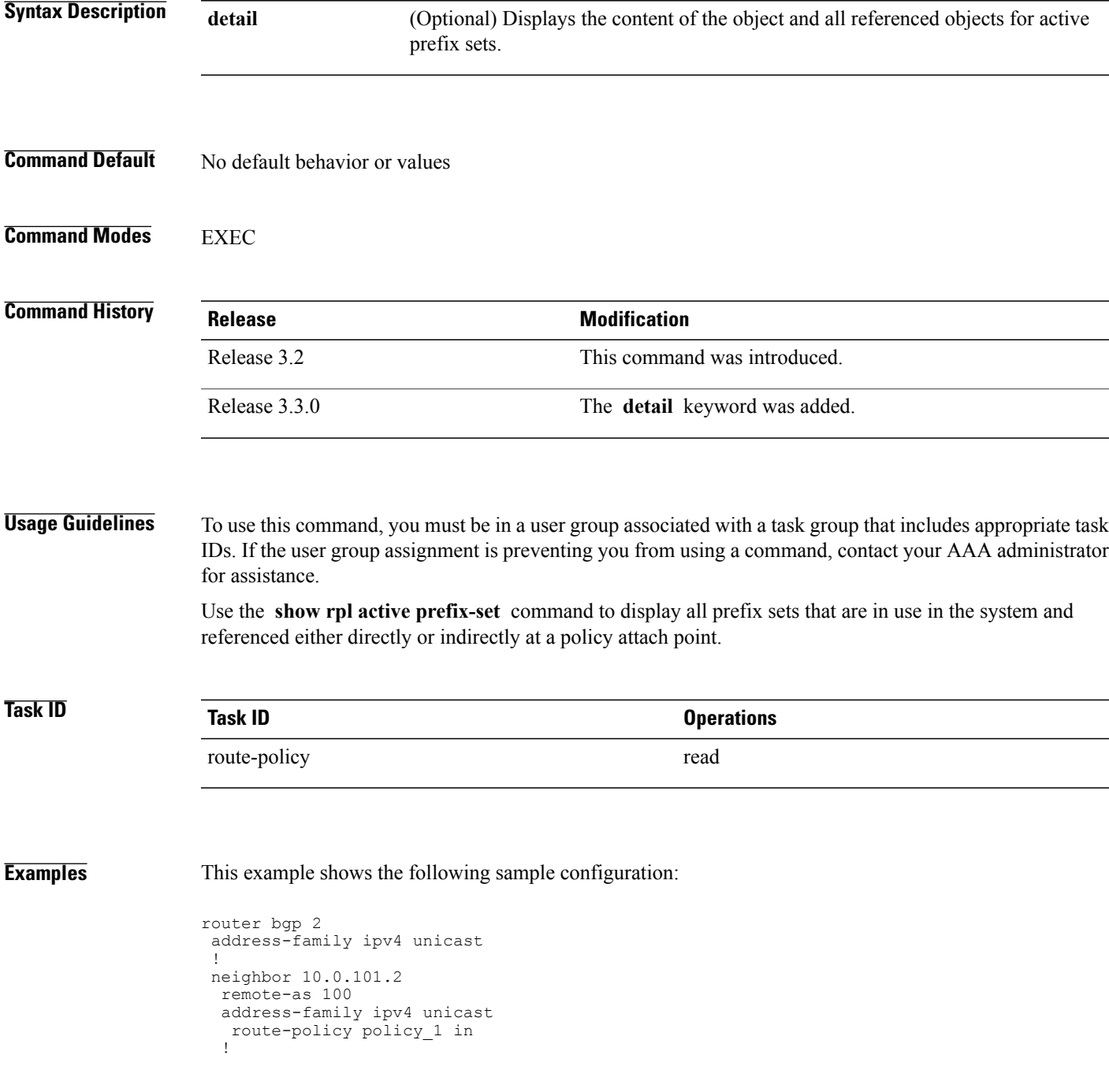

```
!
neighbor 10.0.101.3
 remote-as 12
 address-family ipv4 unicast
  route-policy policy_2 in
  !
!
!
RP/0/0/CPU0:router# show rpl route-policy policy_2 detail
prefix-set prefix_set_ex1
  10.0.0.0/16 ge 16 le 32,
  0.0.0.0/0 ge 25 le 32,
 0.0.0.0/0
end-set
!
community-set comm_set_ex1
  65500:1,
  65500:2,
  65500:3
end-set
!
extcommunity-set rt ext_comm_set_rt_ex1
  1.2.3.4:34
end-set
!
route-policy policy_2
   if destination in prefix set ex1 then
     if (community matches-any comm_set_ex1) then
       set community (10:666) additive
     endif
     if (extcommunity rt matches-any ext comm set rt ex1) then
      set community (10:999) additive
     endif
   endif
end-policy
!
RP/0/0/CPU0:router# show rpl route-policy policy_1 detail
prefix-set prefix_set_ex1
 10.0.0.0/\overline{16} ge \overline{16} 1\overline{e} 32,
  0.0.0.0/0 ge 25 le 32,
 0.0.0.0/0
end-set
!
as-path-set as path set ex1
  ios-regex '^_655--$',
  ios-regex '^_65501_$'
end-set
!
route-policy policy_1
 if (destination in prefix_set_ex1) then
   set local-preference 100
  endif
  if (as-path in as path set ex1) then
    set community (10:333) additive
  endif
end-policy
!
```
The following example displays active prefix sets:

RP/0/0/CPU0:router# **show rpl active prefix-set**

ACTIVE -- Referenced by at least one policy which is attached INACTIVE -- Only referenced by policies which are not attached UNUSED -- Not attached (directly or indirectly) and not referenced The following prefix-sets are ACTIVE ----------------------------------- prefix\_set\_1

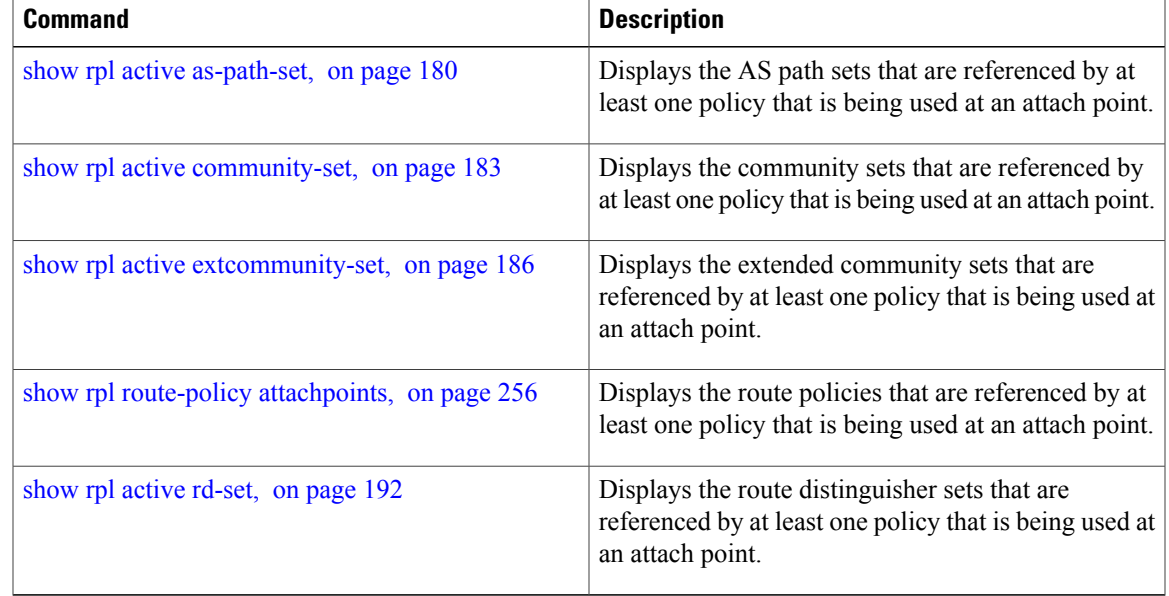

# <span id="page-191-0"></span>**show rpl active rd-set**

To display the route distinguisher (RD) sets that are referenced by at least one policy that is being used at an attach point, use the **show rpl active rd-set** command in EXEC mode.

**show rpl active rd-set [detail]**

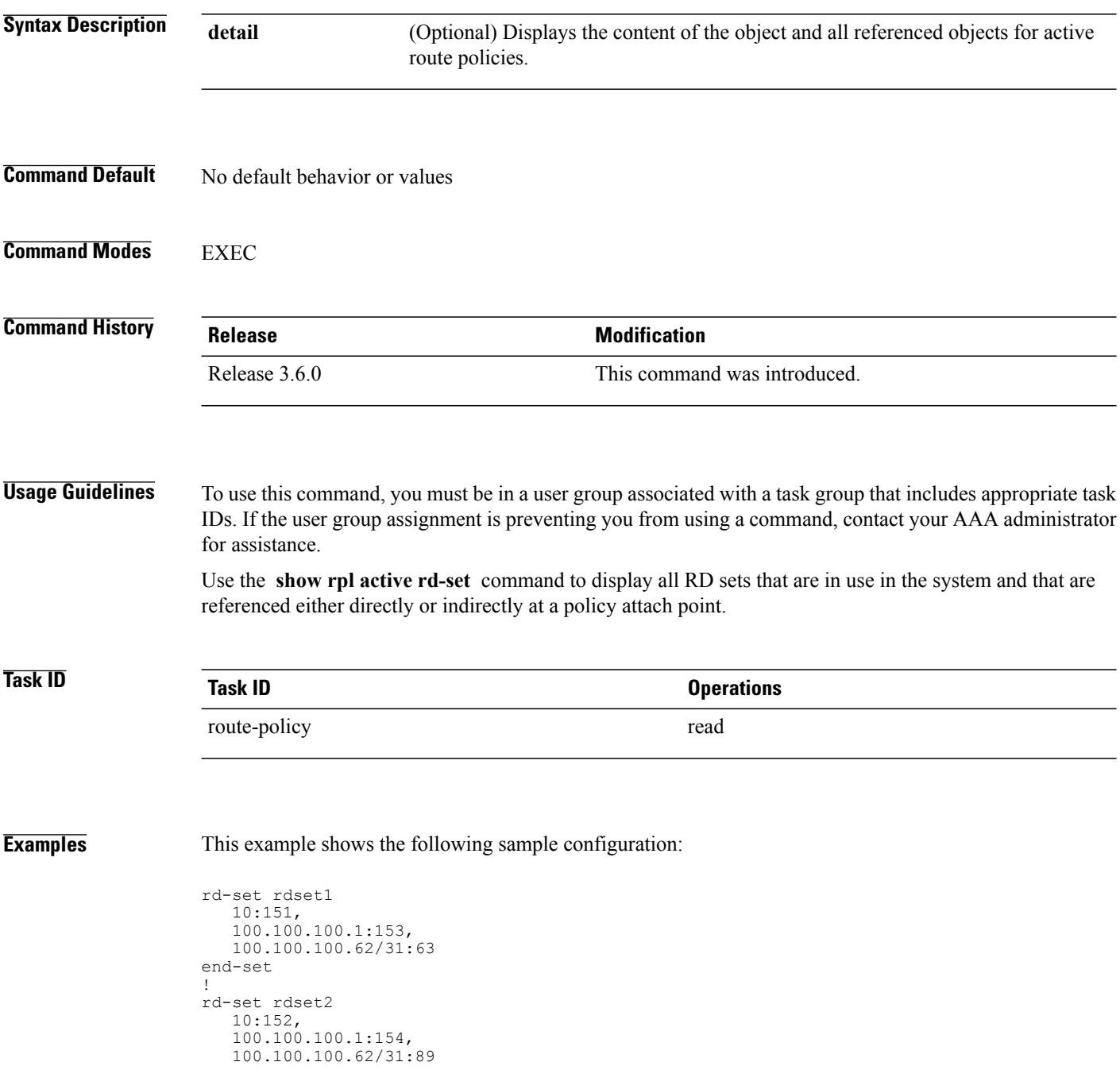

```
end-set
!
route-policy rdsetmatch
  if rd in rdset1 then
    set community (10:112)
   elseif rd in rdset2 then
    set community (10:223)
   endif
end-policy
!
router bgp 10
  bgp router-id 10.0.0.1
  address-family vpnv4 unicast
neighbor 10.10.10.1
   remote-as 10
   address-family ipv4 unicast
   route-policy rdsetmatch in
   !
  !
```
Given this sample configuration, the **show rpl active rd-set** command displays the following information:

```
RP/0/0/CPU0:router# show rpl active rd-set
```
ACTIVE -- Referenced by at least one policy which is attached INACTIVE -- Only referenced by policies which are not attached UNUSED -- Not attached (directly or indirectly) and not referenced

```
The following rd-sets are ACTIVE
------------------------------------------
    rdset1
    rdset2
```
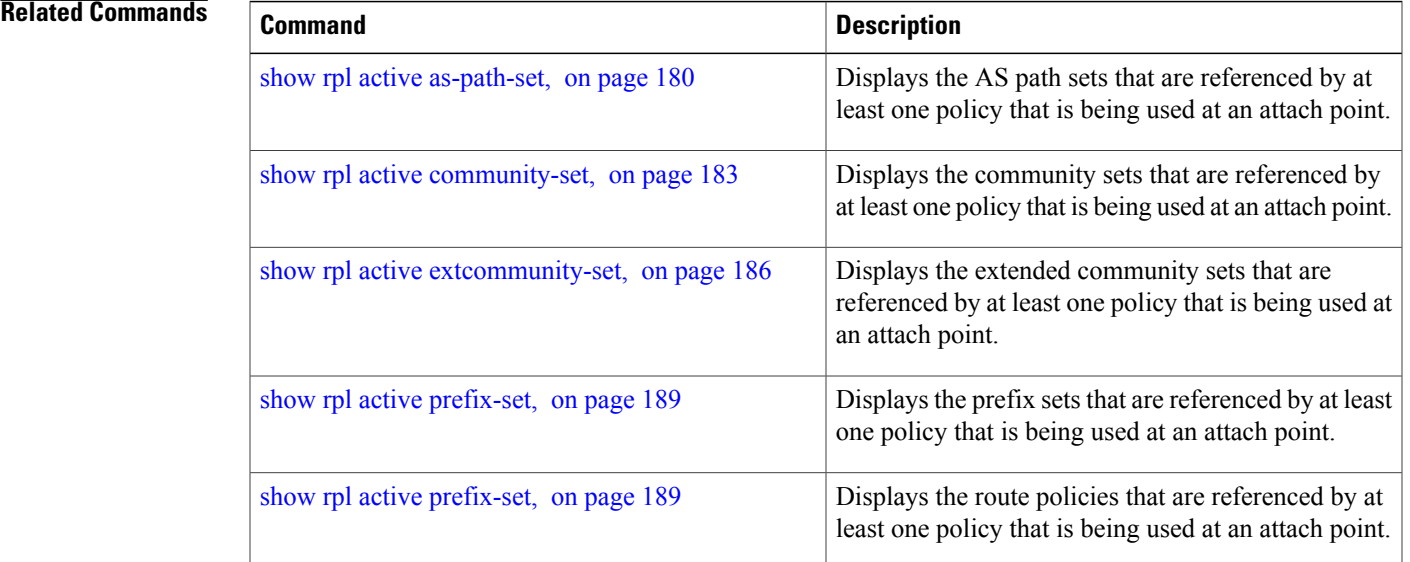

# **show rpl active route-policy**

To display the route policies that are referenced by at least one policy that is being used at an attach point, use the **show rpl active route-policy** command in EXEC mode.

**show rpl active route-policy [detail]**

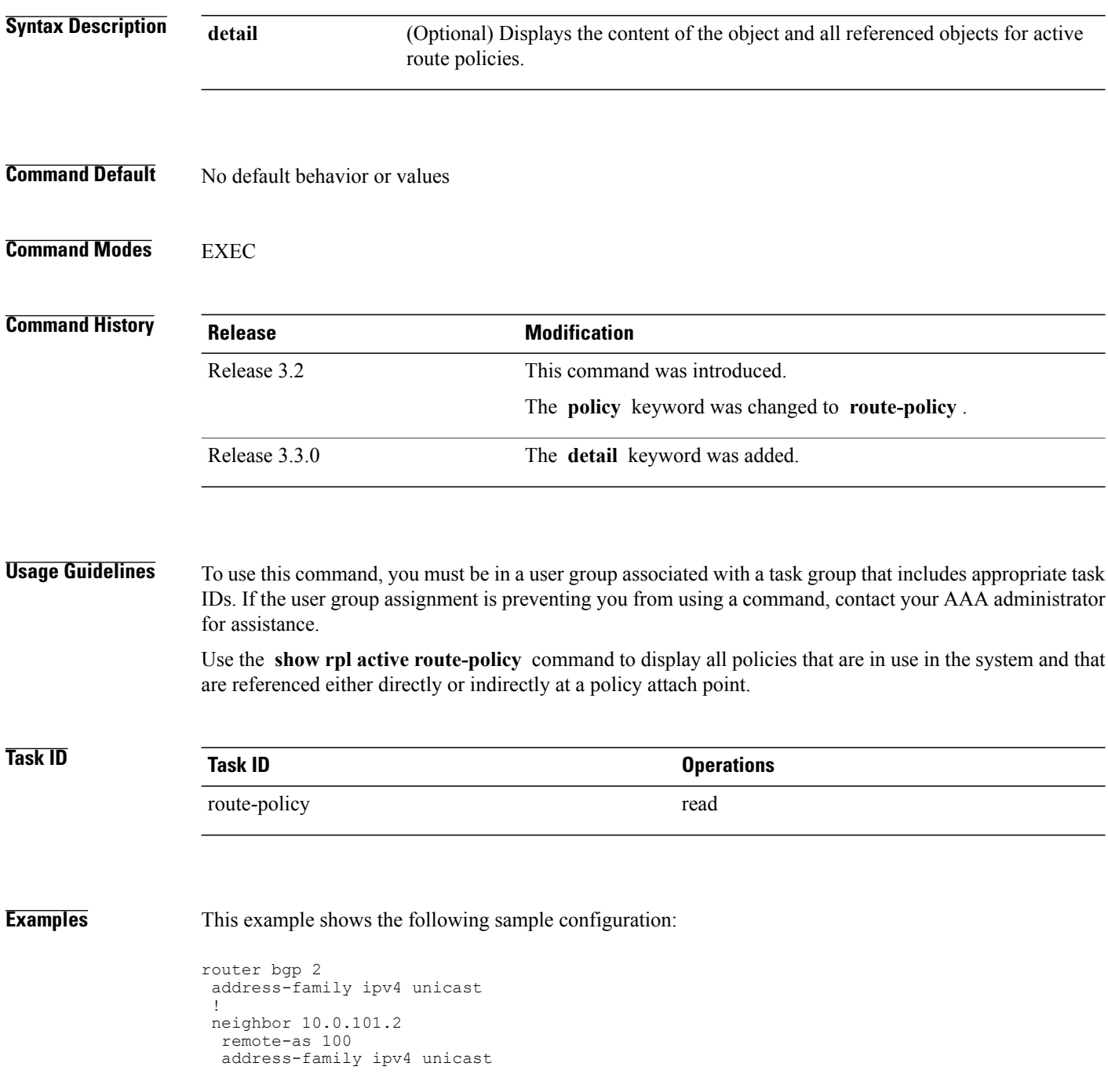

```
route-policy policy_1 in
 !
 !
neighbor 10.0.101.3
 remote-as 12
  address-family ipv4 unicast
  route-policy policy_2 in
  !
 !
!
RP/0/0/CPU0:router# show rpl route-policy policy_1
route-policy policy_1
  if (destination in prefix_set_ex1) then
   set local-preference 100
  endif
  if (as-path in as path set ex1) then
    set community (10:333) additive
  endif
end-policy
!
RP/0/0/CPU0:router# show rpl route-policy policy_2
route-policy policy_2
   if destination in prefix set ex1 then
     if (community matches-any comm_set_ex1) then
       set community (10:666) additive
     endif
     if (extcommunity rt matches-any ext comm set rt ex1) then
      set community (10:999) additive
     endif
   endif
end-policy
!
```
Given this sample configuration, the **show rpl active route-policy** command displays the following information:

RP/0/0/CPU0:router# **show rpl active route-policy**

ACTIVE -- Referenced by at least one policy which is attached INACTIVE -- Only referenced by policies which are not attached UNUSED -- Not attached (directly or indirectly) and not referenced

```
The following policies are (ACTIVE)
-----------------------------------
policy_1
policy_2
```
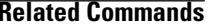

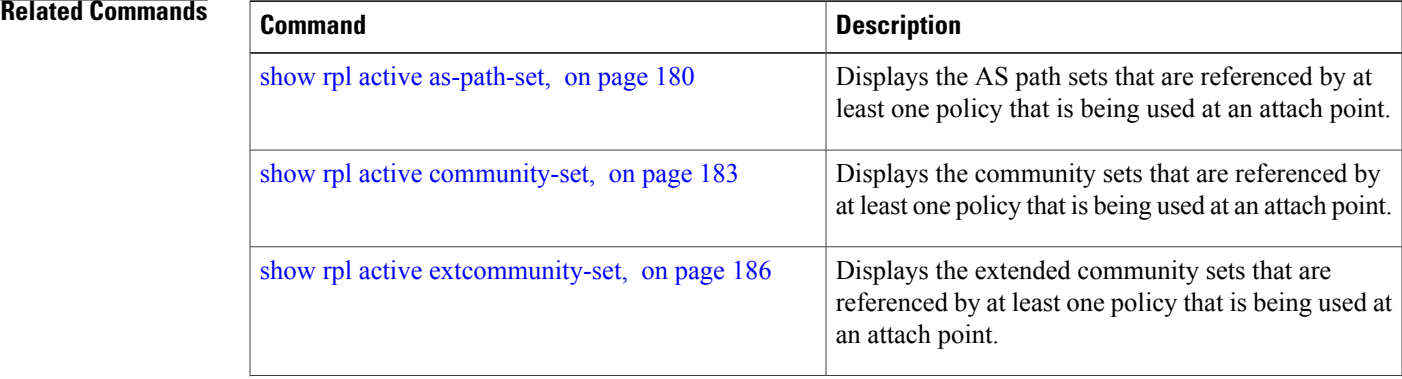

 $\mathbf l$ 

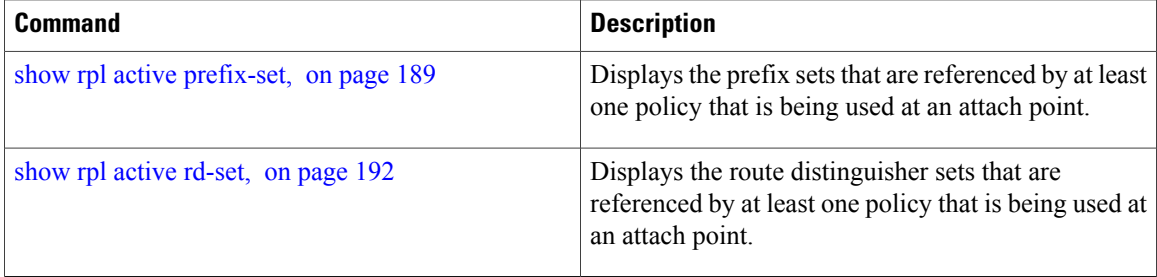

# <span id="page-196-0"></span>**show rpl as-path-set**

To display the contents of AS path sets, use the **show rpl as-path-set** command in EXEC mode.

**show rpl as-path-set** [*name***| states| brief**]

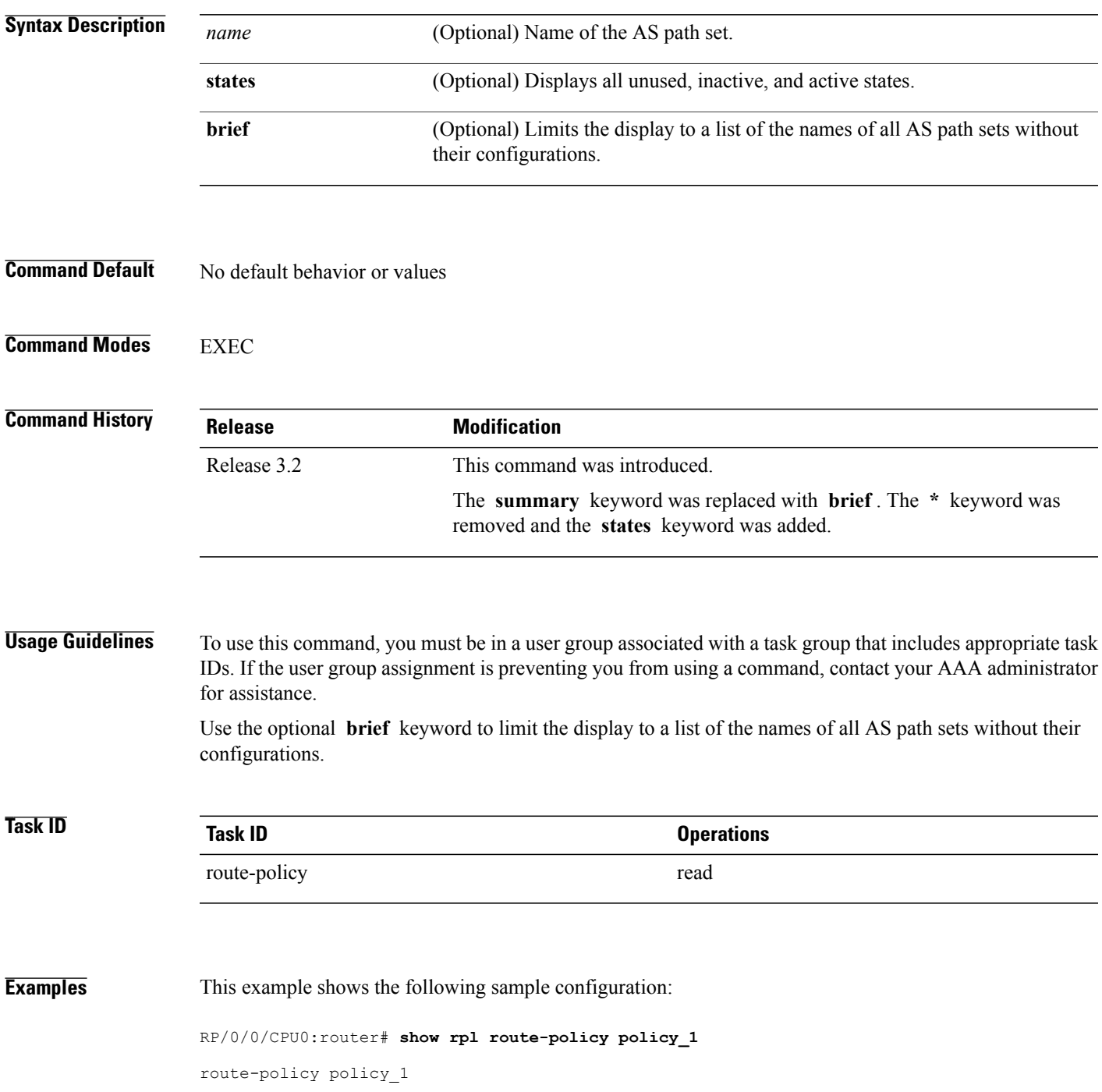

```
if (destination in prefix_set_ex1) then
    set local-preference 10\overline{0}endif
  if (as-path in as_path_set_ex1) then
    set community (10:3\overline{3}3) additive
  endif
end-policy
```
Given thissample configuration, the **show rpl as-path-set as\_path\_set\_ex1** command displaysthe following information:

RP/0/0/CPU0:router# **show rpl as-path-set as\_path\_set\_ex1**

```
as-path-set as path set ex1
  ios-regex '^_65500_$',
  ios-regex '^_65501_$'
end-set
```
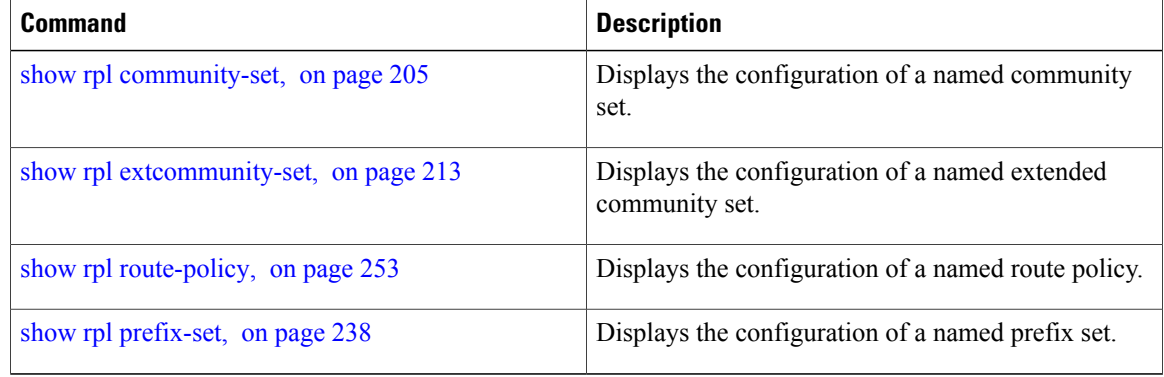

# <span id="page-198-0"></span>**show rpl as-path-set attachpoints**

To display all of the policies used at an attach point that reference the named AS path set, use the **show rpl as-path-set attachpoints** command in EXEC mode.

**show rpl as-path-set** *name* **attachpoints**

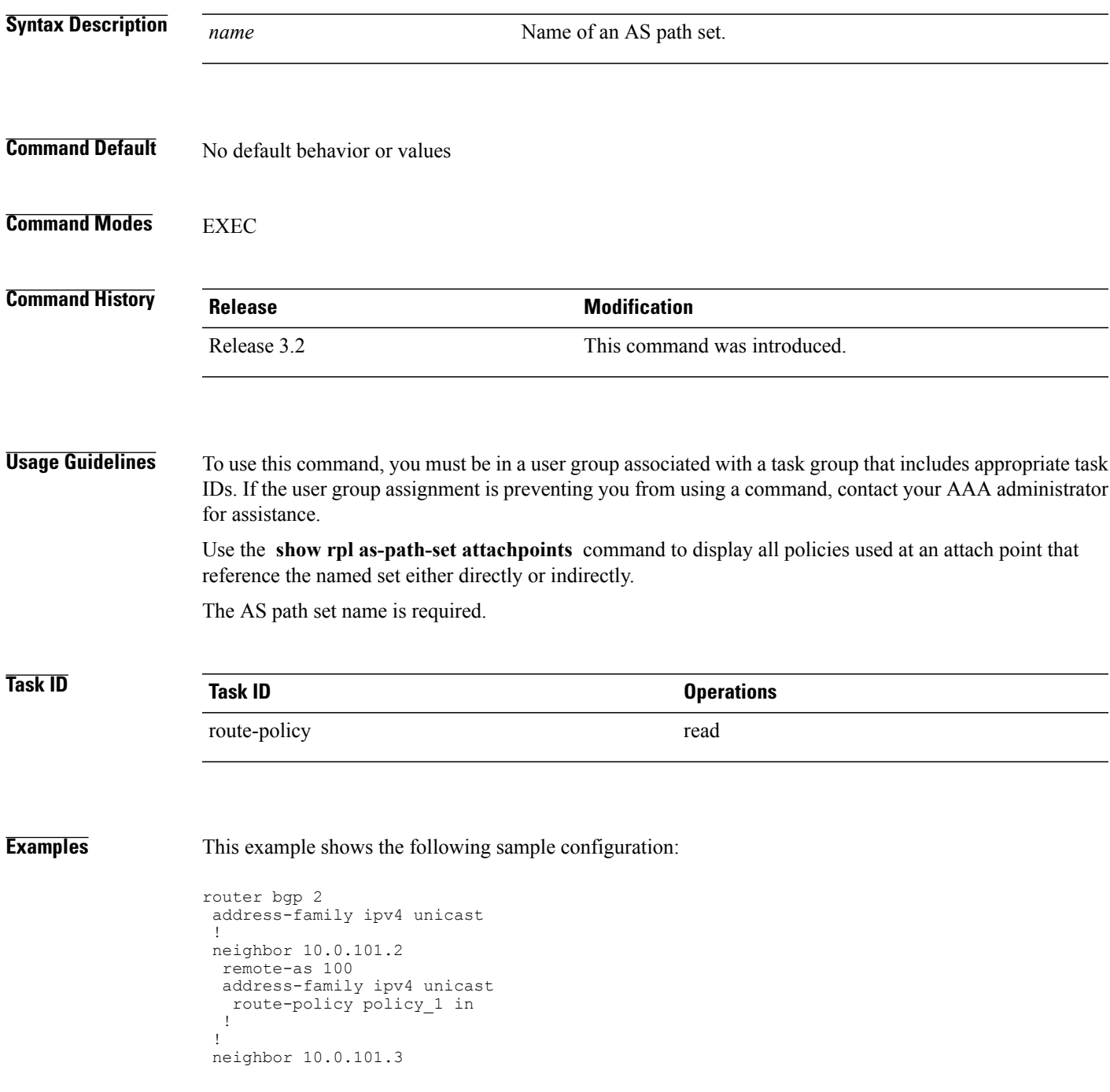

```
remote-as 12
 address-family ipv4 unicast
  route-policy policy_2 in
  !
 !
!
RP/0/0/CPU0:router# show rpl route-policy policy_1
route-policy policy_1
  if (destination in prefix set ex1) then
   set local-preference 10\overline{0}endif
 if (as-path in as_path_set_ex1) then
   set community (10:333) additive
  endif
end-policy
!
RP/0/0/CPU0:router# show rpl route-policy policy_2
route-policy policy_2
  if (destination in prefix_set_ex1) then
    if (community matches-any comm_set_ex1) then
     set community (10:666) additive
    endif
    if (extcommunity matches-any ext_comm_set_rt_ex1) then
     set community (10:999) additive
    endif
  endif
end-policy
!
```
Given this sample configuration, the **show rpl as-path-set as\_path\_set\_ex1 attachpoints** command displays the following information:

RP/0/0/CPU0:router# **show rpl as-path-set as\_path\_set\_ex1 attachpoints**

BGP Attachpoint:Neighbor Neighbor/Group type afi/safi in/out referring policy attached policy ---------------------------------------------------------------------------- 10.0.101.2 -- IPv4/uni in policy\_1 policy\_1<br>10.0.101.3 -- IPv4/uni in policy\_2 policy\_2 policy<sup>-2</sup>

This table describes the significant fields shown in the display.

**Table 3: show rpl as-path-set attachpoints Field Descriptions**

| <b>Field</b>           | <b>Description</b>                                                    |
|------------------------|-----------------------------------------------------------------------|
| <b>BGP</b> Attachpoint | Location of the attach point.                                         |
| Neighbor/Group         | IP address of the attach point on the neighbor.                       |
| type                   | Displays the address family mode.                                     |
| afi/safi               | Address family identifier or subsequent address<br>family identifier. |
| in/out                 | Import or export policy.                                              |
| referring policy       | Policy that refers to the AS path set.                                |
| attached policy        | Policy used at the attach point.                                      |

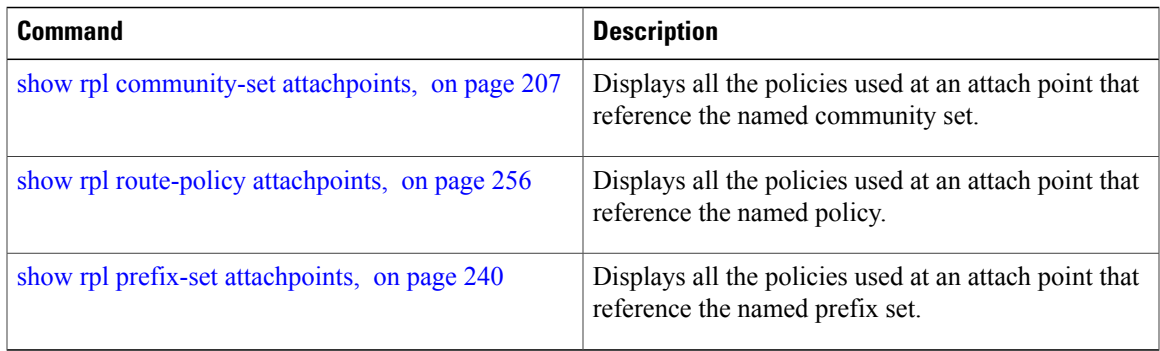

### <span id="page-201-0"></span>**show rpl as-path-set references**

To list all of the policies that reference the named AS path set, use the **show rpl as-path-set references** command in EXEC mode.

**show rpl as-path-set** *name* **references [brief]**

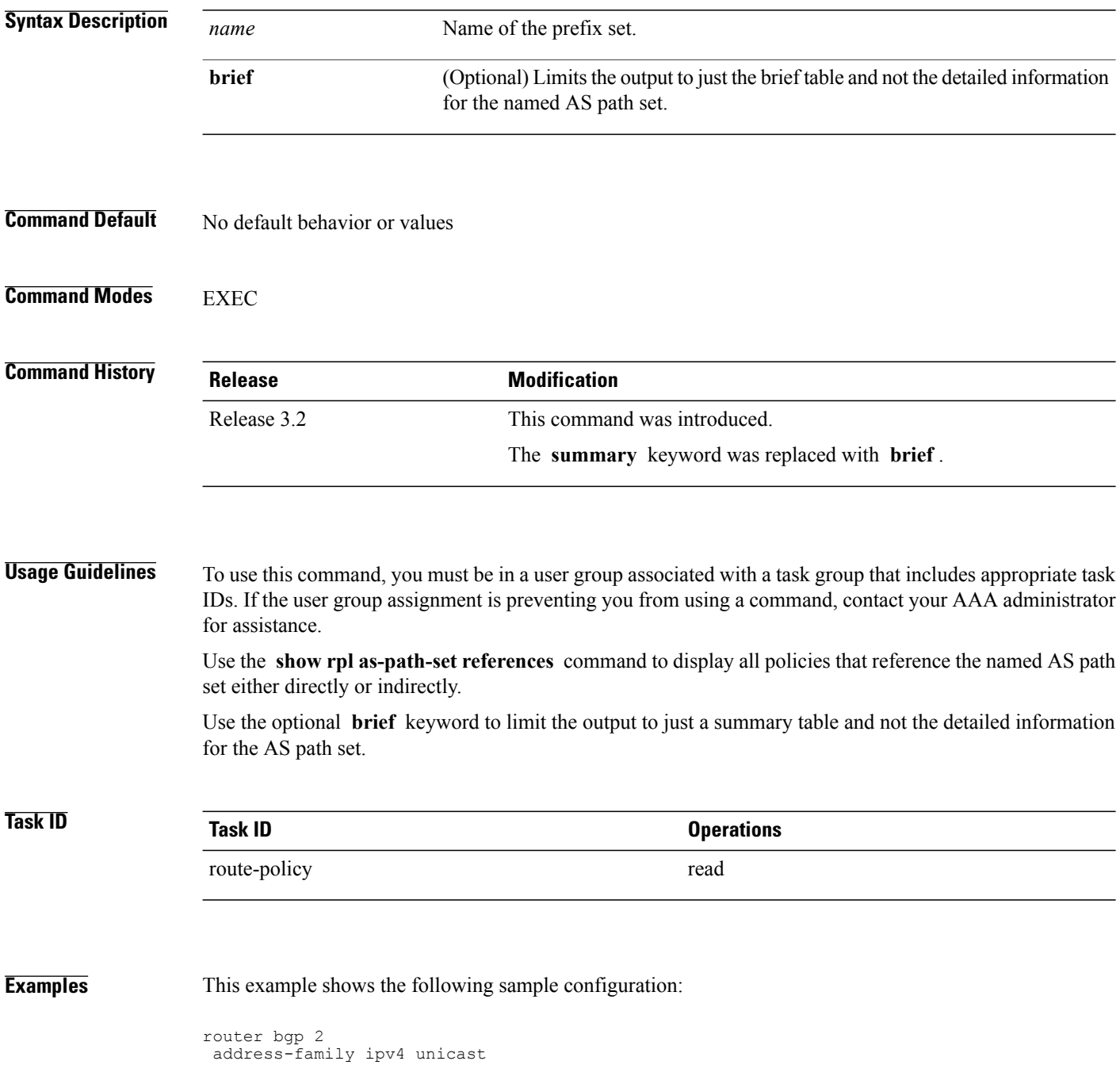

```
!
 neighbor 10.0.101.2
 remote-as 100
 address-family ipv4 unicast
  route-policy policy_1 in
 !
 !
RP/0/0/CPU0:router# show rpl route-policy policy_1
route-policy policy_1
  if (destination in prefix set ex1) then
   set local-preference 100
  endif
  if (as-path in as_path_set_ex1) then
    set community (10:333) additive
  endif
end-policy
```
Given this sample configuration, the **show rpl as-path-set as\_path\_set\_ex1 references** command displays the following information:

RP/0/0/CPU0:router# **show rpl as-path-set as\_path\_set\_ex1 references**

Usage Direct -- Reference occurs in this policy Usage Indirect -- Reference occurs via an apply statement Status UNUSED -- Policy is not in use at an attachpoint (unattached) Status ACTIVE -- Policy is actively used at an attachpoint

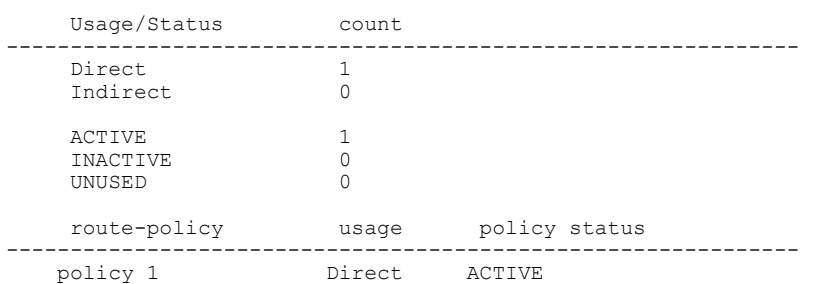

Status INACTIVE -- Policy is applied by an unattached policy

This table describes the significant fields shown in the display.

#### **Table 4: show rpl as-path-set references Field Descriptions**

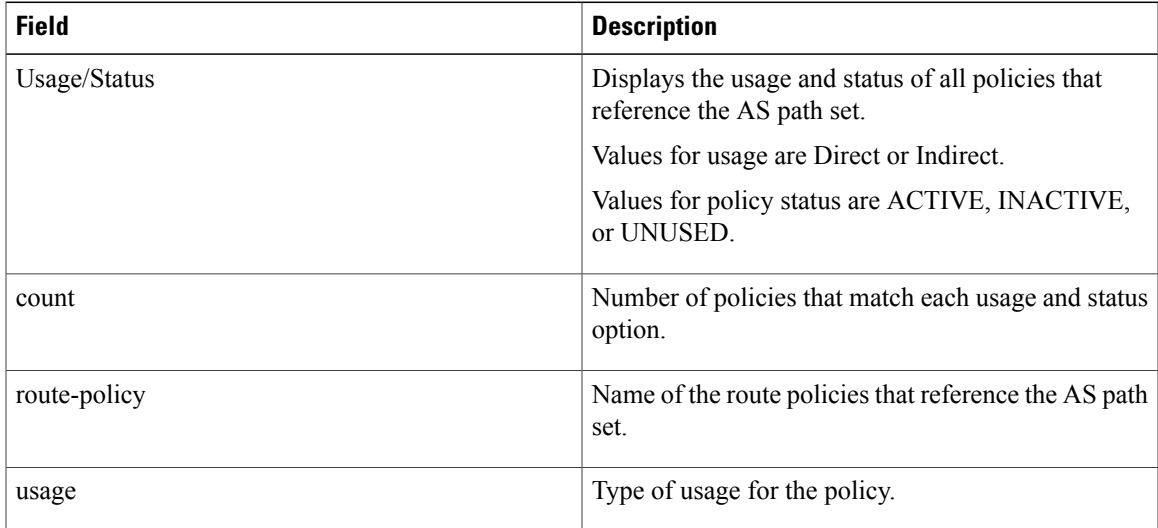

 $\mathbf l$ 

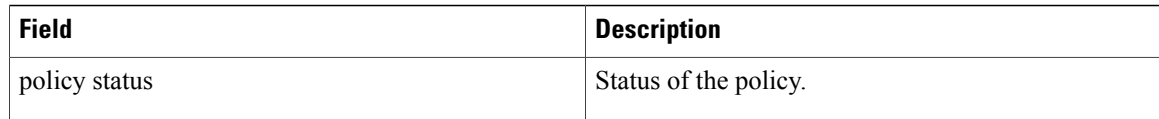

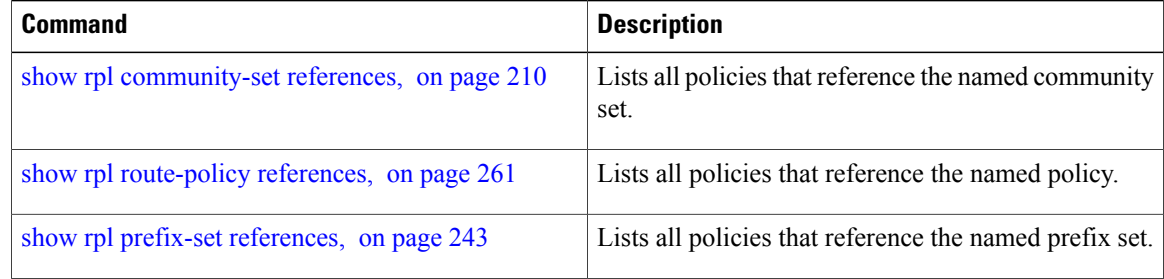

### <span id="page-204-0"></span>**show rpl community-set**

To display the configuration of community sets, use the **show rpl community-set** command in EXEC mode.

**show rpl community-set** [*name***| states| brief**]

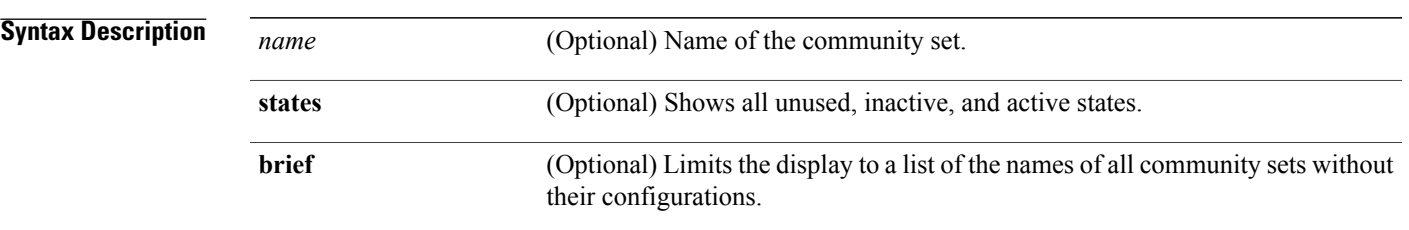

**Command Default** No default behavior or values

### **Command Modes EXEC**

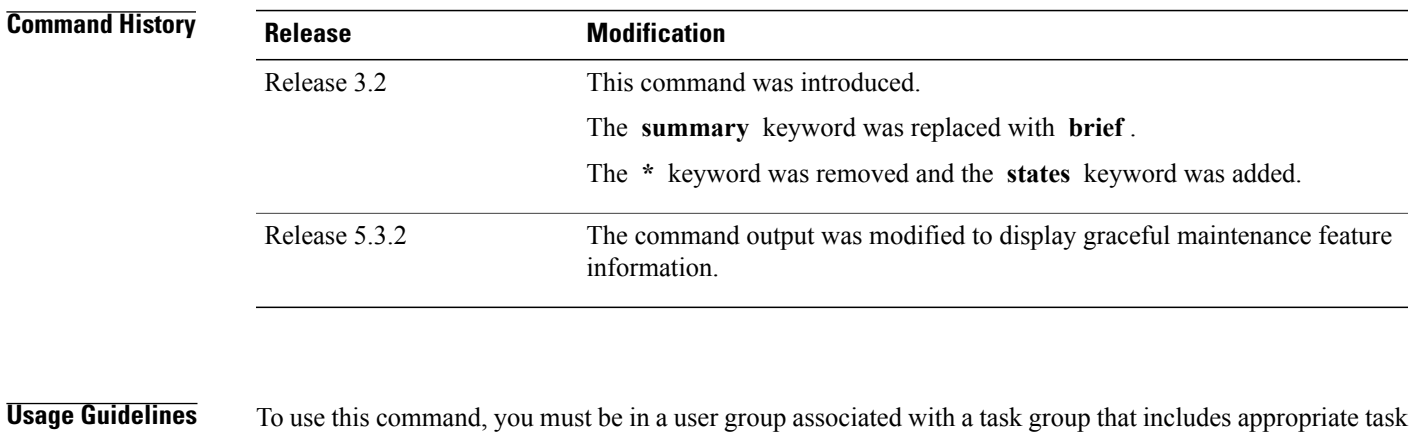

IDs. If the user group assignment is preventing you from using a command, contact your AAA administrator for assistance.

> Use the optional **brief** keyword to limit the display to a list of the names of community sets without their configurations.

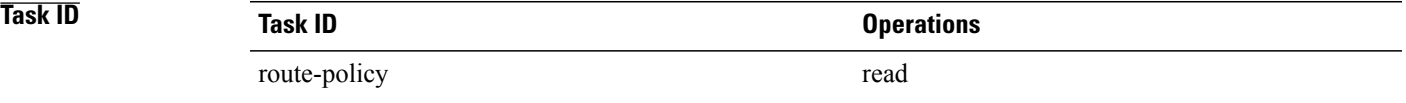

end-set

**Examples** The following is the sample output of the show rpl community-set command with graceful maintenance feature attributes displayed:

```
RP/0/0/CPU0:R5#show rpl community-set
Thu Jan 29 17:55:04.792 PST
Listing for all Community Set objects
community-set gshut
 graceful-shutdown
```
**Examples** This example shows the following sample configuration:

```
route-policy policy_4
  if (destination in prefix set ex2) then
    if (community matches-any comm set ex2) then
     set community (10:666) additive
    endif
    if (extcommunity matches-any ext comm set rt ex2) then
     set community (10:999) additive
    endif
  endif
end-policy
```
Given this sample configuration, the **show rpl community-set comm\_set\_ex2** command displays the following information:

```
RP/0/0/CPU0:router# show rpl community-set comm_set_ex2
```

```
community-set comm_set_ex2
  65501:1,
  65501:2,
  65501:3
end-set
```
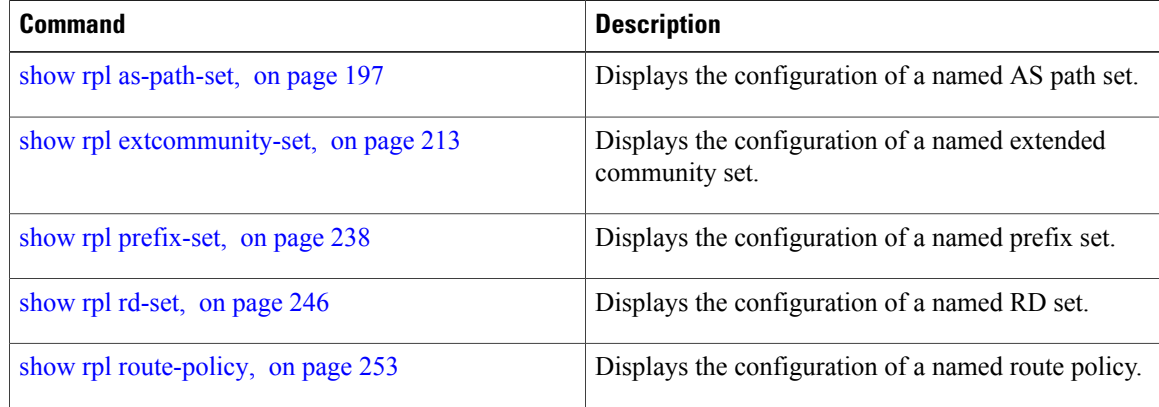

# <span id="page-206-0"></span>**show rpl community-set attachpoints**

To display all the policies used at an attach point that reference the named community set, use the **show rpl community-set attachpoints** command in EXEC mode.

**show rpl community-set** *name* **attachpoints**

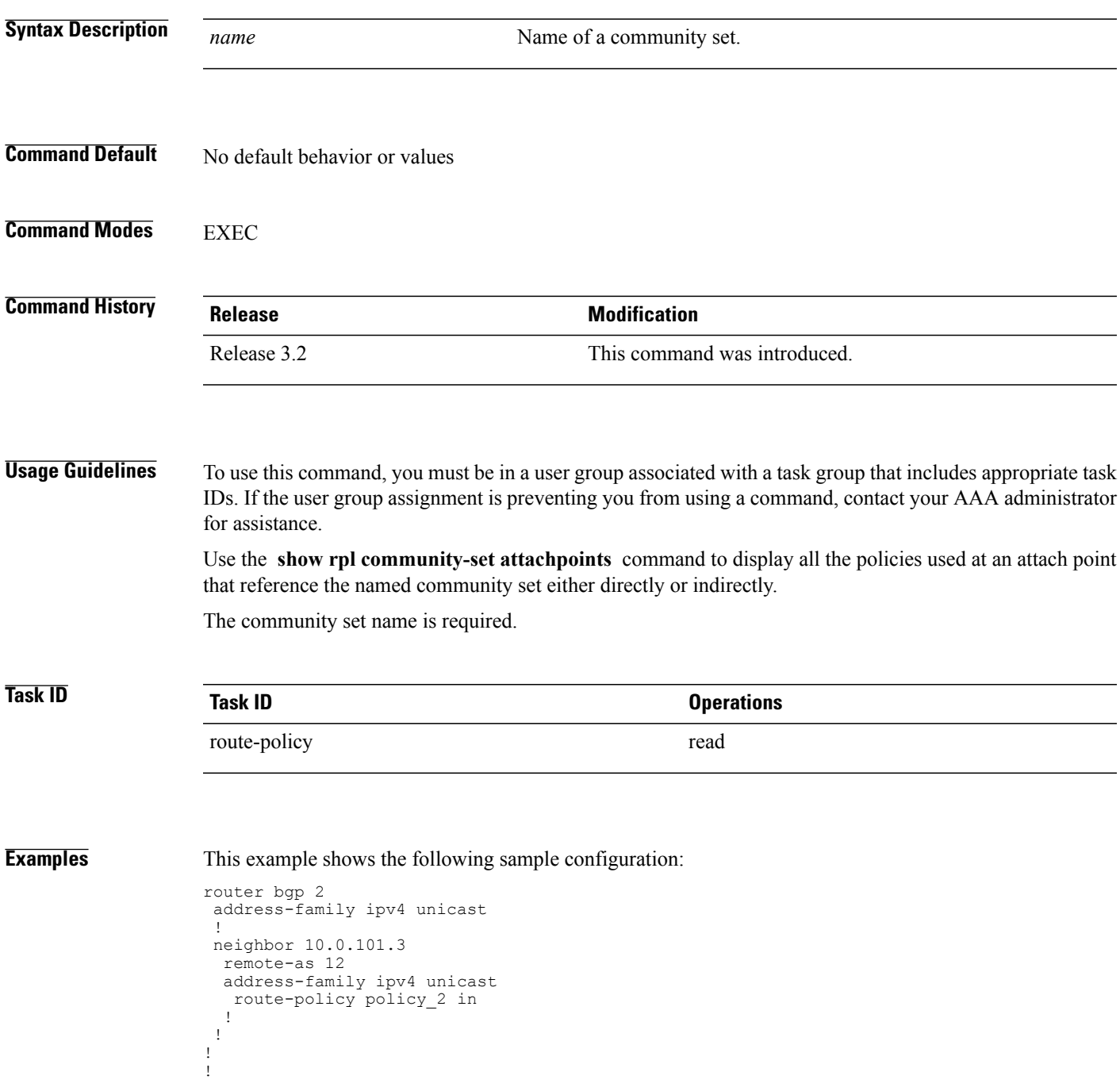

```
route-policy policy_2
   if destination \overline{in} prefix set ex1 then
     if (community matches-any comm set ex1) then
      set community (10:666) additive
     endif
     if (extcommunity rt matches-any ext_comm_set_rt_ex1) then <<<<<
       set community (10:999) additive
     endif
   endif
end-policy
!
```
#### Given thissample configuration, the **show rpl community-set attachpoints** command displaysthe following information:

```
RP/0/0/CPU0:router# show rpl community-set ext_comm_set_rt_ex1 attachpoints
```
BGP Attachpoint:Neighbor

Neighbor/Group type afi/safi in/out referring policy attached policy ---------------------------------------------------------------------------- 10.0.101.3 -- IPv4/uni in policy\_2 policy\_2

This table describes the significant fields shown in the display.

#### **Table 5: show rpl community-set attachpoints Field Descriptions**

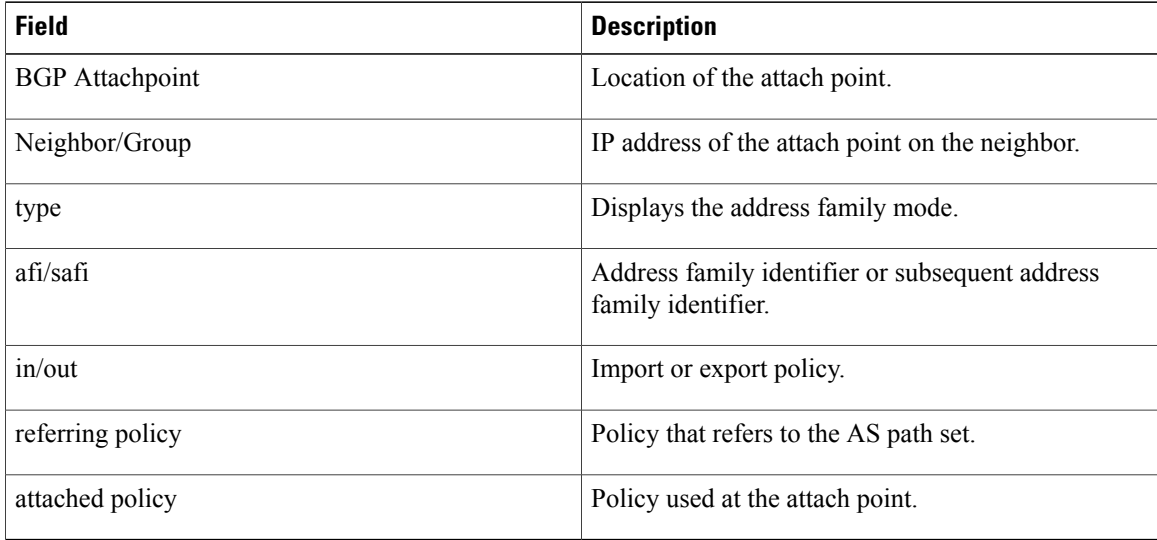

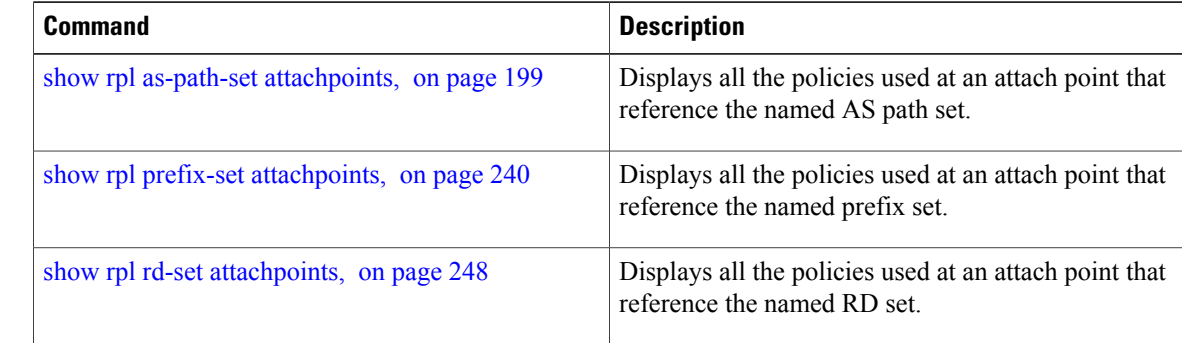

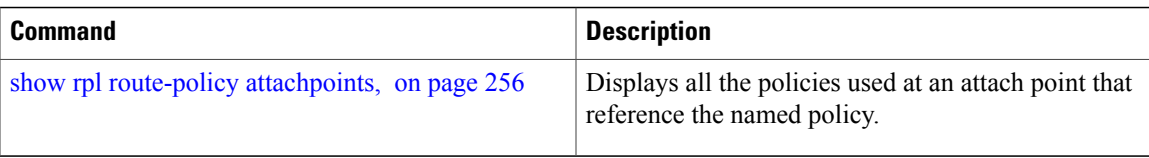

# <span id="page-209-0"></span>**show rpl community-set references**

To list all the policies that reference the named community set, use the **show rpl community-set references** command in EXEC mode.

**show rpl community-set** *name* **references [brief]**

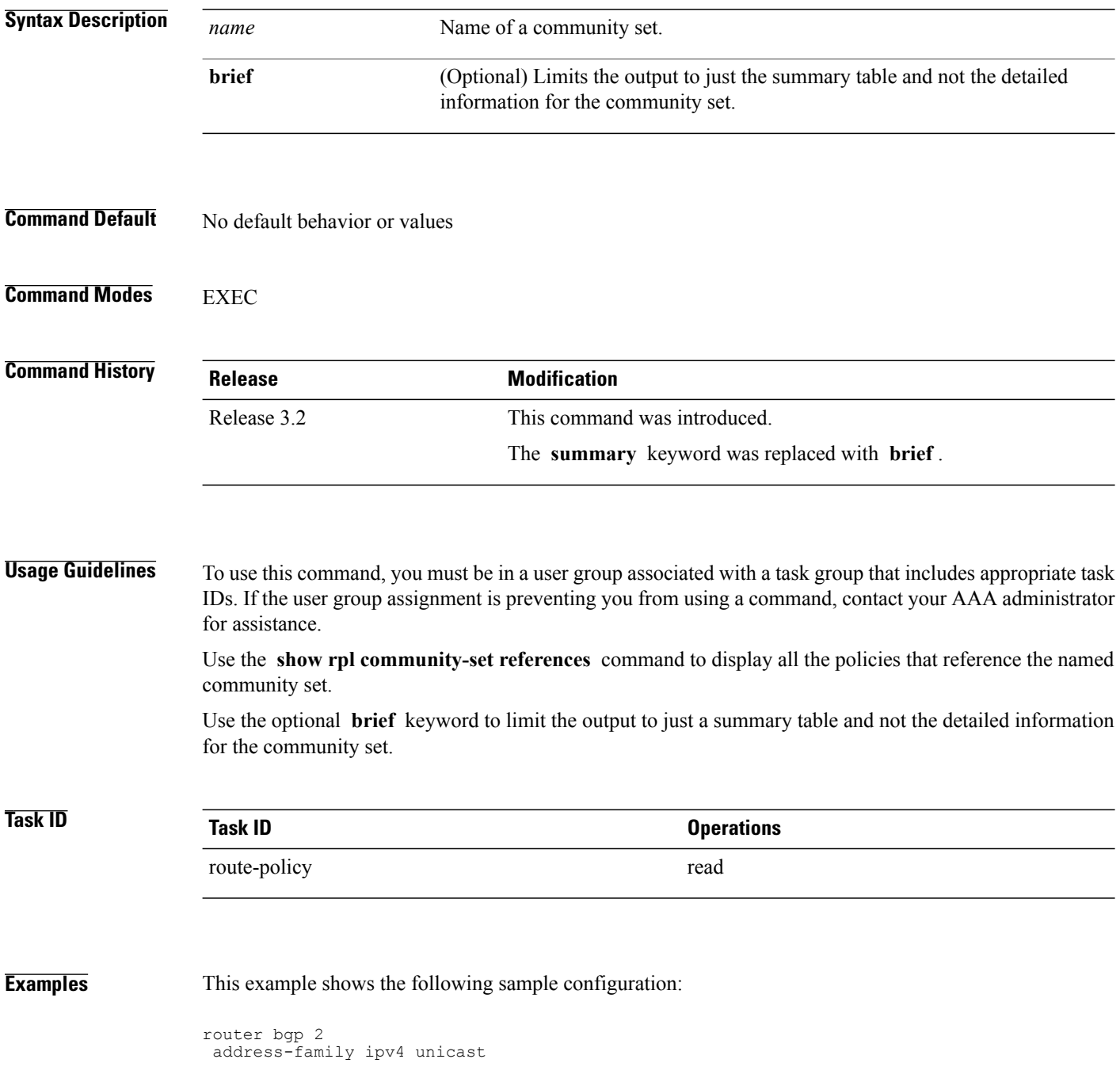

!

```
neighbor 10.0.101.3
 remote-as 12
 address-family ipv4 unicast
  route-policy policy_2 in
  !
!
!
route-policy policy_2
  if (destination in prefix_set_ex1) then
    if (community matches-any comm set ex1) then
     set community (10:666) additive
    endif
   if (extcommunity matches-any ext_comm_set_rt_ex1) then
     set community (10:999) additive
    endif
  endif
end-policy
```
Given this sample configuration, the **show rpl extcommunity-set comm\_set\_ex1 references** command displays the following information:

RP/0/0/CPU0:router# **show rpl extcommunity-set comm\_set\_ex1 references** Usage Direct -- Reference occurs in this policy Usage Indirect -- Reference occurs via an apply statement Status UNUSED -- Policy is not in use at an attachpoint (unattached) Status ACTIVE -- Policy is actively used at an attachpoint Status INACTIVE -- Policy is applied by an unattached policy Usage/Status count<br>----------------------------------------------------------------------------------------- Direct 1<br>
Indirect 0 Indirect 0 ACTIVE 1<br>
INACTIVE 0 INACTIVE 0<br>UNUSED 0 UNUSED 0 route-policy usage policy status -------------------------------------------------------------- Direct ACTIVE

This table describes the significant fields shown in the display.

**Table 6: show rpl community-set references Field Descriptions**

| <b>Field</b> | <b>Description</b>                                                                 |
|--------------|------------------------------------------------------------------------------------|
| Usage/Status | Displays the usage and status of all policies that<br>reference the community set. |
|              | Values for usage are Direct or Indirect.                                           |
|              | Values for status are ACTIVE, INACTIVE, and<br>UNUSED.                             |
| count        | Number of policies that match each usage and status<br>option.                     |
| route-policy | Name of the route policies that reference the<br>community set.                    |

 $\mathbf l$ 

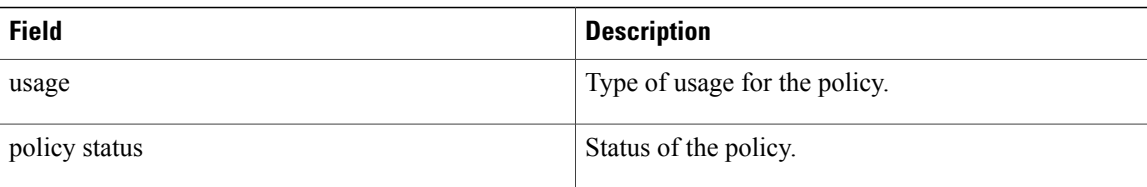

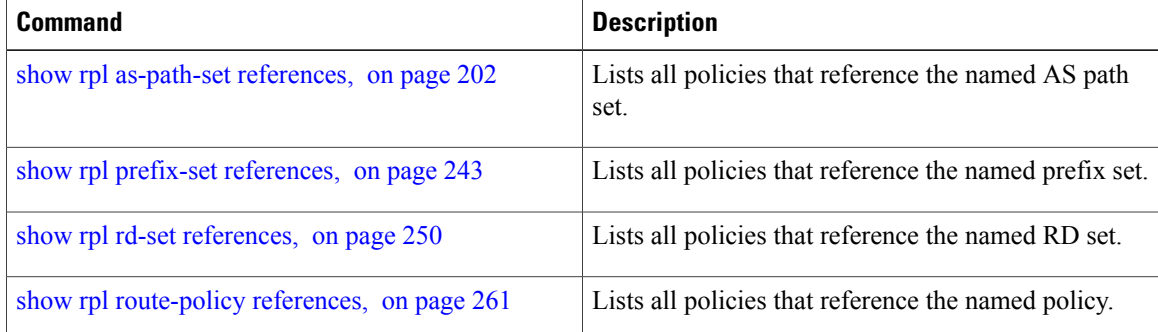

# <span id="page-212-0"></span>**show rpl extcommunity-set**

To display the configuration of extended community sets, use the **show rpl extcommunity-set** command in EXEC mode.

**show rpl extcommunity-set** [*name* [**attachpoints| references**]] [**cost| rt| soo**] [ *name* ] **[brief] [states]**

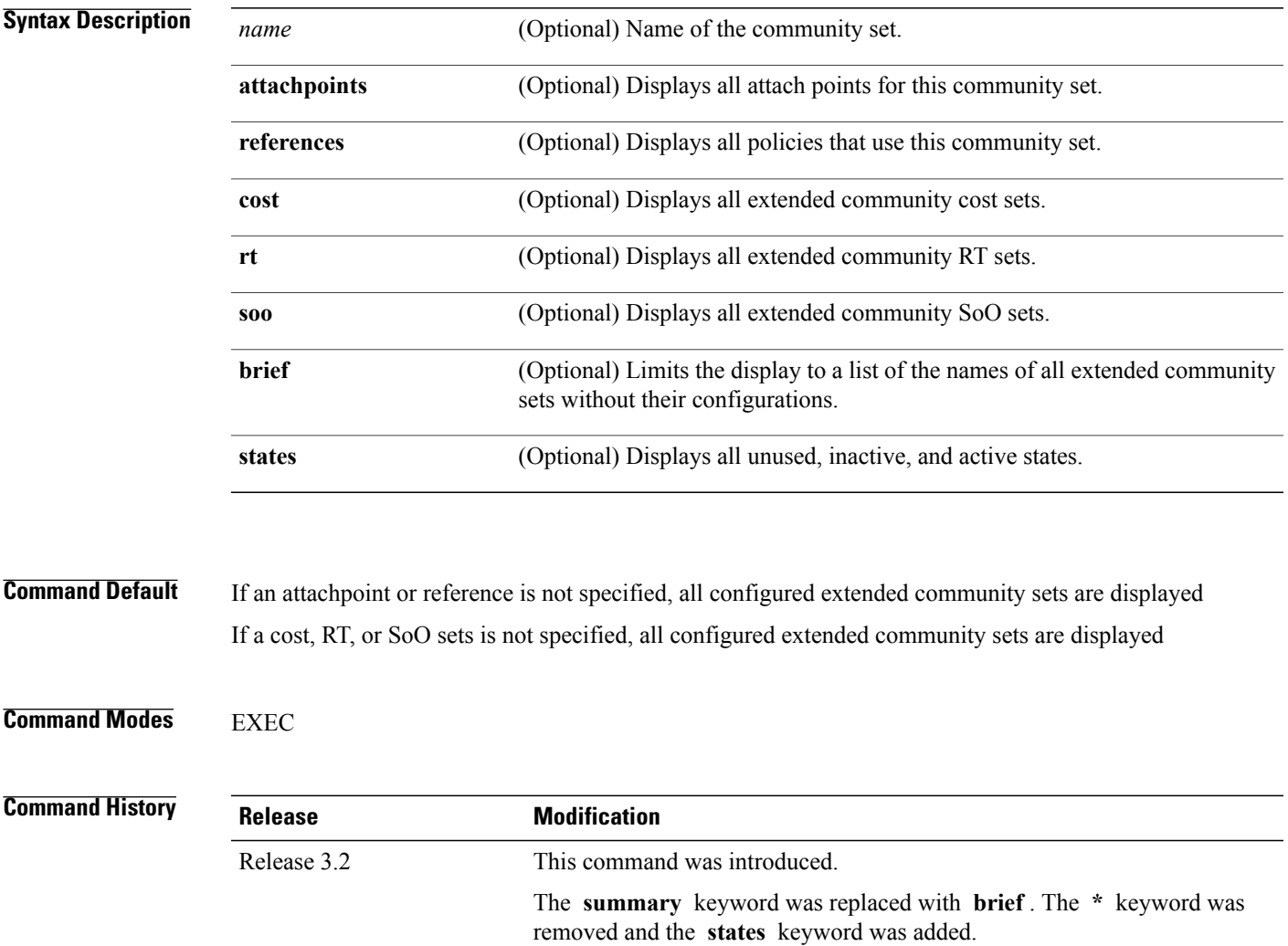

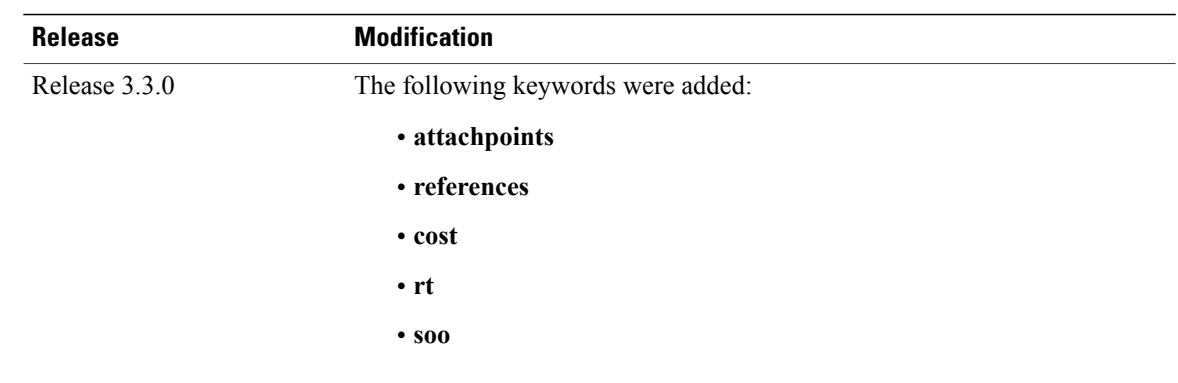

#### **Usage Guidelines** To use this command, you must be in a user group associated with a task group that includes appropriate task IDs. If the user group assignment is preventing you from using a command, contact your AAA administrator for assistance.

Use the optional **brief** keyword to limit the display to a list of the names of extended community sets without their configurations.

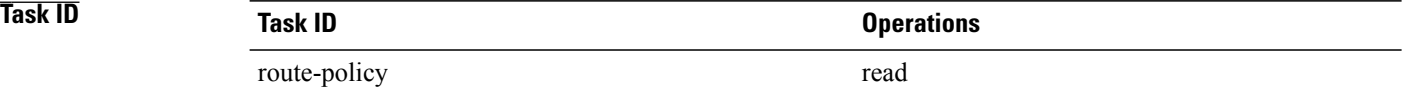

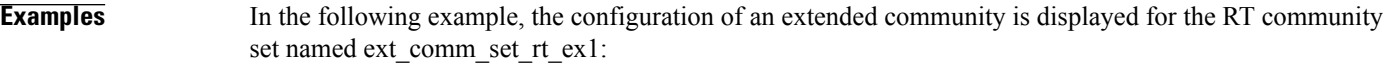

RP/0/0/CPU0:router# **show rpl extcommunity-set rt ext\_comm\_set\_rt\_ex1**

```
ext_comm_set_rt_ex1
     \overline{1}.2.\overline{3}.4:3\overline{4}end-set
!
```
In the following example, the configuration of an extended community is displayed with all RT set objects:

RP/0/0/CPU0:router# **show rpl extcommunity-set rt** Listing for all Extended Community RT Set objects extcommunity-set rt extrt1 66:60001 end-set ! extcommunity-set rt rtset1 10:615, 10:6150, 15.15.15.15:15 end-set ! extcommunity-set rt rtset3 11:11, 11.1.1.1:3 end-set

```
!
extcommunity-set rt extsoo1
  66:70001
end-set
!
extcommunity-set rt rtsetl1
  100:121,
  100:122,
  100:123,
  100:124,
  100:125,
  100:126,
  100:127,
  100:128,
  7.7.7.7:21
end-set
!
```
In the following example, the configuration of an extended community is displayed with all cost set objects:

```
RP/0/0/CPU0:router# show rpl extcommunity-set cost
```

```
Listing for all Extended Community COST Set objects
extcommunity-set cost costset1
  IGP:90:914,
  Pre-Bestpath:91:915
end-set
!
extcommunity-set cost costset2
 IGP:92:916,
  Pre-Bestpath:93:917,
  IGP:94:918,
  Pre-Bestpath:95:919
end-set
!
```
In the following example, the configuration of an extended community is displayed with all SoO set objects:

```
Extended Community SOO Set objects
extcommunity-set soo sooset1
  10:151,
  100.100.100.1:153
end-set
!
extcommunity-set soo sooset3
  11:11,
  11.1.1.1:3
end-set
!
```
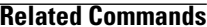

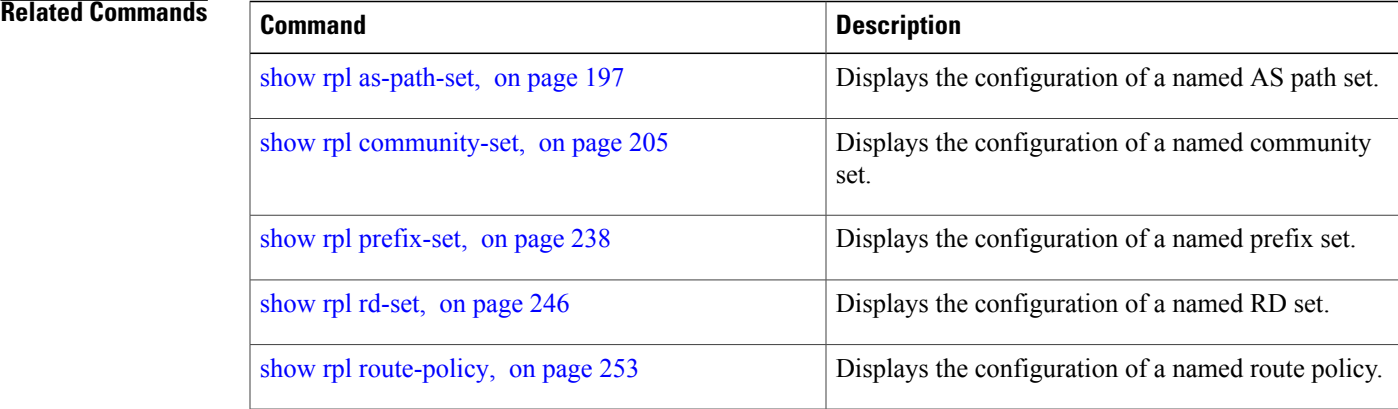
# <span id="page-216-0"></span>**show rpl inactive as-path-set**

To display the AS path sets that are referenced by a policy but not in any policy that is used at an attach point, use the **show rpl inactive as-path-set** command in EXEC mode.

**show rpl inactive as-path-set [detail]**

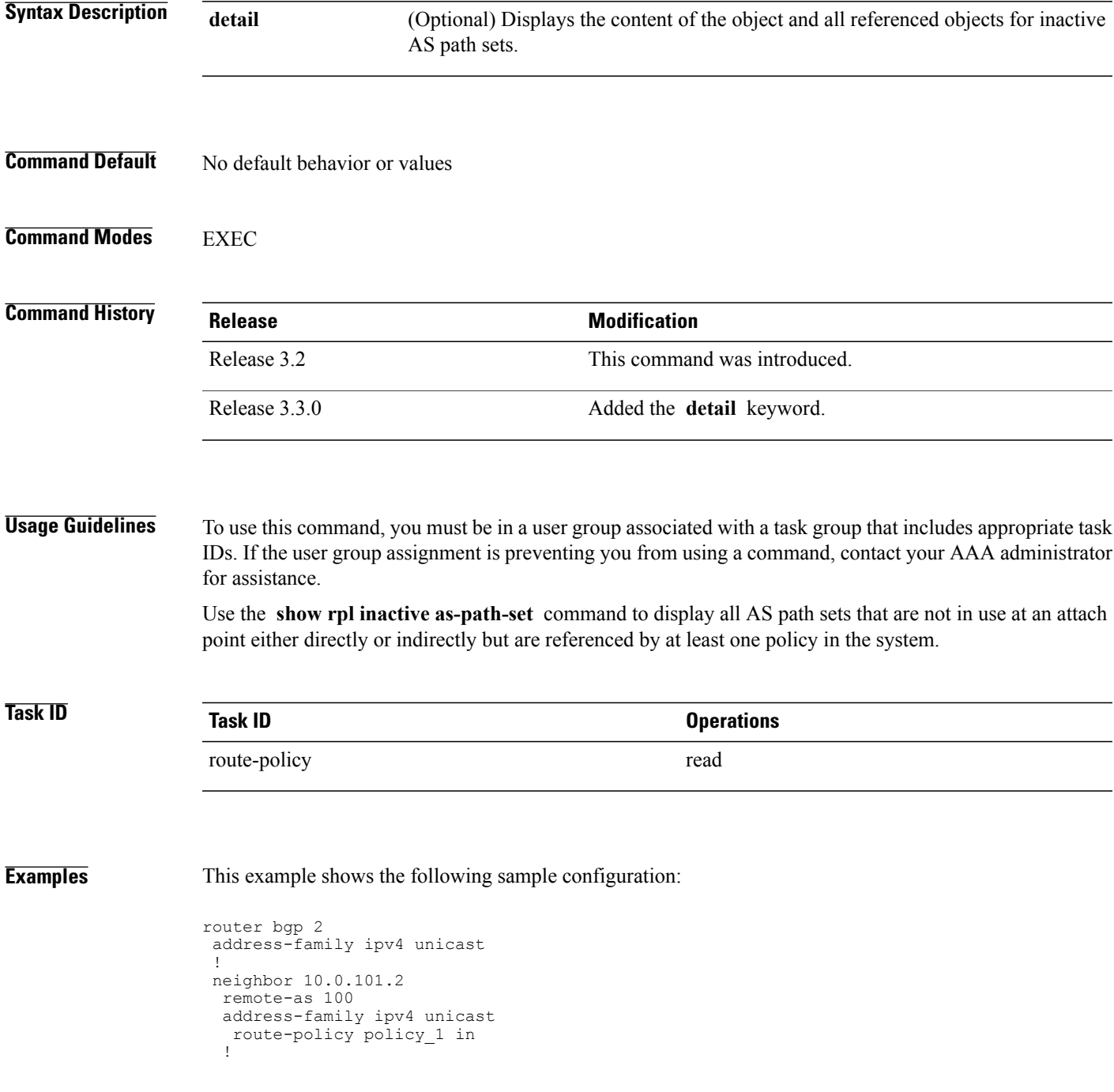

!

```
neighbor 10.0.101.3
 remote-as 12
  address-family ipv4 unicast
  route-policy policy_2 in
  !
!
!
route-policy sample
 if (destination in sample) then
   drop
  endif
end-policy
!
route-policy policy_1
  if (destination in prefix set ex1) then
   set local-preference 10\overline{0}endif
  if (as-path in as_path_set_ex1) then
   set community (10:333) additive
  endif
end-policy
!
route-policy policy_2
   if destination in prefix_set_ex1 then
     if (community matches-any comm set ex1) then
      set community (10:666) additive
     endif
     if (extcommunity rt matches-any ext comm set rt ex1) then
      set community (10:999) additive
     endif
   endif
end-policy
!
route-policy policy_3
  if (destination in prefix set ex2) then
   set local-preference 100
  endif
  if (as-path in as_path_set_ex2) then
   set community (10:3\overline{3}3) additive
  endif
end-policy
!
route-policy policy_4
  if (destination in prefix set ex2) then
    if (community matches-any comm set ex2) then
     set community (10:666) additive
    endif
    if (extcommunity matches-any ext_comm_set_rt_ex2) then
     set community (10:999) additive
    endif
  endif
end-policy
!
route-policy policy_5
  apply sample1
  apply policy_3
end-policy
```
Given this sample configuration, the **show rpl inactive as-path-set** command displays the following information:

RP/0/0/CPU0:router# **show rpl inactive as-path-set** ACTIVE -- Referenced by at least one policy which is attached INACTIVE -- Only referenced by policies which are not attached UNUSED -- Not attached (directly or indirectly) and not referenced The following as-path-sets are INACTIVE

---------------------------------------

as path set ex2

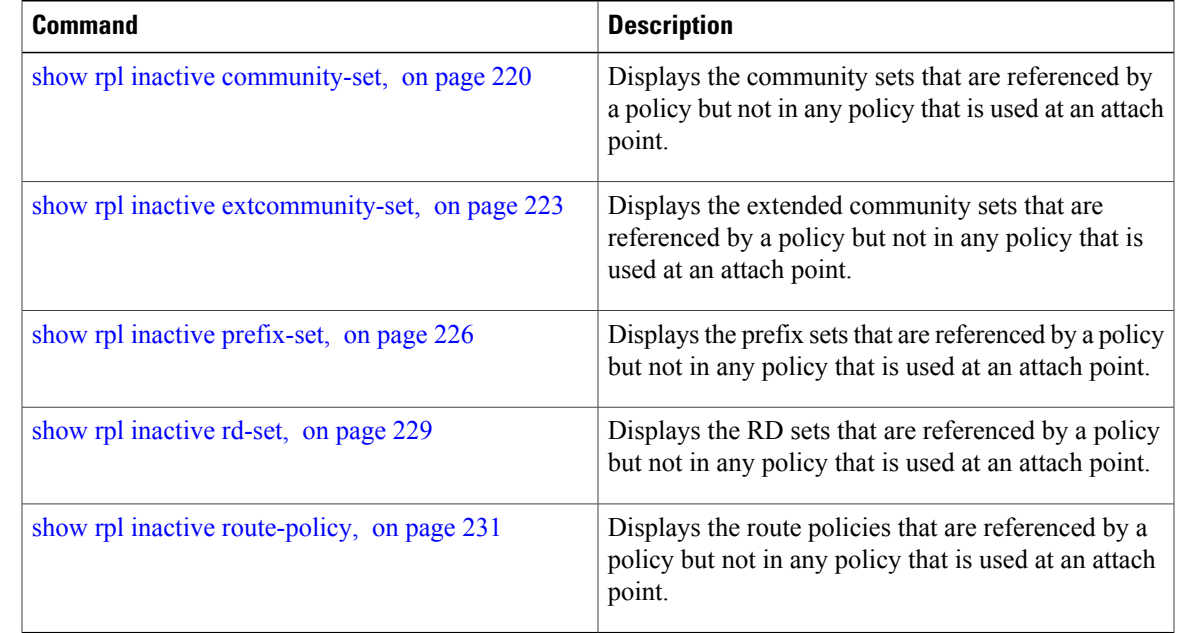

# <span id="page-219-0"></span>**show rpl inactive community-set**

To display the community sets that are referenced by a policy but not any policy that is used at an attach point, use the **show rpl inactive community-set** command in EXEC mode.

**show rpl inactive community-set [detail]**

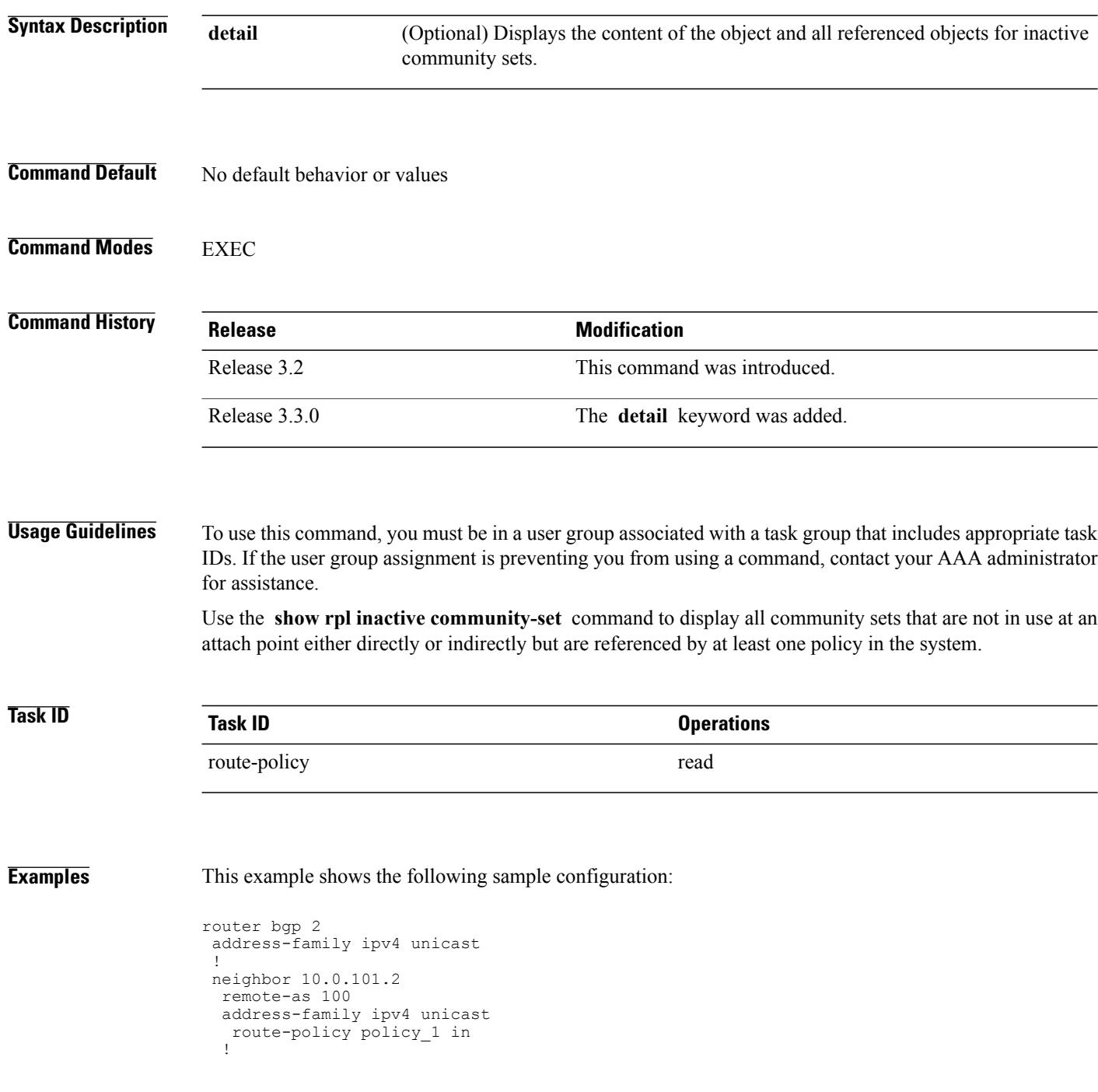

!

```
neighbor 10.0.101.3
 remote-as 12
  address-family ipv4 unicast
  route-policy policy_2 in
  !
!
!
route-policy sample2
 if (destination in sample2) then
   drop
  endif
end-policy
!
route-policy policy_1
  if (destination in prefix set ex1) then
   set local-preference 10\overline{0}endif
  if (as-path in as_path_set_ex1) then
    set community (10:333) additive
  endif
end-policy
!
route-policy policy_2
   if destination in prefix_set_ex1 then
     if (community matches-any comm set ex1) then
      set community (10:666) additive
     endif
     if (extcommunity rt matches-any ext comm set rt ex1) then
      set community (10:999) additive
     endif
   endif
end-policy
!
route-policy policy_3
  if (destination in prefix set ex2) then
   set local-preference 100
  endif
  if (as-path in as_path_set_ex2) then
   set community (10:3\overline{3}3) additive
  endif
end-policy
!
route-policy policy_4
  if (destination in prefix set ex2) then
    if (community matches-any comm set ex2) then
     set community (10:666) additive
    endif
    if (extcommunity matches-any ext_comm_set_rt_ex2) then
     set community (10:999) additive
    endif
  endif
end-policy
!
route-policy policy_5
  apply sample2
  apply policy_3
end-policy
```
Given this sample configuration, the **show rpl inactive community-set** command displays the following information:

RP/0/0/CPU0:router# **show rpl inactive community-set** ACTIVE -- Referenced by at least one policy which is attached INACTIVE -- Only referenced by policies which are not attached UNUSED -- Not attached (directly or indirectly) and not referenced

The following community-sets are INACTIVE ------------------------------------------

comm\_set\_ex2

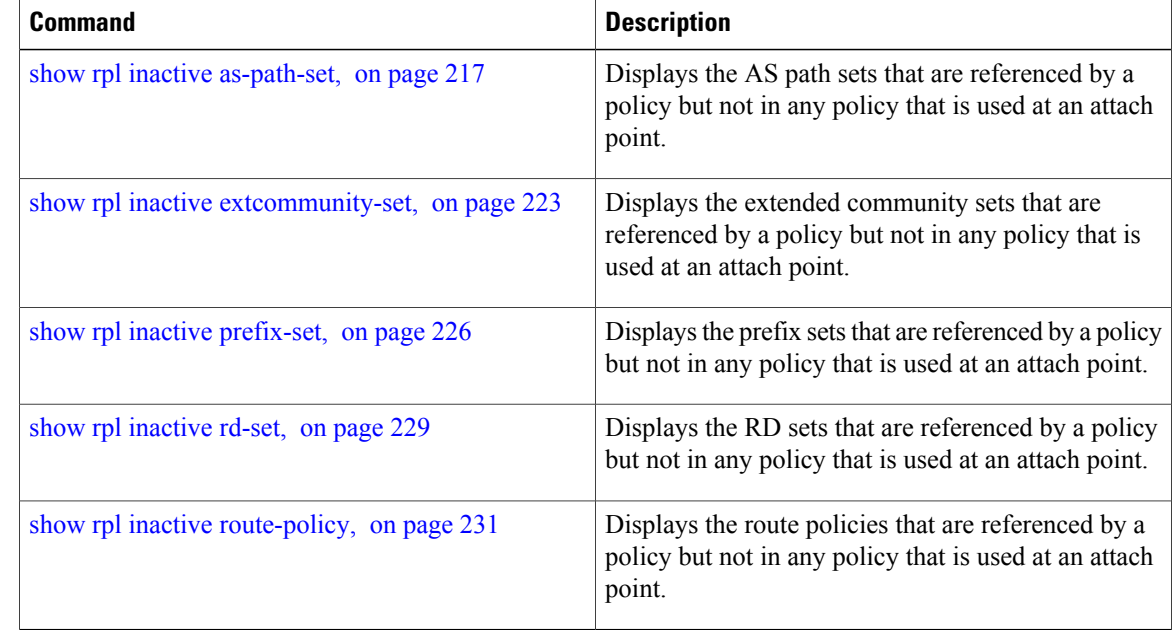

# <span id="page-222-0"></span>**show rpl inactive extcommunity-set**

To display the extended community sets that are referenced by a policy but not in any policy that is used at an attach point, use the **show rpl inactive extcommunity-set** command in EXEC mode.

**show rpl inactive extcommunity-set [detail]**

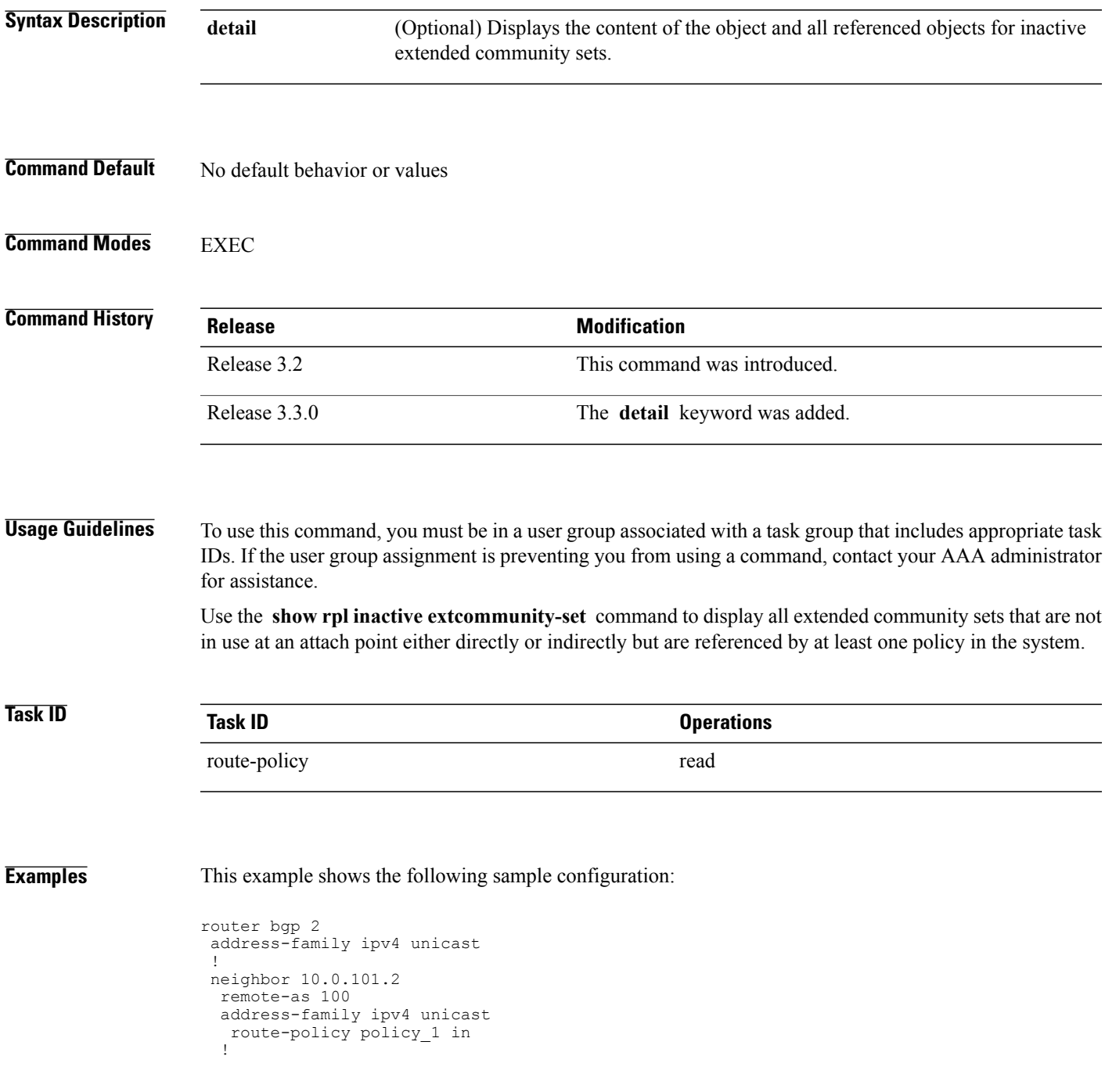

```
!
neighbor 10.0.101.3
 remote-as 12
  address-family ipv4 unicast
  route-policy policy_2 in
  !
!
!
route-policy sample3
 if (destination in sample3) then
   drop
  endif
end-policy
!
route-policy policy_1
  if (destination in prefix set ex1) then
   set local-preference 10\overline{0}endif
  if (as-path in as_path_set_ex1) then
   set community (10:333) additive
  endif
end-policy
!
route-policy policy_2
   if destination in prefix_set_ex1 then
     if (community matches-any comm set ex1) then
      set community (10:666) additive
     endif
     if (extcommunity rt matches-any ext comm set rt ex1) then
      set community (10:999) additive
     endif
   endif
end-policy
!
route-policy policy_3
  if (destination in prefix set ex2) then
   set local-preference 100
  endif
  if (as-path in as_path_set_ex2) then
   set community (10:3\overline{3}3) additive
  endif
end-policy
!
route-policy policy_4
  if (destination in prefix set ex2) then
    if (community matches-any comm set ex2) then
     set community (10:666) additive
    endif
    if (extcommunity matches-any ext_comm_set_rt_ex2) then
     set community (10:999) additive
    endif
  endif
end-policy
!
route-policy policy_5
  apply sample3
  apply policy_3
end-policy
```
Given this sample configuration, the **show rpl inactive extcommunity-set** command displays the following information:

RP/0/0/CPU0:router# **show rpl inactive extcommunity-set** ACTIVE -- Referenced by at least one policy which is attached INACTIVE -- Only referenced by policies which are not attached UNUSED -- Not attached (directly or indirectly) and not referenced The following extcommunity-sets are INACTIVE --------------------------------------------

ext\_comm\_set\_rt\_ex2

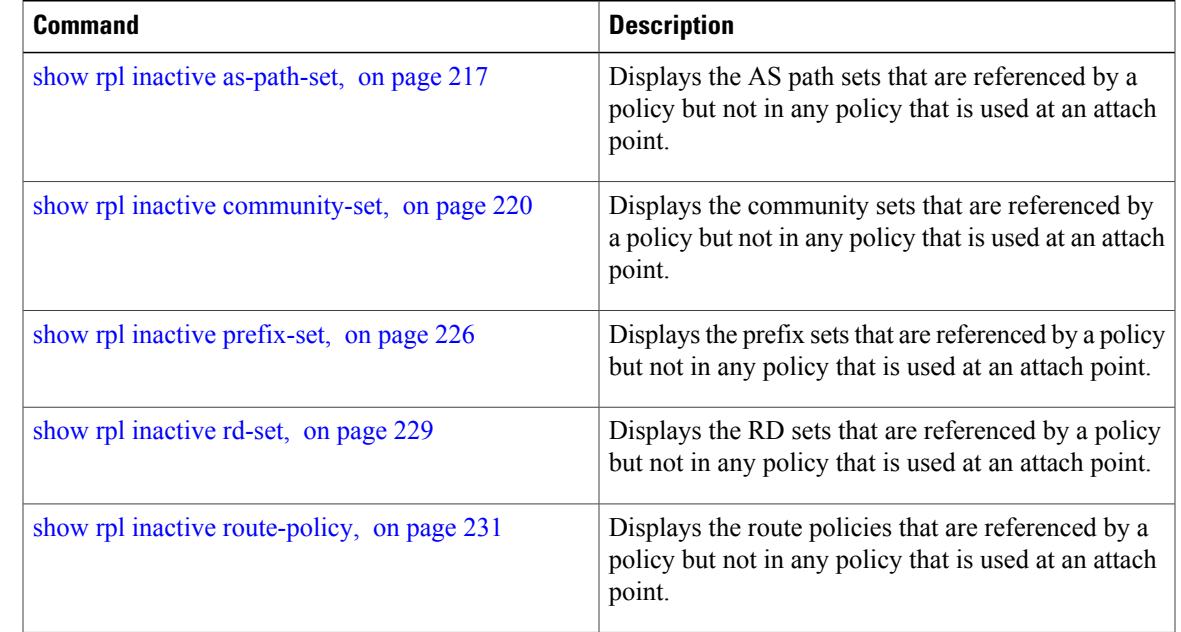

# <span id="page-225-0"></span>**show rpl inactive prefix-set**

To display the prefix sets that are referenced by a policy but not in any policy that is used at an attach point, use the **show rpl inactive prefix-set** command in EXEC mode.

**show rpl inactive prefix-set [detail]**

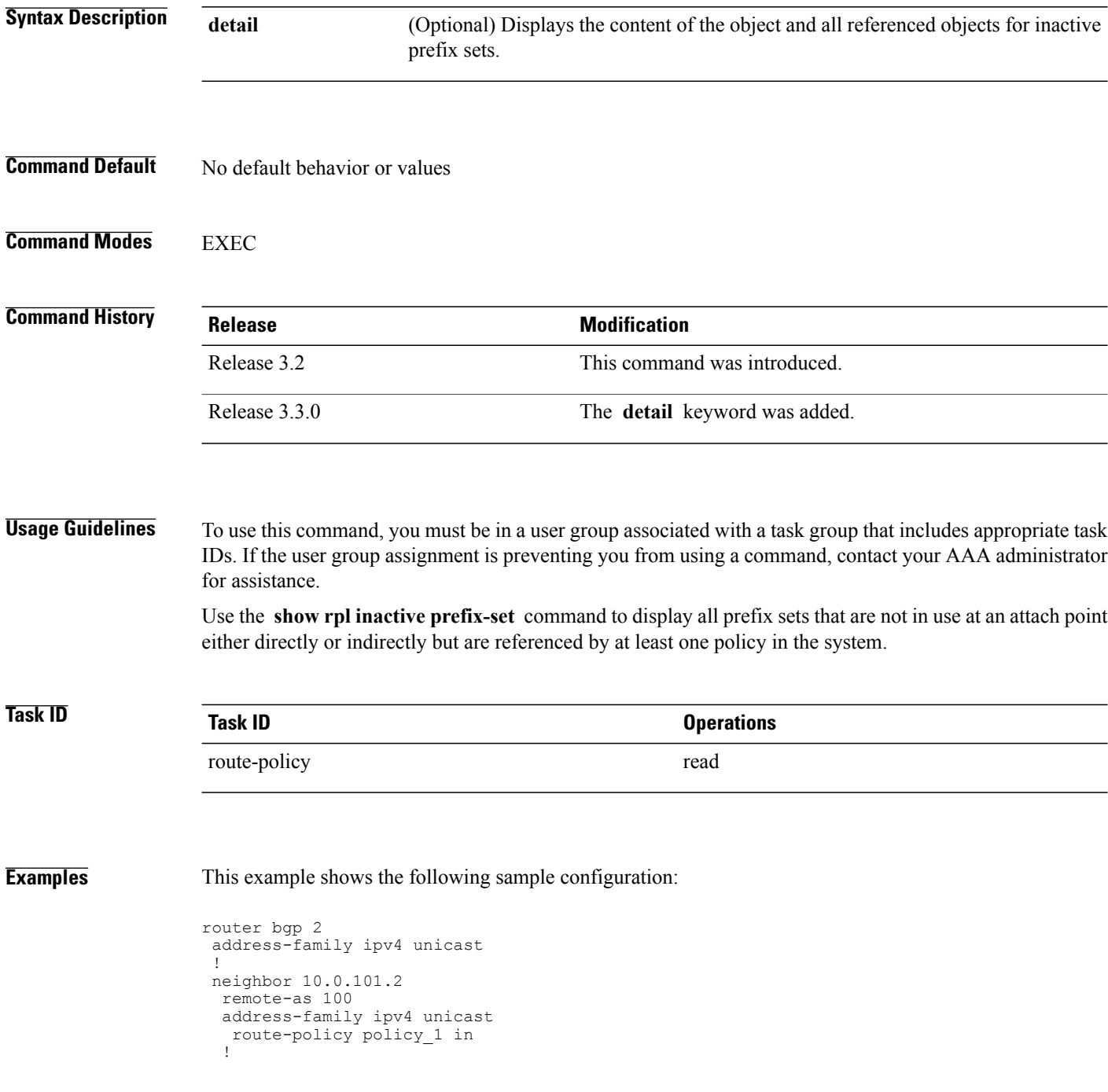

!

```
neighbor 10.0.101.3
 remote-as 12
  address-family ipv4 unicast
  route-policy policy_2 in
  !
!
!
route-policy sample4
 if (destination in sample4) then
   drop
  endif
end-policy
!
route-policy policy_1
  if (destination in prefix set ex1) then
   set local-preference 10\overline{0}endif
  if (as-path in as_path_set_ex1) then
    set community (10:333) additive
  endif
end-policy
!
route-policy policy_2
   if destination in prefix_set_ex1 then
     if (community matches-any comm set ex1) then
      set community (10:666) additive
     endif
     if (extcommunity rt matches-any ext comm set rt ex1) then
      set community (10:999) additive
     endif
   endif
end-policy
!
route-policy policy_3
  if (destination in prefix set ex2) then
   set local-preference 100
  endif
  if (as-path in as_path_set_ex2) then
   set community (10:3\overline{3}3) additive
  endif
end-policy
!
route-policy policy_4
  if (destination in prefix set ex2) then
    if (community matches-any comm set ex2) then
     set community (10:666) additive
    endif
    if (extcommunity matches-any ext_comm_set_rt_ex2) then
     set community (10:999) additive
    endif
  endif
end-policy
!
route-policy policy_5
  apply sample4
  apply policy_3
end-policy
```
Given this sample configuration, the **show rpl inactive prefix-set** command displays the following information:

RP/0/0/CPU0:router# **show rpl inactive prefix-set** ACTIVE -- Referenced by at least one policy which is attached INACTIVE -- Only referenced by policies which are not attached UNUSED -- Not attached (directly or indirectly) and not referenced The following prefix-sets are INACTIVE ------------------------------------- sample4

prefix\_set\_ex2

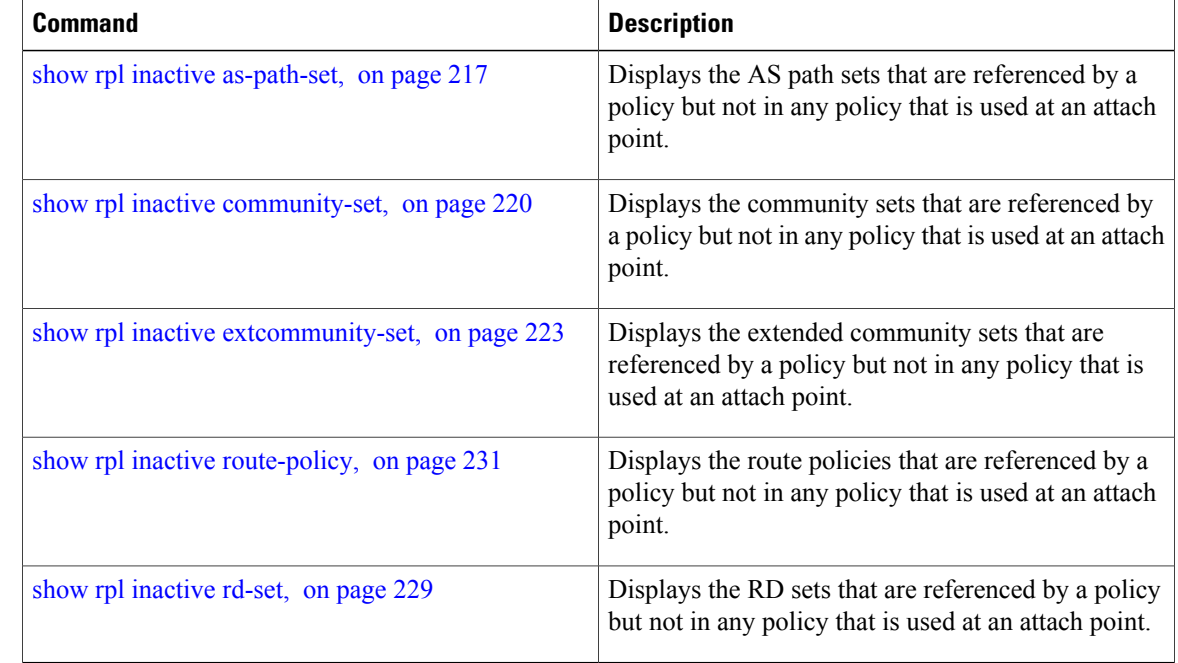

# <span id="page-228-0"></span>**show rpl inactive rd-set**

To display the route distinguisher (RD) sets that are referenced by a policy but not in any policy that is used at an attach point, use the **show rpl inactive rd-set** command in EXEC mode.

**show rpl inactive rd-set [detail]**

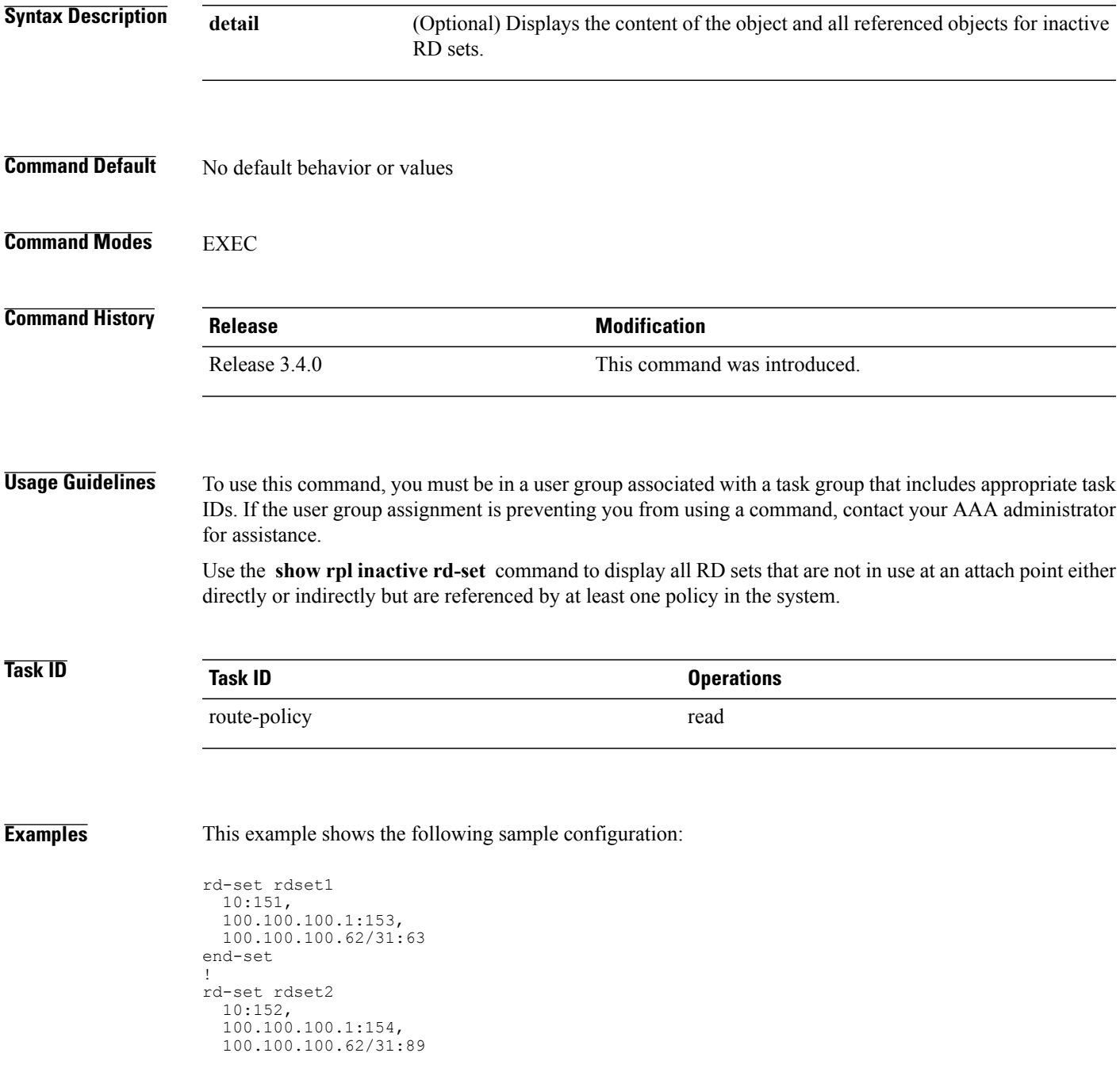

#### end-set

!

#### Given this sample configuration, the **show rpl inactive rd-set** command displays the following information:

#### RP/0/0/CPU0:router# **show rpl inactive rd-set**

ACTIVE -- Referenced by at least one policy which is attached INACTIVE -- Only referenced by policies which are not attached UNUSED -- Not attached (directly or indirectly) and not referenced

The following rd-sets are INACTIVE ----------------------------------------- rdset1 rdset2

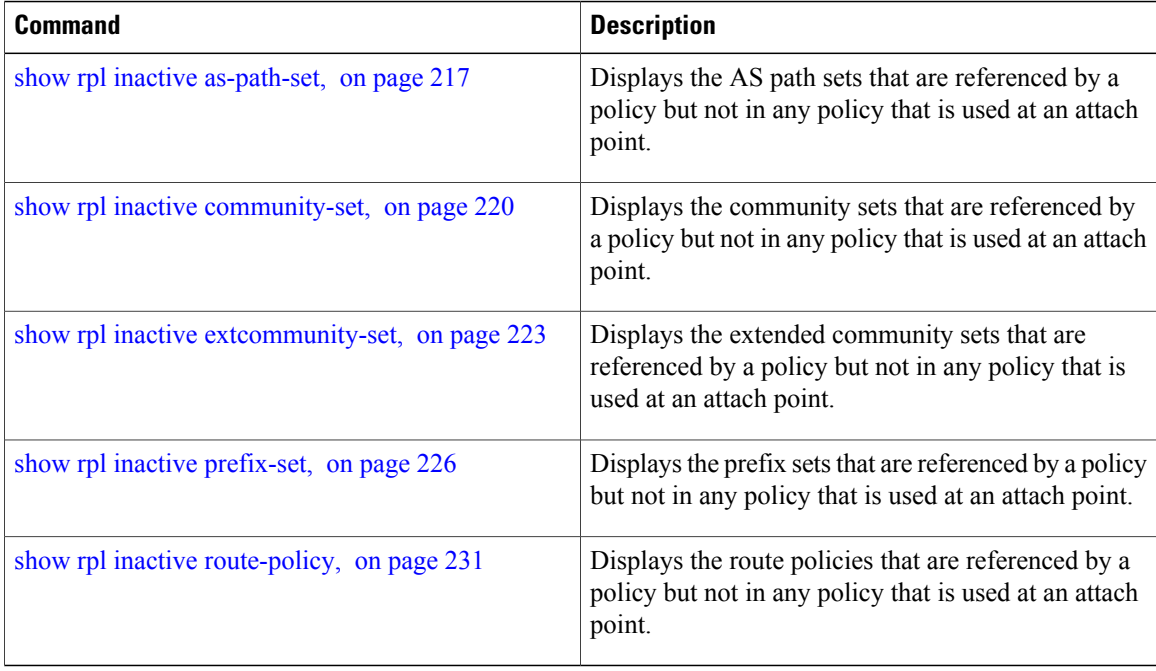

# <span id="page-230-0"></span>**show rpl inactive route-policy**

To display the route policies that are referenced by a policy but not in any policy that is used at an attach point, use the **show rpl inactive route-policy** command in EXEC mode.

**show rpl inactive route-policy [detail]**

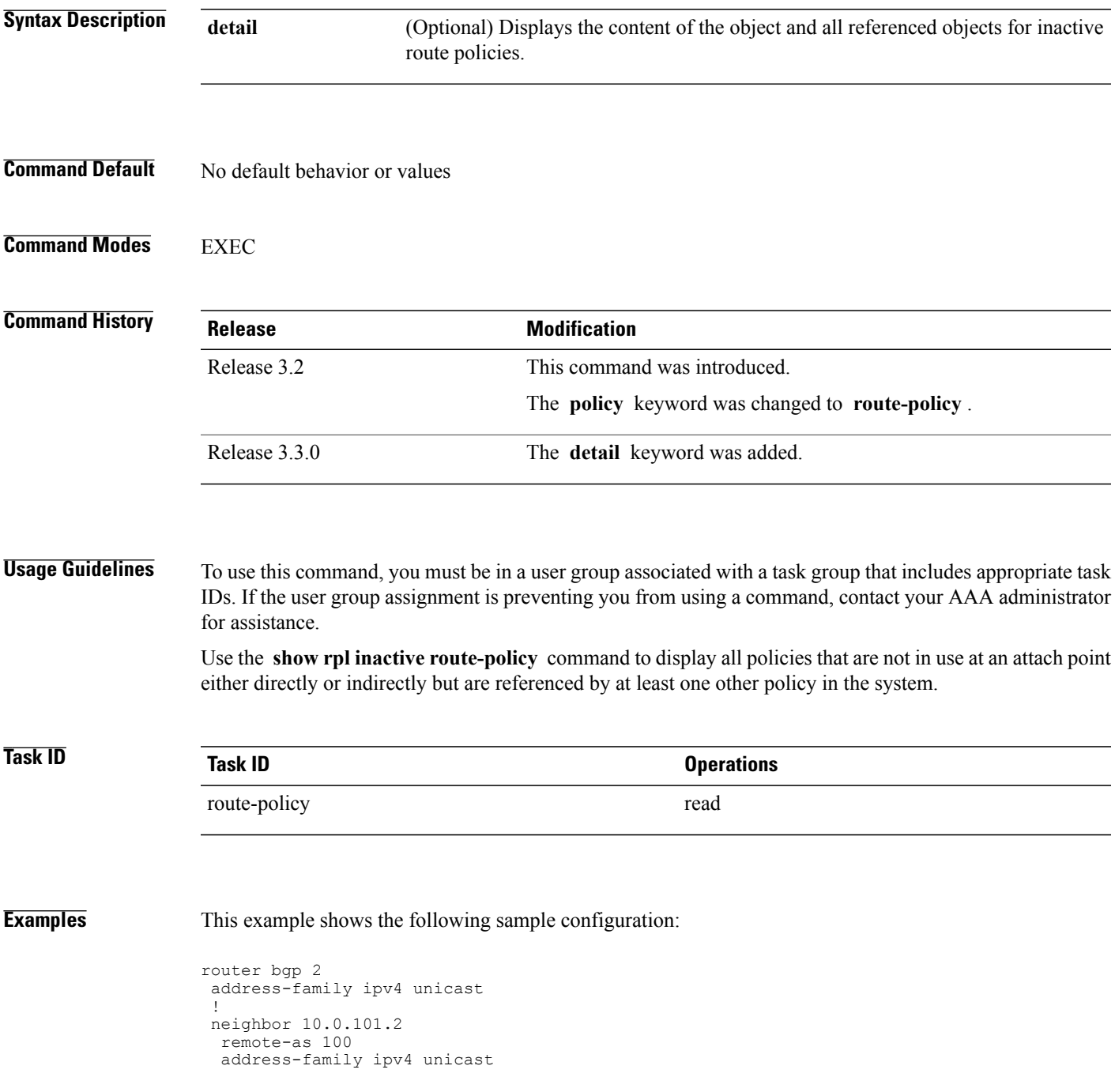

```
route-policy policy_1 in
 !
 !
neighbor 10.0.101.3
 remote-as 12
  address-family ipv4 unicast
  route-policy policy_2 in
  !
 !
!
route-policy sample3
 if (destination in sample3) then
   drop
  endif
end-policy
!
route-policy policy_1
 if (destination in prefix set ex1) then
   set local-preference 100
  endif
  if (as-path in as path set ex1) then
   set community (10:3\overline{3}3) additive
  endif
end-policy
!
route-policy policy_2
   if destination \overline{\text{in}} prefix set ex1 then
     if (community matches-any comm_set_ex1) then
       set community (10:666) additive
     endif
     if (extcommunity rt matches-any ext comm set rt ex1) then
      set community (10:999) additive
     endif
   endif
end-policy
!
route-policy policy_3
  if (destination in prefix set ex2) then
   set local-preference 100
  endif
  if (as-path in as path set ex2) then
    set community (10:333) additive
  endif
end-policy
!
route-policy policy_4
  if (destination in prefix set ex2) then
    if (community matches-any comm_set_ex2) then
      set community (10:666) additive
    endif
    if (extcommunity matches-any ext_comm_set_rt_ex2) then
     set community (10:999) additive
    endif
  endif
end-policy
!
route-policy policy_5
  apply sample3
  apply policy_3
end-policy
```
Given this sample configuration, the **show rpl inactive route-policy** command displays the following information:

RP/0/0/CPU0:router# **show rpl inactive route-policy**

ACTIVE -- Referenced by at least one policy which is attached INACTIVE -- Only referenced by policies which are not attached UNUSED -- Not attached (directly or indirectly) and not referenced

```
The following policies are (INACTIVE)
```
------------------------------------ sample3 policy\_3

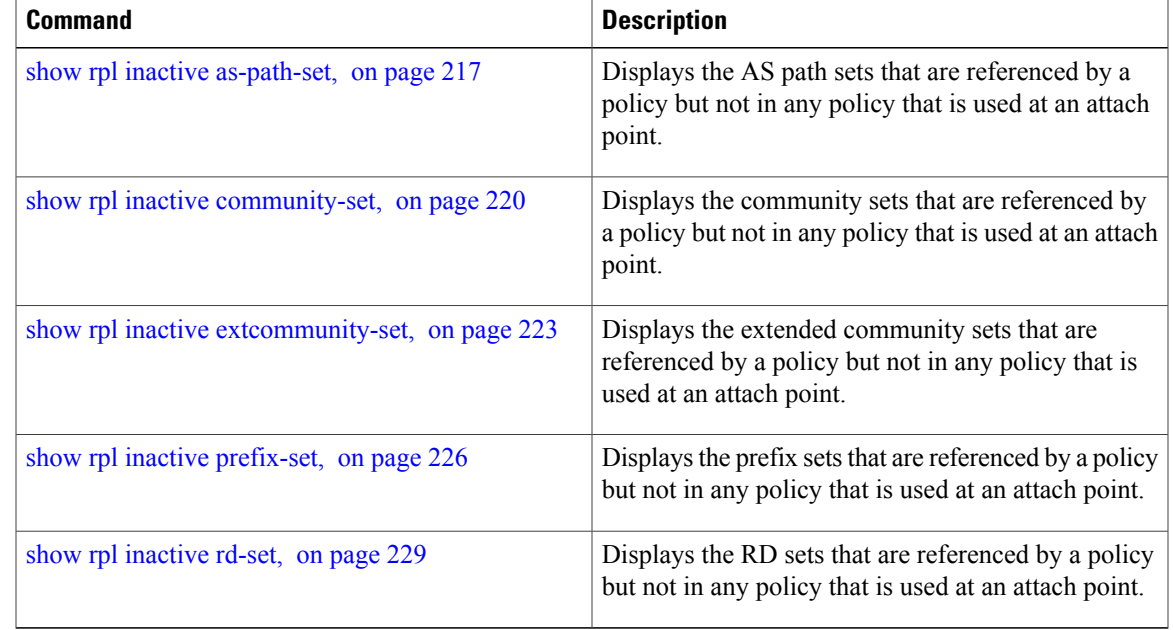

# **show rpl maximum**

To display the maximum limits for lines of configuration and number of policies, use the **show rpl maximum** command in EXEC mode.

**show rpl maximum** [**lines| policies**]

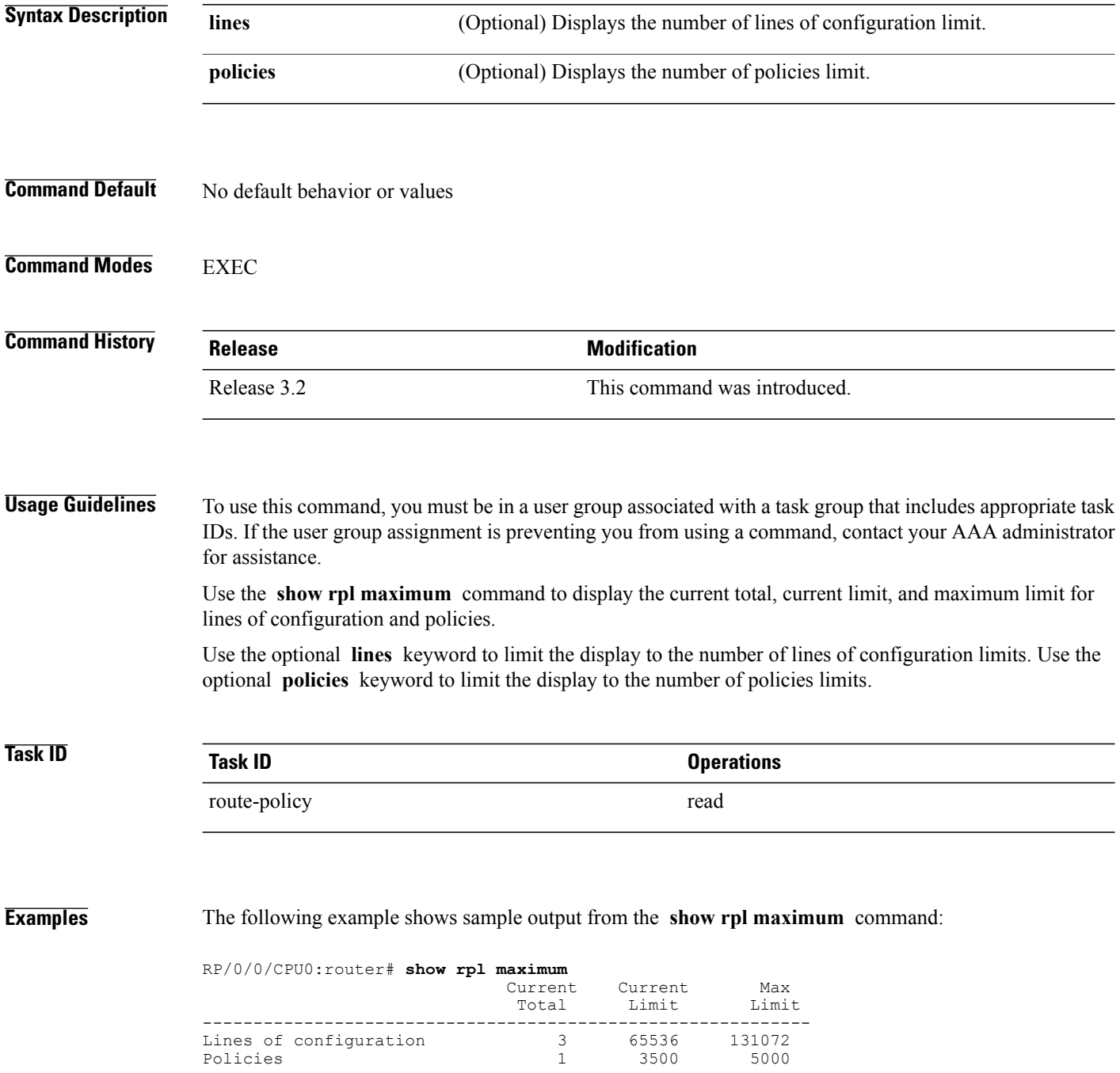

Compiled policies size (kB) 0

<span id="page-234-0"></span>Table 7: show rpl maximum Field [Descriptions,](#page-234-0) on page 235 describes the significant fields shown in the display.

**Table 7: show rpl maximum Field Descriptions**

| <b>Field</b>                | <b>Description</b>                                                                       |
|-----------------------------|------------------------------------------------------------------------------------------|
| Lines of configuration      | Displays the current total, current limit, and maximum<br>limit of lines for the policy. |
| Policies                    | Displays the current total, current limit, and maximum<br>limit of policies.             |
| Compiled policies size (kB) | Displays the current compiled total for policies in<br>kilobytes.                        |

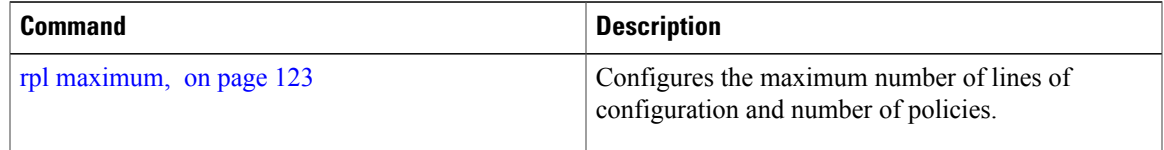

**show rpl policy-global references**

# To display policy-global definitions, use the **show rpl policy-global references** command in EXEC mode. **show rpl policy-global references [brief] Syntax Description brief** (Optional) Limits the display to a list of the policy names. **Command Default** No default behavior or values **Command Modes** EXEC **Command History Release Modification** Release 3.6.0 This command was introduced. **Usage Guidelines** To use this command, you must be in a user group associated with a task group that includes appropriate task IDs. If the user group assignment is preventing you from using a command, contact your AAA administrator for assistance. **Task ID Task ID Operations** route-policy read **Examples** This example shows the following sample configuration: policy-global infinity '16' end-global ! route-policy set-rip-unreachable set rip-metric \$infinity end-policy ! Given this sample configuration, the **show rpl policy-global references** command displays the following information: RP/0/0/CPU0:router# **show rpl policy-global references** Usage Direct -- Reference occurs in this policy Usage Indirect -- Reference occurs via an

apply statement

Status UNUSED -- Policy is not in use at an attachpoint (unattached) Status ACTIVE -- Policy is actively used at an attachpoint Status INACTIVE -- Policy is applied by an unattached policy

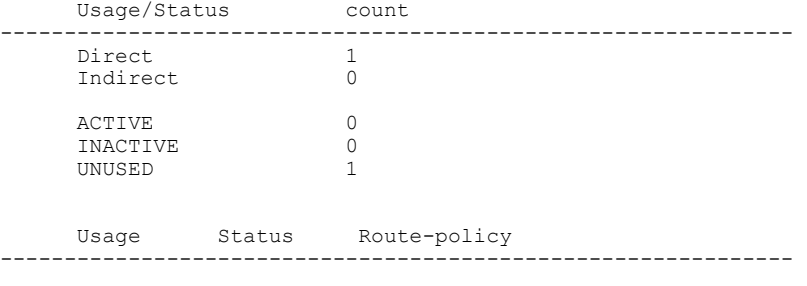

Direct UNUSED set-rip-unreachable

# <span id="page-237-0"></span>**show rpl prefix-set**

To display the configuration of prefix sets, use the **show rpl prefix-set** command in EXEC mode.

**show rpl prefix-set** [*name***| states| brief**]

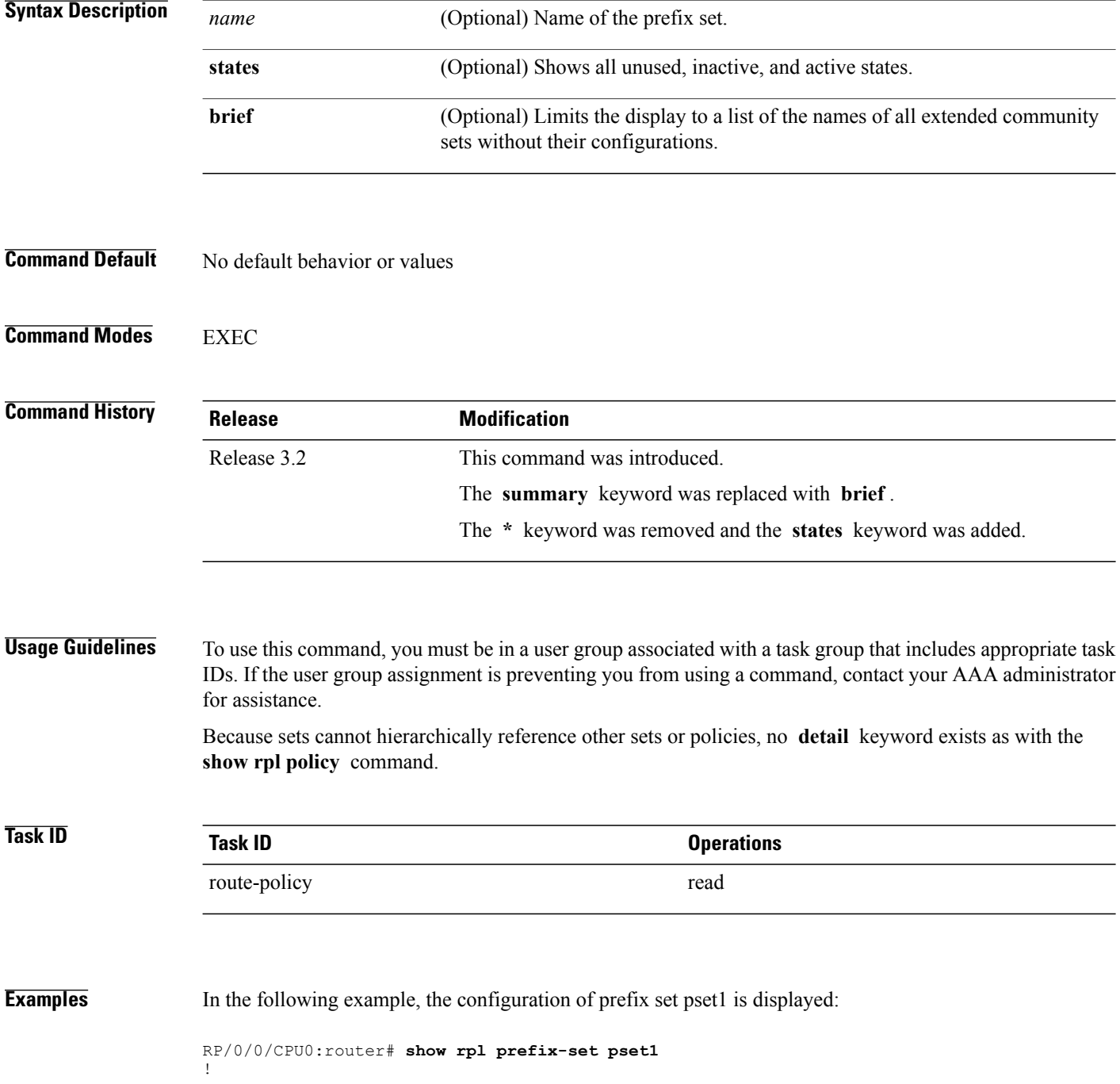

```
prefix-set pset1
 10.0.0.1/0,
 10.0.0.2/0 ge 25 le 32,
 10.0.0.5/8 ge 8 le 32,
 10.168.0.0/16 ge 16 le 32,
 172.16.0.9/20 ge 20 le 32,
 192.168.0.5/20 ge 20 le 32
end-set
```
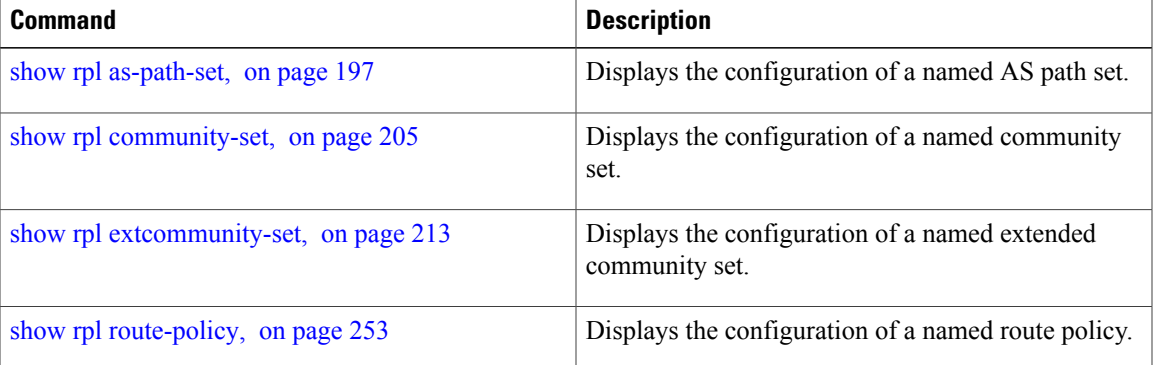

# <span id="page-239-0"></span>**show rpl prefix-set attachpoints**

To display all the policies used at an attach point that reference the named prefix set, use the **show rpl prefix-set attachpoints** command in EXEC mode.

**show rpl prefix-set** *name* **attachpoints**

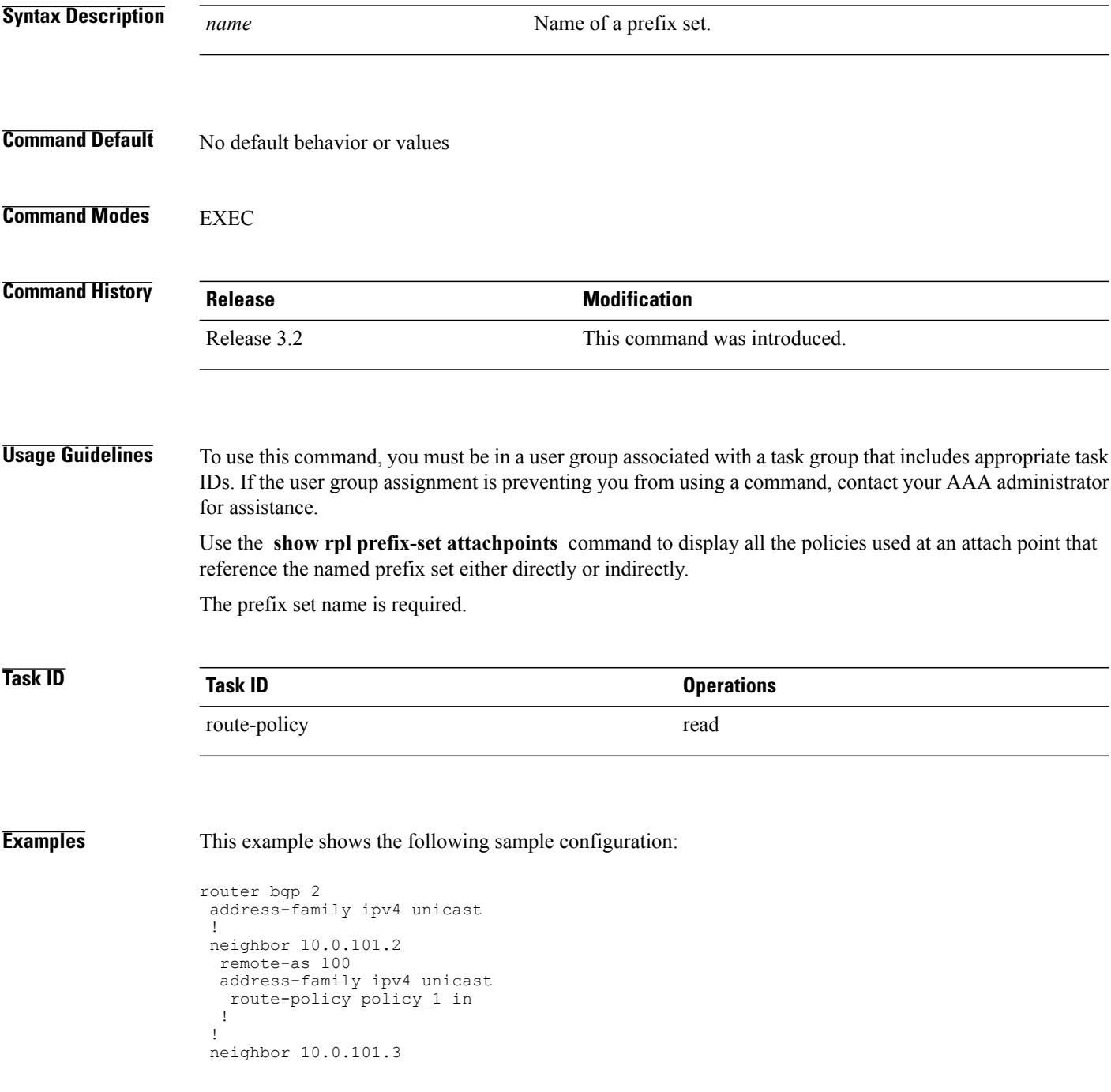

```
remote-as 12
  address-family ipv4 unicast
   route-policy policy_2 in
  !
 !
!
route-policy policy_1
 if (destination in prefix set ex1) then
   set local-preference 10\overline{0}endif
 if (as-path in as path set ex1) then
   set community (10:3\overline{3}3) additive
  endif
end-policy
!
route-policy policy_2
  if (destination in prefix set ex1) then
    if (community matches-any comm set ex1) then
      set community (10:666) additive
    endif
    if (extcommunity matches-any ext_comm_set_rt_ex1) then
     set community (10:999) additive
    endif
  endif
end-policy
```
Given this sample configuration, the **show rpl prefix-set prefix\_set\_ex1 attachpoints** command displays the following information:

RP/0/0/CPU0:router# **show rpl prefix-set prefix\_set\_ex1 attachpoints**

BGP Attachpoint:Neighbor

```
Neighbor/Group type afi/safi in/out referring policy attached policy
   ----------------------------------------------------------------------------
10.0.101.2 -- IPv4/uni in policy_1 policy_1<br>10.0.101.3 -- IPv4/uni in policy_2 policy_2
10.0.101.3
```
This table describes the significant fields shown in the display.

**Table 8: show rpl prefix-set attachpoints Field Descriptions**

| <b>Field</b>           | <b>Description</b>                                                    |
|------------------------|-----------------------------------------------------------------------|
| <b>BGP</b> Attachpoint | Location of the attach point.                                         |
| Neighbor/Group         | IP address of the attach point on the neighbor.                       |
| type                   | Address family mode.                                                  |
| afi/safi               | Address family identifier or subsequent address<br>family identifier. |
| in/out                 | Import or export policy.                                              |
| referring policy       | Policy that refers to the AS path set.                                |
| attached policy        | Policy used at the attach point.                                      |

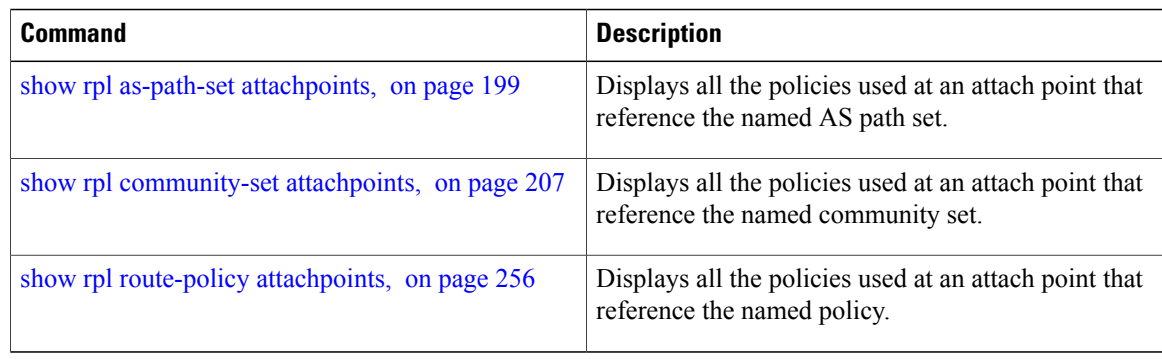

# <span id="page-242-0"></span>**show rpl prefix-set references**

To list all the policies that reference the named prefix set, use the **show rpl prefix-set references** command in EXEC mode.

**show rpl prefix-set** *name* **references [brief]**

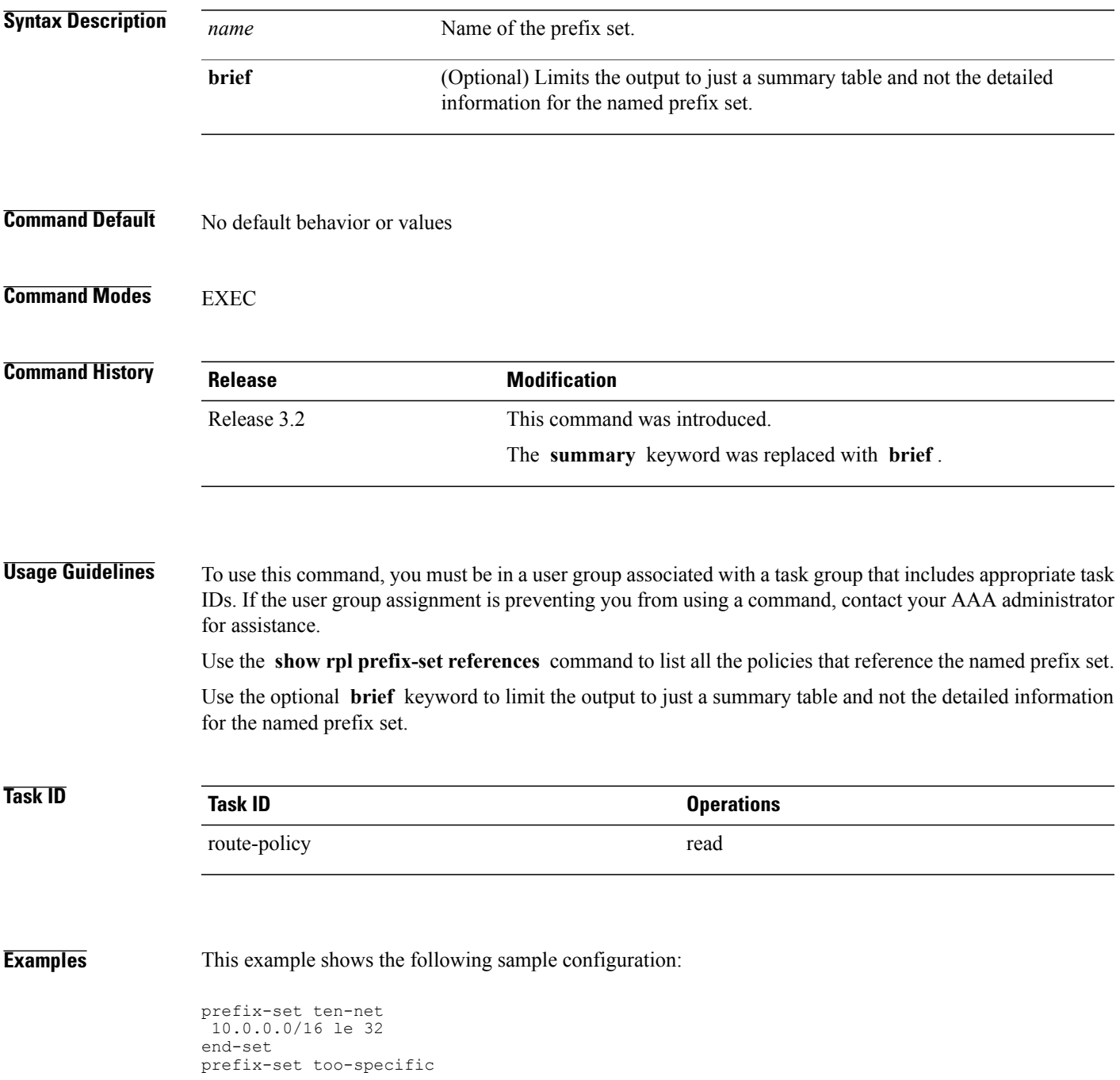

```
0.0.0.0/0 ge 25 le 32
end-set
route-policy example-one
if destination in ten-net then
 drop
 else
 set local-preference 200
 apply set-comms
endif
end-policy
route-policy set-comms
set community (10:1234) additive
end-policy
route-policy example-three
 if destination in too-specific then
 drop
else
 apply example-one
 pass
 endif
end-policy
```
The following example displays information showing the usage and status of each policy that references the prefix set ten-net. The **brief** keyword limits the display to just a summary table and not the detailed information for the prefix set.

```
RP/0/0/CPU0:router# show rpl prefix-set ten-net references brief
Usage Direct -- Reference occurs in this policy
Usage Indirect -- Reference occurs via an apply statement
Status UNUSED -- Policy is not in use at an attachpoint (unattached)
Status ACTIVE -- Policy is actively used at an attachpoint
Status INACTIVE -- Policy is applied by an unattached policy
    Usage/Status count
-------------------------------------------------------------
    Direct 1<br>
Indirect 1
    Indirect
    ACTIVE 0<br>
INACTIVE 1
    INACTIVE
    UNUSED 1
```
This table describes the significant fields shown in the display.

#### **Table 9: show rpl prefix-set name references Field Descriptions**

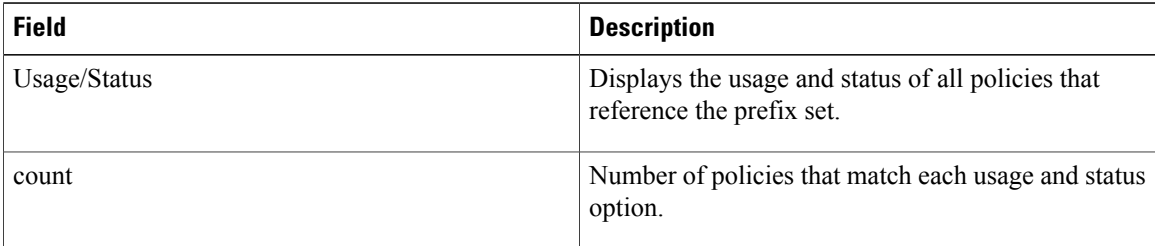

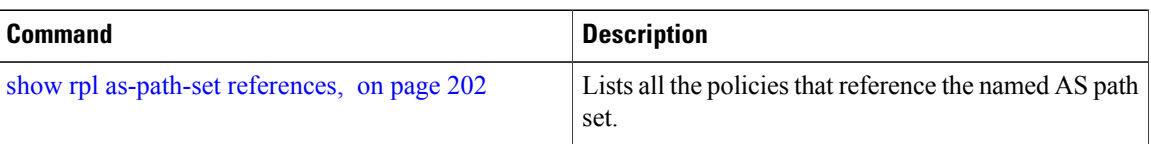

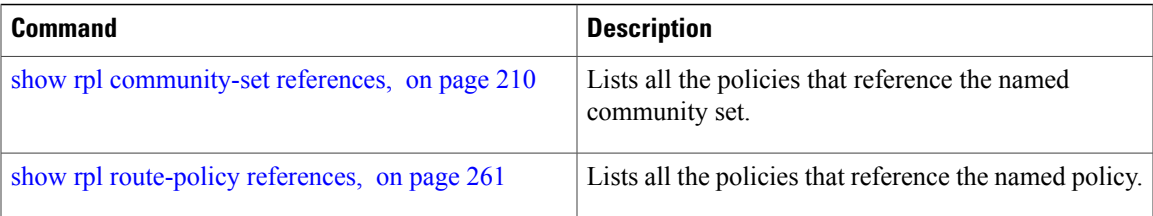

# **show rpl rd-set**

To display the configuration of route distinguisher (RD) sets, use the **show rpl rd-set** command in EXEC mode.

**show rpl rd-set** [*name***| states| brief**]

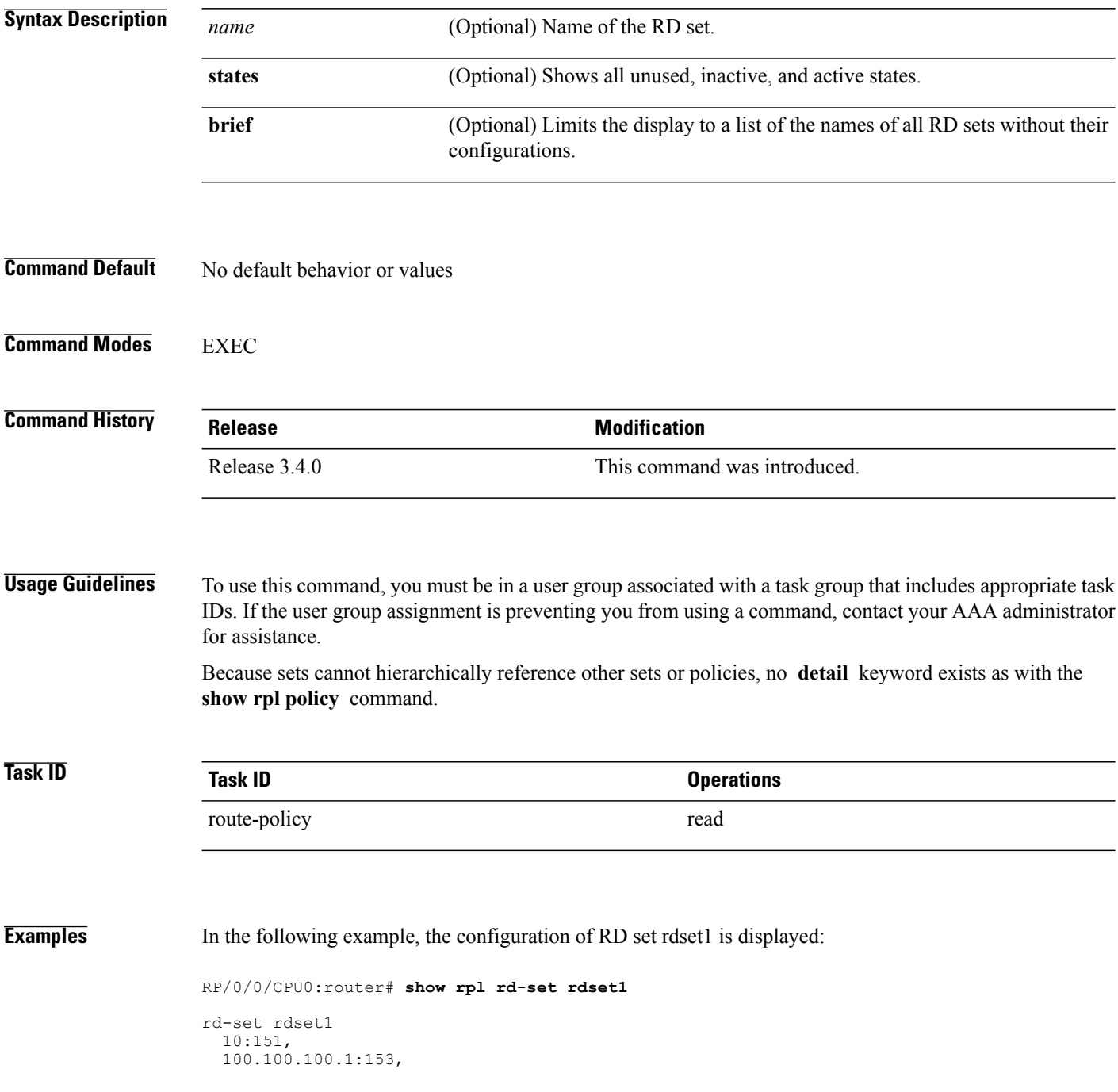

100.100.100.62/31:63 end-set

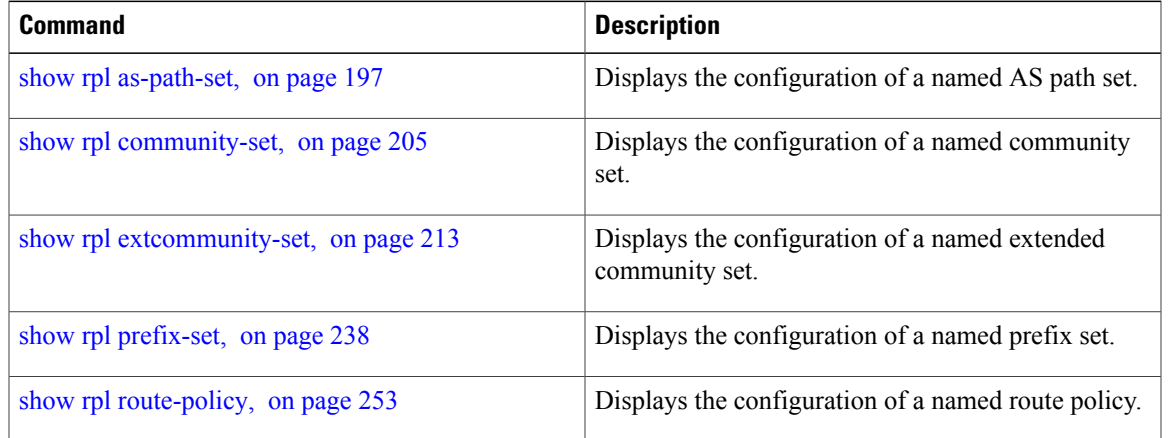

## **show rpl rd-set attachpoints**

To display all the policies used at an attach point that reference the named route distinguisher (RD) set, use the **show rpl rd-set attachpoints** command in EXEC mode.

**show rpl rd-set** *name* **attachpoints**

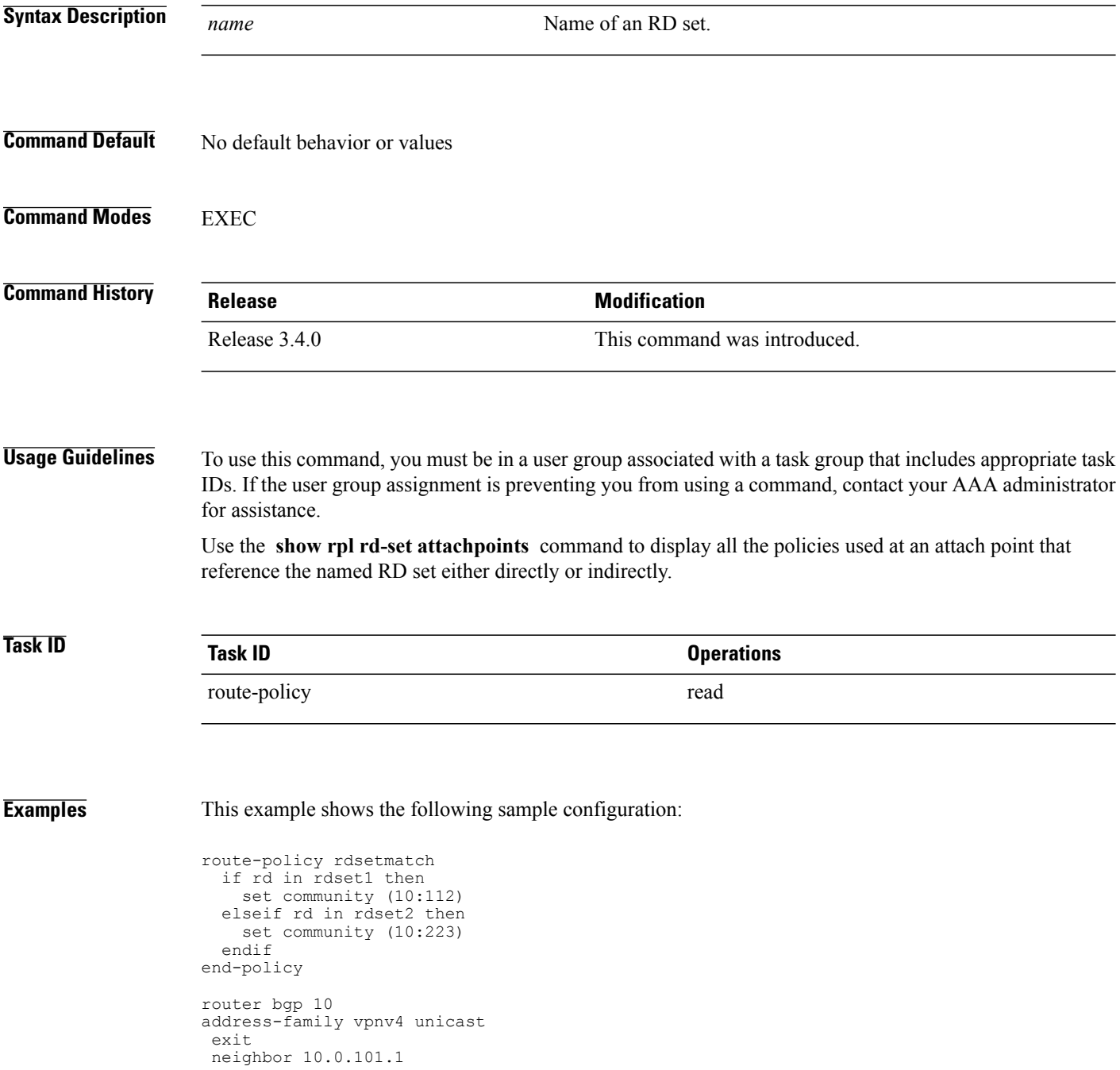

!

```
remote-as 11
address-family vpnv4 unicast
 route-policy rdsetmatch in
```
Given this sample configuration, the **show rpl rd-set rdset1 attachpoints** command displays the following information:

RP/0/0/CPU0:router# **show rpl rd-set rdset attachpoints**

```
BGP Attachpoint: Neighbor
```
Neighbor/Group type afi/safi in/out vrf name -------------------------------------------------- 10.0.101.1 -- IPv4/vpn in default

This table describes the significant fields shown in the display.

**Table 10: show rpl rd-set attachpoints Field Descriptions**

| <b>Field</b>   | <b>Description</b>                                                   |
|----------------|----------------------------------------------------------------------|
| Neighbor/Group | BGP neighbor or neighbor group where the specified<br>RD is used.    |
| afi/safi       | BGP address family or subaddress family where the<br>RD set is used. |
| in/out         | <b>Direction</b>                                                     |
| vrf name       | VRF name where the RD set is used.                                   |

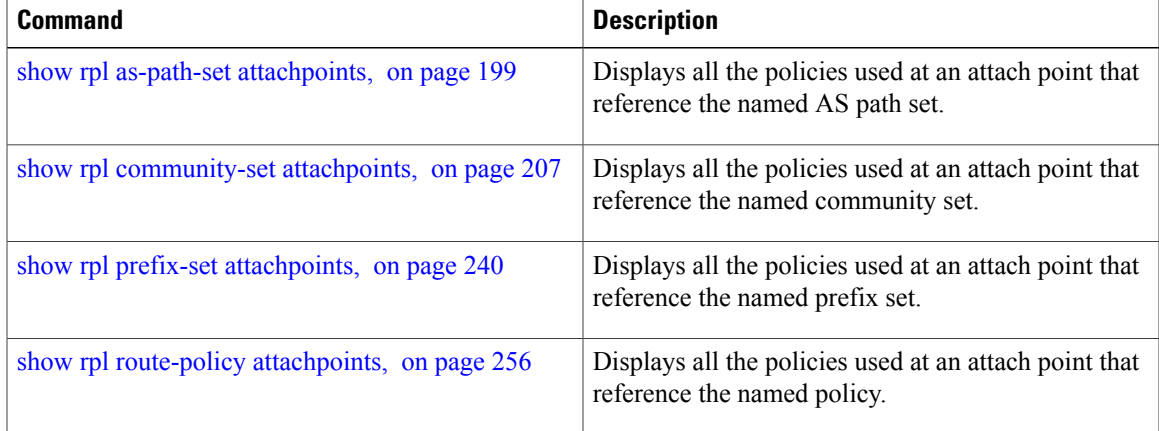

# **show rpl rd-set references**

To list all the policiesthat reference the named route distinguisher (RD)set, use the **show rpl rd-set references** command in EXEC mode.

**show rpl rd-set** *name* **references [brief]**

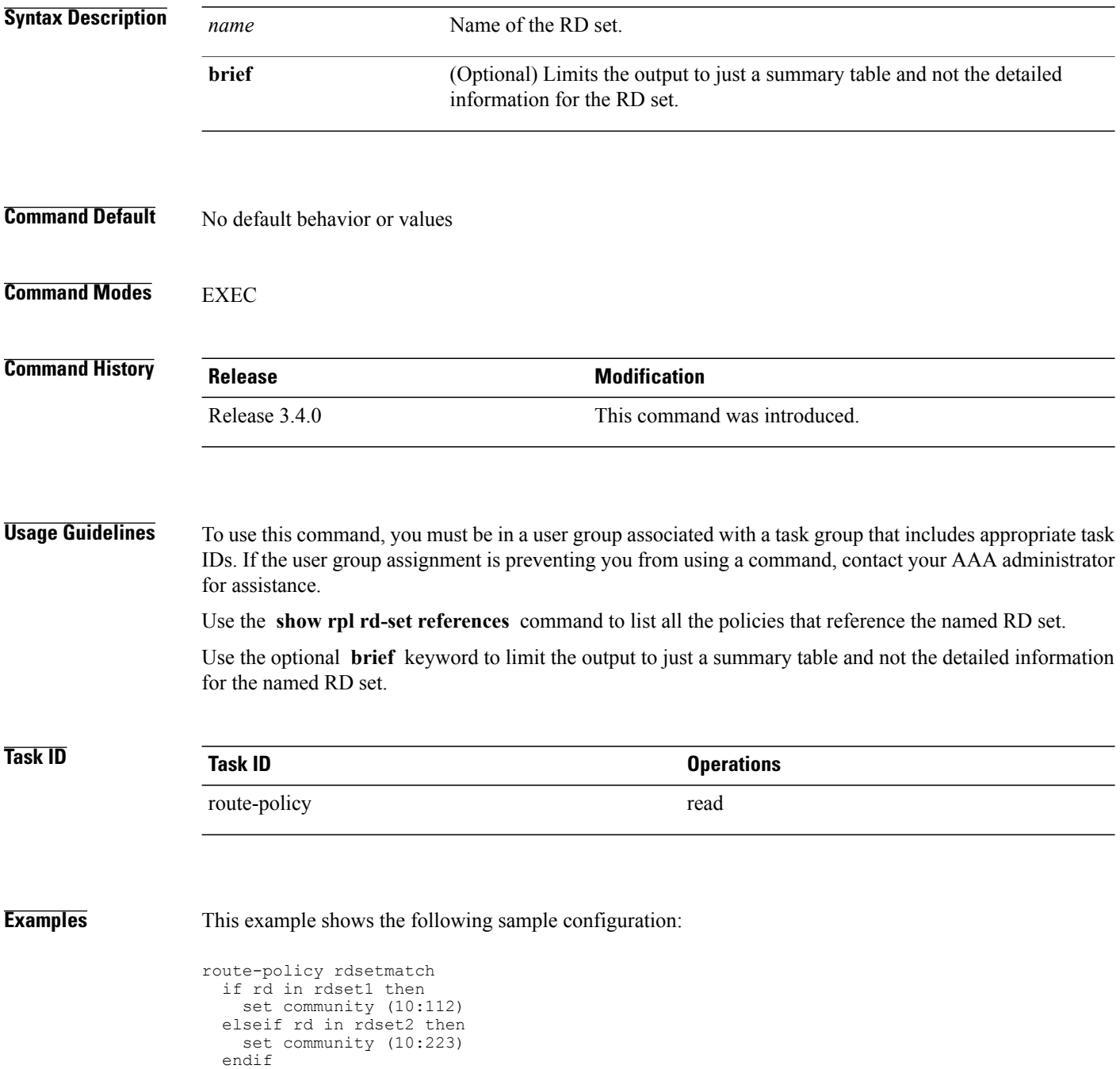

end-policy ! router bgp 10 address-family vpnv4 unicast ! neighbor 10.0.101.1 remote-as 11 address-family vpnv4 unicast route-policy rdsetmatch in !

Given this sample configuration, the **show rpl rd-set rdset1 references** command displays the following information:

RP/0/0/CPU0:router# **show rpl rd-set rdset1 references** Usage Direct -- Reference occurs in this policy Usage Indirect -- Reference occurs via an apply statement Status UNUSED -- Policy is not in use at an attachpoint (unattached) Status ACTIVE -- Policy is actively used at an attachpoint Status INACTIVE -- Policy is applied by an unattached policy Usage/Status count -------------------------------------------------------------- Direct 1<br>
Indirect 0 Indirect 0 ACTIVE 1 INACTIVE 0<br>UNUSED 0 UNUSED 0 route-policy usage policy status ------------------------------------------------------------- rdsetmatch Direct ACTIVE

This table describes the significant fields shown in the display.

#### **Table 11: show rpl rd-set name references Field Descriptions**

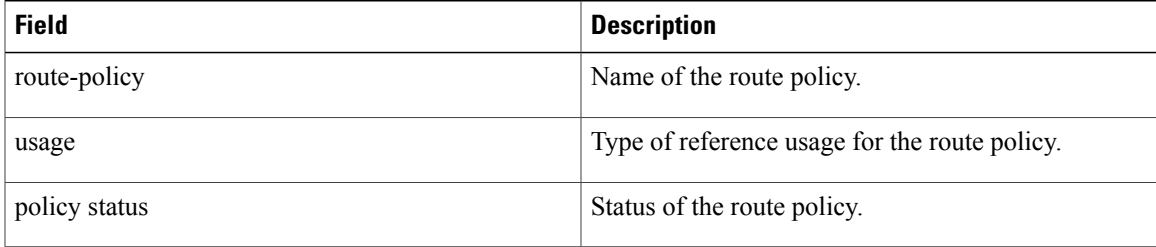

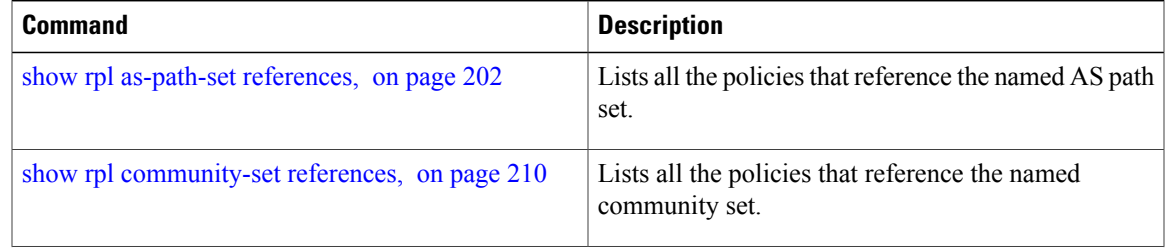

 $\mathbf{I}$ 

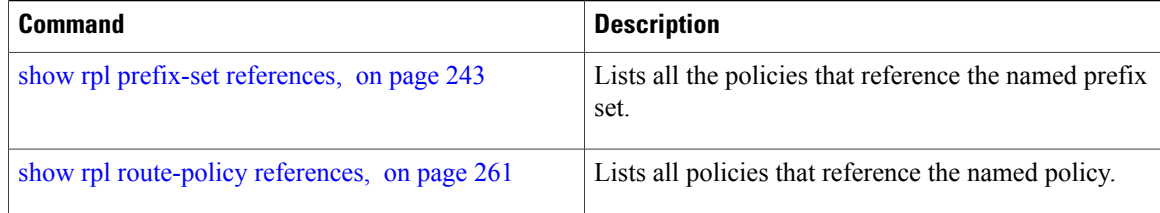
# **show rpl route-policy**

To display the configuration of route policies, use the **show rpl route-policy** command in EXEC mode.

**show rpl route-policy** [*name* **[detail]| states| brief**]

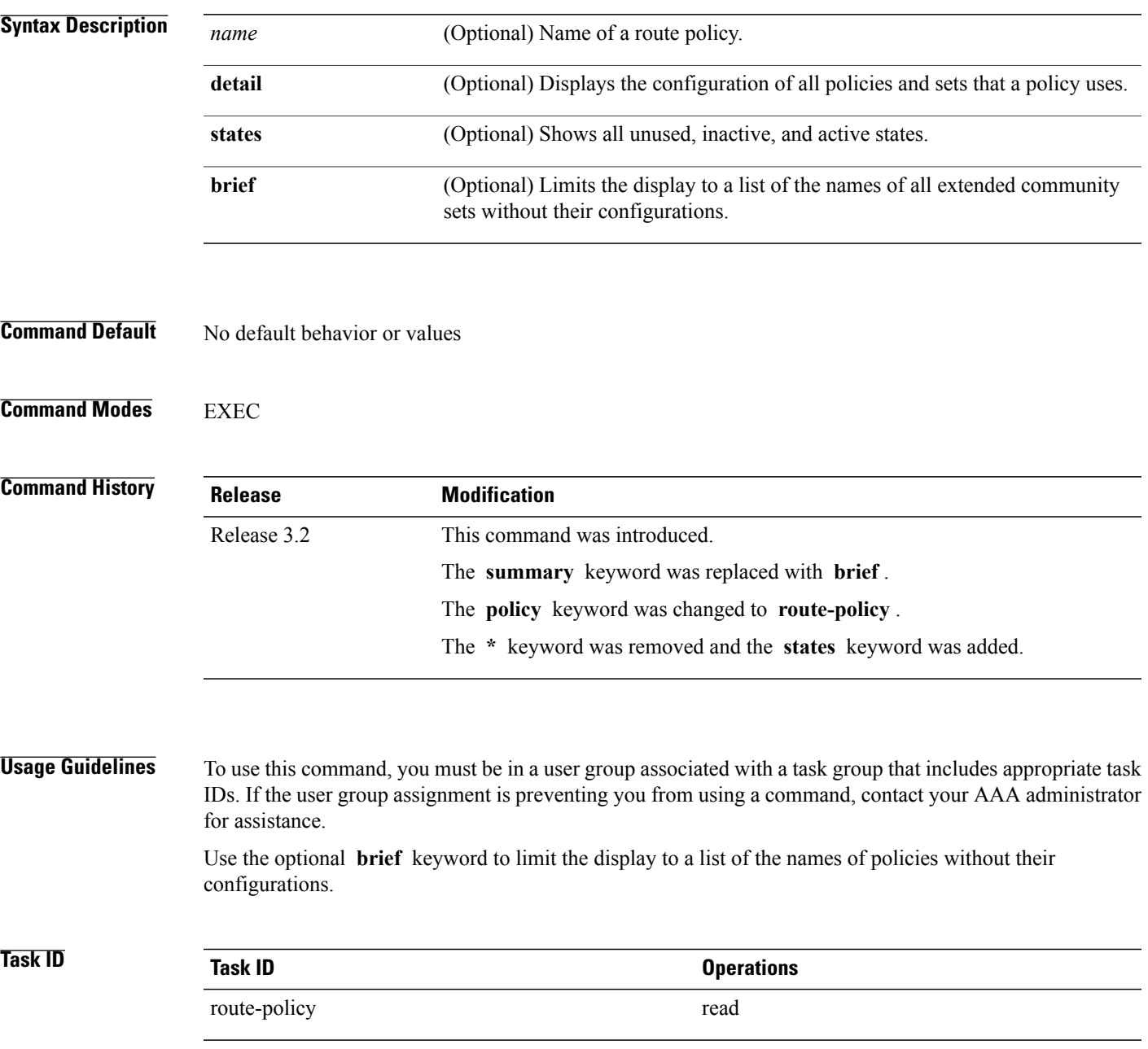

**Examples** In the following example, the configuration of a route policy named policy 1 is displayed.

```
RP/0/0/CPU0:router# show rpl route-policy policy_1
route-policy policy_1
  if destination in prefix set 1 and not destination in sample1 then
    if as-path in aspath set 1 then
      set local-preference 300
      set origin igp
    elseif as-path in as allowed then
      set local-preference 400
      set origin igp
    else
     set origin igp
    endif
  else
   drop
  endif
  set med 120
  set community (8660:612) additive
  apply set lpref from comm
end-policy
```
If the optional **detail** keyword is used, all routing policy language (RPL) policies and sets that route policy policy\_1 uses are displayed, as shown in the following example.

```
!
prefix-set sample1
  0.0.0.0/0,
  0.0.0.0/0 ge 25 le 32,
  10.0.0.0/8 ge 8 le 32,
  192.168.0.0/16 ge 16 le 32,
  224.0.0.0/20 ge 20 le 32,
  240.0.0.0/20 ge 20 le 32
end-set
!
prefix-set prefix_set_1
 10.0.0.1/24 ge 24 le 32,
 10.0.0.5/24 ge 24 le 32,
 172.16.0.1/24 ge 24 le 32,
 172.16.5.5/24 ge 24 le 32,
 172.16.20.10/24 ge 24 le 32,
 172.30.0.1/24 ge 24 le 32,
 10.0.20.10/24 ge 24 le 32,
 172.18.0.5/24 ge 24 le 32,
 192.168.0.1/24 ge 24 le 32,
 192.168.20.10/24 ge 24 le 32,
 192.168.200.10/24 ge 24 le 32,
 192.168.255.254/24 ge 24 le 32
end-set
!
as-path-set as_allowed
  ios-regex '.* _1239_ .*',
  ios-regex '.* _3561_ .*',
  ios-regex '.* _701_ .*',
  ios-regex '.* _666_ .*',
  \frac{1}{10} ios-regex '.* \frac{1755}{1755} .*',
  ios-regex '.* _1756_ .*'
end-set
!
as-path-set aspath set 1
  ios-regex '_9148_',
  ios-regex '_5870_',
  ios-regex '_2408_',
  \frac{1}{10}os-regex '\frac{2531}{1}',
  ios-regex '_197_',
```
RP/0/0/CPU0:router# **show rpl route-policy policy\_1 detail**

```
ios-regex '_2992_'
end-set
!
route-policy set_lpref_from_comm
  if community matches-any (2:50) then
    set local-preference 50
  elseif community matches-any (2:60) then
   set local-preference 60
 elseif community matches-any (2:70) then
   set local-preference 70
 elseif community matches-any (2:80) then
   set local-preference 80
  elseif community matches-any (2:90) then
   set local-preference 90
 endif
end-policy
!
route-policy policy_1
  if destination in prefix set 1 and not destination in sample1 then
   if as-path in aspath_set_1 then
      set local-preference 300
     set origin igp
    elseif as-path in as_allowed then
      set local-preference 400
      set origin igp
    else
     set origin igp
   endif
 else
   drop
 endif
 set med 120
 set community (8660:612) additive
 apply set_lpref_from_comm
end-policy
```
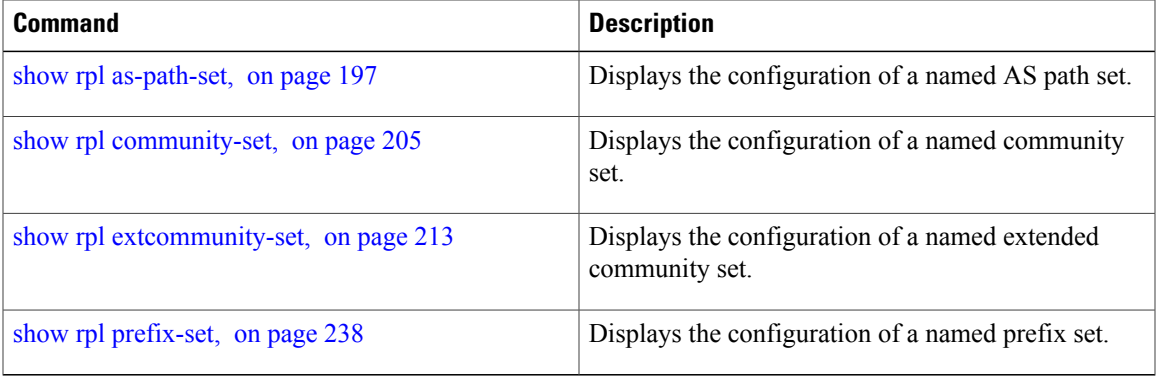

# **show rpl route-policy attachpoints**

To display all the policies used at an attach point that reference the named policy, use the **show rpl route-policy attachpoints** command in EXEC mode.

**show rpl route-policy** *name* **attachpoints**

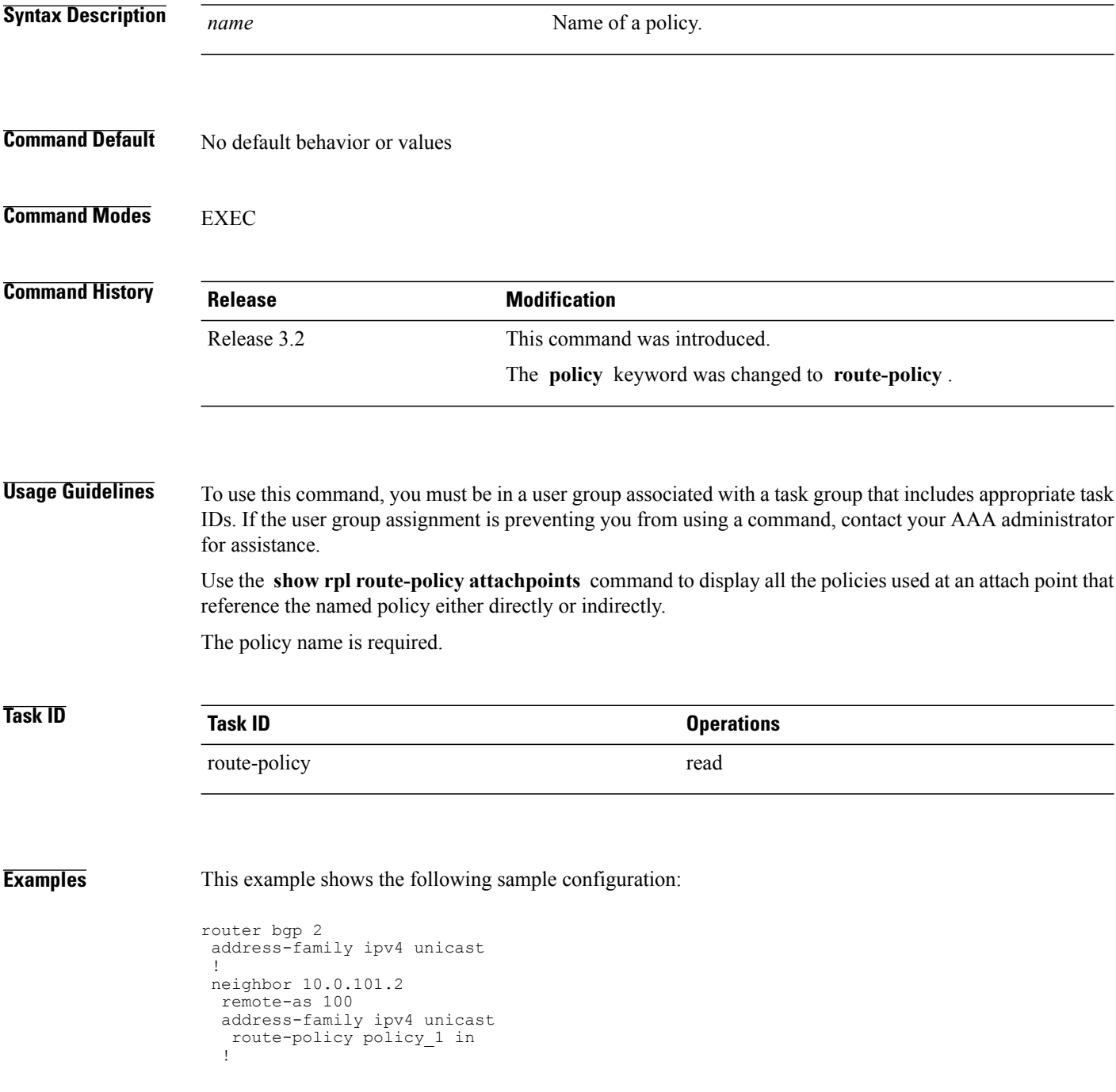

!

**Routing Policy Language Commands**

```
neighbor 10.0.101.3
 remote-as 12
 address-family ipv4 unicast
  route-policy policy_2 in
  !
 !
!
RP/0/0/CPU0:router# show rpl route-policy policy_1
route-policy policy_1
 if (destination in prefix set ex1) then
   set local-preference 100
  endif
  if (as-path in as path set ex1) then
   set community (10:3\overline{3}3) additive
  endif
end-policy
!
RP/0/0/CPU0:router# show rpl route-policy policy_2
route-policy policy_2
  if (destination in prefix_set_ex1) then
    if (community matches-any comm set ex1) then
     set community (10:666) additive
    endif
    if (extcommunity matches-any ext comm set rt ex1) then
     set community (10:999) additive
    endif
  endif
end-policy
!
```
The following command displays the route policy attach points for policy 2:

RP/0/0/CPU0:router# **show rpl route-policy policy\_2 attachpoints** BGP Attachpoint: Neighbor Neighbor/Group type afi/safi in/out vrf name -------------------------------------------------- 10.0.101.2 -- IPv4/uni in default 10.0.101.2 -- IPv4/uni out

This table describes the significant fields shown in the display.

**Table 12: show rpl route-policy attachpoints Field Descriptions**

| <b>Field</b>           | <b>Description</b>                                                    |
|------------------------|-----------------------------------------------------------------------|
| <b>BGP</b> Attachpoint | Location of the attach point.                                         |
| Neighbor/Group         | IP address of the attach point on the neighbor.                       |
| type                   | Displays the address family mode.                                     |
| afi/safi               | Address family identifier or subsequent address<br>family identifier. |
| vrf name               | Name of the VPN routing and forwarding (VRF)<br>instance.             |

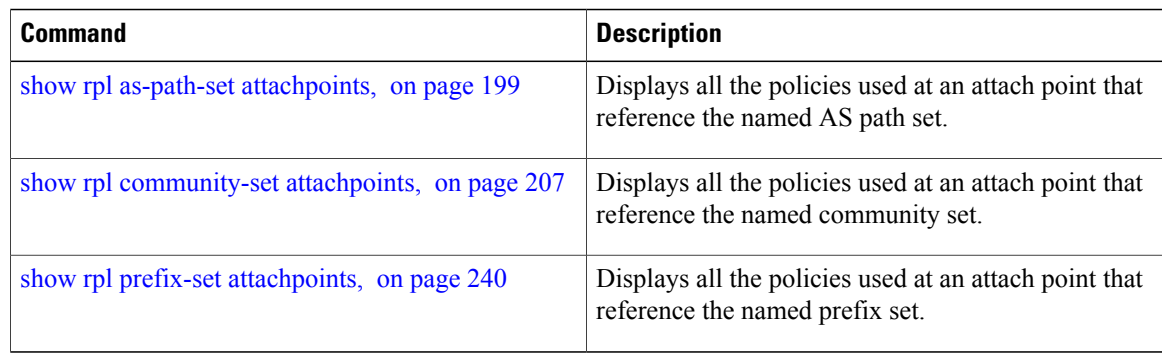

# **show rpl route-policy inline**

To display all policies and sets that a policy uses expanded inline, use the **show rpl route-policy inline** command in EXEC mode.

**show rpl route-policy** *name* **inline**

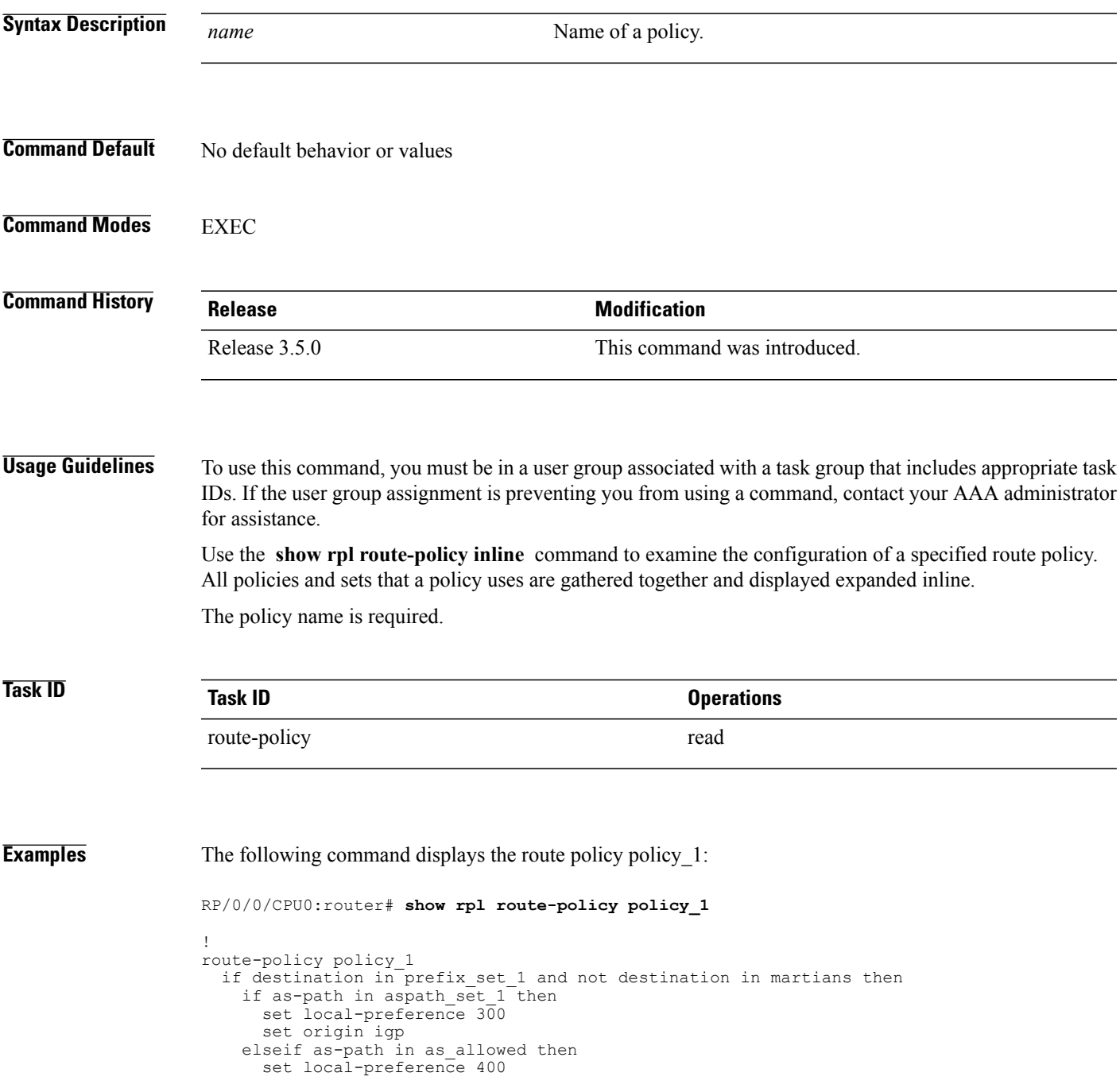

```
set origin igp
    else
     set origin igp
    endif
  else
    drop
  endif
  set med 120
 set community (8660:612) additive
 apply set_lpref_from_comm
end-policy
```
The following command displays the route policy policy 1 and all the other sets or policies it refers too inline. Adding the inline keyword causes the configuration to be displayed inline for all RPL objects that the route-policy policy 1 uses.

```
RP/0/0/CPU0:router#show rpl policy policy_1 inline
route-policy policy_1
  if destination in (91.5.152.0/24 ge 24 le 32, 91.220.152.0/24 ge 24 le 32, 61.106.52.0/24
 ge 24 le 32, 222.168.199.0/24
  ge 24 le 32, 93.76.114.0/24 ge 24 le 32, 41.195.116.0/24 ge 24 le 32, 35.92.152.0/24 ge
24 le 32, 143.144.96.0/24 ge 24
  le 32, 79.218.81.0/24 ge 24 le 32, 75.213.219.0/24 ge 24 le 32, 178.220.61.0/24 ge 24 le
 32, 27.195.65.0/24 ge 24 le 32)
  and not destination in (0.0.0.0/0, 0.0.0.0/0 ge 25 le 32, 10.0.0.0/8 ge 8 le 32,
192.168.0.0/16 ge 16 le 32, 224.0.0.0/20
  ge 20 le 32, 240.0.0.0/20 ge 20 le 32) then
     if as-path in (ios-regex '_9148_', ios-regex '_5870_', ios-regex '_2408_', ios-regex
  '_2531_', ios-regex '_197_',
 \overline{1}os-regex ' 2992 ') then
       set local-preference 300
       set origin igp
 elseif as-path in<br>(ios-regex '.* 1239
                           .*', ios-regex '.* \_3561\_ .*', ios-regex '.* \_701\_ .*', ios-regex
\frac{1}{x}, \frac{1}{x} \frac{666}{x} .*', \frac{1}{x} \frac{1}{x} \frac{1}{x} \frac{1}{x} \frac{1}{x} \frac{1}{x} \frac{1}{x} \frac{1}{x} \frac{1}{x} \frac{1}{x} \frac{1}{x} \frac{1}{x} \frac{1}{x} \frac{1}{x} \frac{1}{x} \frac{1}{x} \frac{1}{x} \frac{1}{x} \frac1756 .*') then
       set local-preference 400
       set origin igp
     else
      set origin igp
     endif
  else
    drop
  endif
  set med 120
  set community (8660:612) additive
  # apply set_lpref_from_comm
  if community matches-any (2:50) then
    set local-preference 50
  elseif community matches-any (2:60) then
     set local-preference 60
  elseif community matches-any (2:70) then
     set local-preference 70
  elseif community matches-any (2:80) then
    set local-preference 80
  elseif community matches-any (2:90) then
    set local-preference 90
  endif
  # end-apply set_lpref_from_comm
end-policy
```
# **show rpl route-policy references**

To list all the policies that reference the named policy, use the **show rpl route-policy references** command in EXEC mode.

**show rpl route-policy** *name* **references [brief]**

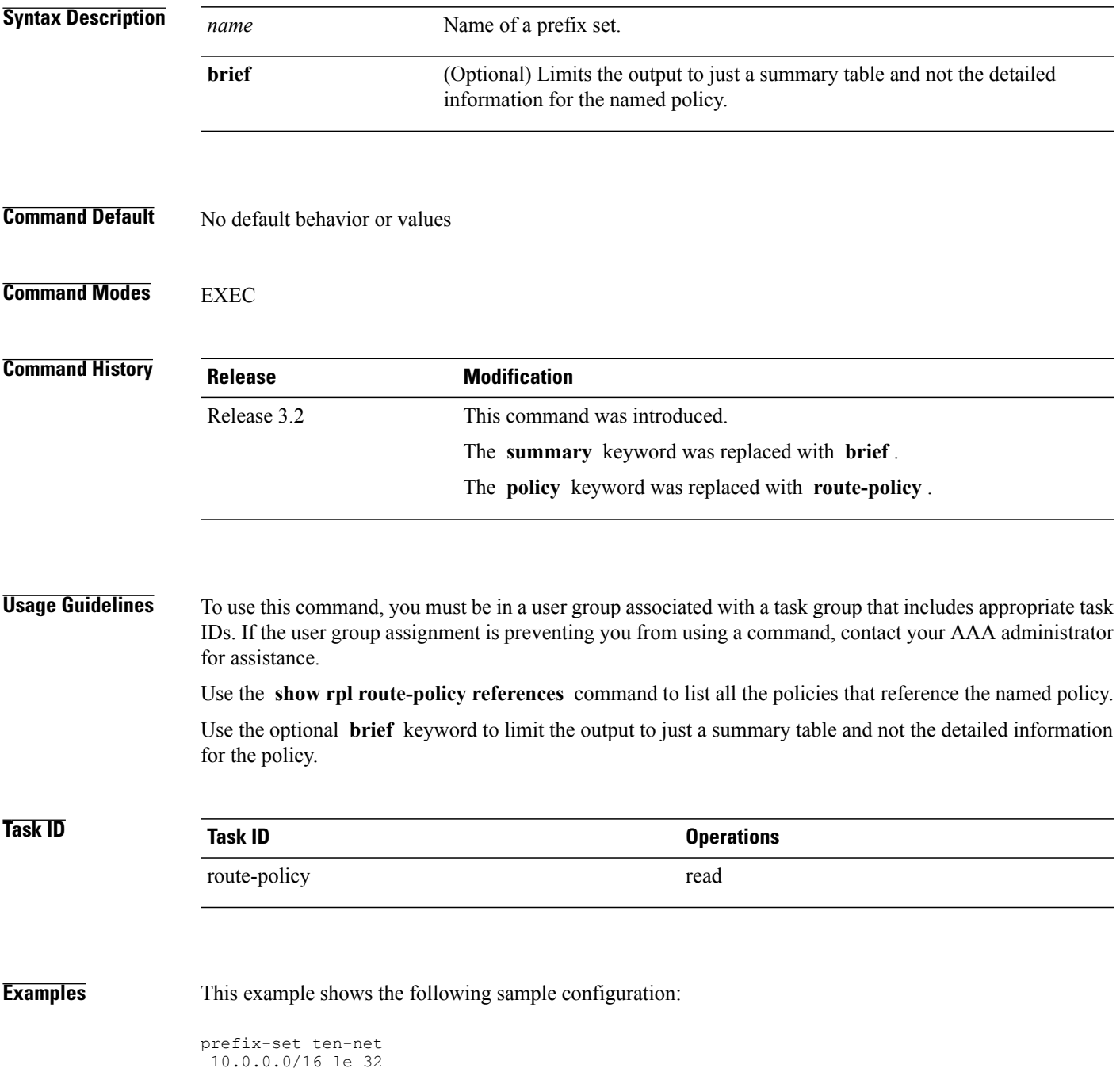

```
end-set
prefix-set too-specific
 0.0.0.0/0 ge 25 le 32
end-set
route-policy example-one
 if destination in ten-net then
  drop
else
 set local-preference 200
 apply set-comms
endif
end-policy
route-policy set-comms
set community (10:1234) additive
end-policy
route-policy example-three
if destination in too-specific then
 drop
else
 apply example-one
 pass
 endif
end-policy
```
The following command displays information about the policy set-comms and how it is referenced:

```
RP/0/0/CPU0:router# show rpl route-policy set-comms references
Usage Direct -- Reference occurs in this policy
Usage Indirect -- Reference occurs via an apply statement
Status UNUSED -- Policy is not in use at an attachpoint (unattached)
Status ACTIVE -- Policy is actively used at an attachpoint
Status INACTIVE -- Policy is applied by an unattached policy
    Usage/Status count
--------------------------------------------------------------
    Direct 1
    Indirect 1
    ACTIVE 0
    INACTIVE 1<br>UNUSED 1
    UNUSED 1
    route-policy usage policy status
   --------------------------------------------------------------
                      Direct INACTIVE
   example-three Indirect UNUSED
```
The direct usage indicates that the route policy example-one directly applies the policy set-comms, that is, example-one has a line in the form apply set-comms. The usage Indirect indicates that the route policy example-three does not directly apply the route policy set-comms. However, the route policy example-three does apply the policy example-one, which in turn applies the policy set-comms, so there is an indirect reference from example-three to the route policy set-comms.

The status column indicates one of three states. A policy is active if it isin use at an attach point. In the example provided, neither example-one nor example-three isin use at an attach point, which leavestwo possible states: UNUSED or INACTIVE. The route policy example-one is inactive because it has some other policy (example-three) that referencesit, but neither example-one nor any of the policiesthat reference it (example-one) are in use at an attach point. The route policy example-three has a status of unused because it is not used at an attach point and no other route policies in the system refer to it.

This table describes the significant fields shown in the display.

### **Table 13: show rpl route-policy references Field Descriptions**

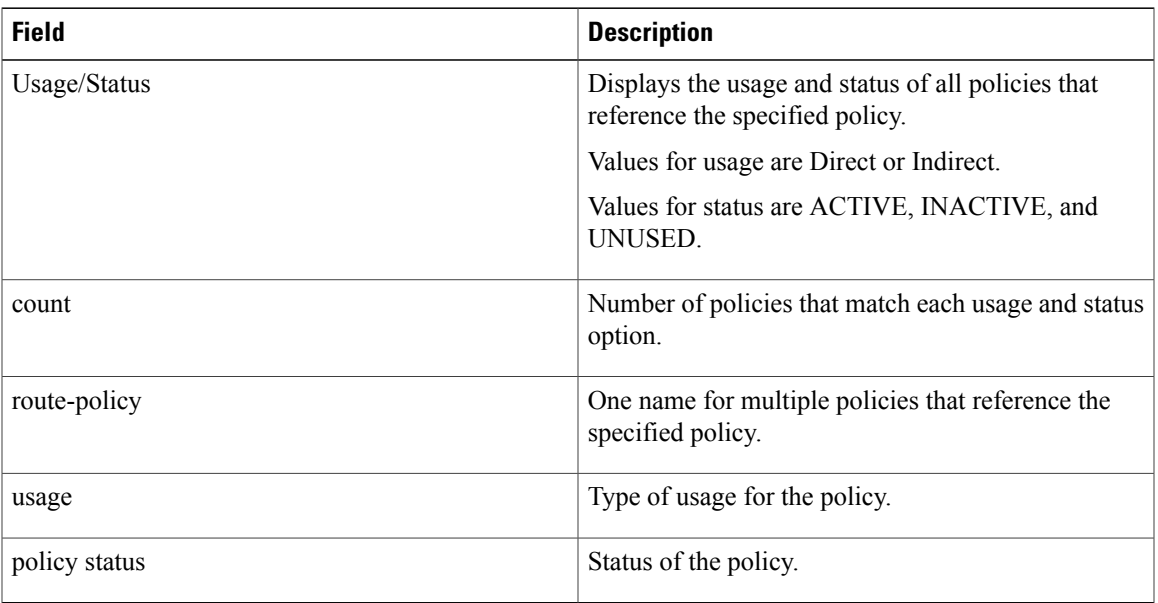

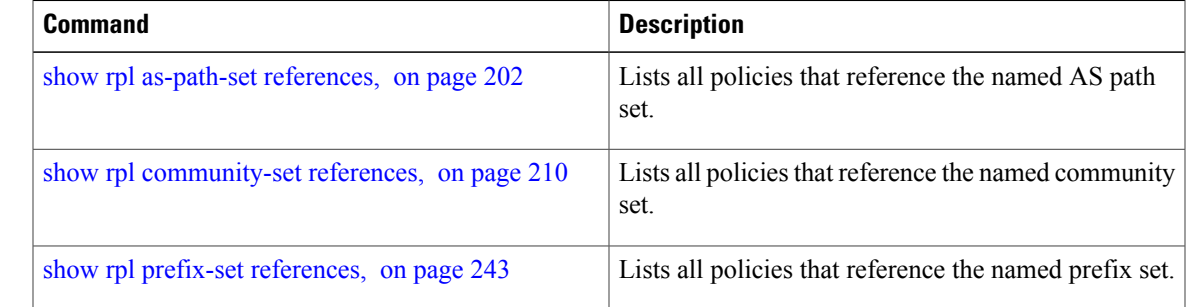

# **show rpl route-policy uses**

To display information about a specified named policy, use the **show rpl route-policy uses** command in EXEC mode.

**show rpl route-policy** *name* **uses** {**policies| sets| all**} **[direct]**

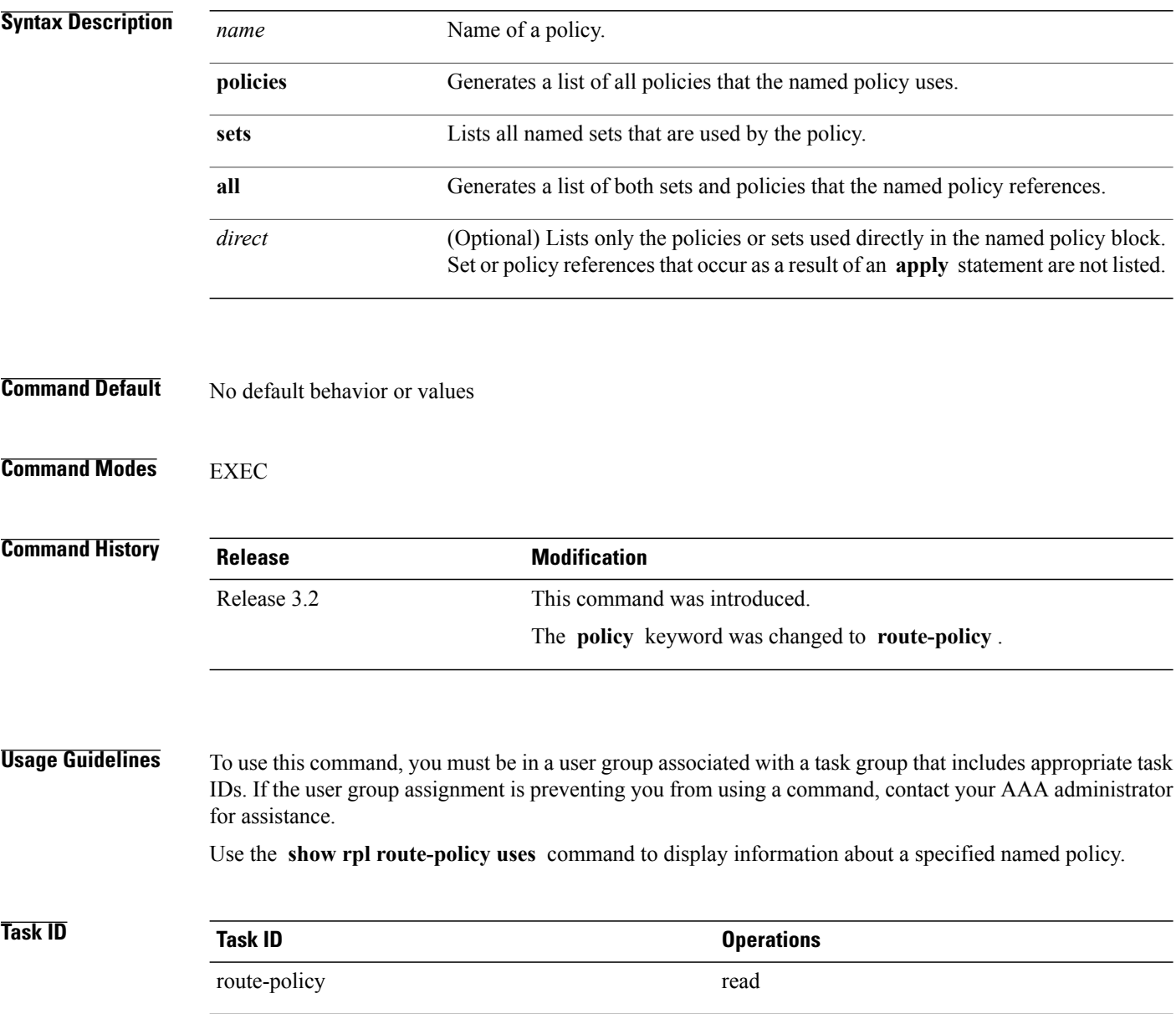

**Examples** This example shows the following sample configuration:

```
prefix-set ten-net
10.0.0.0/16 le 32
end-set
prefix-set too-specific
 0.0.0.0/0 ge 25 le 32
end-set
route-policy example-one
 if destination in ten-net then
 drop
 else
 set local-preference 200
 apply set-comms
endif
end-policy
route-policy set-comms
set community (10:1234) additive
end-policy
route-policy example-three
 if destination in too-specific then
 drop
 else
 apply example-one
 pass
 endif
end-policy
```
The following command lists the policies one and set-comms. It also lists the prefix sets too-specific and ten-net.

RP/0/0/CPU0:router# **show rpl route-policy example-three uses all**

```
Policies directly and indirectly applied by this policy:
----------------------------------------------------------
    example-one set-comms
Sets referenced directly and indirectly
 ----------------------------------------
(via applied policies) in this policy:
type prefix-set:
    ten-net too-specific
```
The sets example-one and set-comms are listed as policies that are used by the policy example-three. The policy example-one is listed because route policy example-three uses it in an **apply** statement. The policy set-comms is also listed because example-one applies it. Similarly, the prefix-set too-specific is used directly in the **if** statement in the policy example-three, and the prefix-set ten-net is used in the policy example-one. The optional **direct** keyword can be used to limit the output to just those sets and policies that are used within the example-three block itself, as shown in the following example:

RP/0/0/CPU0:router# **show rpl route-policy example-three uses all direct**

```
Policies directly applied by this policy:
------------------------------------------
    example-one
Sets used directly in this policy
                     ------------------------------------
type prefix-set:
    too-specific
```
As can be seen in the output, the route policy set-comms and the prefix set ten-net are no longer included in the output when the **direct** keyword is used. The **direct** form of the command considers only those sets or policies used in the specified route policy and any additional policies or sets that may be used if you follow the hierarchy of **apply** statements.

This table describes the significant fields shown in the display.

**Table 14: show rpl route-policy uses Field Descriptions**

| <b>Field</b> | <b>Description</b>                                                                   |
|--------------|--------------------------------------------------------------------------------------|
| type         | Displays the type used in the policy configuration.                                  |
|              | Values for type are prefix-set, community-set,<br>extcommunity-set, and as-path-set. |

# <span id="page-266-0"></span>**show rpl unused as-path-set**

To display the AS path sets that are defined but not used by a policy at an attach point or referenced in a policy using an **apply** statement, use the **show rpl unused as-path-set** command in EXEC mode.

**show rpl unused as-path-set [detail]**

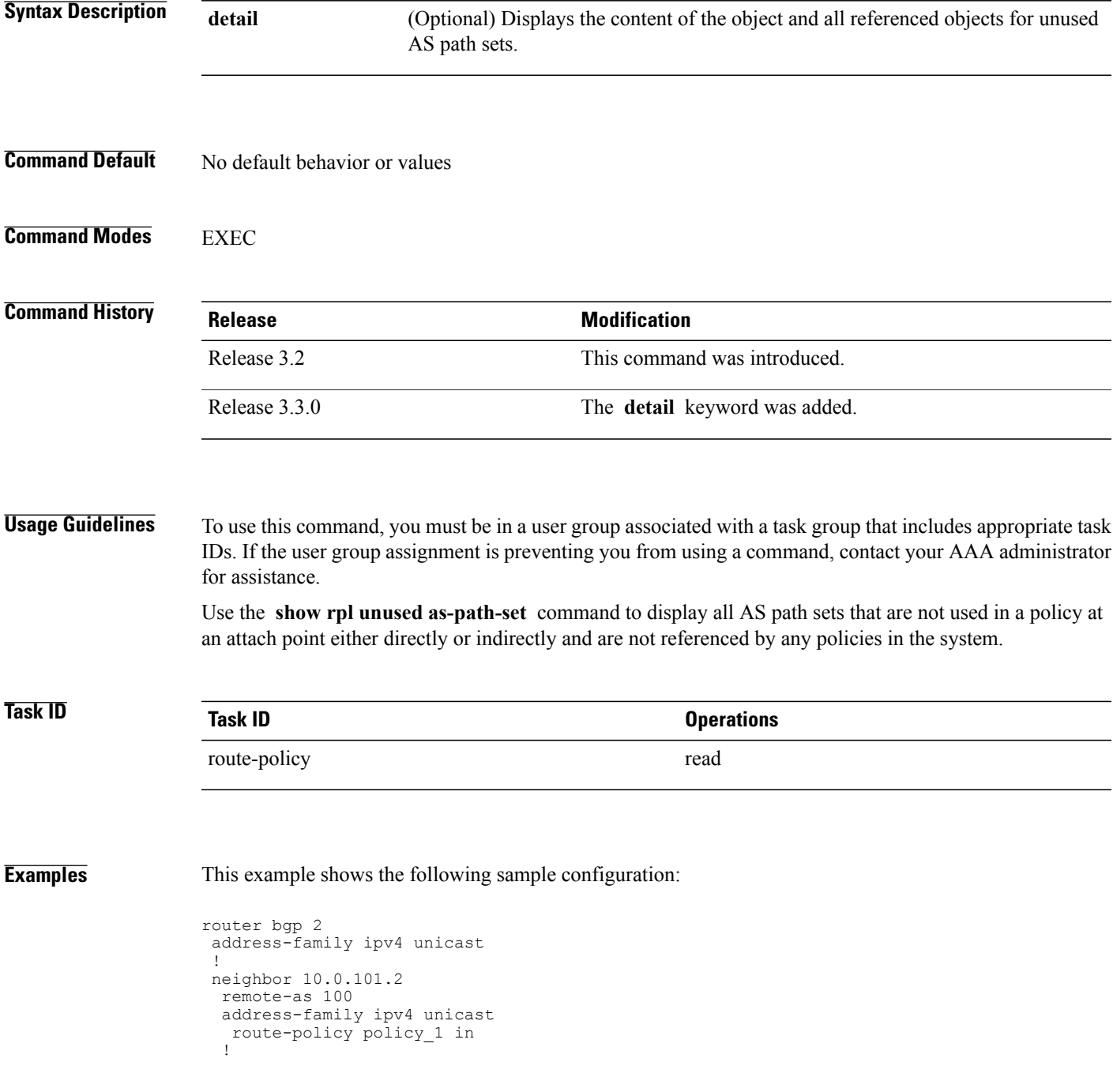

!

```
neighbor 10.0.101.3
 remote-as 12
  address-family ipv4 unicast
  route-policy policy_2 in
  !
 !
!
as-path-set as path set ex1
  \frac{1}{5}os-regex '^\frac{65500}{3}$',
  ios-regex '^_65501_$'
end-set
!
as-path-set as path set ex2
  ios-regex '^6550\overline{2}$',
  ios-regex '^_65503_$'
end-set
!
as-path-set as path set ex3
  ios-regex '^6550\overline{4}$',
  ios-regex '^_65505_$'
end-set
!
route-policy sample
 if (destination in sample) then
   drop
  endif
end-policy
!
route-policy policy_1
  if (destination in prefix set ex1) then
   set local-preference 10\overline{0}endif
  if (as-path in as_path_set_ex1) then
   set community (10:3\overline{3}3) additive
  endif
end-policy
!
route-policy policy_2
  if (destination in prefix set ex1) then
    if (community matches-any comm set ex1) then
     set community (10:666) additive
    endif
    if (extcommunity matches-any ext_comm_set_rt_ex1) then
     set community (10:999) additive
    endif
  endif
end-policy
!
route-policy policy_3
  if (destination in prefix set ex2) then
   set local-preference 10\overline{0}endif
  if (as-path in as_path_set_ex2) then
   set community (10:3\overline{3}3) additive
  endif
end-policy
!
route-policy policy_4
  if (destination in prefix set ex2) then
    if (community matches-any comm_set_ex2) then
     set community (10:666) additive
    endif
    if (extcommunity matches-any ext_comm_set_rt_ex2) then
     set community (10:999) additive
    endif
  endif
end-policy
!
route-policy policy_5
  apply sample
  apply policy_3
```
### end-policy

Given this sample configuration, the **show rpl unused as-path-set** command displays the following information:

RP/0/0/CPU0:router# **show rpl unused as-path-set**

ACTIVE -- Referenced by at least one policy which is attached INACTIVE -- Only referenced by policies which are not attached UNUSED -- Not attached (directly or indirectly) and not referenced

The following as-path-sets are UNUSED ------------------------------------ as path set ex3

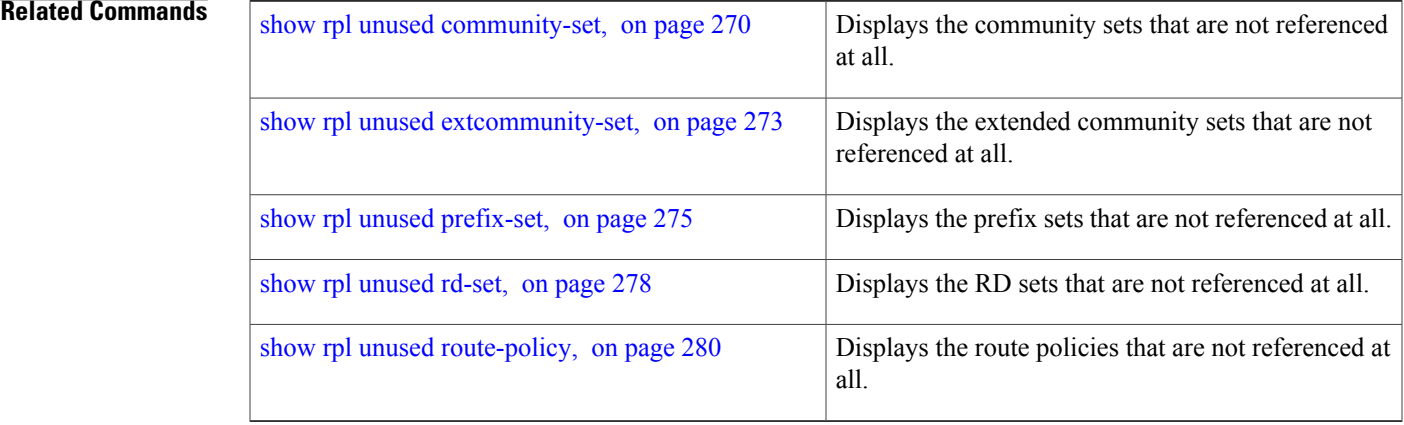

# <span id="page-269-0"></span>**show rpl unused community-set**

To display the community sets that are defined but not used by a policy at an attach point or referenced in a policy using an **apply** statement, use the **show rpl unused community-set** command in EXEC mode.

**show rpl unused community-set [detail]**

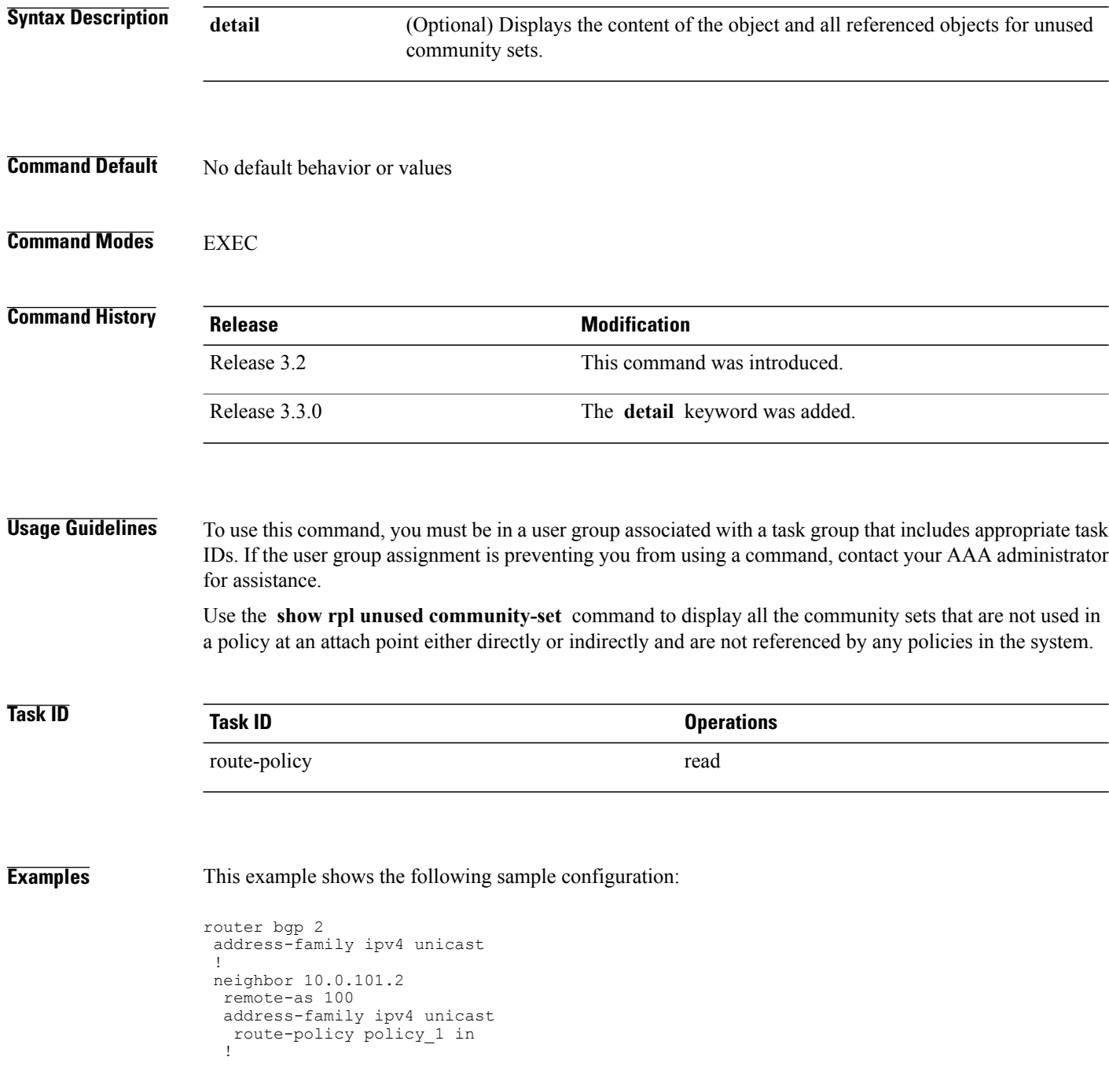

!

```
neighbor 10.0.101.3
 remote-as 12
  address-family ipv4 unicast
  route-policy policy_2 in
  !
 !
!
community-set comm_set_ex1
  65500:1,
  65500:2,
  65500:3
end-set
!
community-set comm_set_ex2
  65501:1,
  65501:2,
  65501:3
end-set
!
community-set comm_set_ex3
  65502:1,65502:2,
  65502:3
end-set
!
route-policy sample
 if (destination in sample) then
    drop
  endif
end-policy
!
route-policy policy_1
 if (destination in prefix set ex1) then
   set local-preference 100
  endif
  if (as-path in as_path_set_ex1) then
   set community (10:3\overline{3}3) additive
  endif
end-policy
!
route-policy policy_2
  if (destination in prefix set ex1) then
    if (community matches-any comm set ex1) then
      set community (10:666) additive
    endif
    if (extcommunity matches-any ext_comm_set_rt_ex1) then
     set community (10:999) additive
    endif
  endif
end-policy
!
route-policy policy_3
 if (destination in prefix set ex2) then
   set local-preference 10\overline{0}endif
  if (as-path in as path set ex2) then
    set community (10:333) additive
  endif
end-policy
!
route-policy policy_4
  if (destination in prefix set ex2) then
    if (community matches-any comm set ex2) then
      set community (10:666) additive
    endif
    if (extcommunity matches-any ext comm set rt ex2) then
     set community (10:999) additive
    endif
  endif
end-policy
!
```
route-policy policy\_5 apply sample apply policy\_3 end-policy

Given this sample configuration, the **show rpl unused community-set** command displays the following information:

RP/0/0/CPU0:router# **show rpl unused community-set**

ACTIVE -- Referenced by at least one policy which is attached INACTIVE -- Only referenced by policies which are not attached UNUSED -- Not attached (directly or indirectly) and not referenced

```
The following community-sets are UNUSED
---------------------------------------
comm_set_ex3
```
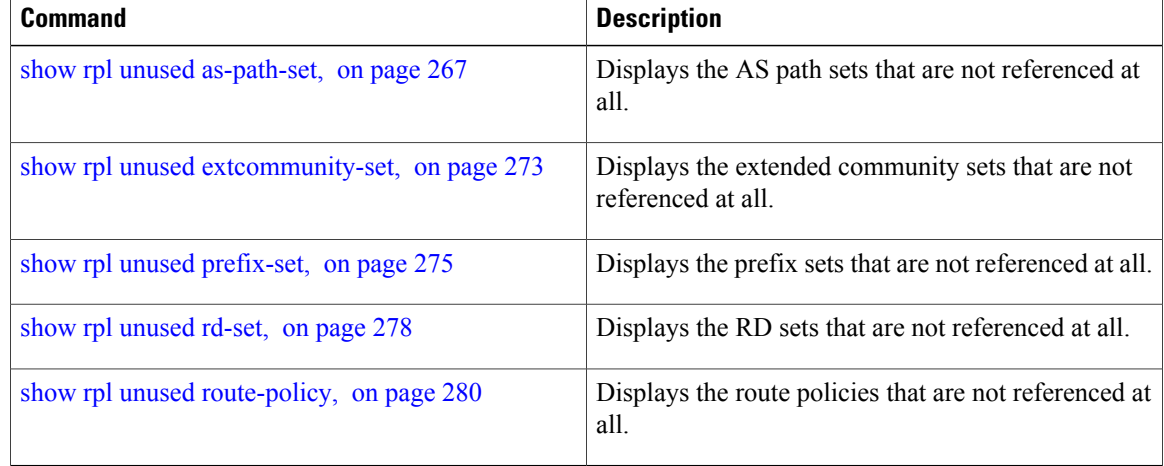

## <span id="page-272-0"></span>**show rpl unused extcommunity-set**

To display the extended community sets that are defined but not used by a policy at an attach point or referenced in a policy using an **apply** statement, use the **show rpl unused extcommunity-set** command in EXEC mode.

**show rpl unused extcommunity-set** [**cost| detail| rt| soo**]

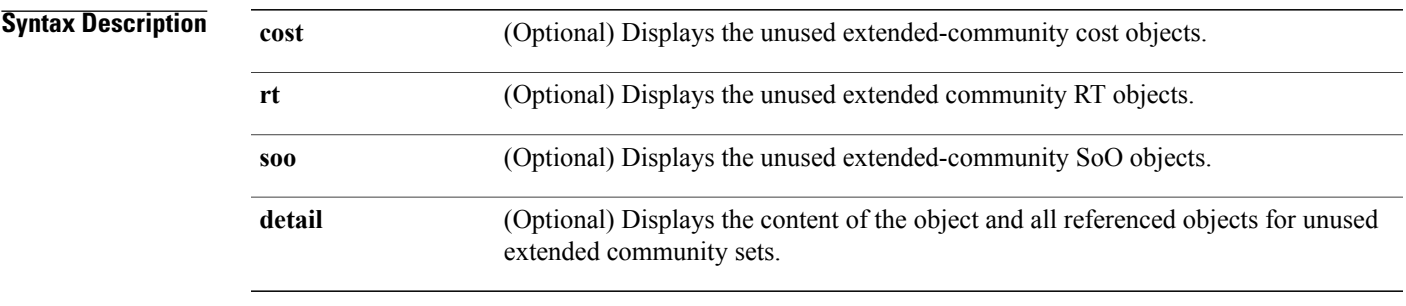

### **Command Default** No default behavior or values

### **Command Modes** EXEC

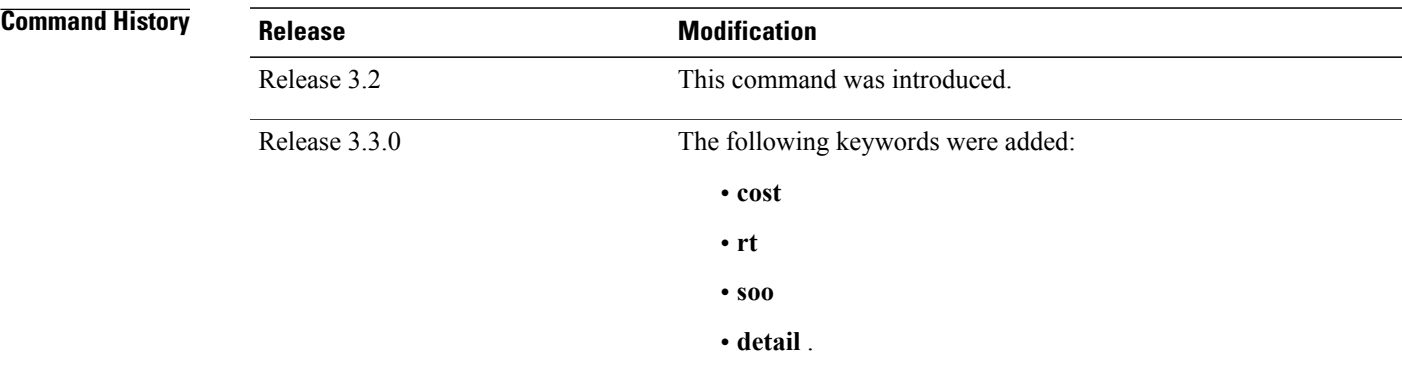

**Usage Guidelines** To use this command, you must be in a user group associated with a task group that includes appropriate task IDs. If the user group assignment is preventing you from using a command, contact your AAA administrator for assistance.

> Use the **show rpl unused extcommunity-set** command to display all extended community sets that are not used in a policy at an attach point either directly or indirectly and are not referenced by any policies in the system.

## **Task ID Task ID Operations** route-policy read

**Examples** The following is sample output for the **show rpl unused extcommunity-set** command:

RP/0/0/CPU0:router:router# **show rpl unused extcommunity-set**

ACTIVE -- Referenced by at least one policy which is attached INACTIVE -- Only referenced by policies which are not attached UNUSED -- Not attached (directly or indirectly) and not referenced

The following extcommunity-sets are UNUSED ----------------------------------------- ext\_comm\_set\_ex3

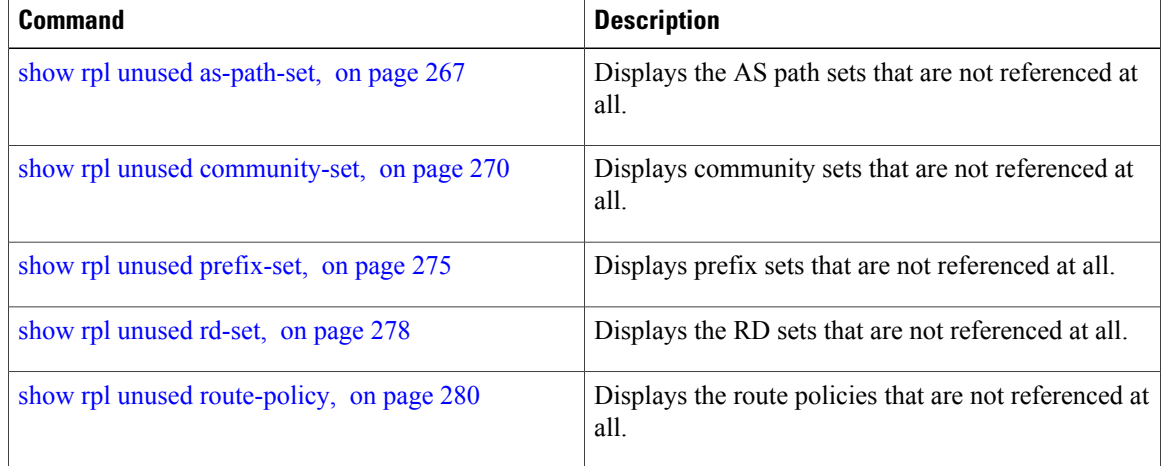

# <span id="page-274-0"></span>**show rpl unused prefix-set**

To display the prefix sets that are defined but not used by a policy at an attach point or referenced in a policy using an **apply** statement, use the **show rpl unused prefix-set** command in EXEC mode.

**show rpl unused prefix-set [detail]**

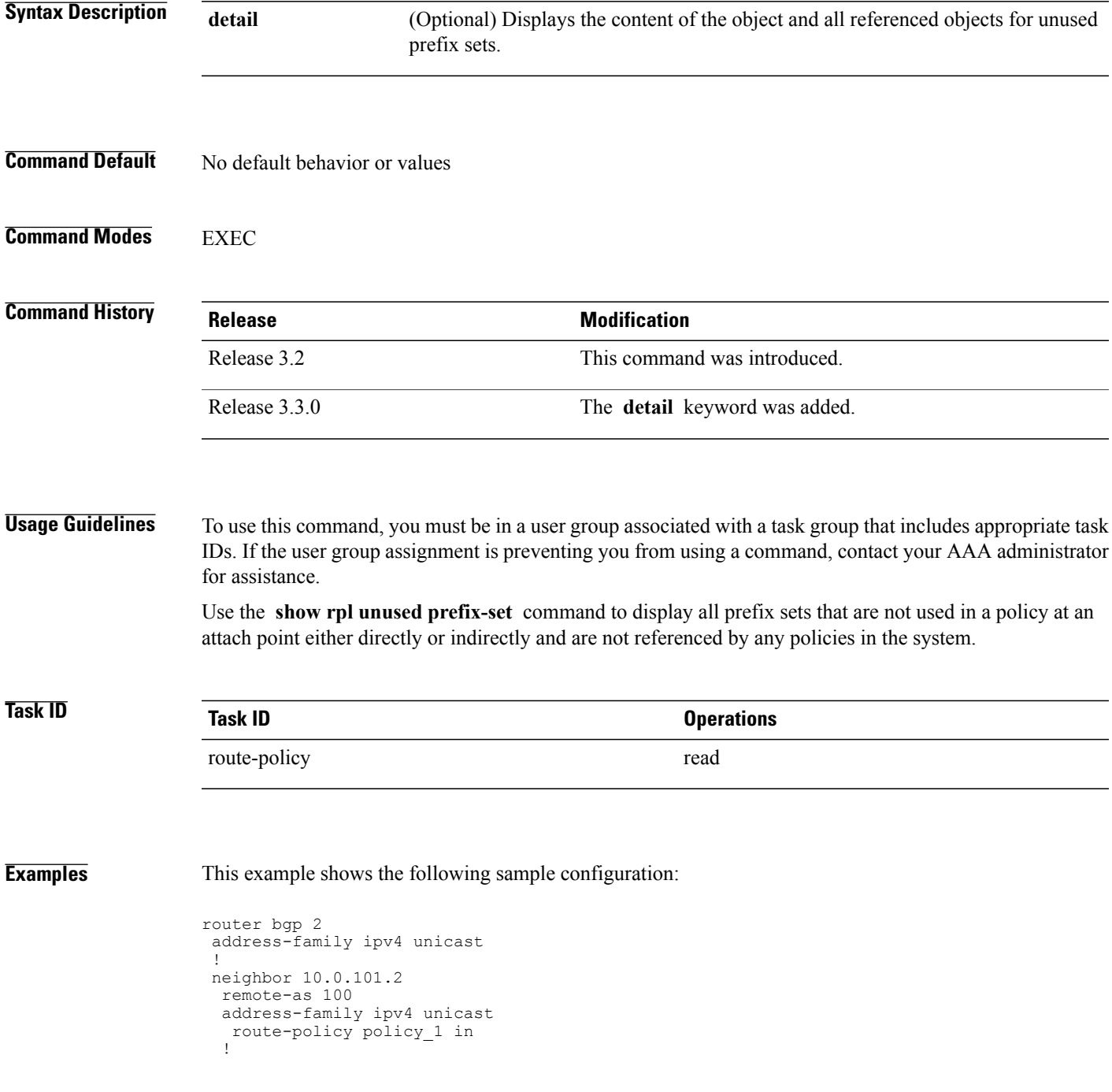

!

```
neighbor 10.0.101.3
 remote-as 12
  address-family ipv4 unicast
  route-policy policy_2 in
  !
!
!
prefix-set sample
  0.0.0.0/0,
  0.0.0.0/0 ge 25 le 32,
  10.0.0.0/8 ge 8 le 32,
  192.168.0.0/16 ge 16 le 32,
  224.0.0.0/20 ge 20 le 32,
  240.0.0.0/20 ge 20 le 32
end-set
!
prefix-set prefix_set_ex1
  10.0.0.0/16 ge \overline{16} 1\overline{e} 32,
  0.0.0.0/0 ge 25 le 32,
  0.0.0.0/0
end-set
!
prefix-set prefix_set_ex2
  220.220.220.0/24 ge 24 le 32,
  220.220.120.0/24 ge 24 le 32,
  220.220.130.0/24 ge 24 le 32
end-set
!
prefix-set prefix set ex3
  221.221.220.0/24 ge 24 le 32,
  221.221.120.0/24 ge 24 le 32,
  221.221.130.0/24 ge 24 le 32
end-set
!
route-policy sample
  if (destination in sample) then
   drop
  endif
end-policy
!
route-policy policy_1
 if (destination in prefix set ex1) then
   set local-preference 100
  endif
 if (as-path in as path set ex1) then
   set community (10:3\overline{3}3) additive
  endif
end-policy
!
route-policy policy_2
  if (destination in prefix set ex1) then
    if (community matches-any comm set ex1) then
      set community (10:666) additive
    endif
    if (extcommunity matches-any ext_comm_set_rt_ex1) then
     set community (10:999) additive
    endif
  endif
end-policy
!
route-policy policy_3
  if (destination in prefix set ex2) then
   set local-preference 100
  endif
  if (as-path in as_path_set_ex2) then
   set community (10:3\overline{3}3) additive
  endif
end-policy
!
route-policy policy_4
  if (destination in prefix set ex2) then
```

```
if (community matches-any comm_set_ex2) then
      set community (10:666) additive
    endif
    if (extcommunity matches-any ext_comm_set_rt_ex2) then
     set community (10:999) additive
    endif
  endif
end-policy
!
route-policy policy_5
 apply sample
  apply policy_3
end-policy
     --------------------------
ext_comm_set_ex3
```
### Given this sample configuration, the **show rplunused prefix-set** command displays the following information:

RP/0/0/CPU0:router# **show rpl unused prefix-set**

ACTIVE -- Referenced by at least one policy which is attached INACTIVE -- Only referenced by policies which are not attached UNUSED -- Not attached (directly or indirectly) and not referenced

```
The following prefix-sets are UNUSED
------------------------------------
prefix_set_ex3
```
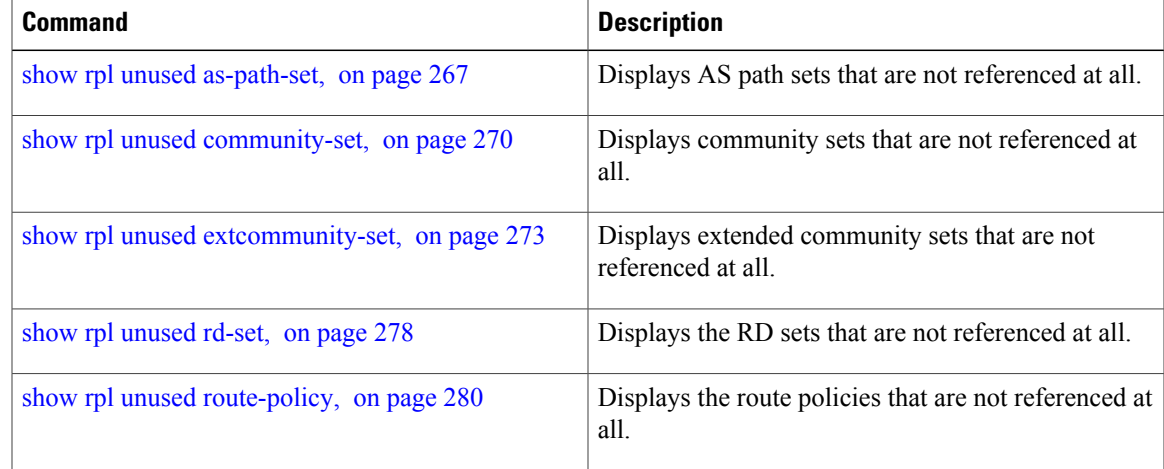

# <span id="page-277-0"></span>**show rpl unused rd-set**

To display the route distinguisher (RD) sets that are defined but not used by a policy at an attach point or referenced in a policy using an **apply** statement, use the **show rplunusedrd-set** command in EXEC mode.

**show rpl unused rd-set [detail]**

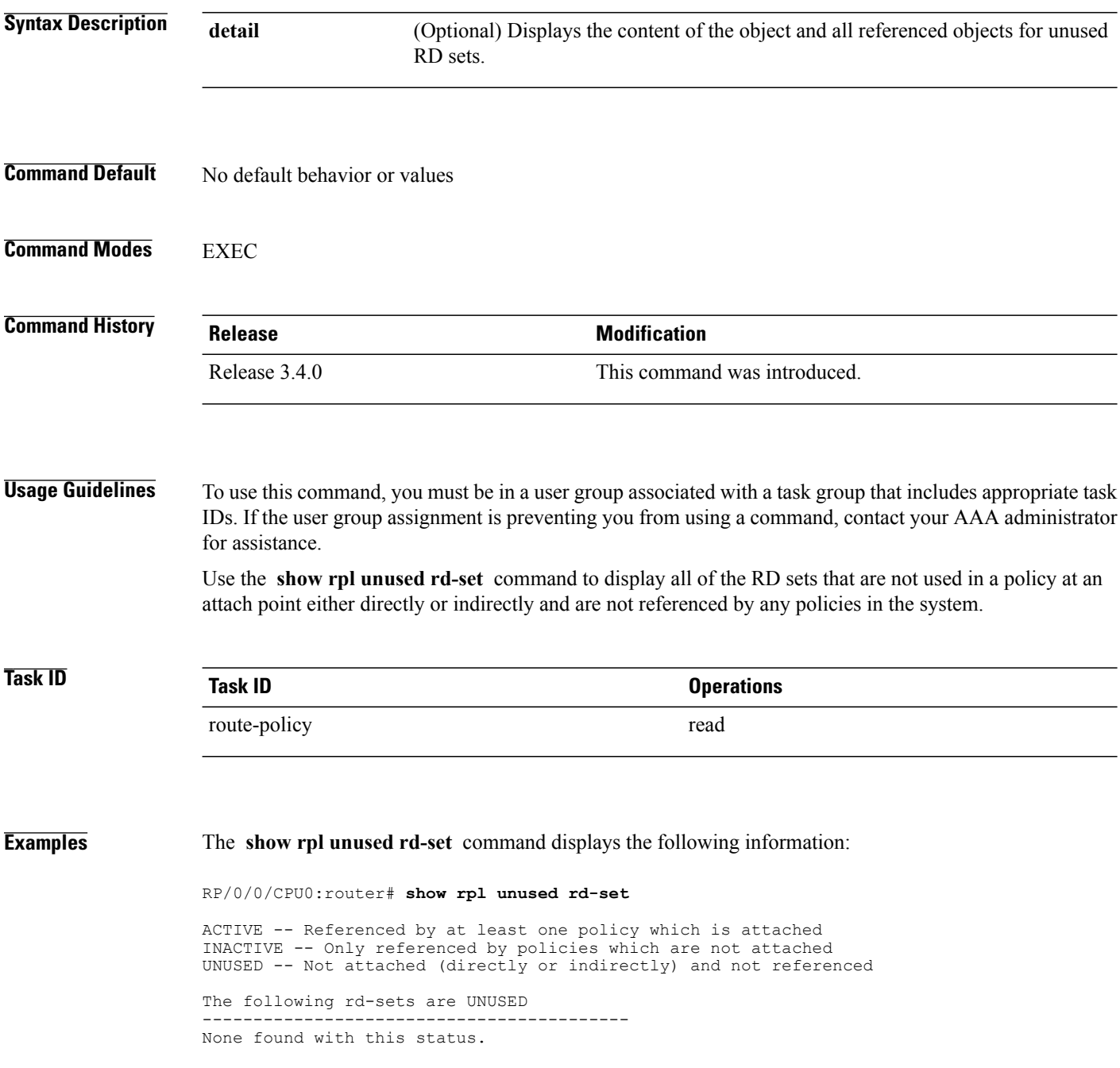

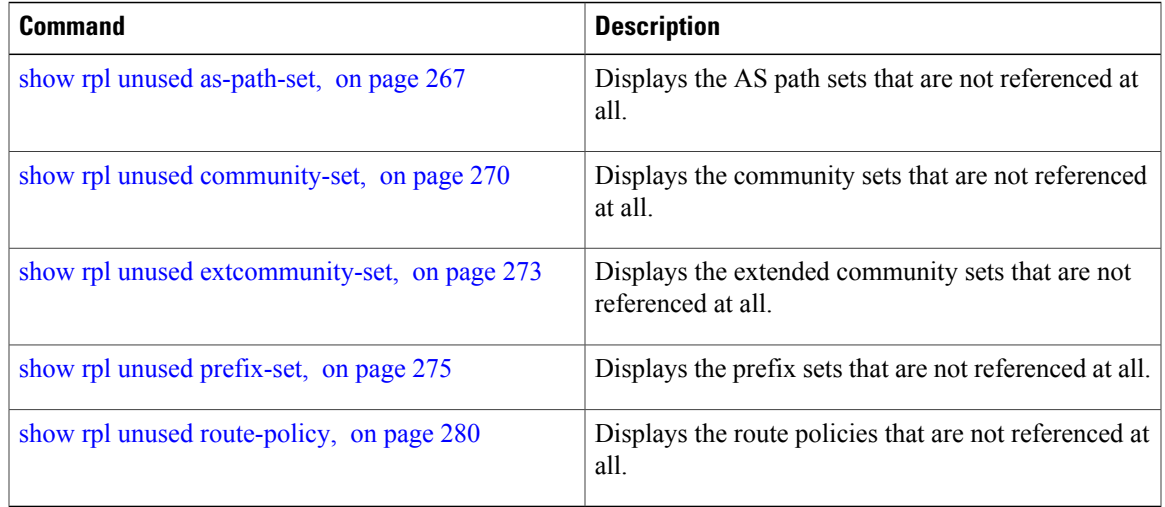

# <span id="page-279-0"></span>**show rpl unused route-policy**

To display the route policies that are defined but not used at an attach point or referenced using an **apply** statement, use the **show rpl unused route-policy** command in EXEC mode.

**show rpl unused route-policy [detail]**

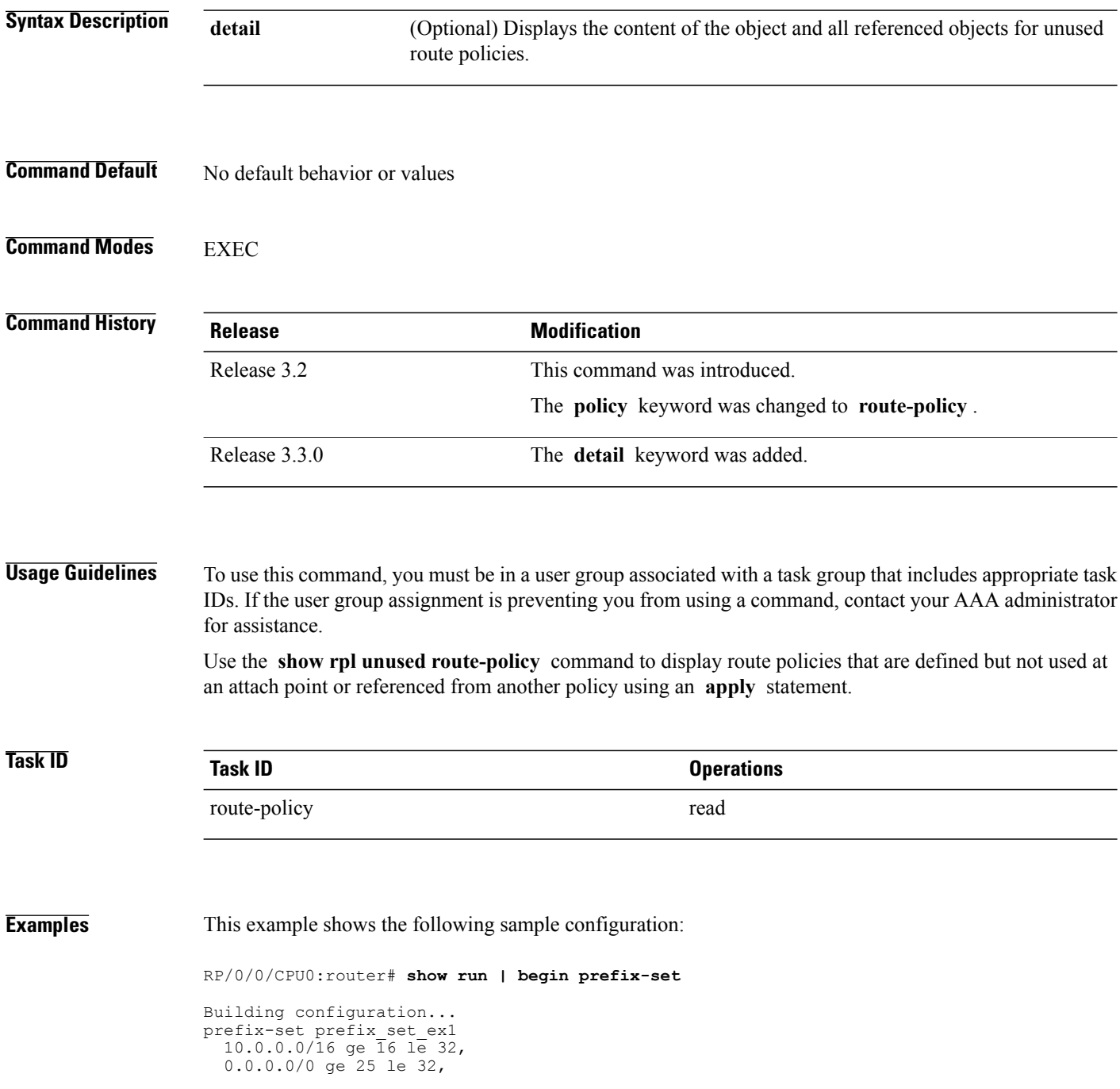

```
0.0.0.0/0
end-set
!
prefix-set prefix_set_ex2
  220.220.220.0/24 ge 24 le 32,
  220.220.120.0/24 ge 24 le 32,
  220.220.130.0/24 ge 24 le 32
end-set
!
as-path-set as path set ex1
  ios-regex '^_65500_$',
  ios-regex '^_65501_$'
end-set
!
as-path-set as path set ex2
  ios-regex '^_65502_$',
  ios-regex '^_65503_$'
end-set
!
as-path-set as path set ex3
  ios-regex '^_65504_$',
  ios-regex '^_65505_$'
end-set
!
community-set comm_set_ex1
  65500:1,
  65500:2,
  65500:3
end-set
!
community-set comm_set_ex2
  65501:1,
  65501:2,
  65501:3
end-set
!
extcommunity-set rt ext comm_set rt_ex1
 1.2.3.4:34
end-set
!
extcommunity-set rt ext_comm_set_rt_ex2
 2.3.4.5:36
end-set
!
route-policy sample
 if (destination in sample) then
   drop
  endif
end-policy
!
route-policy policy_1
 if (destination in prefix_set_ex1) then
   set local-preference 10\overline{0}endif
  if (as-path in as path set ex1) then
   set community (\overline{10:}33\overline{3}) additive
  endif
end-policy
!
route-policy policy_2
 if (destination in prefix_set_ex1) then
    if (community matches-any comm_set_ex1) then
      set community (10:666) additive
    endif
    if (extcommunity rt matches-any ext_comm_set_rt_ex1) then
     set community (10:999) additive
    endif
  endif
end-policy
!
route-policy policy_3
  if (destination in prefix set ex2) then
```

```
set local-preference 100
```

```
endif
  if (as-path in as path set ex2) then
   set community (\overline{10:}33\overline{3}) additive
  endif
end-policy
!
route-policy policy_4
  if (destination in prefix set ex2) then
    if (community matches-any comm_set_ex2) then
      set community (10:666) additive
    endif
    if (extcommunity rt matches-any ext_comm_set_rt_ex2) then
     set community (10:999) additive
    endif
  endif
end-policy
!
route-policy policy_5
 apply sample
  apply policy_3
end-policy
!
route ipv4 0.0.0.0/0 10.91.37.129
route ipv4 10.91.36.0/23 10.91.37.129
route ipv4 10.91.38.0/24 10.91.37.129
end
```
In the following example, route policies that are defined but not used at an attach point or referenced from another policy using an **apply** statement are displayed using the **show rpl unused route-policy** command.

```
RP/0/0/CPU0:router# show rpl unused route-policy
```
ACTIVE -- Referenced by at least one policy which is attached INACTIVE -- Only referenced by policies which are not attached UNUSED -- Not attached (directly or indirectly) and not referenced

```
The following policies are (UNUSED)
-----------------------------------
policy_1
policy_2
policy_4
policy_5
```
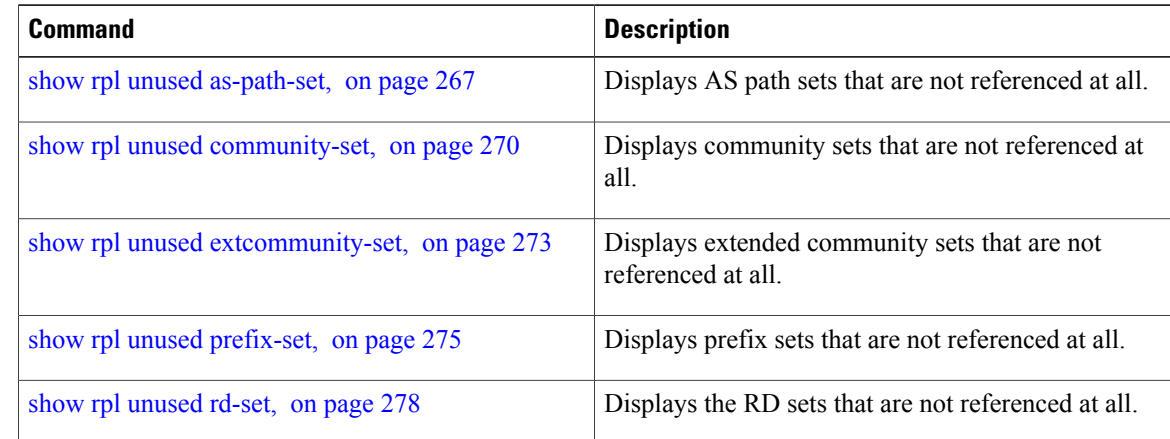

## **source in**

To test the source of a Border Gateway Protocol (BGP) route against the address contained in either a named or an inline prefix set, use the **source in** command in route-policy configuration mode.

**source in** {*prefix-set-name*| *inline-prefix-set*| *parameter*}

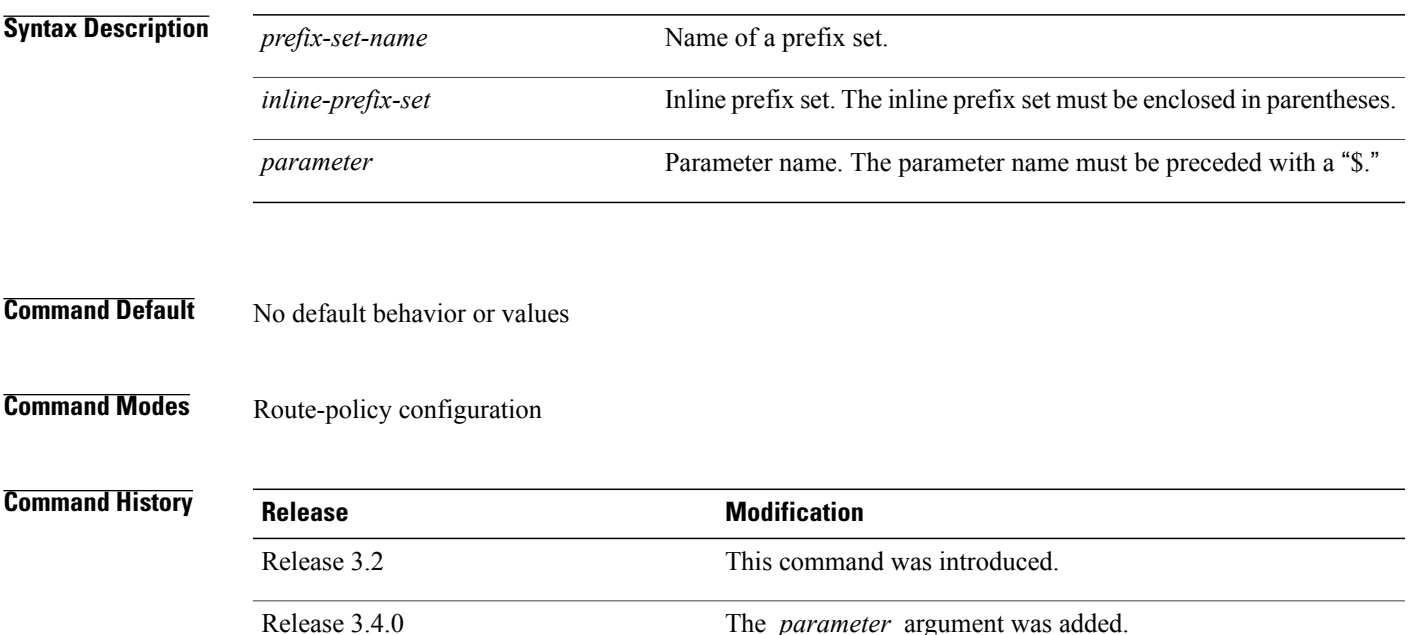

**Usage Guidelines** To use this command, you must be in a user group associated with a task group that includes appropriate task IDs. If the user group assignment is preventing you from using a command, contact your AAA administrator for assistance.

> Use the **source in** command as a conditional expression within an **if** statement to test the source of the route against the data in either a named or an inline prefix set. A comparison that references a prefix set with zero elements in it returns false.

**Note** For a list of all conditional expressions available within an **if** statement, see the **if** command.

The source of a BGP route is the IP peering address of the neighboring router from which the route was received.

The prefix set can contain both IPv4 and IPv6 prefix specifications.

 $\mathbf l$ 

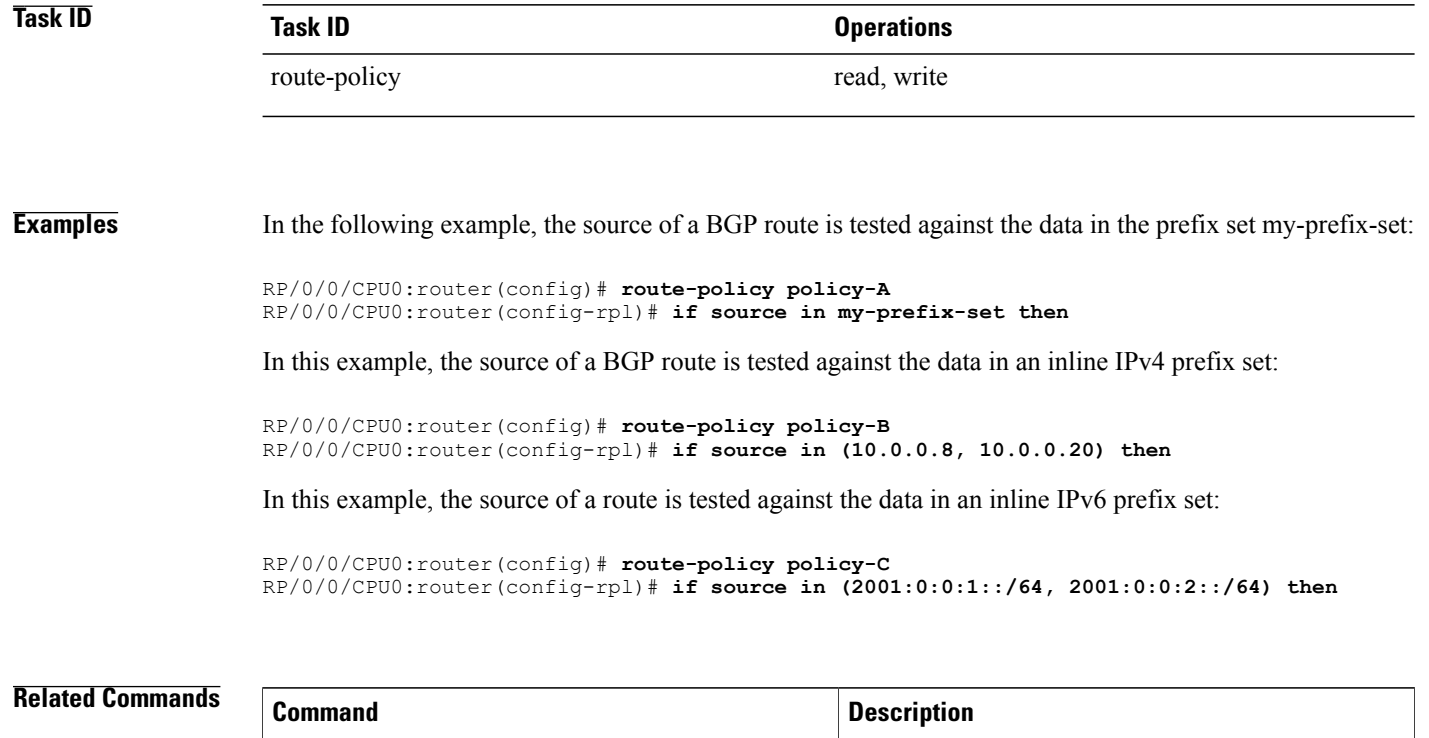

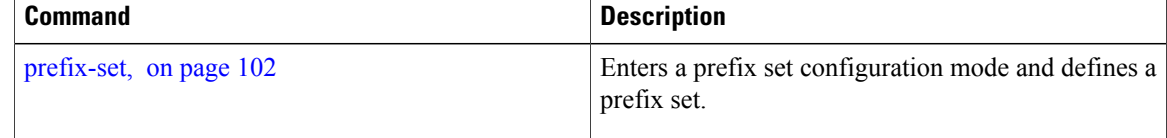

## **suppress-route**

To indicate that a given component of a BGP aggregate should be suppressed, use the **suppress-route** command in route-policy configuration mode.

### **suppress-route**

- **Syntax Description** This command has no arguments or keywords.
- **Command Default** No default behavior or values
- **Command Modes** Route-policy configuration

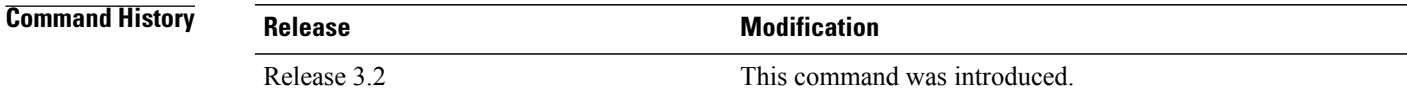

### **Usage Guidelines** To use this command, you must be in a user group associated with a task group that includes appropriate task IDs. If the user group assignment is preventing you from using a command, contact your AAA administrator for assistance.

Use the **suppress-route** command to indicate that a given component of an aggregate should be suppressed, that is, not advertised by BGP.See the [unsuppress-route,](#page-288-0) on page 289 command for information on overriding the **suppress-route** command for individual neighbors.

The **suppress-route** command can be used as an action statement within an **if** statement. For a list of all action statements available within an **if** statement, see the **if** command.

**Task ID Task ID Operations** route-policy read, write

**Examples** In the following example, if the destination is in 10.1.0.0/16, then the route is not advertised:

RP/0/0/CPU0:router(config)# **oute-policy check-aggregate**r RP/0/0/CPU0:router(config-rpl)# **if destination in (10.1.0.0/16) then** RP/0/0/CPU0:router(config-rpl-if)# **suppress-route** RP/0/0/CPU0:router(config-rpl-if)# **endif** RP/0/0/CPU0:router(config-rpl-if)# **end-policy**

 $\mathbf l$ 

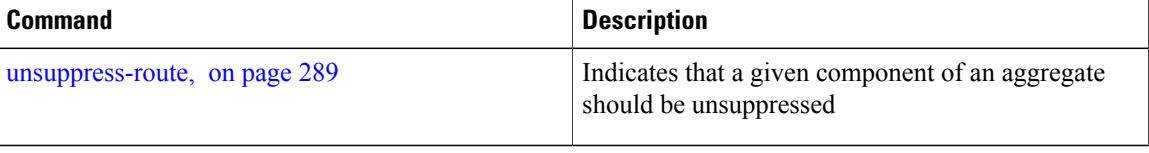

## **tag**

To match a specific tag value, use the **tag** command in route-policy configuration mode.

**tag** {**eq| ge| le| is**} {*integer*| *parameter*}

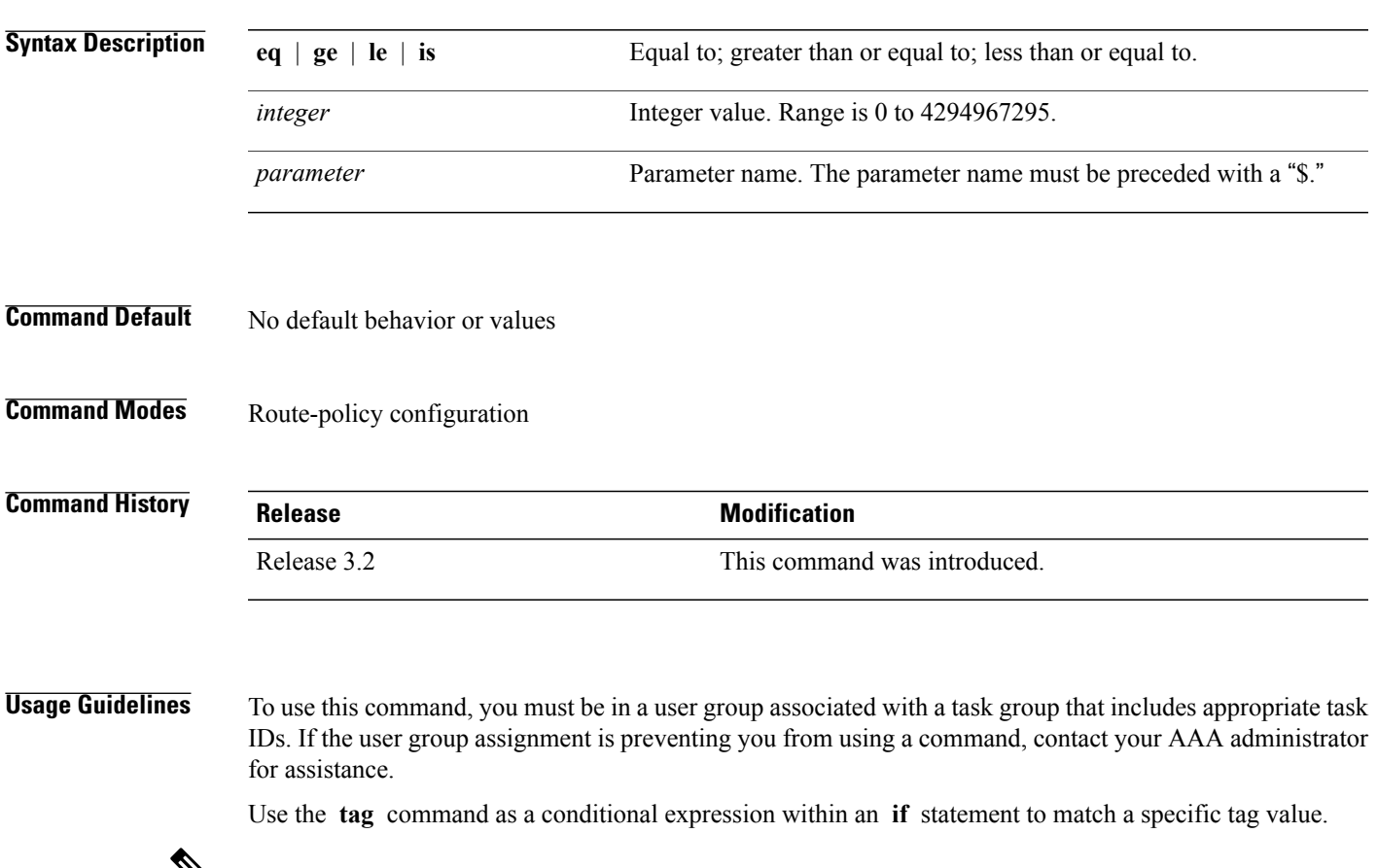

 $\mathbb{V}_{\mathbf{z}}$ 

**Note** For a list of all conditional expressions available within an **if** statement, see the **if** command.

A tag is a 32-bit integer that can be associated with a given route within the RIB.

The **eq** operator matches either a specific tag value or a parameter value. Its variants **ge** and **le** match a range of tag values that are either greater than or equal to or less than or equal to the supplied value or parameter.

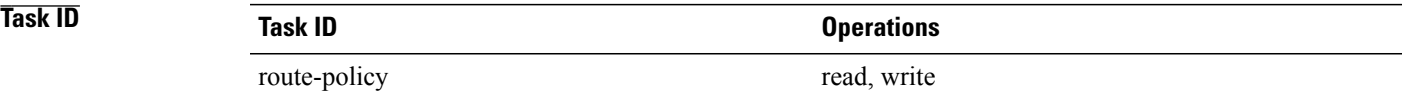

**tag**

**Examples** In the following example, if the tag equals 10, then the condition returns true:

RP/0/RSP0RP0/CPU0:router(config-rpl)# **if tag eq 10 then**
## **unsuppress-route**

To indicate that a given component of a BGP aggregate should be unsuppressed, use the **unsuppress-route** command in route-policy configuration mode.

#### **unsuppress-route**

- **Syntax Description** This command has no arguments or keywords.
- **Command Default** No default behavior or values
- **Command Modes** Route-policy configuration

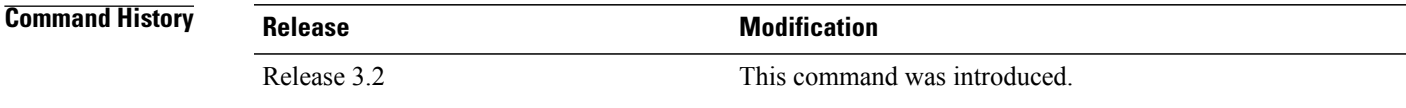

**Usage Guidelines** To use this command, you must be in a user group associated with a task group that includes appropriate task IDs. If the user group assignment is preventing you from using a command, contact your AAA administrator for assistance.

> Use the **unsuppress-route** command to indicate that a given component of an aggregate should be unsuppressed, that is, allowed to be advertised by BGP again. This command affects routes that have been suppressed in the generation of BGP aggregates. If the request to unsuppress a route is encountered in a policy at a neighbor-out attach point, it guarantees that the routes that it affects are advertised to that neighbor even if that route was suppressed using the **suppress-route** command in a policy at the aggregation attach point.

The **unsuppress-route** command can be used as an action statement within an **if** statement. For a list of all action statements available within an **if** statement, see the **if** command.

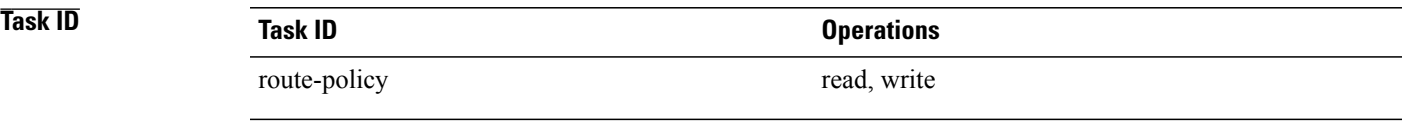

**Examples** In the following example, if the destination is in 10.1.0.0/16, then the route is not advertised:

```
RP/0/0/CPU0:router(config)# route-policy check-aggregate
RP/0/0/CPU0:router(config-rpl)# if destination in (10.1.0.0/16) then
RP/0/0/CPU0:router(config-rpl-if)# unsuppress-route
```

```
RP/0/0/CPU0:router(config-rpl-if)# endif
RP/0/0/CPU0:router(config-rpl)# end-policy
```
Assuming that the policy is attached at a neighbor-out attach point, if the route 10.1.0.0/16 was suppressed in a policy at an aggregation attach point, 10.1.0.0/16 is advertised to the neighbor. Routes continue to be suppressed in advertisements to other BGP neighbors unless a specific policy is attached to unsuppress the route.

### **Related Commands**

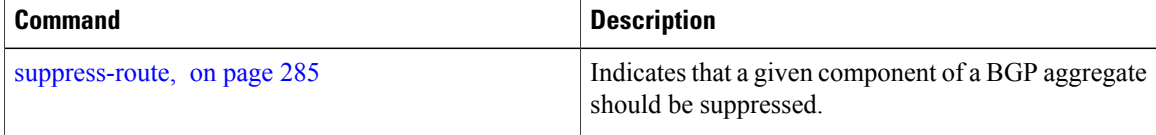

# **vpn-distinguisher is**

To match a specific Border Gateway Protocol (BGP) VPN distinguisher, use the **vpn-distinguisher is** command in route-policy configuration mode.

**vpn-distinguisher is** {*number*| *parameter*}

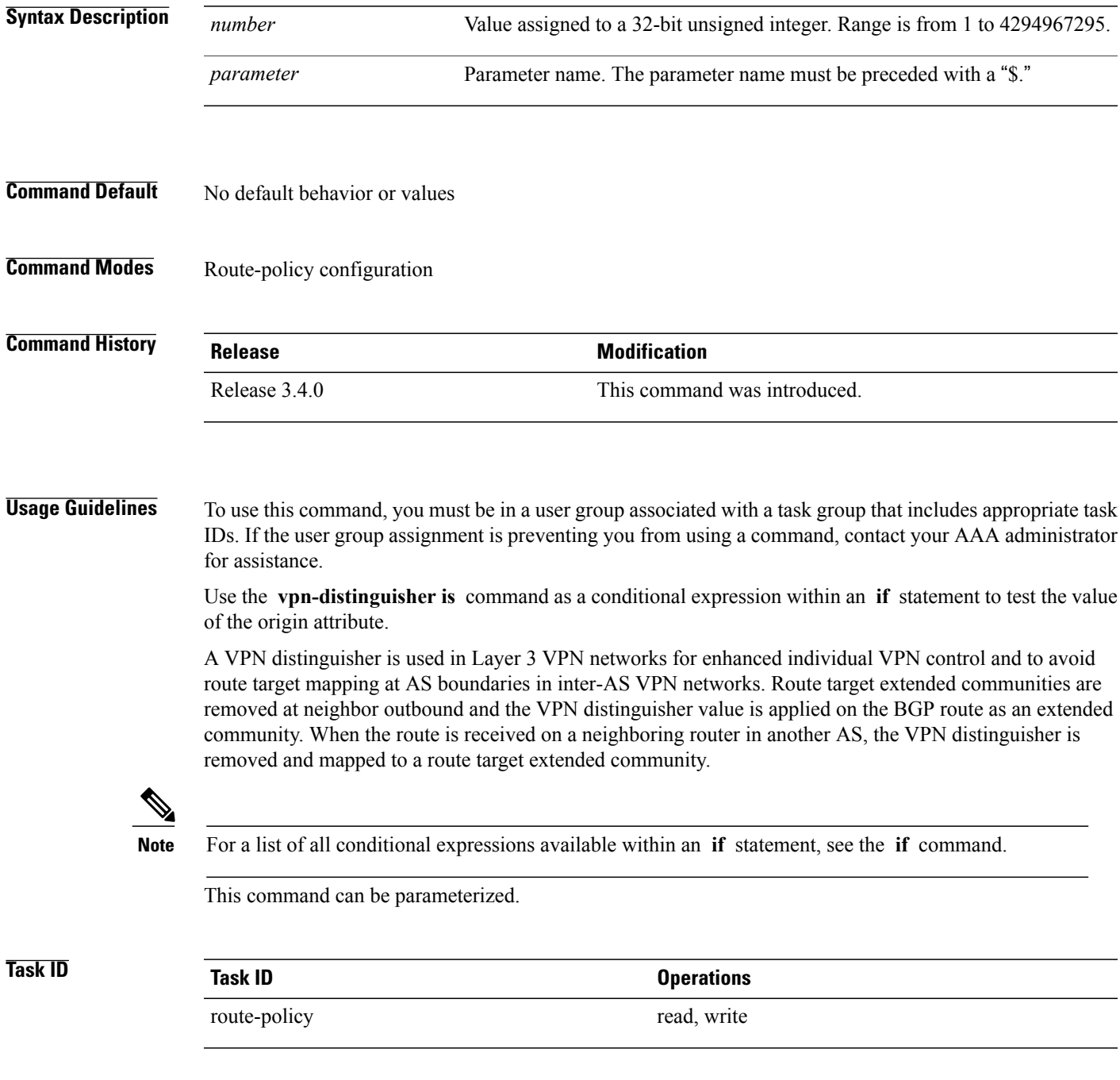

**Examples** In the following example, the origin is tested within an **if** statement to learn if it is either **igp** or **egp** :

RP/0/0/CPU0:router(config-rpl)# **if origin is igp or origin is egp then**

In the following example, a parameter is used to match a specific origin type:

RP/0/0/CPU0:router(config)# **route-policy bar(\$origin)** RP/0/0/CPU0:router(config-rpl)# **if origin is \$origin then** RP/0/0/CPU0:router(config-rpl-if)# **set med 20** RP/0/0/CPU0:router(config-rpl-if)# **endif** RP/0/0/CPU0:router(config-rpl)#